$\overline{aws}$ 

사용자 가이드

# Amazon Security Lake

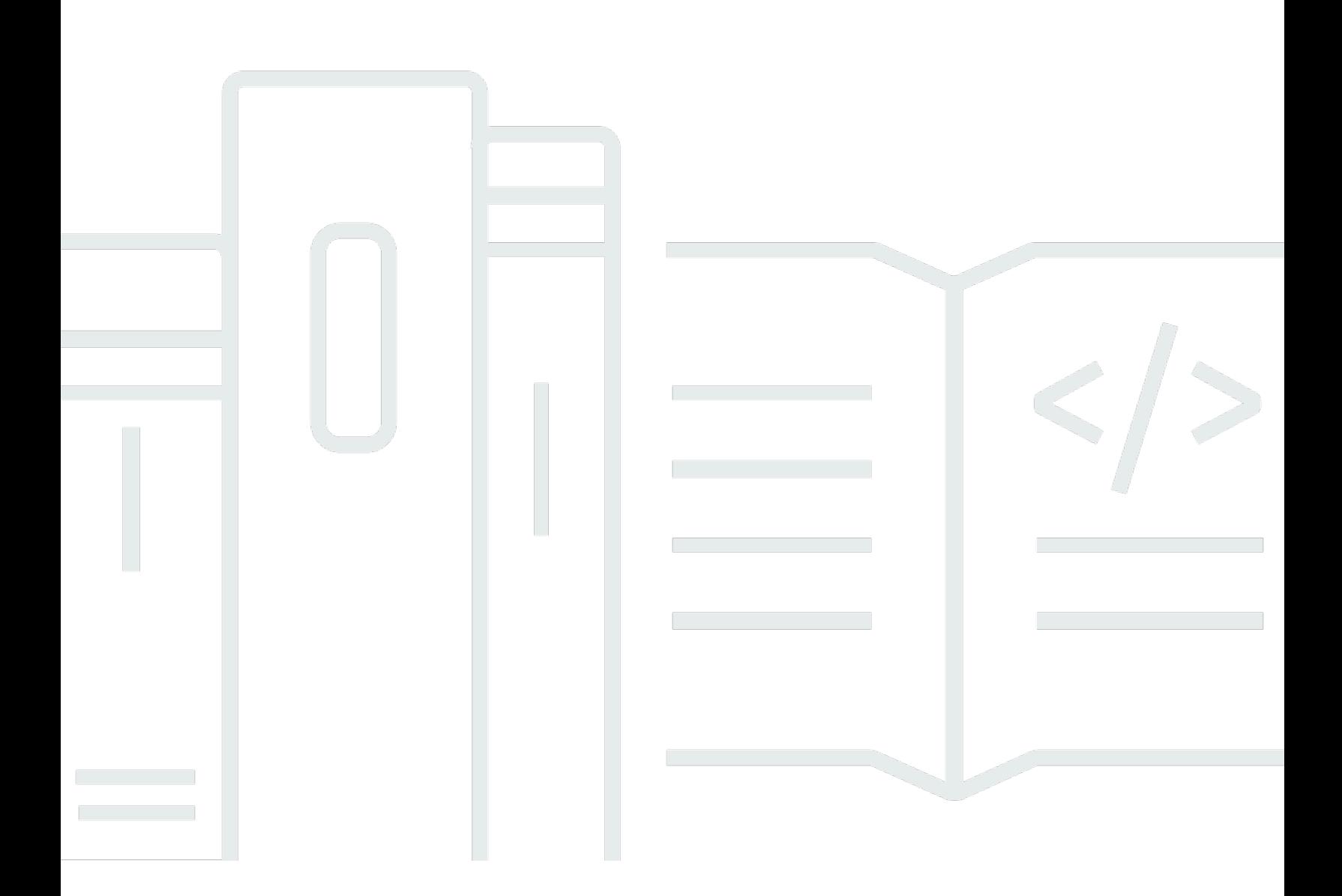

Copyright © 2024 Amazon Web Services, Inc. and/or its affiliates. All rights reserved.

### Amazon Security Lake: 사용자 가이드

Copyright © 2024 Amazon Web Services, Inc. and/or its affiliates. All rights reserved.

Amazon의 상표 및 브랜드 디자인은 Amazon 외 제품 또는 서비스와 관련하여 고객에게 혼동을 일으킬 수 있는 방식이나 Amazon 브랜드 이미지를 떨어뜨리는 방식으로 사용할 수 없습니다. Amazon이 소유 하지 않은 기타 모든 상표는 Amazon과 제휴 관계이거나 관련이 있거나 후원 관계와 관계없이 해당 소 유자의 자산입니다.

## **Table of Contents**

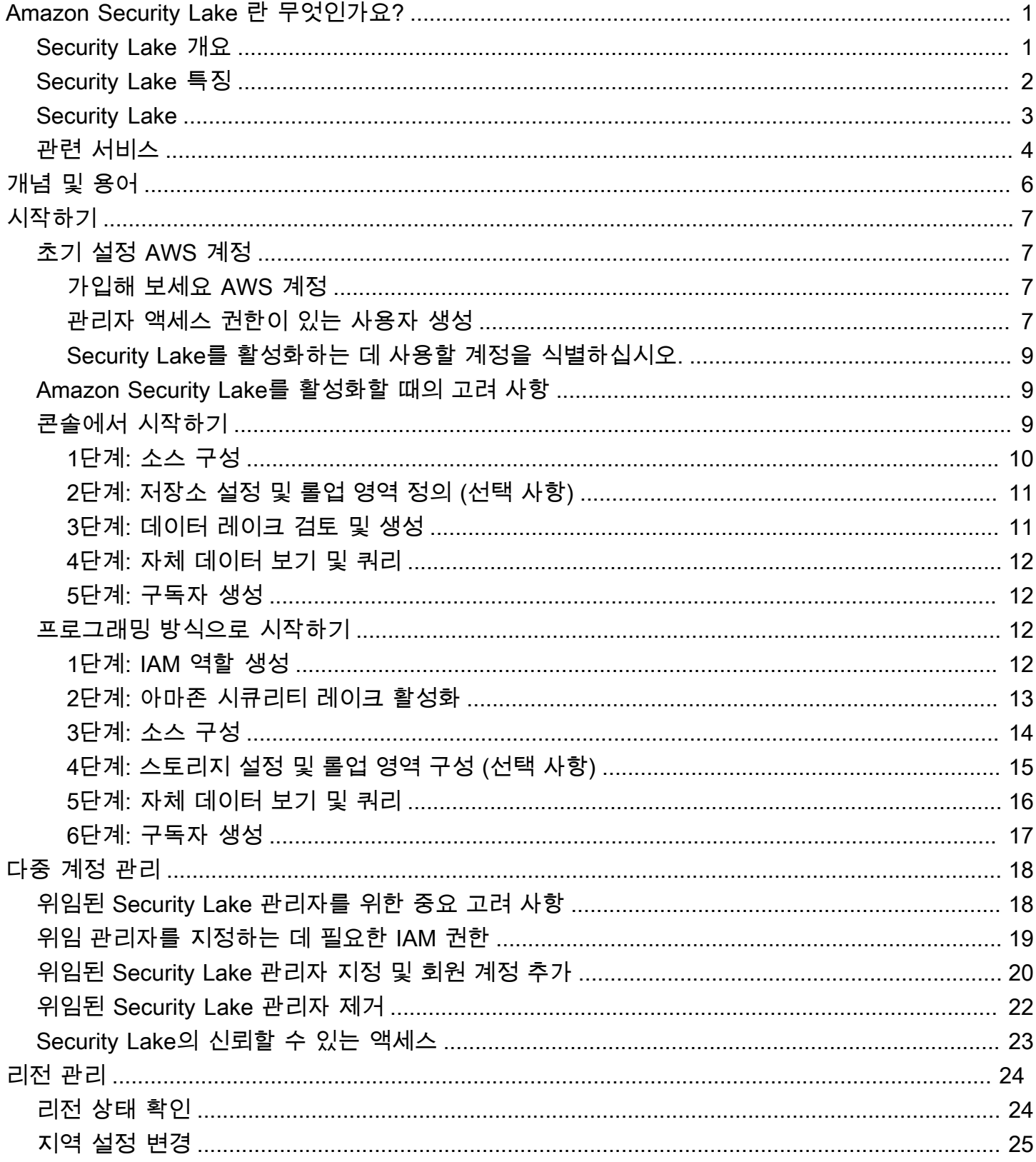

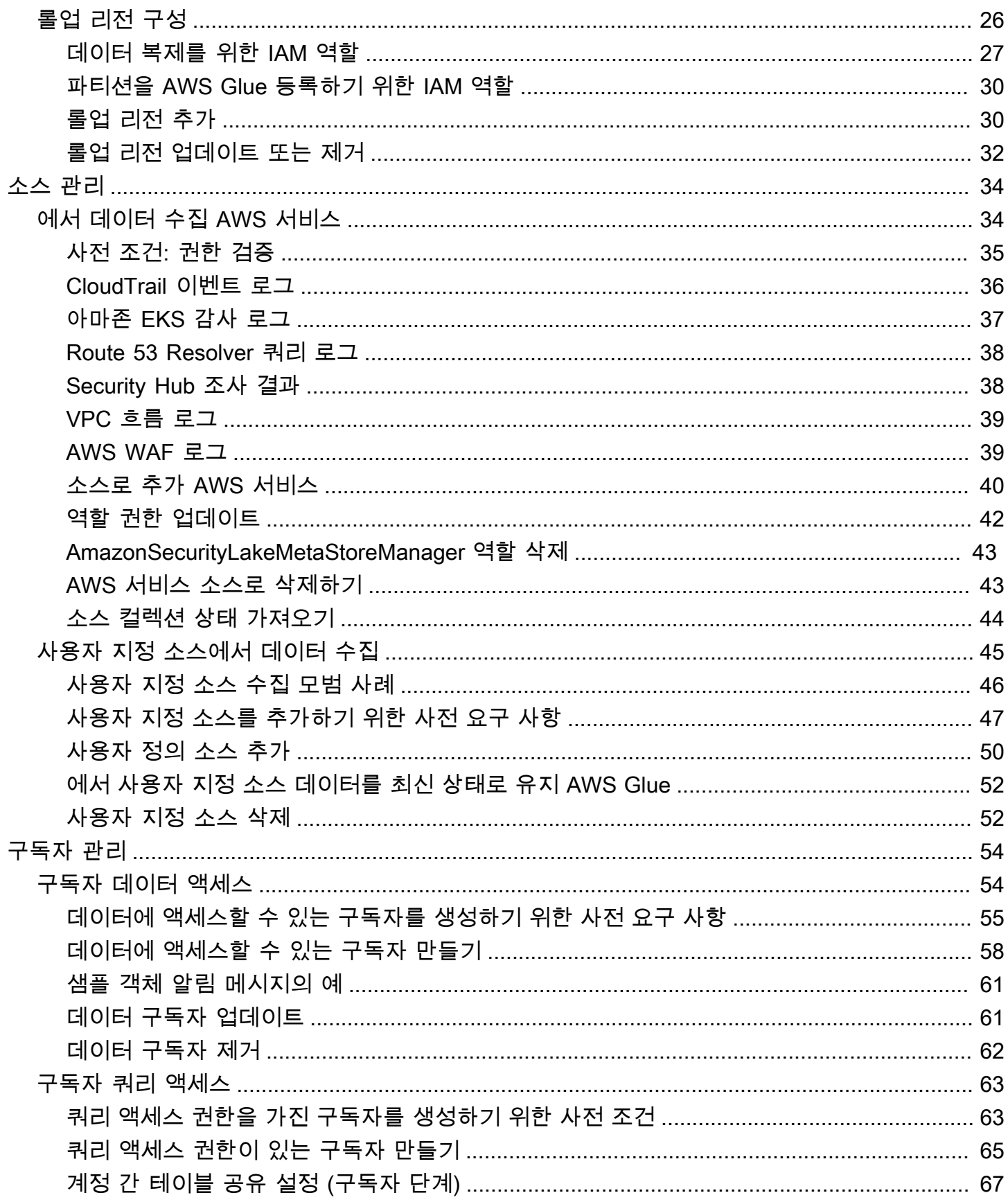

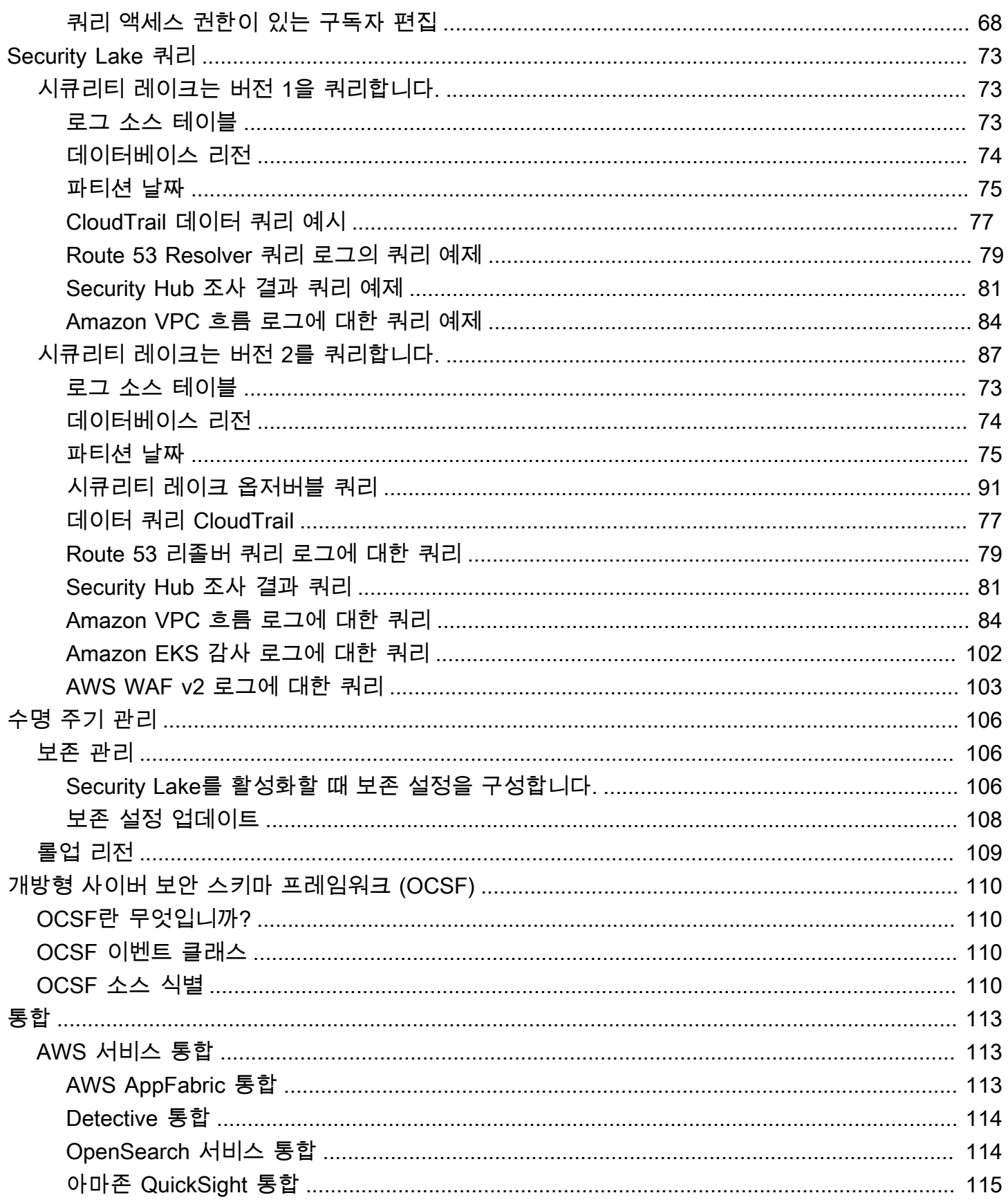

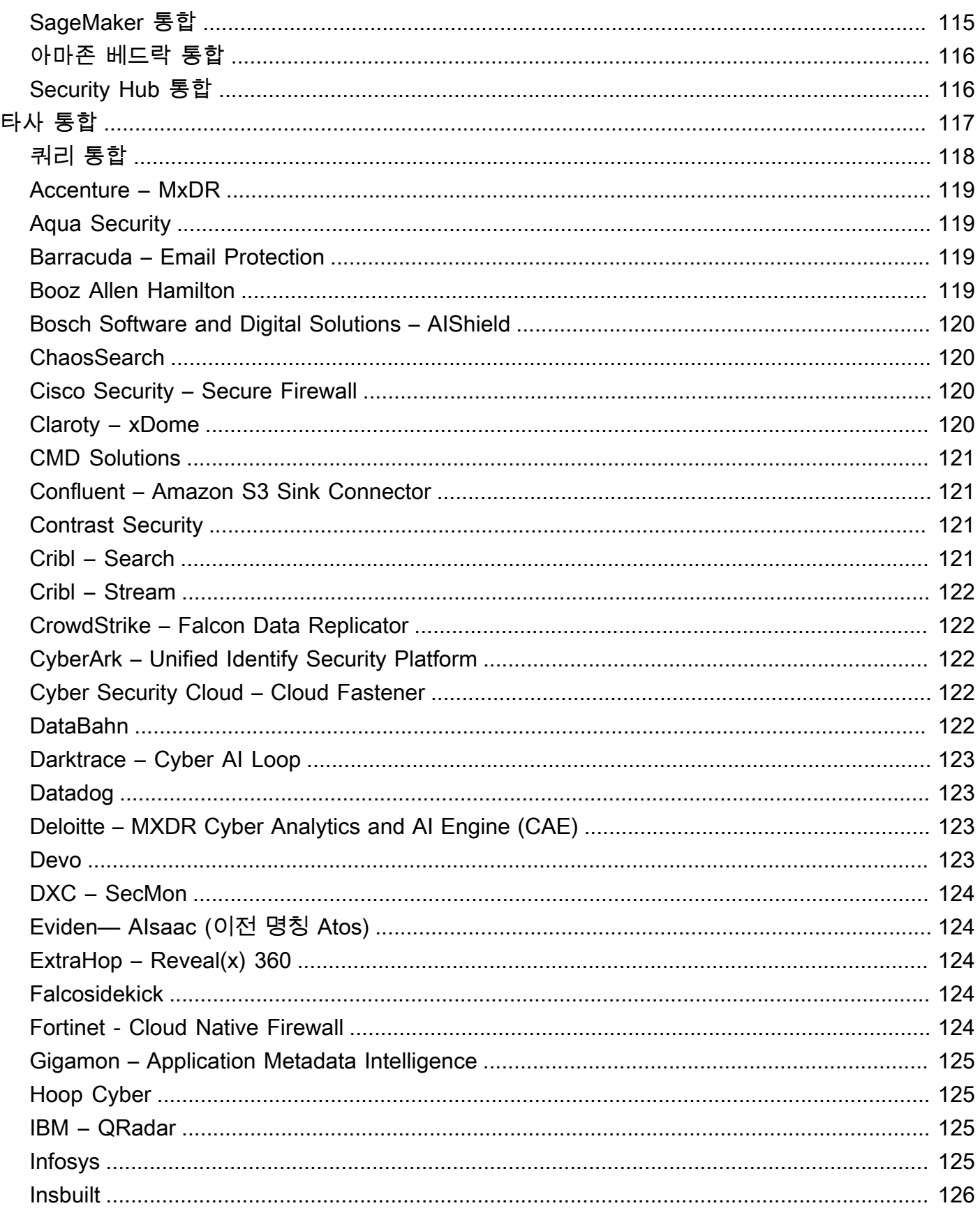

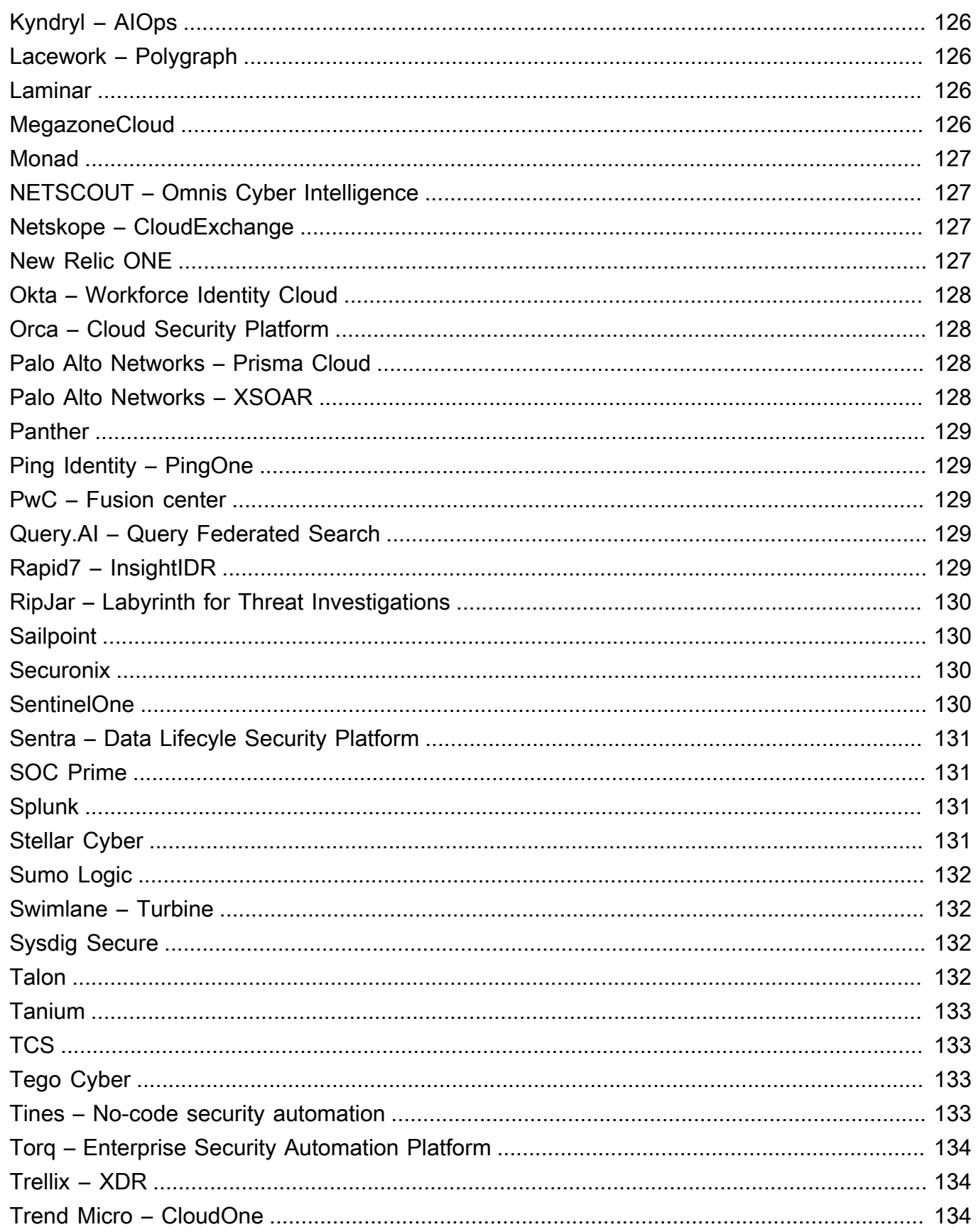

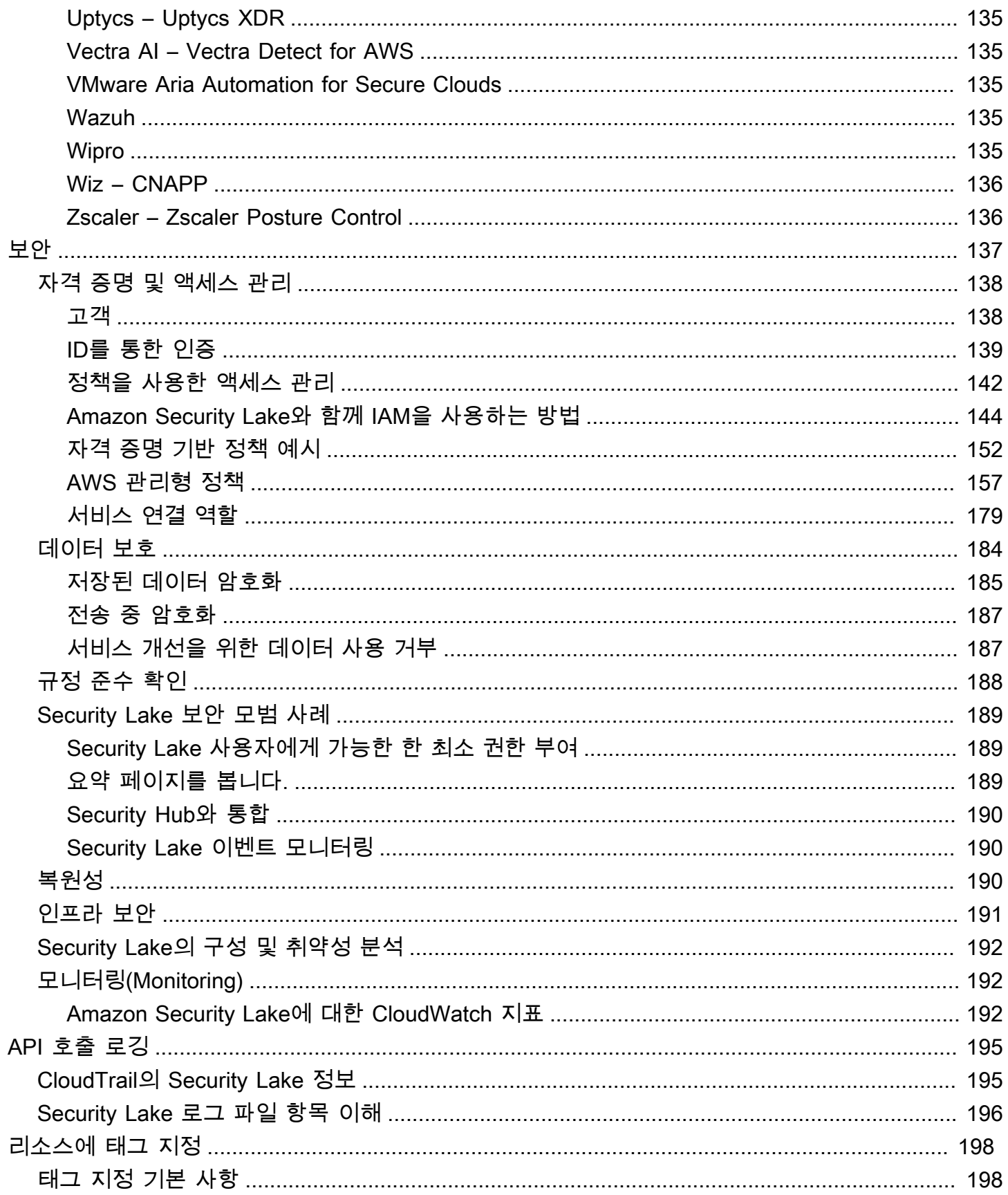

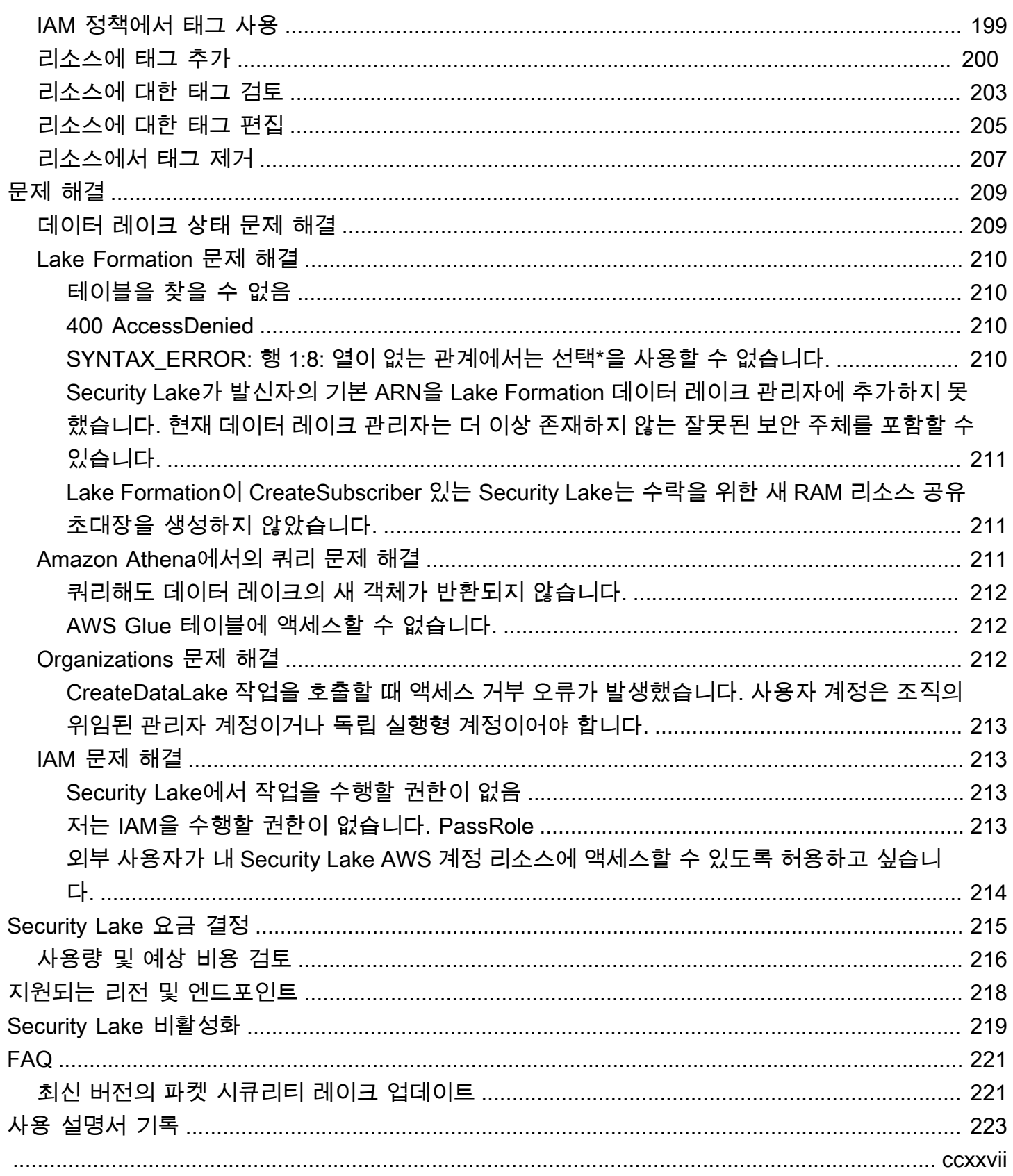

## <span id="page-9-0"></span>Amazon Security Lake 란 무엇인가요?

Amazon Security Lake는 완전 관리형 보안 데이터 레이크 서비스입니다. Security Lake를 사용하면 AWS 환경, SaaS 공급업체, 온프레미스, 클라우드 소스 및 타사 소스의 보안 데이터를 기업 내에 저장 되는 전용 데이터 레이크로 자동 중앙 집중화할 수 있습니다. AWS 계정 Security Lake를 사용하면 보 안 데이터를 분석할 수 있으므로 조직 전체의 보안 상태를 더 완벽하게 이해할 수 있습니다. Security Lake를 사용하면 워크로드, 애플리케이션 및 데이터에 대한 보호도 개선할 수 있습니다.

데이터 레이크는 Amazon Simple Storage Service(S3) 버킷에서 지원되며, 데이터에 대한 소유권은 사 용자에게 있습니다.

Security Lake는 통합 AWS 서비스 및 타사 서비스에서 보안 관련 로그 및 이벤트 데이터를 자동으로 수집합니다. 또한 사용자 지정 가능한 보존 및 복제 설정을 통해 데이터 수명 주기를 관리할 수 있습니 다. Security Lake는 수집된 데이터를 Apache Parquet 형식과 개방형 사이버 보안 스키마 프레임워크 (OCSF) 라는 표준 오픈 소스 스키마로 변환합니다. OCSF 지원을 통해 Security Lake는 다양한 엔터프 라이즈 보안 데이터 소스의 보안 데이터를 AWS 정규화하고 결합합니다.

다른 서비스 AWS 서비스 및 타사 서비스는 사고 대응 및 보안 데이터 분석을 위해 Security Lake에 저 장된 데이터를 구독할 수 있습니다.

### <span id="page-9-1"></span>Security Lake 개요

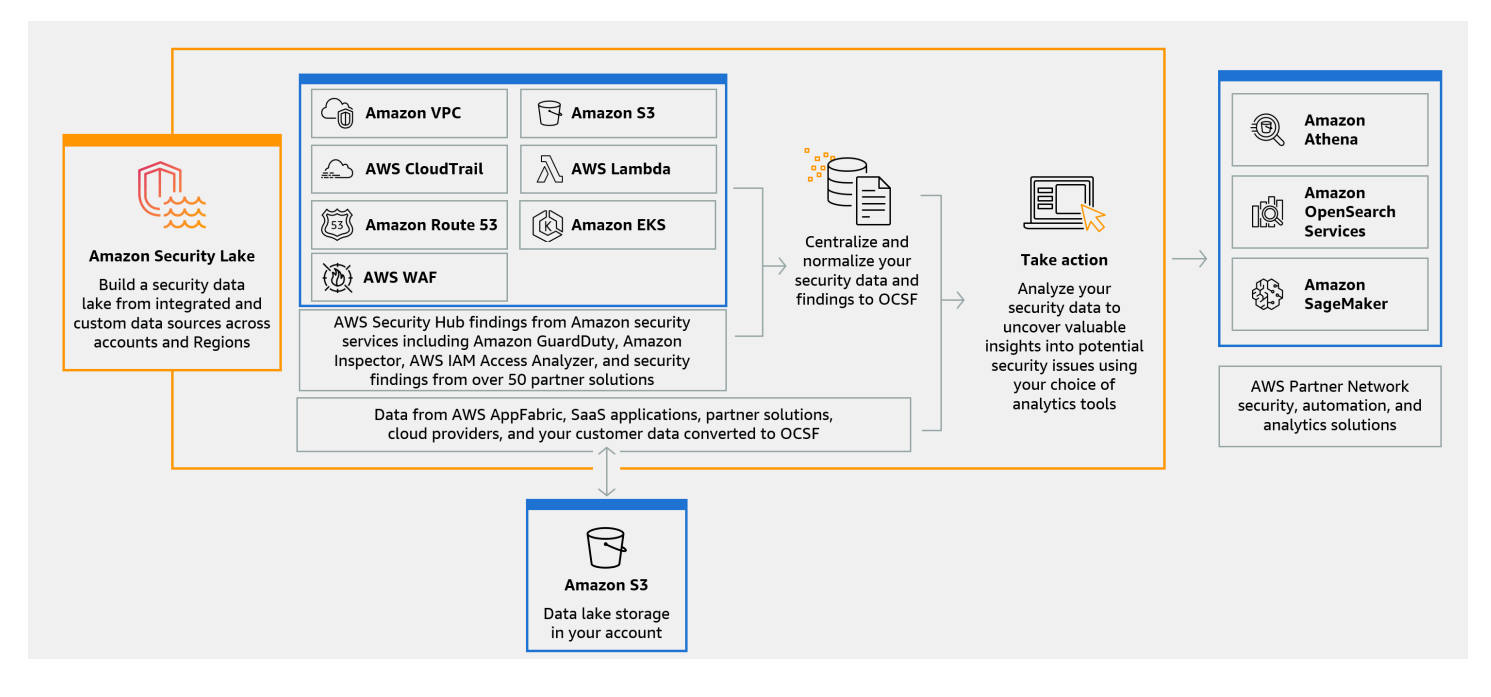

### <span id="page-10-0"></span>Security Lake 특징

다음은 Security Lake를 사용하여 보안 관련 로그 및 이벤트 데이터를 중앙 집중화, 관리 및 구독하는 데 도움이 되는 몇 가지 주요 방법입니다.

계정에서의 데이터 집계

Security Lake는 계정에 특별히 구축된 보안 데이터 레이크를 생성합니다. Security Lake는 계정 및 리전 전반의 클라우드, 온프레미스 및 사용자 지정 데이터 소스에서 로그 및 이벤트 데이터를 수집 합니다. 데이터 레이크는 Amazon Simple Storage Service(S3) 버킷에서 지원되며, 데이터에 대한 소유권은 사용자에게 있습니다.

#### 지원되는 다양한 로그 및 이벤트 소스

Security Lake는 온프레미스 및 타사 서비스를 포함한 여러 소스에서 보안 로그와 이벤트를 수집합 니다. AWS 서비스소스에 상관없이 로그를 수집한 후에는 중앙에서 액세스하여 수명 주기를 관리 할 수 있습니다. Security Lake에서 로그 및 이벤트를 수집하는 소스에 대한 자세한 내용은 [Amazon](#page-42-0)  [Security Lake에서 소스 관리](#page-42-0)을 참조하십시오.

데이터 변환 및 정규화

Security Lake는 기본적으로 지원되는 AWS 서비스 에서 들어오는 데이터를 자동으로 분할하여 스 토리지 및 쿼리 효율이 높은 Parquet 형식으로 변환합니다. 또한 데이터를 기본적으로 지원되는 오 픈 사이버보안 스키마 프레임워크 (OCSF) 오픈 소스 AWS 서비스 스키마로 변환합니다. 따라서 사후 처리 없이도 데이터를 다른 제공업체 AWS 서비스 및 제3자 제공업체와 호환할 수 있습니다. Security Lake는 데이터를 정규화하므로 많은 보안 솔루션에서 이 데이터를 병렬로 사용할 수 있습 니다.

#### 구독자를 위한 다양한 수준의 액세스

구독자는 Security Lake에 저장된 데이터를 소비합니다. 구독자의 데이터 액세스 수준을 선택할 수 있습니다. 구독자는 사용자가 지정한 소스 및 AWS 리전의 데이터만 사용할 수 있습니다. 구독자는 새 객체가 데이터 레이크에 기록될 때 자동으로 알림을 받을 수 있습니다. 또는 구독자는 데이터 레 이크의 데이터를 쿼리할 수 있습니다. Security Lake는 Security Lake와 구독자 간에 필요한 보안 인 증을 자동으로 생성하고 교환합니다.

다중 계정 및 다중 리전 데이터 관리

Security Lake를 사용할 수 있는 모든 리전과 여러 AWS 계정을 중앙에서 활성화할 수 있습니다. Security Lake에서는 롤업 리전을 지정하여 여러 리전의 보안 로그 및 이벤트 데이터를 통합할 수도 있습니다. 이를 통해 데이터 레지던시 규정 준수 요구 사항을 준수할 수 있습니다.

구성 및 사용자 지정이 가능합니다.

Security Lake는 구성 및 사용자 지정이 가능한 서비스입니다. 로그 수집을 구성하려는 소스, 계정 및 리전을 지정할 수 있습니다. 데이터 레이크에 대한 구독자의 액세스 수준을 지정할 수도 있습니 다.

데이터 수명 주기 관리 및 최적화

Security Lake는 자동 스토리지 계층화를 통해 사용자 지정 가능한 보존 설정과 스토리지 비용을 통 해 데이터 수명 주기를 관리합니다. Security Lake는 들어오는 보안 데이터를 스토리지 및 쿼리에 효율적인 Apache Parquet 형식으로 자동으로 분할하고 변환합니다.

### <span id="page-11-0"></span>Security Lake

Security Lake를 사용할 수 있는 리전 목록은 [Amazon Security Lake 리전 및 엔드포인트](#page-226-0) 섹션을 참조 하세요. 리전에 대해 자세히 알아보려면 AWS 일반 참조의 [AWS 서비스 엔드포인트를](https://docs.aws.amazon.com/general/latest/gr/rande.html) 참조하십시오.

각 리전에서 다음 방법 중 하나를 사용하여 Security Lake에 액세스할 수 있습니다.

AWS Management Console

리소스를 AWS Management Console 만들고 관리하는 데 사용할 수 있는 브라우저 기반 인터페이 스입니다. AWS Security Lake 콘솔에서는 Security Lake 계정 및 리소스에 액세스할 수 있습니다. Security Lake 콘솔을 사용하여 대부분의 Security Lake 작업을 수행할 수 있습니다.

Security Lake

Security Lake 에 프로그래밍 방식으로 액세스하려면 Security Lake API를 사용하고 서비스로 직접 HTTPS 요청을 실행하십시오. 자세한 내용은 [Security Lake API 참조를](https://docs.aws.amazon.com/security-lake/latest/APIReference/Welcome.html) 참조하십시오.

AWS Command Line Interface (AWS CLI)

를 AWS CLI사용하면 시스템 명령줄에서 명령을 실행하여 Security Lake 작업 및 AWS 작업을 수행 할 수 있습니다. 명령줄을 사용하는 것이 콘솔을 사용하는 것보다 더 빠르고 편리할 수 있습니다. 작 업을 수행하는 스크립트를 작성할 때도 명령줄 도구가 유용합니다. 설치 및 사용에 대한 자세한 내 용은 AWS CLI를 참조하십시오 [AWS Command Line Interface](https://docs.aws.amazon.com/cli/latest/userguide/cli-chap-welcome.html).

AWS SDK

AWS 는 Java, Go, Python, C++, .NET과 같은 다양한 프로그래밍 언어 및 플랫폼에 대한 라이브러 리 및 샘플 코드로 구성된 SDK를 제공합니다. SDK를 사용하면 Security Lake 및 기타 항목에 프로

그래밍 방식으로 편리하게 액세스할 수 있습니다. AWS 서비스 SDK는 요청에 암호화 방식으로 서 명, 오류 관리 및 자동으로 요청 재시도와 같은 작업을 포함합니다. AWS SDK 설치 및 사용에 대한 자세한 내용은 빌드 기반 [도구를](https://aws.amazon.com/developer/tools/) 참조하십시오. AWS

## <span id="page-12-0"></span>관련 서비스

Security AWS 서비스 Lake에서 사용하는 기타 항목은 다음과 같습니다.

- [Amazon EventBridge Security](https://docs.aws.amazon.com/eventbridge/latest/userguide/eb-what-is.html) Lake는 객체가 데이터 레이크에 기록되면 EventBridge 구독자에 게 알리는 데 사용합니다.
- [AWS Glue—](https://docs.aws.amazon.com/glue/latest/dg/what-is-glue.html) Security Lake는 AWS Glue 크롤러를 사용하여 AWS Glue Data Catalog 테이블을 생성하고 새로 작성된 데이터를 데이터 카탈로그로 보냅니다. 또한 Security Lake는 AWS Lake Formation 테이블의 파티션 메타데이터를 데이터 카탈로그에 저장합니다.
- [AWS Lake Formation—](https://docs.aws.amazon.com/lake-formation/latest/dg/what-is-lake-formation.html) Security Lake는 Security Lake에 데이터를 제공하는 각 소스에 대해 별도의 Lake Formation 테이블을 생성합니다. Lake Formation 테이블에는 스키마, 파티션, 데이터 위치 정 보 등 각 원본의 데이터에 대한 정보가 들어 있습니다. 구독자는 Lake Formation 테이블을 쿼리하여 데이터를 사용할 수 있습니다.
- [AWS Lambda—](https://docs.aws.amazon.com/lambda/latest/dg/welcome.html) Security Lake는 Lambda 함수를 사용하여 원시 데이터에 대한 추출, 전환, 적재 (ETL) 작업을 지원하고 AWS Glue의 소스 데이터에 대한 파티션을 등록합니다.
- [Amazon S3](https://docs.aws.amazon.com/AmazonS3/latest/userguide/Welcome.html)  Security Lake는 데이터를 Amazon S3 객체로 저장합니다. 스토리지 클래스 및 보존 설정은 Amazon S3 오퍼링을 기반으로 합니다. Security Lake는 Amazon S3 Select를 지원하지 않습 니다.

Security Lake는 AWS 서비스다음 외에도 사용자 지정 소스로부터 데이터를 수집합니다.

- AWS CloudTrail 관리 및 데이터 이벤트 (S3, Lambda)
- 아마존 엘라스틱 쿠버네티스 서비스 (아마존 EKS) 감사 로그
- Amazon Route 53 Resolver 쿼리 로그
- AWS Security Hub 조사 결과
- Amazon Virtual Private Cloud(VPC) 흐름 로그
- AWS WAF v2 로그

이러한 소스에 대한 자세한 내용은 [에서 데이터 수집 AWS 서비스](#page-42-1) 섹션을 참조하세요. OCSF 스키마에 서 데이터를 읽을 수 있는 구독자를 생성하여 보안 데이터 레이크의 Amazon S3 객체를 사용할 수 있

습니다. Amazon Athena, Amazon Redshift 및 와 통합되는 타사 구독 서비스를 사용하여 데이터를 쿼 리할 수도 있습니다. AWS Glue

## <span id="page-14-0"></span>개념 및 용어

이 섹션에서는 Amazon Security Lake를 사용하는 데 도움이 되는 주요 개념과 용어를 설명합니다.

기여 리전

롤업 AWS 리전 리전에 데이터를 제공하는 하나 이상의 리전.

데이터 레이크

Amazon Simple Storage Service (Amazon S3) 에 저장되고 Security Lake에서 관리하는 영구 데 이터 Security Lake는 새로 작성된 데이터를 데이터 카탈로그로 전송하기 위해 AWS Glue을 사 용합니다. 또한 Security Lake는 데이터 레이크에 데이터를 제공하는 각 소스에 대한 AWS Lake Formation 테이블을 생성합니다. 데이터 레이크는 일반적으로 다음을 저장합니다.

- 정형 및 비정형 데이터
- 원시 데이터 및 변환된 데이터

Security Lake는 보안 관련 로그 및 이벤트를 수집하도록 설계된 데이터 레이크 서비스입니다. 개방형 사이버 보안 스키마 프레임워크 (OCSF)

보안 로그 및 이벤트를 위한 표준화된 [오픈 소스 스키마입니다.](#page-118-0) 다양한 보안 분야의 다른 보안 업 계 리더들과 AWS이 개발했습니다. Security Lake는 AWS 서비스에서 수집한 로그와 이벤트를 OCSF 스키마로 자동 변환합니다. 사용자 지정 소스는 로그와 이벤트를 Security Lake로 보내기 전 에 OCSF로 변환합니다.

롤업 리전

하나 이상의 기여 리전의 보안 로그와 이벤트를 통합하는 AWS 리전 입니다. 롤업 리전을 하나 이상 지정하면 리전 규정 준수 요구 사항을 준수하는 데 도움이 될 수 있습니다.

소스

[OCSF의 특정 이벤트 클래스와 일치하는 단일 시스템에서 생성된 로그 및 이벤트 세트입니다.](#page-118-0)

Security Lake는 소스에서 데이터 추출 출처는 다른 AWS 서비스 또는 타사 서비스일 수 있습니다. 타사 소스의 경우 데이터를 Security Lake로 보내기 전에 OCSF 스키마로 데이터를 변환해야 합니 다.

구독자

Security Lake의 로그와 이벤트를 사용하는 서비스입니다. 구독자는 다른 AWS 서비스 또는 타사 서비스일 수 있습니다.

## <span id="page-15-0"></span>Amazon Security Lake 시작하기

이 섹션에서는 Security Lake 를 활성화하고 사용을 시작하는 방법을 설명합니다. 데이터 레이크 설정 을 구성하고 로그 수집을 설정하는 방법을 알아봅니다. AWS Management Console 또는 프로그래밍 방식으로 Security Lake를 활성화하고 사용할 수 있습니다. 어떤 방법을 사용하든 먼저 AWS 계정 및 관리 사용자를 설정해야 합니다. 이후 단계는 액세스 방법에 따라 다릅니다. Security Lake 콘솔은 간소 화된 시작 프로세스를 제공하며 데이터 레이크를 생성하는 데 필요한 모든 AWS Identity and Access Management (IAM) 역할을 생성합니다.

### <span id="page-15-1"></span>초기 설정 AWS 계정

<span id="page-15-2"></span>가입해 보세요 AWS 계정

계정이 없는 경우 다음 단계를 완료하여 계정을 만드세요. AWS 계정

가입하려면 AWS 계정

- 1. <https://portal.aws.amazon.com/billing/signup>을 엽니다.
- 2. 온라인 지시 사항을 따릅니다.

등록 절차 중 전화를 받고 전화 키패드로 확인 코드를 입력하는 과정이 있습니다.

에 AWS 계정가입하면 AWS 계정 루트 사용자a가 생성됩니다. 루트 사용자에게는 계정의 모든 AWS 서비스 및 리소스에 액세스할 권한이 있습니다. 보안 모범 사례는 사용자에게 관리 액세스 권한을 할당하고, 루트 사용자만 사용하여 [루트 사용자 액세스 권한이 필요한 작업을](https://docs.aws.amazon.com/accounts/latest/reference/root-user-tasks.html) 수행하는 것 입니다.

AWS 가입 절차가 완료된 후 확인 이메일을 보냅니다. 언제든지 <https://aws.amazon.com/>으로 이동하 고 내 계정을 선택하여 현재 계정 활동을 보고 계정을 관리할 수 있습니다.

<span id="page-15-3"></span>관리자 액세스 권한이 있는 사용자 생성

등록한 AWS 계정후에는 일상적인 작업에 루트 사용자를 사용하지 않도록 관리 사용자를 보호하고 AWS IAM Identity Center활성화하고 생성하십시오 AWS 계정 루트 사용자.

보안을 유지하세요. AWS 계정 루트 사용자

1. 루트 사용자를 선택하고 AWS 계정 이메일 주소를 입력하여 계정 [AWS Management Console](https://console.aws.amazon.com/)소 유자로 로그인합니다. 다음 페이지에서 비밀번호를 입력합니다.

루트 사용자를 사용하여 로그인하는 데 도움이 필요하면 AWS 로그인 User Guide의 [루트 사용자](https://docs.aws.amazon.com/signin/latest/userguide/console-sign-in-tutorials.html#introduction-to-root-user-sign-in-tutorial) [로 로그인](https://docs.aws.amazon.com/signin/latest/userguide/console-sign-in-tutorials.html#introduction-to-root-user-sign-in-tutorial)을 참조하십시오.

2. 루트 사용자의 다중 인증(MFA)을 활성화합니다.

지침은 IAM [사용 설명서의 AWS 계정 루트 사용자 \(콘솔\) 에 대한 가상 MFA 디바이스 활성화를](https://docs.aws.amazon.com/IAM/latest/UserGuide/enable-virt-mfa-for-root.html) 참 조하십시오.

관리자 액세스 권한이 있는 사용자 생성

1. IAM Identity Center를 활성화합니다.

지침은 AWS IAM Identity Center 사용 설명서의 [AWS IAM Identity Center설정을](https://docs.aws.amazon.com/singlesignon/latest/userguide/get-set-up-for-idc.html) 참조하세요.

2. IAM Identity Center에서 사용자에게 관리 액세스 권한을 부여합니다.

를 ID 소스로 사용하는 방법에 대한 자습서는 사용 [설명서의 기본값으로 IAM Identity Center 디렉](https://docs.aws.amazon.com/singlesignon/latest/userguide/quick-start-default-idc.html) [터리사용자 액세스 구성을](https://docs.aws.amazon.com/singlesignon/latest/userguide/quick-start-default-idc.html) 참조하십시오. IAM Identity Center 디렉터리 AWS IAM Identity Center

관리 액세스 권한이 있는 사용자로 로그인

• IAM IDentity Center 사용자로 로그인하려면 IAM IDentity Center 사용자를 생성할 때 이메일 주소 로 전송된 로그인 URL을 사용합니다.

IAM Identity Center 사용자를 사용하여 [로그인하는 데 도움이 필요하면 사용 설명서의 AWS 액세](https://docs.aws.amazon.com/signin/latest/userguide/iam-id-center-sign-in-tutorial.html) [스 포털에 로그인을](https://docs.aws.amazon.com/signin/latest/userguide/iam-id-center-sign-in-tutorial.html) 참조하십시오.AWS 로그인

추가 사용자에게 액세스 권한 할당

1. IAM Identity Center에서 최소 권한 적용 모범 사례를 따르는 권한 세트를 생성합니다.

지침은AWS IAM Identity Center 사용 설명서의 [Create a permission set를](https://docs.aws.amazon.com/singlesignon/latest/userguide/get-started-create-a-permission-set.html) 참조하세요.

2. 사용자를 그룹에 할당하고, 그룹에 Single Sign-On 액세스 권한을 할당합니다.

지침은AWS IAM Identity Center 사용 설명서의 [Add groups를](https://docs.aws.amazon.com/singlesignon/latest/userguide/addgroups.html) 참조하세요.

### <span id="page-17-0"></span>Security Lake를 활성화하는 데 사용할 계정을 식별하십시오.

Security Lake는 와 AWS Organizations 통합되어 조직 내 여러 계정의 로그 수집을 관리합니다. 조직 에서 Security Lake를 사용하려면 Organizations 관리 계정을 사용하여 위임된 Security Lake 관리자를 지정해야 합니다. 그런 다음 위임된 관리자의 자격 증명을 사용하여 Security Lake를 활성화하고, 구성 원 계정을 추가하고, 해당 구성원에 대해 Security Lake를 활성화해야 합니다. 자세한 정보는 [다음과 같](#page-26-0) [은 방법으로 여러 계정 관리 AWS Organizations](#page-26-0)을 참조하세요.

또는 조직에 속하지 않은 독립 실행형 계정에 대해 Organizations 통합 없이 Security Lake를 사용할 수 도 있습니다.

### <span id="page-17-1"></span>Amazon Security Lake를 활성화할 때의 고려 사항

Security Lake를 활성화하기 전에 다음 사항을 고려하십시오.

- Security Lake는 리전 간 관리 기능을 제공하므로 데이터 레이크를 생성하고 전체 AWS 리전에 걸쳐 서 로그 수집을 구성할 수 있습니다. [지원되는 모든 리전에](#page-226-0)서 Security Lake를 활성화하려면 지원되 는 모든 리전의 엔드포인트를 선택할 수 있습니다. 또한 [롤업 리전](#page-34-0)을 추가하여 여러 리전의 데이터를 단일 리전으로 집계할 수 있습니다.
- 지원되는 모든 AWS 리전에서 Security Lake를 활성화하는 것이 좋습니다. 이렇게 하면 Security Lake는 사용자가 활발히 사용하지 않는 리전에서도 무단 또는 비정상적인 활동과 관련된 데이터를 수집할 수 있습니다. 지원되는 모든 리전에서 Security Lake가 활성화되지 않은 경우 여러 리전에서 사용하는 다른 서비스로부터 데이터를 수집하는 기능이 저하됩니다.
- 어느 리전에서든 처음으로 Security Lake를 활성화하면 AWSServiceRoleForSecurityLake라는 계정에 대한 [서비스 연결 역할이](#page-187-0) 생성됩니다. 이 역할에는 사용자를 대신하여 다른 AWS 서비스 사 람에게 전화를 걸고 보안 데이터 레이크를 운영할 수 있는 권한이 포함됩니다. 서비스 연결 역할에 대한 자세한 내용은 IAM 사용 설명서의 [서비스 연결 역할 사용](https://docs.aws.amazon.com/IAM/latest/UserGuide/using-service-linked-roles.html)을 참조하세요. Security Lake를 [위임](#page-26-1) [Security Lake 관리자로](#page-26-1) 활성화하면 Security Lake가 조직의 각 구성원 계정에 [서비스 연결 역할을](#page-187-0) 생성합니다.
- Security Lake는 Amazon S3 객체 잠금을 지원하지 않습니다. 데이터 레이크 버킷이 생성되면 S3 객 체 잠금이 기본적으로 비활성화됩니다. 버킷에서 객체 잠금을 활성화하면 데이터 레이크로 정규화 된 로그 데이터 전송이 중단됩니다.

## <span id="page-17-2"></span>콘솔에서 시작하기

이 자습서에서는 를 통해 Security Lake를 활성화하고 구성하는 방법을 설명합니다 AWS Management Console. Security Lake 콘솔의 일부로 Security Lake 콘솔은 간소화된 시작 프로세스를 제공하고 데이

터 레이크를 생성하는 데 필요한 모든 AWS Identity and Access Management (IAM) 역할을 생성합니 다. AWS Management Console

### <span id="page-18-0"></span>1단계: 소스 구성

Security Lake는 다양한 소스와 AWS 계정 및 AWS 리전전반에서 로그 및 이벤트 데이터를 수집합니 다. 다음 지침에 따라 Security Lake에서 수집하려는 데이터를 식별하십시오. 기본적으로 지원되는 AWS 서비스 를 소스로 추가할 때만 이 지침을 사용할 수 있습니다. 사용자 지정 소스 추가에 대한 자세 한 내용은 [사용자 지정 소스에서 데이터 수집](#page-53-0) 섹션을 참조하세요.

로그 소스 수집을 구성하려면

- 1. Security Lake 콘솔([https://console.aws.amazon.com/securitylake/\)](https://console.aws.amazon.com/securitylake/)을 엽니다.
- 2. 페이지 오른쪽 상단의 AWS 리전 선택기를 사용하여 지역을 선택합니다. 온보딩 중에 현재 리전 및 기타 리전에서 Security Lake를 활성화할 수 있습니다.
- 3. Get started를 선택합니다.
- 4. 로그 및 이벤트 소스 선택에서 다음 옵션 중 하나를 선택합니다:
	- a. 기본 AWS 소스 수집 권장 옵션을 선택한 경우 CloudTrail S3 데이터 이벤트는 수집에 포함 되지 않습니다. 대량의 CloudTrail -S3 데이터 이벤트를 수집하면 사용 비용에 상당한 영향을 미칠 수 있기 때문입니다. 이 소스를 수집하려면 특정 AWS 소스 수집 옵션을 선택합니다.
	- b. 특정 AWS 소스 수집 이 옵션을 사용하면 수집하려는 로그 및 이벤트 소스를 하나 이상 선택 할 수 있습니다.

#### **a** Note

계정에서 Security Lake를 처음 활성화하면 선택한 모든 로그 및 이벤트 소스가 15일 무료 평가판에 포함됩니다. 사용량 통계에 대한 자세한 내용은 [사용량 및 예상 비용 검토](#page-224-0) 섹션 을 참조하세요.

5. 버전의 경우 로그 및 이벤트 원본을 인제스트하려는 데이터 원본의 버전을 선택합니다.

#### **A** Important

지정된 지역에서 새 버전의 AWS 로그 소스를 활성화하는 데 필요한 역할 권한이 없는 경 우 Security Lake 관리자에게 문의하십시오. 자세한 내용은 [역할 권한 업데이트를](https://docs.aws.amazon.com/security-lake/latest/userguide/internal-sources.html#update-role-permissions) 참조하 십시오.

- 6. 리전 선택의 경우 지원되는 모든 리전 또는 특정 리전의 로그 및 이벤트 소스를 수집할지 여부를 선택합니다. 특정 리전을 선택하는 경우 데이터를 수집할 리전을 선택합니다.
- 7. 서비스에 액세스하려면 새 IAM 역할을 생성하거나 Security Lake에 소스에서 데이터를 수집하여 데이터 레이크에 추가할 수 있는 권한을 부여하는 기존 IAM 역할을 사용하십시오. Security Lake 를 활성화한 모든 리전에서 하나의 역할이 사용됩니다.
- 8. 다음을 선택합니다.

### <span id="page-19-0"></span>2단계: 저장소 설정 및 롤업 영역 정의 (선택 사항)

Security Lake에서 데이터를 저장할 Amazon S3 스토리지 클래스와 저장 기간을 지정할 수 있습니다. 또한 롤업 리전을 지정하여 여러 리전의 데이터를 통합할 수 있습니다. 이 단계는 선택적 단계입니다. 자세한 정보는 [Security Lake의 수명 주기 관리](#page-114-0)을 참조하세요.

#### 스토리지 및 롤업 설정을 구성하려면

- 1. 여러 기여 리전의 데이터를 롤업 리전으로 통합하려면 롤업 리전 선택에서 롤업 리전 추가를 선택 합니다. 롤업 리전과 이에 기여할 리전을 지정합니다. 하나 이상의 롤업 리전을 설정할 수 있습니 다.
- 2. 스토리지 클래스 선택에서 Amazon S3 스토리지 클래스를 선택합니다. 기본 스토리지 클래스는 S3 Standard입니다. 해당 기간 이후에 데이터를 다른 스토리지 클래스로 전환하려는 경우 보존 기 간 (일)을 입력하고 이전 추가를 선택합니다. 보존 기간이 끝나면 객체가 만료되고 Amazon S3에 서 객체를 삭제합니다. Amazon S3 스토리지 클래스 및 보유에 대한 자세한 내용은 [보존 관리](#page-114-1)을 참조하십시오.
- 3. 첫 단계에서 롤업 리전을 선택한 경우 서비스 액세스를 위해 새 IAM 역할을 생성하거나 Security Lake에 여러 리전에 데이터를 복제할 수 있는 권한을 부여하는 기존 IAM 역할을 사용하십시오.
- 4. 다음을 선택합니다.

<span id="page-19-1"></span>3단계: 데이터 레이크 검토 및 생성

Security Lake가 데이터를 수집하는 소스, 롤업 리전 및 보존 설정을 검토하십시오. 그런 다음 데이터 레이크를 생성하세요.

데이터 레이크 검토 및 생성하기

1. Security Lake를 활성화하는 동안 로그 및 이벤트 소스, 리전, 롤업 리전, 스토리지 클래스를 검토 하세요.

#### 2. 생성을 선택합니다.

데이터 레이크를 생성한 후에는 Security Lake 콘솔에 요약 페이지가 표시됩니다. 이 페이지에서는 지 역 및 롤업 지역 수, 구독자 관련 정보, 문제에 대한 개요를 제공합니다.

문제 메뉴에는 Security Lake 서비스 또는 Amazon S3 버킷에 영향을 미친 지난 14일간의 문제 요약이 표시됩니다. 각 문제에 대한 추가 세부 정보를 보려면 Security Lake 콘솔의 문제 페이지를 참조하십시 오.

#### <span id="page-20-0"></span>4단계: 자체 데이터 보기 및 쿼리

데이터 레이크를 생성한 후 Amazon Athena 또는 유사한 서비스를 사용하여 AWS Lake Formation 데 이터베이스와 테이블에서 데이터를 보고 쿼리할 수 있습니다. 콘솔을 사용하는 경우 Security Lake가 Security Lake를 활성화하는 데 사용하는 역할에 데이터베이스 보기 권한을 자동으로 부여합니다. 최 소한 역할에는 데이터 분석가 권한이 있어야 합니다. 권한 수준에 대한 자세한 내용은 [Lake Formation](https://docs.aws.amazon.com/lake-formation/latest/dg/permissions-reference.html)  [페르소나 및 IAM 권한](https://docs.aws.amazon.com/lake-formation/latest/dg/permissions-reference.html) 참조를 참조하십시오. SELECT 권한 부여에 대한 지침은 AWS Lake Formation 개발자 안내서의 명명된 리소스 방법을 사용하여 [데이터 카탈로그 권한 부여를](https://docs.aws.amazon.com/lake-formation/latest/dg/granting-cat-perms-named-resource.html) 참조하십시오.

### <span id="page-20-1"></span>5단계: 구독자 생성

데이터 레이크를 생성한 후 구독자를 추가하여 데이터를 사용할 수 있습니다. 구독자는 Amazon S3 버 킷의 객체에 직접 액세스하거나 데이터 레이크를 쿼리하여 데이터를 사용할 수 있습니다. 구독자에 대 한 자세한 내용은 [Amazon Security Lake에서 구독자 관리을](#page-62-0) 참조하십시오.

### <span id="page-20-2"></span>프로그래밍 방식으로 시작하기

이 자습서에서는 프로그래밍 방식으로 Security Lake를 활성화하고 사용을 시작하는 방법을 설명합 니다. Amazon Security Lake API를 사용하면 Security Lake 계정, 데이터 및 리소스에 대한 포괄적이 고 프로그래밍 방식으로 액세스할 수 있습니다. 또는 AWS 명령줄 도구 PowerShell (또는 도구) [AWS](https://docs.aws.amazon.com/cli/latest/userguide/cli-chap-welcome.html)  [Command Line Interface](https://docs.aws.amazon.com/cli/latest/userguide/cli-chap-welcome.html)또는 [AWS SDK를](https://aws.amazon.com/developertools/) 사용하여 [AWS Security](https://docs.aws.amazon.com/powershell/latest/userguide/pstools-welcome.html) Lake에 액세스할 수도 있습니다.

### <span id="page-20-3"></span>1단계: IAM 역할 생성

프로그래밍 방식으로 Security Lake에 액세스하는 경우 데이터 레이크를 구성하려면 일부 AWS Identity and Access Management (IAM) 역할을 생성해야 합니다.

#### A Important

Security Lake 콘솔을 사용하여 Security Lake를 활성화하고 구성하는 경우에는 이러한 IAM 역 할을 생성할 필요가 없습니다.

이러한 작업을 하나 이상 수행하려는 경우 IAM에서 역할을 생성해야 합니다(각 작업의 IAM 역할에 대 한 자세한 내용을 보려면 링크 선택).

- [사용자 지정 소스 생성](#page-55-0)  사용자 지정 소스는 데이터를 Security Lake로 전송하는 기본적으로 지원되 지 않는 AWS 서비스 입니다.
- [데이터 액세스 권한이 있는 구독자 생성](#page-65-0)  권한이 있는 구독자는 데이터 레이크에서 S3 객체에 직 접 액세스할 수 있습니다.
- [쿼리 액세스 권한이 있는 구독자 생성](#page-73-1)  권한이 있는 구독자는 Amazon Athena와 같은 서비스를 사 용하여 Security Lake에서 데이터를 쿼리할 수 있습니다.
- [롤업 리전 구성](#page-35-0)  롤업 리전은 여러 AWS 리전의 데이터를 통합합니다.

앞서 언급한 역할을 생성한 후에는 Security Lake를 활성화하는 데 사용하는 역할에 [AmazonSecurityLakeAdministrator](https://docs.aws.amazon.com/security-lake/latest/userguide/security-iam-awsmanpol.html#security-iam-awsmanpol-AmazonSecurityLakeAdministrator) AWS 관리형 정책을 연결하십시오. 이 정책은 보안 주체가 Security Lake에 온보딩하고 모든 Security Lake 작업에 액세스할 수 있도록 허용하는 관리 권한을 부여합니다.

[AmazonSecurityLakeMetaStoreManager](https://docs.aws.amazon.com/security-lake/latest/userguide/security-iam-awsmanpol.html#security-iam-awsmanpol-AmazonSecurityLakeAdministrator) AWS 관리형 정책을 연결하여 데이터 레이크를 생성하거나 Security Lake에서 데이터를 쿼리하세요. 이 정책은 Security Lake가 소스에서 수신하는 원시 로그 및 이벤트 데이터에 대한 ETL (추출, 변환, 로드) 작업을 지원하는 데 필요합니다.

### <span id="page-21-0"></span>2단계: 아마존 시큐리티 레이크 활성화

프로그래밍 방식으로 보안 레이크를 활성화하려면 Security Lake API의 [CreateDataLake작](https://docs.aws.amazon.com/security-lake/latest/APIReference/API_CreateDataLake.html)업 을 사용하십시오. 를 사용하는 경우 AWS CL[Icreate-data-lake](https://awscli.amazonaws.com/v2/documentation/api/latest/reference/securitylake/create-data-lake.html) 명령을 실행하십시오. 요청 시 configurations 객체의 region 필드를 사용하여 Security Lake를 활성화할 리전의 리전 코드를 지 정하십시오. 리전 코드 목록은 AWS 일반 참조의 [Amazon Security Lake 엔드포인트를](https://docs.aws.amazon.com/general/latest/gr/securitylake.html) 참조하십시오.

예 1

다음 예제 명령은 및 지역에서 Security Lake를 활성화합니다. us-east-1 us-east-2 두 지역 모두 에서 이 데이터 레이크는 Amazon S3 관리 키로 암호화됩니다. 객체는 365일 후에 만료되며, 객체는 60일 후에 ONEZONE\_IA S3 스토리지 클래스로 전환됩니다. 이 예제는 Linux, macOS 또는 Unix용으로 포맷되었으며 가독성을 높이기 위해 백슬래시(\) 줄 연속 문자를 사용합니다.

\$ **aws securitylake create-data-lake \ --configurations '[{"encryptionConfiguration": {"kmsKeyId":"***S3\_MANAGED\_KEY***"},"region":"***us-east-1***","lifecycleConfiguration": {"expiration":{"days":***365***},"transitions":[{"days":***60***,"storageClass":"***ONEZONE\_IA***"}]}}, {"encryptionConfiguration": {"kmsKeyId":"***S3\_MANAGED\_KEY***"},"region":"***useast-2***","lifecycleConfiguration": {"expiration":{"days":***365***},"transitions": [{"days":***60***,"storageClass":"***ONEZONE\_IA***"}]}}]' \ --meta-store-manager-role-arn "***arn:aws:iam:us-east-1:123456789012:role/service-role/ AmazonSecurityLakeMetaStoreManager***"**

예제 2

다음 예제 명령은 us-east-2 리전에서 Security Lake를 활성화합니다. 이 데이터 레이크는 AWS Key Management Service (AWS KMS) 에서 생성된 고객 관리 키로 암호화됩니다. 객체는 500일 후에 만 료되며, 객체는 30일 후에 GLACIER S3 스토리지 클래스로 전환됩니다. 이 예제는 Linux, macOS 또는 Unix용으로 포맷되었으며 가독성을 높이기 위해 백슬래시(\) 줄 연속 문자를 사용합니다.

\$ **aws securitylake create-data-lake \ --configurations '[{"encryptionConfiguration": {"kmsKeyId":"***1234abcd-12ab-34cd-56ef-1234567890ab***"},"region":"***useast-2***","lifecycleConfiguration": {"expiration":{"days":***500***},"transitions": [{"days":***30***,"storageClass":"***GLACIER***"}]}}]' \ --meta-store-manager-role-arn "***arn:aws:iam:us-east-1:123456789012:role/service-role/ AmazonSecurityLakeMetaStoreManager***"**

**a** Note

Security Lake를 이미 활성화했고 지역 또는 소스의 구성 설정을 업데이트하려면 [UpdateDataLake](https://docs.aws.amazon.com/security-lake/latest/APIReference/API_UpdateDataLake.html)작업을 사용하거나 [update-data-lake](https://awscli.amazonaws.com/v2/documentation/api/latest/reference/securitylake/update-data-lake.html) 명령을 사용하는 경우 해당 작업을 사용 하십시오. AWS CLI작업을 사용하지 마세요. CreateDataLake

### <span id="page-22-0"></span>3단계: 소스 구성

Security Lake는 다양한 소스와 AWS 계정 및 AWS 리전전반에서 로그 및 이벤트 데이터를 수집합니 다. 다음 지침에 따라 Security Lake에서 수집하려는 데이터를 식별하십시오. 기본적으로 지원되는 AWS 서비스 를 소스로 추가할 때만 이 지침을 사용할 수 있습니다. 사용자 지정 소스 추가에 대한 자세 한 내용은 [사용자 지정 소스에서 데이터 수집](#page-53-0) 섹션을 참조하세요.

하나 이상의 컬렉션 소스를 프로그래밍 방식으로 정의하려면 Security Lake API의 [CreateAwsLogSource작](https://docs.aws.amazon.com/security-lake/latest/APIReference/API_CreateAwsLogSource.html)업을 사용하십시오. 각 소스에 대해 리전별로 고유한 sourceName 파라미터 값을 지정합니다. 선택적으로 추가 파라미터를 사용하여 소스의 범위를 특정 계정 (accounts) 또는 특정 버전 (sourceVersion)으로 제한할 수 있습니다.

#### **a** Note

요청에 선택적 파라미터를 포함하지 않는 경우 Security Lake는 제외하는 파라미터에 따라 지 정된 소스의 모든 계정 또는 모든 버전에 요청을 적용합니다. 예를 들어 조직의 Security Lake 위임 관리자인데 accounts 파라미터를 제외하면 Security Lake는 조직 내 모든 계정에 요청 을 적용합니다. 마찬가지로 sourceVersion 파라미터를 제외하면 Security Lake는 요청을 지 정된 소스의 모든 버전에 적용합니다.

요청에 Security Lake를 활성화하지 않은 리전이 지정된 경우 오류가 발생합니다. 이 오류를 해결하려 면 Security Lake를 활성화한 리전만 regions 배열에 지정해야 합니다. 또는 리전에서 Security Lake 를 활성화한 후 다시 요청을 제출할 수 있습니다.

계정에서 Security Lake를 처음 활성화하면 선택한 모든 로그 및 이벤트 소스가 15일 무료 평가판에 포 함됩니다. 사용량 통계에 대한 자세한 내용은 [사용량 및 예상 비용 검토](#page-224-0) 섹션을 참조하세요.

### <span id="page-23-0"></span>4단계: 스토리지 설정 및 롤업 영역 구성 (선택 사항)

Security Lake에서 데이터를 저장할 Amazon S3 스토리지 클래스와 저장 기간을 지정할 수 있습니다. 또한 롤업 리전을 지정하여 여러 리전의 데이터를 통합할 수 있습니다. 이 단계는 선택적 단계입니다. 자세한 정보는 [Security Lake의 수명 주기 관리](#page-114-0)을 참조하세요.

Security Lake를 활성화할 때 프로그래밍 방식으로 대상 목표를 정의하려면 Security Lake [CreateDataLake](https://docs.aws.amazon.com/security-lake/latest/APIReference/API_CreateDataLake.html)API의 작업을 사용하십시오. Security Lake를 이미 활성화했고 대상 목표를 정의하려 면 [UpdateDataLake](https://docs.aws.amazon.com/security-lake/latest/APIReference/API_UpdateDataLake.html)작업이 아닌 작업을 사용하십시오. CreateDataLake

어느 작업이든 지원되는 파라미터를 사용하여 원하는 구성 설정을 지정하십시오.

- 롤업 지역을 지정하려면 region 필드를 사용하여 롤업 영역에 데이터를 제공할 지역을 지정합니다. replicationConfiguration객체 regions 배열에서 각 롤업 지역의 지역 코드를 지정합니다. 리전 코드 목록은 AWS 일반 참조의 [Amazon Security Lake 엔드포인트를](https://docs.aws.amazon.com/general/latest/gr/securitylake.html) 참조하십시오.
- 데이터의 보존 설정을 지정하려면 lifecycleConfiguration 파라미터를 사용하세요.
	- transitions의 경우 특정 Amazon S3 스토리지 클래스 (storageClass)에 S3 객체를 저장할 총 일수 (days)를 지정합니다.

• expiration의 경우, 객체를 생성한 후 임의의 스토리지 클래스를 사용하여 Amazon S3에 객체 를 저장할 총 일수를 지정합니다. 이 보존 기간이 끝나면 객체가 만료되고 Amazon S3에서 객체를 삭제합니다.

Security Lake는 지정된 보존 설정을 configurations 객체의 region 필드에 지정한 리전에 적용 합니다.

예를 들어 다음 명령은 롤업 영역을 사용하여 ap-northeast-2 데이터 레이크를 만듭니다. useast-1지역은 지역에 데이터를 제공합니다. ap-northeast-2 또한 이 예에서는 데이터 레이크에 추가된 객체에 대해 10일의 만료 기간을 설정합니다.

```
$ aws securitylake create-data-lake \
--configurations '[{"encryptionConfiguration": 
  {"kmsKeyId":"S3_MANAGED_KEY"},"region":"us-east-1","replicationConfiguration": 
  {"regions": ["ap-northeast-2"],"roleArn":"arn:aws:iam::123456789012:role/service-
role/AmazonSecurityLakeS3ReplicationRole"},"lifecycleConfiguration": {"expiration":
{"days":10}}}]' \
--meta-store-manager-role-arn "arn:aws:iam::123456789012:role/service-role/
AmazonSecurityLakeMetaStoreManager"
```
이제 데이터 레이크가 생성되었습니다. Security Lake API의 [ListDataLakes](https://docs.aws.amazon.com/security-lake/latest/APIReference/API_ListDataLakes.html)작동을 사용하여 각 지역의 Security Lake 활성화 및 데이터 레이크 설정을 확인하십시오.

데이터 레이크를 생성할 때 문제나 오류가 발생하는 경우 [ListDataLakeExceptions](https://docs.aws.amazon.com/security-lake/latest/APIReference/API_ListDataLakeExceptions.html)작업 을 사용하여 예외 목록을 보고 사용자에게 작업과 관련된 예외 사항을 알릴 수 있습니다. [CreateDataLakeExceptionSubscription](https://docs.aws.amazon.com/security-lake/latest/APIReference/API_CreateDataLakeExceptionSubscription.html) 자세한 정보는 [데이터 레이크 상태 문제 해결](#page-217-1)을 참조하세요.

### <span id="page-24-0"></span>5단계: 자체 데이터 보기 및 쿼리

데이터 레이크를 생성한 후 Amazon Athena 또는 유사한 서비스를 사용하여 AWS Lake Formation 데 이터베이스와 테이블에서 데이터를 보고 쿼리할 수 있습니다. 프로그래밍 방식으로 Security Lake를 활성화하면 데이터베이스 보기 권한이 자동으로 부여되지 않습니다. 의 데이터 레이크 관리자 계정은 관련 데이터베이스 및 테이블을 쿼리하는 데 사용할 IAM 역할에 SELECT 권한을 AWS Lake Formation 부여해야 합니다. 최소한 역할에는 데이터 분석가 권한이 있어야 합니다. 권한 수준에 대한 자세한 내 용은 [Lake Formation 페르소나 및 IAM 권한](https://docs.aws.amazon.com/lake-formation/latest/dg/permissions-reference.html) 참조를 참조하십시오. SELECT 권한 부여에 대한 지침은 AWS Lake Formation 개발자 안내서의 명명된 리소스 방법을 사용하여 [데이터 카탈로그 권한 부여](https://docs.aws.amazon.com/lake-formation/latest/dg/granting-cat-perms-named-resource.html)를 참조하십시오.

### <span id="page-25-0"></span>6단계: 구독자 생성

데이터 레이크를 생성한 후 구독자를 추가하여 데이터를 사용할 수 있습니다. 구독자는 Amazon S3 버 킷의 객체에 직접 액세스하거나 데이터 레이크를 쿼리하여 데이터를 사용할 수 있습니다. 구독자에 대 한 자세한 내용은 [Amazon Security Lake에서 구독자 관리을](#page-62-0) 참조하십시오.

## <span id="page-26-0"></span>다음과 같은 방법으로 여러 계정 관리 AWS Organizations

Amazon Security Lake를 사용하여 여러 개의 AWS 계정로부터 보안 로그와 이벤트를 수집할 수 있습 니다. 여러 계정의 관리를 자동화하고 간소화하려면 Security Lake와 [AWS Organizations통](https://docs.aws.amazon.com/organizations/latest/userguide/orgs_introduction.html)합하는 것 이 좋습니다.

조직에서 조직을 만드는 데 사용하는 계정을 관리 계정이라고 합니다. Security Lake를 Organizations 와 통합하려면 관리 계정에 조직의 위임된 Security Lake 관리자 계정을 지정해야 합니다.

위임된 Security Lake 관리자는 Security Lake를 활성화하고 멤버 계정에 대한 Security Lake 설정을 구 성할 수 있습니다. 위임된 관리자는 현재 사용 중인 지역 엔드포인트와 상관없이 Security Lake가 활성 화된 모든 AWS 리전 곳에서 조직 전체의 로그와 이벤트를 수집할 수 있습니다. 또한 위임된 관리자는 새 조직 계정의 로그 및 이벤트 데이터를 자동으로 수집하도록 Security Lake를 구성할 수 있습니다.

위임된 Security Lake 관리자는 연결된 멤버 계정의 로그 및 이벤트에 액세스할 수 있습니다. 따라서 연 결된 멤버 계정이 소유한 데이터를 수집하도록 Security Lake를 구성할 수 있습니다. 연결된 멤버 계정 이 소유한 데이터를 사용할 수 있는 권한을 구독자에게 부여할 수도 있습니다.

조직의 여러 계정에 대해 Security Lake를 사용하도록 설정하려면 먼저 조직 관리 계정이 조직의 위임 된 Security Lake 관리자 계정을 지정해야 합니다. 그러면 위임된 관리자가 조직에 대해 Security Lake 를 활성화하고 구성할 수 있습니다.

<span id="page-26-1"></span>자세한 내용은 AWS Organizations 사용 설명서에서 [조직 생성 및 관리](https://docs.aws.amazon.com/organizations/latest/userguide/orgs_manage_org.html)를 참조하세요.

### 위임된 Security Lake 관리자를 위한 중요 고려 사항

Security Lake에서 위임된 관리자의 행동 방식을 정의하는 다음 요소에 유의하세요.

위임된 관리자는 모든 리전에서 동일합니다.

위임된 관리자를 생성하면 Security Lake를 활성화한 모든 리전의 위임 관리자가 됩니다.

로그 아카이브 계정을 Security Lake의 위임 관리자로 설정하는 것이 좋습니다.

Log Archive 계정은 모든 보안 관련 로그를 수집하고 보관하는 전용 계정입니다. AWS 계정 이 계정 에 대한 액세스는 일반적으로 규정 준수 조사를 위한 감사자 및 보안 팀과 같은 소수의 사용자로 제 한됩니다. 컨텍스트 전환을 최소화하면서 보안 관련 로그와 이벤트를 볼 수 있도록 로그 아카이브 계정을 Security Lake의 위임 관리자로 설정하는 것이 좋습니다.

또한 최소한의 사용자만 로그 아카이브 계정에 직접 액세스할 수 있도록 하는 것이 좋습니다. 이 선택 그룹 외부에서 Security Lake가 수집하는 데이터에 액세스해야 하는 사용자는 해당 사용자를 Security Lake 구독자로 추가할 수 있습니다. 가입자 추가에 대한 자세한 내용은 [Amazon Security](#page-62-0)  [Lake에서 구독자 관리을](#page-62-0) 참조하십시오.

AWS Control Tower 서비스를 사용하지 않는 경우 Log Archive 계정이 없을 수 있습니다. 로그 아카 이브 계정에 대한 자세한 내용은 AWS 보안 참조 아키텍처의 [보안 OU — 로그 아카이브 계정을](https://docs.aws.amazon.com/prescriptive-guidance/latest/security-reference-architecture/log-archive.html) 참 조하십시오.

조직의 위임 관리자는 한 명입니다.

각 조직에 위임된 Security Lake 관리자는 한 명만 둘 수 있습니다.

조직의 관리 계정은 위임된 관리자가 될 수 없습니다.

AWS 보안 모범 사례 및 최소 권한 원칙에 따라 조직 관리 계정은 위임된 관리자가 될 수 없습니다. 위임된 관리자는 유효한 조직의 일원이어야 합니다.

조직을 삭제하면 위임된 관리자 계정으로 더 이상 Security Lake를 관리할 수 없습니다. 다른 조직 의 위임 관리자를 지정하거나 조직에 속하지 않은 독립 실행형 계정으로 Security Lake를 사용해야 합니다.

### <span id="page-27-0"></span>위임 관리자를 지정하는 데 필요한 IAM 권한

위임된 Security Lake 관리자를 지정할 때는 Security Lake를 활성화하고 다음 정책 설명에 나열된 특 정 AWS Organizations API 작업을 사용할 수 있는 권한이 있어야 합니다.

AWS Identity and Access Management (IAM) 정책 끝에 다음 명령문을 추가하여 이러한 권한을 부여 할 수 있습니다.

```
{ 
     "Sid": "Grant permissions to designate a delegated Security Lake administrator", 
     "Effect": "Allow", 
     "Action": [ 
         "securitylake:RegisterDataLakeDelegatedAdministrator", 
         "organizations:EnableAWSServiceAccess", 
         "organizations:RegisterDelegatedAdministrator", 
         "organizations:ListAccounts", 
         "organizations:ListDelegatedAdministrators", 
         "organizations:ListAWSServiceAccessForOrganization",
```

```
 "organizations:DescribeOrganizationalUnit", 
         "organizations:DescribeAccount", 
         "organizations:DescribeOrganization" 
     ], 
     "Resource": "*"
}
```
## <span id="page-28-0"></span>위임된 Security Lake 관리자 지정 및 회원 계정 추가

액세스 방법을 선택하여 조직에 대해 위임된 Security Lake 관리자 계정을 지정할 수 있습니다. 조직의 관리 계정만 조직에 대해 위임된 관리자 계정을 지정할 수 있습니다. 조직 관리 계정은 해당 조직의 위 임된 관리자 계정이 될 수 없습니다.

**a** Note

- 조직 관리 계정은 Security Lake RegisterDataLakeDelegatedAdministrator 작업을 사용하여 위임된 Security Lake 관리자 계정을 지정해야 합니다. Organizations를 통해 위임 된 Security Lake 관리자를 지정하는 것은 지원되지 않습니다.
- 조직의 위임된 관리자를 변경하려면 먼저 [현재 위임된 관리자를 제거해야](#page-30-0) 합니다. 그런 다음 위임된 관리자를 새로 지정할 수 있습니다.

Console

1. Security Lake 콘솔([https://console.aws.amazon.com/securitylake/\)](https://console.aws.amazon.com/securitylake/)을 엽니다.

조직의 관리 계정 자격 증명을 사용하여 로그인합니다.

- 2. Security Lake가 아직 활성화되지 않은 경우 시작하기를 선택한 다음 Security Lake 활성화 페이지에서 위임된 Security Lake 관리자를 지정합니다.
	- Security Lake가 이미 활성화된 경우 설정 페이지에서 위임된 Security Lake 관리자를 지정 하십시오.
- 3. 다른 계정에 관리 위임에서 이미 다른 AWS 보안 서비스의 위임 관리자 역할을 하고 있는 계정 을 선택합니다 (권장). 또는 위임된 AWS 계정 Security Lake 관리자로 지정하려는 계정의 12자 리 ID를 입력해도 됩니다.
- 4. 위임을 선택합니다. Security Lake가 아직 활성화되지 않은 경우 위임된 관리자를 지정하면 현 재 리전의 해당 계정에 대해 Security Lake가 활성화됩니다.

API

위임된 관리자를 프로그래밍 방식으로 지정하려면 Security Lake API의

[RegisterDataLakeDelegatedAdministrator](https://docs.aws.amazon.com/security-lake/latest/APIReference/API_RegisterDataLakeDelegatedAdministrator)작업을 사용하십시오. 조직 관리 계정에서 작업을 호출해 야 합니다. 를 사용하는 경우 조직 관리 계정에서 [register-data-lake-delegated-administrator](https://docs.aws.amazon.com/cli/latest/reference/securitylake/register-data-lake-delegated-administrator.html)명령을 실행하세요. AWS CLI 요청 시 accountId 매개 변수를 사용하여 조직의 위임된 관리자 계정으로 지정할 12자리 계정 ID를 지정하십시오. AWS 계정

예를 들어, 다음 AWS CLI 명령은 위임된 관리자를 지정합니다. 이 예제는 Linux, macOS 또는 Unix 용으로 포맷되었으며 가독성을 높이기 위해 백슬래시(\) 줄 연속 문자를 사용합니다.

\$ **aws securitylake register-data-lake-delegated-administrator \ --account-id** *123456789012*

위임된 관리자는 새 조직 계정의 AWS 로그 및 이벤트 데이터 수집을 자동화하도록 선택 할 수도 있습니다. 이 구성을 사용하면 새 계정에서 해당 계정을 조직에 추가할 때 Security Lake가 자동으로 활성화됩니다. AWS Organizations 위임된 관리자는 Security Lake API의 [CreateDataLakeOrganizationConfiguration작](https://docs.aws.amazon.com/security-lake/latest/APIReference/API_CreateDataLakeOrganizationConfiguration)업을 사용하거나, AWS CLI를 사용하는 경우 명령을 [create-data-lake-organization-configuration실](https://awscli.amazonaws.com/v2/documentation/api/latest/reference/securitylake/create-data-lake-organization-configuration.html)행하여 이 구성을 활성화할 수 있습니다. 요청 시 새 계정에 대한 특정 구성 설정을 지정할 수도 있습니다.

예를 들어 다음 AWS CLI 명령은 Security Lake를 자동으로 활성화하고 새 조직 계정에서 Amazon Route 53 리졸버 쿼리 로그, AWS Security Hub 검색 결과 및 Amazon VPC (가상 사설 클라우드) 흐름 로그 수집을 활성화합니다. 이 예제는 Linux, macOS 또는 Unix용으로 포맷되었으며 가독성을 높이기 위해 백슬래시(\) 줄 연속 문자를 사용합니다.

```
$ aws securitylake create-data-lake-organization-configuration \
--auto-enable-new-account '[{"region":"us-east-1","sources":
[{"sourceName":"ROUTE53"},{"sourceName":"SH_FINDINGS"},{"sourceName":"VPC_FLOW"}]}]'
```
조직 관리 계정이 위임된 관리자를 지정한 후 관리자는 조직에 대해 Security Lake를 활성화 및 구성할 수 있습니다. 여기에는 조직의 개별 계정에 대한 AWS 로그 및 이벤트 데이터를 수집하도록 Security Lake를 활성화하고 구성하는 것이 포함됩니다. 자세한 설명은 [에서 데이터 수집 AWS 서비스](#page-42-1) 섹션을 참조하세요.

[GetDataLakeOrganizationConfiguration](https://docs.aws.amazon.com/security-lake/latest/APIReference/API_GetDataLakeOrganizationConfiguration.html)작업을 사용하여 새 구성원 계정에 대한 조직의 현재 구성에 대 한 세부 정보를 가져올 수 있습니다.

### <span id="page-30-0"></span>위임된 Security Lake 관리자 제거

조직 관리 계정만 조직에 대해 위임된 Security Lake 관리자를 제거할 수 있습니다. 조직의 위임된 관리 자를 변경하려면 현재 위임된 관리자를 제거한 다음 새로 위임된 관리자를 지정하십시오.

#### **A** Important

위임된 Security Lake 관리자를 제거하면 데이터 레이크가 삭제되고 조직 내 계정에 대한 Security Lake가 비활성화됩니다.

Security Lake 콘솔을 사용하여 위임된 관리자를 변경하거나 제거할 수 없습니다. 이러한 작업은 프로 그래밍 방식으로만 수행할 수 있습니다.

위임된 관리자를 프로그래밍 방식으로 제거하려면 Security Lake API [DeregisterDataLakeDelegatedAdministrator](https://docs.aws.amazon.com/security-lake/latest/APIReference/API_DeregisterDataLakeDelegatedAdministrator.html)작업을 사용하십시오. 조직 관리 계정에서 작업을 호 출해야 합니다. 를 AWS CLI 사용하는 경우 조직 관리 계정에서 [deregister-data-lake-delegated](https://awscli.amazonaws.com/v2/documentation/api/latest/reference/securitylake/deregister-data-lake-delegated-administrator.html)[administrator](https://awscli.amazonaws.com/v2/documentation/api/latest/reference/securitylake/deregister-data-lake-delegated-administrator.html)명령을 실행합니다.

예를 들어 다음 AWS CLI 명령은 위임된 Security Lake 관리자를 제거합니다.

\$ **aws securitylake deregister-data-lake-delegated-administrator**

위임된 관리자 지정을 유지하면서 새 구성원 계정의 자동 구성 설정을 변경하려면 Security Lake API의 [DeleteDataLakeOrganizationConfiguration](https://docs.aws.amazon.com/security-lake/latest/APIReference/API_DeleteDataLakeOrganizationConfiguration.html)작업을 사용하거나, 를 사용하는 경우 명령을 사용하십시오. AWS CLI [delete-data-lake-organization-configuration](https://awscli.amazonaws.com/v2/documentation/api/latest/reference/securitylake/delete-data-lake-organization-configuration.html) 위임된 관리자만 조직의 이러한 설정을 변경할 수 있습니다.

예를 들어 다음 AWS CLI 명령은 조직에 가입한 새 구성원 계정의 Security Hub 검색 결과 자동 수집을 중지합니다. 위임된 관리자가 이 작업을 호출한 후에는 새 구성원 계정이 Security Hub 검색 결과를 데 이터 레이크에 제공하지 않습니다. 이 예제는 Linux, macOS 또는 Unix용으로 포맷되었으며 가독성을 높이기 위해 백슬래시(\) 줄 연속 문자를 사용합니다.

```
$ aws securitylake delete-data-lake-organization-configuration \
--auto-enable-new-account '[{"region":"us-east-1","sources":
[{"sourceName":"SH_FINDINGS"}]}]'
```
## <span id="page-31-0"></span>Security Lake의 신뢰할 수 있는 액세스

조직을 위해 Security Lake를 설정한 후에는 AWS Organizations 관리 계정을 통해 Security Lake를 통 해 신뢰할 수 있는 액세스를 활성화할 수 있습니다. 신뢰할 수 있는 액세스를 통해 Security Lake는 IAM 서비스 연결 역할을 생성하고 사용자를 대신해 조직과 그 계정의 작업을 수행합니다. 자세한 내용은 AWS Organizations 사용 설명서에서 [다른 AWS 서비스와 함께 AWS Organizations 사용](https://docs.aws.amazon.com/organizations/latest/userguide/orgs_integrate_services.html)을 참조하세 요.

조직 관리 계정의 사용자는 AWS Organizations에서 보안 레이크에 대한 신뢰할 수 있는 액세스 를 비활성화할 수 있습니다. 신뢰할 수 있는 액세스를 비활성화하는 방법에 대한 지침은 AWS Organizations 사용 설명서의 [신뢰할 수 있는 액세스를 활성화 또는 비활성화하는 방법](https://docs.aws.amazon.com/organizations/latest/userguide/orgs_integrate_services.html#orgs_how-to-enable-disable-trusted-access)을 참조하십시 오.

위임된 관리자가 일시 중지, 격리 또는 폐쇄된 경우에는 신뢰할 수 있는 액세스를 AWS 계정 비활성화 하는 것이 좋습니다.

# <span id="page-32-0"></span>리전 관리

Amazon Security Lake는 서비스를 활성화한 보안 로그와 이벤트를 수집할 수 있습니다. AWS 리전 리 전별로 데이터가 다른 Amazon S3 버킷에 저장됩니다. 리전별로 다른 데이터 레이크 구성 (예: 다른 소 스 및 보존 설정)을 지정할 수 있습니다. 또한 하나 이상의 롤업 리전을 정의하여 여러 리전의 데이터를 통합할 수 있습니다.

## <span id="page-32-1"></span>리전 상태 확인

Security Lake는 여러 AWS 리전전체에서 데이터를 수집할 수 있습니다. 데이터 레이크의 상태를 추적 하려면 각 리전이 현재 어떻게 구성되어 있는지 이해하는 것이 도움이 될 수 있습니다. 원하는 액세스 방법을 선택하고 다음 단계에 따라 해당 리전의 현재 상태를 확인하십시오.

Console

지역 상태를 확인하려면

- 1. Security Lake 콘솔([https://console.aws.amazon.com/securitylake/\)](https://console.aws.amazon.com/securitylake/)을 엽니다.
- 2. 탐색 창에서 리전을 선택합니다. 현재 Security Lake가 활성화된 리전의 개요를 제공하는 리전 페이지가 나타납니다.
- 3. 리전을 선택한 다음 편집을 선택하여 해당 리전의 세부 정보를 확인합니다.

API

현재 지역의 로그 수집 상태를 확인하려면 Security Lake API의 [GetDataLakeSources](https://docs.aws.amazon.com/security-lake/latest/APIReference/API_GetDataLakeSources.html)작업을 사용 하십시오. 를 사용하는 경우 [get-data-lake-sources명](https://awscli.amazonaws.com/v2/documentation/api/latest/reference/securitylake/get-data-lake-sources.html)령을 실행하십시오. AWS CLIaccounts파라 미터에 대해 하나 이상의 AWS 계정 ID를 목록으로 지정합니다. 요청이 성공하면 Security Lake는 현재 지역의 해당 계정에 대한 스냅샷을 반환합니다. 여기에는 Security Lake가 데이터를 수집하는 AWS 소스와 각 소스의 상태가 포함됩니다. accounts매개변수를 포함하지 않는 경우 응답에는 현 재 지역에 Security Lake가 구성된 모든 계정의 로그 수집 상태가 포함됩니다.

예를 들어 다음 AWS CLI 명령은 현재 지역의 지정된 계정에 대한 로그 수집 상태를 검색합니다. 이 예제는 Linux, macOS 또는 Unix용으로 포맷되었으며 가독성을 높이기 위해 백슬래시(\) 줄 연속 문 자를 사용합니다.

```
$ aws securitylake get-data-lake-sources \
--accounts "123456789012" "111122223333"
```
다음 AWS CLI 명령은 지정된 지역의 모든 계정 및 활성화된 소스에 대한 로그 수집 상태를 나열합 니다. 이 예제는 Linux, macOS 또는 Unix용으로 포맷되었으며 가독성을 높이기 위해 백슬래시(\) 줄 연속 문자를 사용합니다.

```
$ aws securitylake get-data-lake-sources \
--regions "us-east-1" \
--query 'dataLakeSources[].[account,sourceName]'
```
특정 지역에 대해 Security Lake를 활성화했는지 확인하려면 [ListDataLakes작](https://docs.aws.amazon.com/security-lake/latest/APIReference/API_ListDataLakes.html)업을 사용하십시오. 를 사용하는 경우 [list-data-lakes명](https://awscli.amazonaws.com/v2/documentation/api/latest/reference/securitylake/list-data-lakes.html)령을 실행하십시오. AWS CLIregions 파라미터에는 리전에 대한 리전 코드를 지정합니다 (예: 미국 동부 (버지니아 북부 리전용us-east-1). 리전 코드 목록 은 AWS 일반 참조의 [Amazon Security Lake 엔드포인트를](https://docs.aws.amazon.com/general/latest/gr/securitylake.html) 참조하십시오. ListDataLakes 작업 은 요청에서 지정한 각 리전의 데이터 레이크 구성 설정을 반환합니다. 지역을 지정하지 않으면 Security Lake는 Security Lake를 사용할 수 있는 각 지역의 데이터 레이크 상태 및 구성 설정을 반 환합니다.

예를 들어, 다음 AWS CLI 명령은 eu-central-1 지역 내 데이터 레이크의 상태 및 구성 설정을 보 여줍니다. 이 예제는 Linux, macOS 또는 Unix용으로 포맷되었으며 가독성을 높이기 위해 백슬래시 (\) 줄 연속 문자를 사용합니다.

```
$ aws securitylake list-data-lakes \
--regions "us-east-1" "eu-central-1"
```
### <span id="page-33-0"></span>지역 설정 변경

원하는 방법을 선택하고 이 지침에 따라 하나 이상의 AWS 리전에서 데이터 레이크 설정을 업데이트하 십시오.

Console

- 1. Security Lake 콘솔([https://console.aws.amazon.com/securitylake/\)](https://console.aws.amazon.com/securitylake/)을 엽니다.
- 2. 탐색 창에서 리전을 선택합니다.
- 3. 리전을 선택한 다음 편집을 선택합니다.
- 4. <리전>에서 모든 계정의 재정의 소스 확인란을 선택하여 여기에서 선택한 내용이 이 리전에 대 한 이전 선택 사항보다 우선 적용되는지 확인하십시오.
- 5. 스토리지 클래스 선택에서 전환 추가를 선택하여 데이터에 새 스토리지 클래스를 추가합니다.
- 6. 태그의 경우 필요에 따라 리전에 태그를 할당하거나 편집할 수 있습니다. 태그는 특정 지역의 데이터 레이크 구성을 포함하여 특정 유형의 AWS 리소스에 정의하고 할당할 수 AWS 계정 있 는 레이블입니다. 자세한 내용은 [Amazon Security Lake 리소스에 태그 지정](#page-206-0) 섹션을 참조하세 요.
- 7. 리전을 롤업 리전으로 전환하려면 탐색 창에서 롤업 리전 (설정 아래)을 선택합니다. 그런 다음 Modify(수정)를 선택합니다. 롤업 리전 선택 섹션에서 롤업 리전 추가를 선택합니다. 기여 리전 을 선택하고 Security Lake에 여러 리전에 걸쳐 데이터를 복제할 수 있는 권한을 부여합니다. 완료 시 [Save]를 선택하여 변경 사항을 저장합니다.

API

데이터 레이크의 지역 설정을 프로그래밍 방식으로 업데이트하려면 Security Lake API의 [UpdateDataLake](https://docs.aws.amazon.com/security-lake/latest/APIReference/API_UpdateDataLake.html)작업을 사용하세요. 를 사용하는 경우 [update-data-lake명](https://docs.aws.amazon.com/cli/latest/reference/securitylake/update-data-lake.html)령을 실행하십시오. AWS CLIregion 파라미터에는 설정을 변경하려는 리전에 대한 리전 코드를 지정합니다. (예: 미 국 동부 (버지니아 북부) 리전에 대한 us-east-1) 리전 코드 목록은 AWS 일반 참조의 [Amazon](https://docs.aws.amazon.com/general/latest/gr/securitylake.html) [Security Lake 엔드포인트를](https://docs.aws.amazon.com/general/latest/gr/securitylake.html) 참조하십시오.

추가 파라미터를 사용하여 변경하려는 각 설정에 대해 새 값을 지정합니다 (예: 암호화 키 (encryptionConfiguration) 및 보존 설정 (lifecycleConfiguration)).

예를 들어 다음 AWS CLI 명령은 해당 us-east-1 지역의 데이터 만료 및 스토리지 클래스 전환 설 정을 업데이트합니다. 이 예제는 Linux, macOS 또는 Unix용으로 포맷되었으며 가독성을 높이기 위 해 백슬래시(\) 줄 연속 문자를 사용합니다.

```
$ update-data-lake \
--configurations '[{"region":"us-east-1","lifecycleConfiguration": {"expiration":
{"days":500},"transitions":[{"days":45,"storageClass":"ONEZONE_IA"}]}}]'
```
## <span id="page-34-0"></span>롤업 리전 구성

롤업 리전은 하나 이상의 기여 리전의 데이터를 통합합니다. 롤업 리전을 지정하면 리전 규정 준수 요 구 사항을 준수하는 데 도움이 될 수 있습니다.

롤업 리전을 추가하기 전에 먼저 AWS Identity and Access Management (IAM) 에서 두 가지 역할을 생 성해야 합니다.

- [데이터 복제를 위한 IAM 역할](#page-35-0)
- [파티션을 AWS Glue 등록하기 위한 IAM 역할](#page-38-0)

#### **a** Note

Security Lake 콘솔을 사용할 때 Security Lake는 사용자를 대신하여 이러한 IAM 역할을 생성 하거나 기존 역할을 사용합니다. 하지만 Security Lake API 또는 를 사용할 때는 이러한 역할을 생성해야 AWS CLI합니다.

### <span id="page-35-0"></span>데이터 복제를 위한 IAM 역할

이 IAM 역할은 Amazon S3에 여러 리전에 걸쳐 소스 로그와 이벤트를 복제할 수 있는 권한을 부여합니 다.

이러한 권한을 부여하려면 접두사 SecurityLake로 시작하는 IAM 역할을 생성하고 다음 샘플 정책 을 역할에 연결해야 합니다. Security Lake에서 롤업 리전을 생성할 때는 역할의 Amazon 리소스 이름 (ARN) 이 필요합니다. 이 정책에서 sourceRegions는 기여 destinationRegions 리전이며 롤업 리전입니다.

```
{ 
   "Version": "2012-10-17", 
   "Statement": [ 
    \{ "Sid": "AllowReadS3ReplicationSetting", 
       "Action": [ 
          "s3:ListBucket", 
          "s3:GetReplicationConfiguration", 
          "s3:GetObjectVersionForReplication", 
          "s3:GetObjectVersion", 
          "s3:GetObjectVersionAcl", 
          "s3:GetObjectVersionTagging", 
         "s3:GetObjectRetention", 
          "s3:GetObjectLegalHold" 
       ], 
       "Effect": "Allow", 
       "Resource": [ 
          "arn:aws:s3:::aws-security-data-lake-[[sourceRegions]]*", 
          "arn:aws:s3:::aws-security-data-lake-[[sourceRegions]]*/*" 
       ], 
       "Condition": { 
          "StringEquals": { 
            "s3:ResourceAccount": [ 
              "{{bucketOwnerAccountId}}"
```
```
\mathbf{I} } 
        } 
     }, 
     { 
        "Sid": "AllowS3Replication", 
        "Action": [ 
          "s3:ReplicateObject", 
          "s3:ReplicateDelete", 
          "s3:ReplicateTags", 
          "s3:GetObjectVersionTagging" 
        ], 
        "Effect": "Allow", 
        "Resource": [ 
          "arn:aws:s3:::aws-security-data-lake-[[destinationRegions]]*/*" 
        ], 
        "Condition": { 
          "StringEquals": { 
            "s3:ResourceAccount": [ 
               "{{bucketOwnerAccountId}}" 
 ] 
          } 
        } 
     } 
   ]
}
```
다음 신뢰 정책을 역할에 첨부하여 Amazon S3가 역할을 맡을 수 있도록 허용합니다:

```
{ 
      "Version": "2012-10-17", 
      "Statement": [ 
          { 
               "Sid": "AllowS3ToAssume", 
               "Effect": "Allow", 
               "Principal": { 
                   "Service": "s3.amazonaws.com" 
               }, 
               "Action": "sts:AssumeRole" 
          } 
     ]
}
```
{

고객 관리형 키 from AWS Key Management Service (AWS KMS) 을 사용하여 Security Lake 데이터 레이크를 암호화하는 경우 데이터 복제 정책의 권한 외에도 다음과 같은 권한을 부여해야 합니다.

```
 "Action": [ 
         "kms:Decrypt" 
     ], 
     "Effect": "Allow", 
     "Condition": { 
         "StringLike": { 
              "kms:ViaService": [ 
                  "s3.{sourceRegion1}.amazonaws.com", 
                  "s3.{sourceRegion2}.amazonaws.com" 
 ], 
              "kms:EncryptionContext:aws:s3:arn": [ 
                  "arn:aws:s3:::aws-security-data-lake-{sourceRegion1}*", 
                  "arn:aws:s3:::aws-security-data-lake-{sourceRegion2}*" 
 ] 
         } 
     }, 
     "Resource": [ 
         "{sourceRegion1KmsKeyArn}", 
         "{sourceRegion2KmsKeyArn}" 
     ]
},
{ 
     "Action": [ 
         "kms:Encrypt" 
     ], 
     "Effect": "Allow", 
     "Condition": { 
         "StringLike": { 
              "kms:ViaService": [ 
              "s3.{destinationRegion1}.amazonaws.com", 
             ], 
              "kms:EncryptionContext:aws:s3:arn": [ 
                  "arn:aws:s3:::aws-security-data-lake-{destinationRegion1}*", 
 ] 
         } 
     }, 
     "Resource": [ 
              "{destinationRegionKmsKeyArn}" 
     ]
```
}

복제 역할에 대한 자세한 내용은 Amazon 심플 스토리지 서비스 사용 설명서의 [권한 설정을](https://docs.aws.amazon.com/AmazonS3/latest/userguide/setting-repl-config-perm-overview.html) 참조하십 시오.

# 파티션을 AWS Glue 등록하기 위한 IAM 역할

이 IAM 역할은 Security Lake에서 다른 지역에서 복제된 S3 객체의 AWS Glue 파티션을 등록하는 데 사용하는 파티션 업데이터 AWS Lambda 기능에 권한을 부여합니다. 이 역할을 생성하지 않으면 구독 자는 해당 객체의 이벤트를 쿼리할 수 없습니다.

이러한 권한을 부여하려면 AmazonSecurityLakeMetaStoreManager라는 이름이 지정된 역할을 생성해야 합니다 (Security Lake에 온보딩하는 동안 이 역할을 이미 생성했을 수 있음). 샘플 정책을 포 함하여 이 역할에 대한 자세한 내용은 [1단계: IAM 역할 생성](#page-20-0)을 참조하십시오.

Lake Formation 콘솔에서는 다음 단계에 따라 데이터 레이크 관리자로서 AmazonSecurityLakeMetaStoreManager 권한도 부여해야 합니다.

- 1. Lake Formation 콘솔(<https://console.aws.amazon.com/lakeformation/>)을 엽니다.
- 2. 관리 사용자로 로그인
- 3. Welcome to Lake Formation 창이 나타나면 1단계에서 생성하거나 선택한 사용자를 선택한 다음 시작하기를 선택합니다.
- 4. Welcome to Lake Formation 창이 표시되지 않는 경우 다음 단계를 수행하여 Lake Formation 관리 자를 구성하십시오.
	- 1. 탐색 창의 권한 아래에서 관리 역할 및 작업을 선택합니다. 콘솔 페이지의 데이터 레이크 관리 자 섹션에서 관리자 선택을 선택합니다.
	- 2. 데이터 레이크 관리자 관리 대화 상자의 IAM 사용자 및 역할에서 생성한 IAM 역할을 선택한 다 음 [AmazonSecurityLakeMetaStoreManagerSave] 를 선택합니다.

데이터 레이크 관리자의 권한 변경에 대한 자세한 내용은 AWS Lake Formation 개발자 가이드의 [데이](https://docs.aws.amazon.com/lake-formation/latest/dg/getting-started-setup.html#create-data-lake-admin) [터 레이크 관리자 생성을](https://docs.aws.amazon.com/lake-formation/latest/dg/getting-started-setup.html#create-data-lake-admin) 참조하십시오.

## 롤업 리전 추가

원하는 액세스 방법을 선택하고 다음 단계에 따라 롤업 리전을 추가하세요.

#### **a** Note

리전은 여러 롤업 리전에 데이터를 제공할 수 있습니다. 하지만 롤업 리전은 다른 롤업 히전의 기여 리전이 될 수 없습니다.

#### Console

- 1. Security Lake 콘솔([https://console.aws.amazon.com/securitylake/\)](https://console.aws.amazon.com/securitylake/)을 엽니다.
- 2. 탐색 창의 설정 아래에서 롤업 리전을 선택합니다.
- 3. 수정을 선택한 다음 롤업 리전 추가를 선택합니다.
- 4. 롤업 리전 및 기여 리전을 지정합니다. 여러 롤업 리전을 추가하려면 이 단계를 반복합니다.
- 5. 롤업 리전을 처음 추가하는 경우 서비스 액세스를 위해 새 IAM 역할을 생성하거나 Security Lake에 여러 리전에 걸쳐 데이터를 복제할 수 있는 권한을 부여하는 기존 IAM 역할을 사용하 십시오.
- 6. 마쳤으면 저장을 선택합니다.

Security Lake에 온보딩할 때 롤업 리전을 추가할 수도 있습니다. 자세한 정보는 [Amazon Security](#page-15-0)  [Lake 시작하기](#page-15-0)을 참조하세요.

#### API

프로그래밍 방식으로 롤업 지역을 추가하려면 Security Lake API의 [UpdateDataLake](https://docs.aws.amazon.com/security-lake/latest/APIReference/API_UpdateDataLake.html)작 업을 사용하십시오. 를 사용하는 AWS CLI경우 명령을 실행하십시오. [update-data-lake](https://awscli.amazonaws.com/v2/documentation/api/latest/reference/securitylake/update-data-lake.html) 요청 시 region 필드를 사용하여 롤업 리전에 데이터를 제공할 리전을 지정하십시오. replicationConfiguration매개 변수 regions 배열에서 각 롤업 지역의 지역 코드를 지정합 니다. 리전 코드 목록은 AWS 일반 참조의 [Amazon Security Lake 엔드포인트를](https://docs.aws.amazon.com/general/latest/gr/securitylake.html) 참조하십시오.

예를 들어, 다음 명령은 롤업 ap-northeast-2 영역으로 설정됩니다. us-east-1지역은 지역에 데이터를 제공합니다. ap-northeast-2 또한 이 예에서는 데이터 레이크에 추가된 객체에 대해 365일의 만료 기간을 설정합니다. 이 예제는 Linux, macOS 또는 Unix용으로 포맷되었으며 가독성 을 높이기 위해 백슬래시(\) 줄 연속 문자를 사용합니다.

```
$ aws securitylake update-data-lake \
--configurations '[{"encryptionConfiguration": 
  {"kmsKeyId":"S3_MANAGED_KEY"},"region":"us-east-1","replicationConfiguration": 
  {"regions": ["ap-northeast-2"],"roleArn":"arn:aws:iam::123456789012:role/service-
```
*role/AmazonSecurityLakeS3ReplicationRole***"},"lifecycleConfiguration": {"expiration": {"days":***365***}}}]'**

Security Lake에 온보딩할 때 롤업 리전을 추가할 수도 있습니다. 이렇게 하려면 [CreateDataLake작](https://docs.aws.amazon.com/security-lake/latest/APIReference/API_CreateDataLake.html) 업 (또는 명령을 사용하는 경우) 을 AWS CLI사용하십시오. [create-data-lake](https://awscli.amazonaws.com/v2/documentation/api/latest/reference/securitylake/update-data-lake.html) 온보딩 중에 롤업 영역 을 구성하는 방법에 대한 자세한 내용은 을 참조하십시오. [Amazon Security Lake 시작하기](#page-15-0)

# 롤업 리전 업데이트 또는 제거

원하는 액세스 방법을 선택하고 다음 단계에 따라 Security Lake에서 롤업 리전을 업데이트하거나 제 거하십시오.

Console

- 1. Security Lake 콘솔([https://console.aws.amazon.com/securitylake/\)](https://console.aws.amazon.com/securitylake/)을 엽니다.
- 2. 탐색 창의 설정 아래에서 롤업 리전을 선택합니다.
- 3. 수정을 선택합니다.
- 4. 롤업 리전의 기여 리전을 변경하려면 롤업 리전 행에서 업데이트된 기여 리전을 지정하십시오.
- 5. 롤업 리전을 제거하려면 롤업 영역 행에서 제거를 선택합니다.
- 6. 마쳤으면 저장을 선택합니다.

API

프로그래밍 방식으로 롤업 영역을 구성하려면 Security Lake API의 [UpdateDataLake](https://docs.aws.amazon.com/security-lake/latest/APIReference/API_UpdateDataLake.html)작업을 사용하 십시오. 를 사용하는 AWS CLI경우 명령을 실행하십시오. [update-data-lake](https://awscli.amazonaws.com/v2/documentation/api/latest/reference/securitylake/update-data-lake.html) 요청 시 지원되는 파라 미터를 사용하여 롤업 설정을 지정하십시오.

- 기여 리전을 추가하려면 region 필드를 사용하여 추가할 리전의 리전 코드를 지정합니다. replicationConfiguration 객체 regions 배열에서 데이터를 제공할 각 롤업 리전의 리전 코드를 지정합니다. 리전 코드 목록은 AWS 일반 참조의 [Amazon Security Lake 엔드포인트를](https://docs.aws.amazon.com/general/latest/gr/securitylake.html) 참 조하십시오.
- 영향을 주는 리전을 제거하려면 region 필드를 사용하여 제거할 리전의 리전 코드를 지정합니 다. 입력 파라미터에 대한 값을 지정합니다.

예를 들어, 다음 명령은 us-east-1 와 를 모두 기여 us-east-2 지역으로 구성합니다. 두 지역 모 두 ap-northeast-3 롤업 지역에 데이터를 제공합니다. 이 예제는 Linux, macOS 또는 Unix용으 로 포맷되었으며 가독성을 높이기 위해 백슬래시(\) 줄 연속 문자를 사용합니다.

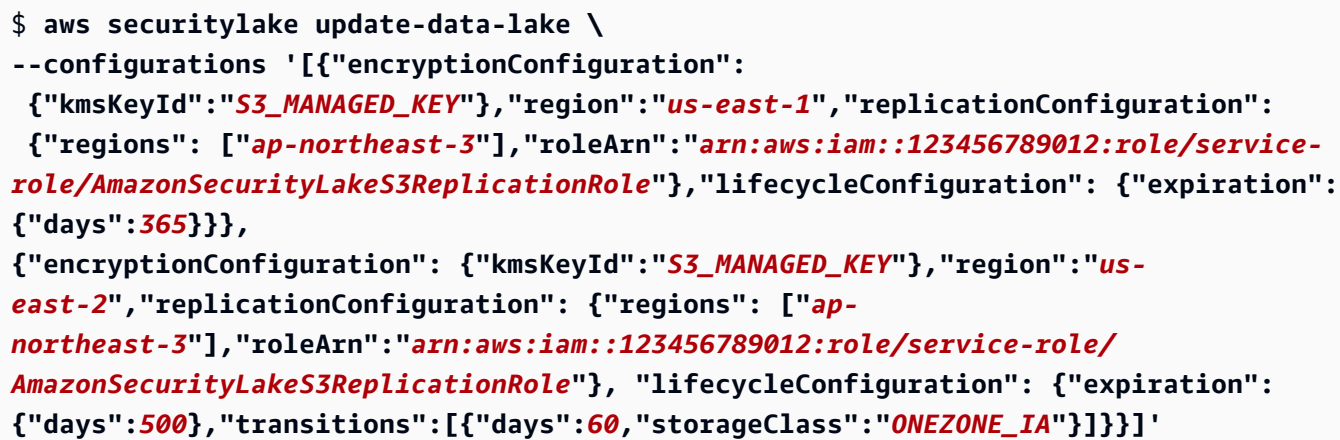

# <span id="page-42-1"></span>Amazon Security Lake에서 소스 관리

소스는 [개방형 사이버 보안 스키마 프레임워크 \(OCSF\)](#page-118-0) 스키마의 특정 이벤트 클래스와 일치하는 단일 시스템에서 생성된 로그 및 이벤트입니다. Amazon Security Lake는 기본적으로 지원되는 AWS 서비 스 및 타사 사용자 지정 소스를 비롯한 다양한 소스에서 로그와 이벤트를 수집할 수 있습니다.

Security Lake는 원시 소스 데이터의 추출, 전환, 적재(ETL) 작업을 실행하고 데이터를 Apache Parquet 형식과 스키마로 변환합니다. 처리 후, Security Lake는 데이터가 생성된 AWS 계정 사용자 AWS 리전 있는 Amazon Simple Storage Service(Amazon S3) 버킷에 소스 데이터를 저장합니다. Security Lake는 사용자가 서비스를 활성화한 각 리전별로 여러 Amazon S3 버킷을 생성합니다. 사용 자 S3 버킷의 각 소스에 별도의 접두사가 추가되고 Security Lake는 별도의 AWS Lake Formation 테이 블에 각 소스의 데이터를 구성합니다.

#### 주제

- [에서 데이터 수집 AWS 서비스](#page-42-0)
- [사용자 지정 소스에서 데이터 수집](#page-53-0)

# <span id="page-42-0"></span>에서 데이터 수집 AWS 서비스

Amazon Security Lake는 기본적으로 지원되는 AWS 서비스에서 로그 및 이벤트를 수집할 수 있습니 다.

- AWS CloudTrail 관리 및 데이터 이벤트 (S3, Lambda)
- 아마존 엘라스틱 쿠버네티스 서비스 (아마존 EKS) 감사 로그
- Amazon Route 53 Resolver 쿼리 로그
- AWS Security Hub 조사 결과
- Amazon Virtual Private Cloud(VPC) 흐름 로그
- AWS WAF v2 로그

Security Lake는 이 데이터를 [개방형 사이버 보안 스키마 프레임워크 \(OCSF\)](#page-118-0) 및 Apache Parquet 형식 으로 자동 변환합니다.

### **G** Tip

위의 서비스 중 하나 이상을 Security Lake의 로그 소스로 추가하려면 CloudTrail 관리 이벤트 를 제외하고 이러한 서비스에서 로깅을 별도로 구성할 필요가 없습니다. 이러한 서비스에 로깅 이 구성되어 있는 경우 Security Lake의 로그 소스로 추가하기 위해 로깅 구성을 변경할 필요가 없습니다. Security Lake는 독립적이고 복제된 이벤트 스트림을 통해 이러한 서비스에서 직접 데이터를 가져옵니다.

# 사전 조건: 권한 검증

AWS 서비스 Security Lake에서 소스로 추가하려면 필요한 권한이 있어야 합니다. 소스를 추가하는 데 사용하는 역할에 연결된 AWS Identity and Access Management (IAM) 정책에 다음 작업을 수행할 권 한이 있는지 확인하십시오.

- glue:CreateDatabase
- glue:CreateTable
- glue:GetDatabase
- glue:GetTable
- glue:UpdateTable
- iam:CreateServiceLinkedRole
- s3:GetObject
- s3:PutObject

역할에는 및 s3:PutObject 권한에 대한 다음과 같은 조건과 리소스 범위를 갖는 것이 좋습니다. S3:getObject

```
{ 
     "Version": "2012-10-17", 
     "Statement": [ 
         \{ "Sid": "AllowUpdatingSecurityLakeS3Buckets", 
               "Effect": "Allow", 
               "Action": [ 
                   "s3:GetObject", 
                   "s3:PutObject" 
              ],
```

```
 "Resource": "arn:aws:s3:::aws-security-data-lake*", 
              "Condition": { 
                "StringEquals": { 
                    "aws:ResourceAccount": "${aws:PrincipalAccount}" 
 } 
 } 
    } 
    ]
}
```
이러한 작업을 통해 AWS 서비스 AN에서 로그와 이벤트를 수집하여 올바른 AWS Glue 데이터베이스 와 테이블로 보낼 수 있습니다.

데이터 레이크의 서버 측 암호화에 AWS KMS 키를 사용하는 경우 에 대한 권한도 필요합니다. kms:DescribeKey

### CloudTrail 이벤트 로그

AWS CloudTrail , AWS SDK, 명령줄 도구 및 특정 AWS 서비스를 사용하여 이루어진 API 호출을 포함 하여 계정에 대한 API 호출 기록을 제공합니다. AWS AWS Management Console CloudTrail 또한 지 원하는 서비스의 AWS API를 호출한 사용자 및 계정, 호출이 이루어진 소스 IP 주소 CloudTrail, 호출이 발생한 시기도 식별할 수 있습니다. 자세한 내용은 [AWS CloudTrail 사용 설명서를](https://docs.aws.amazon.com/awscloudtrail/latest/userguide/) 참조하십시오.

Security Lake는 S3 및 Lambda의 CloudTrail 관리 이벤트 및 CloudTrail 데이터 이벤트와 관련된 로그를 수집할 수 있습니다. CloudTrail 관리 이벤트, S3 데이터 이벤트 및 Lambda 데이터 이벤트 는 Security Lake의 세 가지 개별 소스입니다. 따라서 이들 중 하나를 수집된 로그 소스로 추가하면 [sourceName](https://docs.aws.amazon.com/security-lake/latest/APIReference/API_AwsLogSourceConfiguration.html#securitylake-Type-AwsLogSourceConfiguration-sourceName) 값이 달라집니다. 컨트롤 플레인 이벤트라고도 하는 관리 이벤트는 사용자의 리소스에 서 수행되는 관리 작업에 대한 통찰력을 제공합니다. AWS 계정 CloudTrail 데이터 플레인 작업이라고 도 하는 데이터 이벤트는 내 리소스에서 또는 해당 리소스 내에서 수행된 리소스 작업을 보여줍니다 AWS 계정. 이러한 작업은 대량의 활동인 경우가 많습니다.

Security Lake에서 CloudTrail 관리 이벤트를 수집하려면 읽기 및 쓰기 CloudTrail 관리 이벤트를 수집 하는 CloudTrail 다중 지역 조직 트레일이 하나 이상 있어야 합니다. 추적에 대한 로깅이 활성화되어 있 어야 합니다. 다른 서비스에 로깅을 구성한 경우 Security Lake의 로그 소스로 추가하기 위해 로깅 구성 을 변경할 필요가 없습니다. Security Lake는 독립적이고 복제된 이벤트 스트림을 통해 이러한 서비스 에서 직접 데이터를 가져옵니다.

다중 리전 추적은 여러 리전의 로그 파일을 단일 AWS 계정에 대한 Amazon Simple Storage Service(S3) 버킷으로 전송합니다. CloudTrail 콘솔 또는 AWS Control Tower를 통해 관리되는 다중 지 역 트레일이 이미 있는 경우 추가 조치가 필요하지 않습니다.

- 트레일 스루를 만들고 관리하는 방법에 대한 자세한 내용은 AWS CloudTrail 사용 설명서의 [조직을](https://docs.aws.amazon.com/awscloudtrail/latest/userguide/creating-trail-organization.html)  [위한 트레일 만들기를](https://docs.aws.amazon.com/awscloudtrail/latest/userguide/creating-trail-organization.html) 참조하십시오. CloudTrail
- 트레일 스루 AWS Control Tower만들기 및 관리에 대한 자세한 내용은 AWS Control Tower 사용 설 명서의 [AWS Control Tower 작업 로깅을](https://docs.aws.amazon.com/controltower/latest/userguide/logging-using-cloudtrail.html) 참조하십시오. AWS CloudTrail

CloudTrail 이벤트를 소스로 추가하면 Security Lake는 즉시 CloudTrail 이벤트 로그 수집을 시작합니 다. 독립적이고 복제된 이벤트 스트림을 CloudTrail 통해 직접 CloudTrail 관리 및 데이터 이벤트를 소비 합니다.

Security Lake는 CloudTrail 이벤트를 관리하거나 기존 CloudTrail 구성에 영향을 주지 않습니다. CloudTrail 이벤트 액세스 및 보존을 직접 관리하려면 CloudTrail 서비스 콘솔 또는 API를 사용해야 합 니다. 자세한 내용은 AWS CloudTrail 사용 설명서의 [CloudTrail 이벤트 기록으로 이벤트 보기를](https://docs.aws.amazon.com/awscloudtrail/latest/userguide/view-cloudtrail-events.html) 참조 하십시오.

다음 목록은 Security Lake가 CloudTrail 이벤트를 OCSF로 정규화하는 방법에 대한 매핑 참조로 연결 되는 GitHub 리포지토리 링크를 제공합니다.

GitHub OCSF 이벤트 리포지토리 CloudTrail

- 소스 버전 1 [\(v](https://github.com/ocsf/examples/tree/main/mappings/markdown/AWS/v1.0.0-rc.2/CloudTrail)1.0.0-rc.2)
- 소스 버전 [2 \(v1.1.0\)](https://github.com/ocsf/examples/tree/main/mappings/markdown/AWS/v1.1.0/CloudTrail)

## 아마존 EKS 감사 로그

Amazon EKS 감사 로그를 소스로 추가하면 Security Lake는 EKS (엘라스틱 쿠버네티스 서비스) 클 러스터에서 실행되는 쿠버네티스 리소스에서 수행된 활동에 대한 심층 정보를 수집하기 시작합니다. EKS 감사 로그는 Amazon Elastic Kubernetes Service 내의 EKS 클러스터에서 잠재적으로 의심스러 운 활동을 탐지하는 데 도움이 됩니다.

Security Lake는 독립적이고 중복된 감사 로그 스트림을 통해 Amazon EKS 컨트롤 플레인 로깅 기 능에서 직접 EKS 감사 로그 이벤트를 사용합니다. 이 프로세스는 추가 설정이 필요하지 않거나 기존 Amazon EKS 컨트롤 플레인 로깅 구성에 영향을 주지 않도록 설계되었습니다. 자세한 내용을 알아보 려면 Amazon EKS 사용자 설명서의 [Amazon EKS 클러스터 컨트롤 플레인 로깅](https://docs.aws.amazon.com/eks/latest/userguide/control-plane-logs.html)을 참조하세요.

Amazon EKS 감사 로그는 OCSF v1.1.0에서만 지원됩니다. Security Lake가 EKS 감사 로그 이벤트를 OCSF로 정규화하는 방법에 대한 자세한 내용은 [Amazon EKS 감사 로그 이벤트에 대한 GitHub OCSF](https://github.com/ocsf/examples/tree/main/mappings/markdown/AWS/v1.1.0/EKS%20Audit%20Logs) [리포지토리의](https://github.com/ocsf/examples/tree/main/mappings/markdown/AWS/v1.1.0/EKS%20Audit%20Logs) 매핑 참조 (v1.1.0) 를 참조하십시오.

# Route 53 Resolver 쿼리 로그

Route 53 resolver 쿼리 로그는 Amazon Virtual Private Cloud(VPC)내의 리소스에서 만든 DNS 쿼리를 추적합니다. 이를 통해 애플리케이션 작동 방식을 이해하고 보안 위협을 찾아낼 수 있습니다.

Route 53 resolver 쿼리 로그를 Security Lake의 소스로 추가하면 Security Lake는 독립적이고 복제된 이벤트 스트림을 통해 Route 53에서 직접 resolver 쿼리 로그를 즉시 수집하기 시작합니다.

Security Lake는 Route 53 로그를 관리하거나 기존 Resolver 쿼리 로깅 구성에 영향을 주지 않습니다. Resolver 쿼리 로그를 관리하려면 Route 53 서비스 콘솔을 사용해야 합니다. Resolver 쿼리 로깅에 대 한 자세한 내용은 Amazon Route 53 개발자 안내서의 [Resolver 쿼리 로깅 구성 관리를](https://docs.aws.amazon.com/Route53/latest/DeveloperGuide/resolver-query-logging-configurations-managing.html) 참조하세요.

다음 목록은 Security Lake가 Route 53 로그를 OCSF로 정규화하는 방법에 대한 매핑 참조로 연결되는 GitHub 리포지토리 링크를 제공합니다.

GitHub Route 53 로그용 OCSF 리포지토리

- 소스 버전 1 [\(v](https://github.com/ocsf/examples/tree/main/mappings/markdown/AWS/v1.0.0-rc.2/Route53)1.0.0-rc.2)
- 소스 버전 [2 \(v1.1.0\)](https://github.com/ocsf/examples/tree/main/mappings/markdown/AWS/v1.1.0/Route53)

### Security Hub 조사 결과

Security Hub 조사 결과는 보안 상태를 이해하는 데 도움이 되며 보안 업계 표준 AWS 및 모범 사례 와 비교하여 환경을 점검할 수 있습니다. Security Hub는 다른 타사 제품 통합과의 통합 AWS 서비 스, Security Hub 제어 항목 비교 등 다양한 소스에서 결과를 수집합니다. Security Hub는 검색 결과를 AWS 보안 검색 형식 (ASFF) 이라는 표준 형식으로 처리합니다.

Security Hub 조사 결과를 Security Lake의 소스로 추가하면 Security Lake는 즉시 독립적이고 복제된 이벤트 스트림을 통해 Security Hub에서 직접 결과를 수집하기 시작합니다. 또한 Security Lake는 조사 결과를 ASFF에서 [개방형 사이버 보안 스키마 프레임워크 \(OCSF\)](#page-118-0) (OCSF) 로 변환합니다.

Security Lake는 Security Hub 조사 결과를 관리하거나 Security Hub 설정에 영향을 주지 않습니다. Security Hub 검색 결과를 관리하려면 Security Hub 서비스 콘솔, API 또는 를 사용해야 AWS CLI합니 다. 자세한 내용은 AWS Security Hub 사용 설명서의 [조사 결과 AWS Security Hub](https://docs.aws.amazon.com/securityhub/latest/userguide/securityhub-findings.html)를 참조하세요.

다음 목록은 Security Lake가 Security Hub 검색 결과를 OCSF로 정규화하는 방법에 대한 매핑 참조에 대한 GitHub 리포지토리 링크를 제공합니다.

GitHub Security Hub 조사 결과를 위한 OCSF 리포지토리

• 소스 버전 1 [\(v](https://github.com/ocsf/examples/tree/main/mappings/markdown/AWS/v1.0.0-rc.2/Security%20Hub)1.0.0-rc.2)

#### • 소스 버전 [2 \(v1.1.0\)](https://github.com/ocsf/examples/tree/main/mappings/markdown/AWS/v1.1.0/Security%20Hub)

### VPC 흐름 로그

Amazon VPC의 VPC 흐름 로그 기능은 환경 내 네트워크 인터페이스와 주고받는 IP 트래픽에 대한 정 보를 캡처합니다.

Security Lake에서 VPC 흐름 로그를 소스로 추가하면 Security Lake는 즉시 VPC 흐름 로그를 수집하 기 시작합니다. 독립적이고 중복된 흐름 로그 스트림을 통해 Amazon VPC에서 직접 VPC 흐름 로그를 사용합니다.

Security Lake는 VPC 흐름 로그를 관리하거나 Amazon VPC 구성에 영향을 주지 않습니다. 흐름 로그 를 관리하려면 Amazon VPC 서비스 콘솔을 사용해야 합니다. 자세한 내용은 Amazon VPC 개발자 안 내서의 [흐름 로그로 작업을](https://docs.aws.amazon.com/vpc/latest/userguide/working-with-flow-logs.html) 참조하세요.

다음 목록은 Security Lake가 VPC 흐름 로그를 OCSF로 정규화하는 방법에 대한 매핑 참조에 대한 GitHub 리포지토리 링크를 제공합니다.

GitHub VPC 플로우 로그를 위한 OCSF 리포지토리

- [소스 버전 1 \(v1.0.0-rc.2\)](https://github.com/ocsf/examples/tree/main/mappings/markdown/AWS/v1.0.0-rc.2/VPC%20Flowlogs)
- 소스 버전 [2 \(v1.1.0\)](https://github.com/ocsf/examples/tree/main/mappings/markdown/AWS/v1.1.0/VPC%20Flowlogs)

### AWS WAF 로그

Security Lake에 로그 AWS WAF 소스로 추가하면 Security Lake가 즉시 로그 수집을 시작합니다. AWS WAF 최종 사용자가 애플리케이션에 보내는 웹 요청을 모니터링하고 콘텐츠에 대한 액세스를 제 어하는 데 사용할 수 있는 웹 애플리케이션 방화벽입니다. 로깅되는 정보에는 AWS 리소스로부터 웹 요청을 AWS WAF 받은 시간, 요청에 대한 세부 정보, 요청과 일치하는 규칙에 대한 세부 정보가 포함 됩니다.

Security Lake는 독립적이고 복제된 로그 스트림을 AWS WAF 통해 직접 AWS WAF 로그를 소비합니 다. 이 프로세스는 추가 설정이 필요하거나 기존 AWS WAF 구성에 영향을 주지 않도록 설계되었습니 다. 애플리케이션 리소스를 보호하는 AWS WAF 데 사용할 수 있는 방법에 대한 자세한 내용은 AWS WAF 개발자 안내서의 [AWS WAF 작동 방식을](https://docs.aws.amazon.com/waf/latest/developerguide/how-aws-waf-works.html) 참조하십시오.

### A Important

Amazon CloudFront 배포를 리소스 유형으로 사용하는 경우 Security Lake의 AWS WAF글로 벌 로그를 수집하려면 미국 동부 (버지니아 북부) 를 선택해야 합니다.

AWS WAF 로그는 OCSF v1.1.0에서만 지원됩니다. [Security Lake가 AWS WAF 로그 이벤트를 OCSF](https://github.com/ocsf/examples/tree/main/mappings/markdown/AWS/v1.1.0/WAF) [로 정규화하는 방법에 대한 자세한 내용은 OCSF 리포지토리의 로그 매핑 참조 \(v1.1.0\) 를 참조하십시](https://github.com/ocsf/examples/tree/main/mappings/markdown/AWS/v1.1.0/WAF) [오. GitHub AWS WAF](https://github.com/ocsf/examples/tree/main/mappings/markdown/AWS/v1.1.0/WAF)

# 소스로 추가 AWS 서비스

AWS 서비스 소스로 추가하면 Security Lake는 해당 소스에서 보안 로그와 이벤트를 자동으로 수집하 기 시작합니다. 이 지침은 기본적으로 지원되는 소스를 Security AWS 서비스 Lake에 추가하는 방법을 설명합니다. 사용자 지정 소스 추가에 대한 지침은 [사용자 지정 소스에서 데이터 수집](#page-53-0) 단원을 참조하십 시오.

Console

AWS 로그 소스를 추가하려면 (콘솔)

- 1. Security Lake 콘솔([https://console.aws.amazon.com/securitylake/\)](https://console.aws.amazon.com/securitylake/)을 엽니다.
- 2. 탐색 창에서 소스를 선택합니다.
- 3. 데이터를 AWS 서비스 수집하려는 항목을 선택하고 구성을 선택합니다.
- 4. 소스 설정 섹션에서 원본을 활성화하고 데이터 통합에 사용할 데이터 원본의 버전을 선택합니 다. 기본적으로 최신 버전의 데이터 원본은 Security Lake에서 인제스트됩니다.

#### **A** Important

지정된 지역에서 새 버전의 AWS 로그 소스를 활성화하는 데 필요한 역할 권한이 없는 경우 Security Lake 관리자에게 문의하십시오. 자세한 내용은 [역할 권한 업데이트를](https://docs.aws.amazon.com/security-lake/latest/userguide/internal-sources.html#update-role-permissions) 참 조하십시오.

구독자가 선택한 버전의 데이터 원본을 인제스트하려면 구독자 설정도 업데이트해야 합니다. 구독자를 편집하는 방법에 대한 자세한 내용은 [Amazon Security Lake의 구독자 관리를](https://docs.aws.amazon.com/security-lake/latest/userguide/subscriber-management.html) 참조하 십시오.

선택적으로 최신 버전만 인제스트하고 데이터 수집에 사용된 이전 소스 버전은 모두 비활성화 하도록 선택할 수 있습니다.

- 5. 지역 섹션에서 소스에 대한 데이터를 수집할 지역을 선택합니다. Security Lake는 선택한 리전 의 모든 계정에서 소스에서 데이터를 수집합니다.
- 6. 활성화를 선택합니다.

API

AWS 로그 소스 (API) 를 추가하려면

프로그래밍 방식으로 AWS 서비스 소스로 추가하려면 Security Lake API의 [CreateAwsLogSource작](https://docs.aws.amazon.com/security-lake/latest/APIReference/API_CreateAwsLogSource.html)업을 사용하십시오. AWS Command Line Interface (AWS CLI) 를 사용 하는 경우 [create-aws-log-source](https://awscli.amazonaws.com/v2/documentation/api/latest/reference/securitylake/create-aws-log-source.html) 명령을 실행하십시오. sourceName 및 regions 파라미터가 필요합니다. 선택적으로 소스의 범위를 특정 또는 특정 소스로 제한할 수 있습니다. accounts sourceVersion

**A** Important

명령에 매개 변수를 제공하지 않으면 Security Lake는 누락된 매개 변수가 전체 집합을 참 조한다고 가정합니다. 예를 들어 accounts 매개 변수를 제공하지 않으면 조직의 전체 계 정 집합에 명령이 적용됩니다.

다음 예시에서는 VPC 흐름 로그를 지정된 계정 및 지역의 소스로 추가합니다. 이 예제는 Linux, macOS 또는 Unix용으로 포맷되었으며 가독성을 높이기 위해 백슬래시(\) 줄 연속 문자를 사용합니 다.

**a** Note

Security Lake를 활성화하지 않은 지역에 이 요청을 적용하면 오류가 발생합니다. 해당 지 역에서 Security Lake를 활성화하거나 regions 파라미터를 사용하여 Security Lake를 활 성화한 지역만 지정하여 오류를 해결할 수 있습니다.

```
$ aws securitylake create-aws-log-source \
--sources sourceName=VPC_FLOW,accounts='["123456789012", 
  "111122223333"]',regions=["us-east-2"],sourceVersion="2.0"
```
# 역할 권한 업데이트

새 버전의 데이터 소스에서 데이터를 수집하는 데 필요한 역할 권한 또는 리소스 (새 AWS Lambda 함수 및 Amazon Simple Queue Service (Amazon SQS) 큐) 가 없는 경우, 역할 권한을 AmazonSecurityLakeMetaStoreManagerV2 업데이트하고 소스에서 데이터를 처리하는 데 필요 한 새 리소스 세트를 생성해야 합니다.

원하는 방법을 선택하고 지침에 따라 역할 권한을 업데이트하고 새 리소스를 생성하여 지정된 지역의 새 버전의 AWS 로그 소스에서 데이터를 처리하십시오. 권한 및 리소스가 향후 데이터 원본 릴리스에 자동으로 적용되므로 이는 일회성 작업입니다.

Console

역할 권한을 업데이트하려면 (콘솔)

1. Security Lake 콘솔([https://console.aws.amazon.com/securitylake/\)](https://console.aws.amazon.com/securitylake/)을 엽니다.

위임된 Security Lake 관리자의 자격 증명으로 로그인하십시오.

- 2. 탐색 창의 설정 아래에서 일반을 선택합니다.
- 3. 역할 권한 업데이트를 선택합니다.
- 4. 서비스 액세스 섹션에서 다음 중 하나를 수행하십시오.
	- 새 서비스 역할 생성 및 사용 Security Lake에서 생성한 AmazonSecurityLakeMetaStoreManagerV2 역할을 사용할 수 있습니다.
	- 기존 서비스 역할 사용 서비스 역할 이름 목록에서 기존 서비스 역할을 선택할 수 있습니다.
- 5. 적용를 선택합니다.

#### API

역할 권한 (API) 업데이트하기

프로그래밍 방식으로 권한을 업데이트하려면 Security Lake API의 [UpdateDataLake작](https://docs.aws.amazon.com/security-lake/latest/APIReference/API_UpdateDataLake.html)업을 사용하 십시오. 를 사용하여 권한을 업데이트하려면 [update-data-lake명](https://docs.aws.amazon.com/cli/latest/reference/securitylake/update-data-lake.html)령을 실행합니다. AWS CLI

역할 권한을 업데이트하려면 [AmazonSecurityLakeMetastoreManager정](#page-166-0)책을 역할에 연결해야 합니 다.

# AmazonSecurityLakeMetaStoreManager 역할 삭제

### **A** Important

역할 권한을 로 AmazonSecurityLakeMetaStoreManagerV2 업데이트한 후 이전 AmazonSecurityLakeMetaStoreManager 역할을 제거하기 전에 데이터 레이크가 제대로 작동하는지 확인하십시오. 4시간 이상 기다린 후 역할을 제거하는 것이 좋습니다.

역할을 제거하기로 결정한 경우 먼저 역할을 삭제해야 합니다.

AmazonSecurityLakeMetaStoreManager AWS Lake Formation

Lake Formation 콘솔에서 AmazonSecurityLakeMetaStoreManager 역할을 제거하려면 다음 단 계를 따르십시오.

- 1. 에 AWS Management Console로그인하고 <https://console.aws.amazon.com/lakeformation/> 에서 Lake Formation 콘솔을 엽니다.
- 2. Lake Formation 콘솔의 탐색 창에서 관리자 역할 및 작업을 선택합니다.
- 3. 각 지역에서 AmazonSecurityLakeMetaStoreManager 제거하세요.

# AWS 서비스 소스로 삭제하기

액세스 방법을 선택하고 다음 단계에 따라 기본적으로 지원되는 Security Lake 소스를 AWS 서비스 제 거하세요. 하나 이상의 리전에 대한 소스를 제거할 수 있습니다. 소스를 제거하면 Security Lake는 지정 된 리전 및 계정의 해당 소스에서 데이터 수집을 중단하고 구독자는 더 이상 원본의 새 데이터를 사용 할 수 없습니다. 하지만 구독자는 Security Lake가 제거 전에 소스에서 수집한 데이터를 계속 사용할 수 있습니다. 이 지침은 기본적으로 AWS 서비스 지원되는 소스를 제거할 때만 사용할 수 있습니다. 사용 자 지정 소스 제거에 대한 자세한 내용은 [사용자 지정 소스에서 데이터 수집을](#page-53-0) 참조하십시오.

#### Console

- 1. Security Lake 콘솔([https://console.aws.amazon.com/securitylake/\)](https://console.aws.amazon.com/securitylake/)을 엽니다.
- 2. 탐색 창에서 소스를 선택합니다.
- 3. 소스를 선택하고 비활성화를 선택합니다.
- 4. 이 소스에서 데이터 수집을 중단하려는 리전 또는 리전들을 선택합니다. Security Lake는 선택 한 리전의 모든 계정에서 소스로부터 데이터를 수집하는 것을 중단합니다.

API

프로그래밍 방식으로 소스를 제거하려면 AWS 서비스 Security Lake API의 [DeleteAwsLogSource](https://docs.aws.amazon.com/security-lake/latest/APIReference/API_DeleteAwsLogSource.html)작업을 사용하십시오. AWS Command Line Interface (AWS CLI) 를 사 용하는 경우 [delete-aws-log-source](https://awscli.amazonaws.com/v2/documentation/api/latest/reference/securitylake/delete-aws-log-source.html) 명령을 실행하십시오. sourceName 및 regions 파라미터 가 필요합니다. 선택적으로 제거 범위를 특정 또는 특정 범위로 제한할 수 있습니다. accounts sourceVersion

#### **A** Important

명령에 매개 변수를 제공하지 않으면 Security Lake는 누락된 매개 변수가 전체 집합을 참 조한다고 가정합니다. 예를 들어 accounts 매개 변수를 제공하지 않으면 조직의 전체 계 정 집합에 명령이 적용됩니다.

다음 예에서는 지정된 계정 및 지역에서 VPC 흐름 로그를 원본으로 제거합니다.

```
$ aws securitylake delete-aws-log-source \
--sources sourceName=VPC_FLOW,accounts='["123456789012", 
  "111122223333"]',regions='["us-east-1", "us-east-2"]',sourceVersion="2.0"
```
다음 예시에서는 지정된 계정 및 지역에서 Route 53을 소스로 제거합니다.

```
$ aws securitylake delete-aws-log-source \
--sources sourceName=ROUTE53,accounts='["123456789012"]',regions='["us-east-1", "us-
east-2"]',sourceVersion="2.0"
```
위의 예제는 Linux, macOS 또는 Unix용으로 포맷되었으며 가독성을 높이기 위해 백슬래시 (\) 줄 연속 문자를 사용합니다.

### 소스 컬렉션 상태 가져오기

액세스 방법을 선택하고 단계에 따라 현재 지역에서 로그 수집이 활성화된 계정 및 소스의 스냅샷을 가 져오세요.

#### Console

현재 지역의 로그 수집 상태를 확인하려면

- 1. Security Lake 콘솔([https://console.aws.amazon.com/securitylake/\)](https://console.aws.amazon.com/securitylake/)을 엽니다.
- 2. 탐색 창에서 계정을 선택합니다.
- 3. 소스 열의 숫자 위에 커서를 올려 놓으면 선택한 계정에 대해 어떤 로그가 활성화되어 있는지 확인할 수 있습니다.

API

현재 지역의 로그 수집 상태를 확인하려면 Security Lake API의 [GetDataLakeSources](https://docs.aws.amazon.com/security-lake/latest/APIReference/API_GetDataLakeSources.html)작업을 사용 하십시오. 를 사용하는 경우 AWS CLI[get-data-lake-sources](https://docs.aws.amazon.com/cli/latest/reference/securitylake/get-data-lake-sources.html) 명령을 실행하십시오. accounts파라 미터에 대해 하나 이상의 ID를 목록으로 지정할 수 있습니다. AWS 계정 요청이 성공하면 Security Lake는 현재 지역의 해당 계정에 대한 스냅샷을 반환합니다. 여기에는 Security Lake가 데이터를 수집하는 AWS 소스와 각 소스의 상태가 포함됩니다. accounts매개변수를 포함하지 않는 경우 응 답에는 현재 지역에 Security Lake가 구성된 모든 계정의 로그 수집 상태가 포함됩니다.

예를 들어 다음 AWS CLI 명령은 현재 지역의 지정된 계정에 대한 로그 수집 상태를 검색합니다. 이 예제는 Linux, macOS 또는 Unix용으로 포맷되었으며 가독성을 높이기 위해 백슬래시(\) 줄 연속 문 자를 사용합니다.

\$ **aws securitylake get-data-lake-sources \ --accounts "***123456789012***" "***111122223333***"**

# <span id="page-53-0"></span>사용자 지정 소스에서 데이터 수집

Amazon Security Lake는 타사 사용자 지정 소스에서 로그와 이벤트를 수집할 수 있습니다. Security Lake는 각 사용자 지정 소스에 대해 다음을 처리합니다.

- Amazon S3 버킷의 소스에 고유한 접두사를 제공합니다.
- 사용자 지정 소스가 데이터 레이크에 데이터를 쓸 수 있도록 허용하는 역할 AWS Identity and Access Management (IAM) 을 생성합니다. 이 역할의 권한 경계는 라는 AWS 관리형 정책에 의해 설 정됩니다. [AmazonSecurityLakePermissionsBoundary](#page-168-0)
- 소스가 Security Lake에 쓰는 객체를 구성하는 AWS Lake Formation 테이블을 생성합니다.
- AWS Glue 크롤러를 설정하여 소스 데이터를 분할합니다. 크롤러가 테이블로 채웁니다. AWS Glue Data Catalog 또한 새 소스 데이터를 자동으로 검색하고 스키마 정의를 추출합니다.

사용자 지정 소스를 Security Lake에 추가하려면 다음 요구 사항을 충족해야 합니다.

1. 대상 - 사용자 지정 소스는 소스에 할당된 접두사 아래에 있는 S3 객체 세트로 Security Lake에 데이 터를 쓸 수 있어야 합니다. 여러 범주의 데이터가 포함된 원본의 경우 고유한 [OCSF \(개방형 사이버](https://schema.ocsf.io/classes?extensions=)  [보안 스키마 프레임워크\) 이벤트 클래스를](https://schema.ocsf.io/classes?extensions=) 각각 별도의 원본으로 제공해야 합니다. Security Lake는 사용자 지정 소스가 S3 버킷의 지정된 위치에 쓸 수 있도록 허용하는 IAM 역할을 생성합니다.

#### **a** Note

[OCSF 유효성 검사 도구를 사용하여 사용자 지정 소스가](https://github.com/aws-samples/amazon-security-lake-ocsf-validation) 호환되는지 확인하십시오. OCSF Schema 1.1

2. 형식 - 사용자 지정 소스에서 수집된 각 S3 객체는 Apache Parquet 파일 형식을 지정해야 합니다.

3. 스키마 - Parquet 형식 객체 내의 각 레코드에 동일한 OCSF 이벤트 클래스를 적용해야 합니다.

### 사용자 지정 소스 수집 모범 사례

효율적인 데이터 처리 및 쿼리를 촉진하려면 Security Lake에 사용자 지정 소스를 추가할 때 다음 모범 사례를 따르는 것이 좋습니다.

#### 분할

개체는 소스 위치, AWS 리전 AWS 계정, 날짜를 기준으로 파티셔닝해야 합니다. 파티션 데이터 경 로의 형식은 *bucket-name*/*source-location*/region=*region*/accountId=*accountID*/ eventDay=*YYYYMMDD*와 같습니다.

샘플 파티션은 aws-security-data-lake-*us-west-2-lake-uid*/*source-location*/ region=*us-west-2*/accountId=*123456789012*/eventDay=*20230428*/과 같습니다.

- bucket-name— Security Lake가 사용자 지정 소스 데이터를 저장하는 Amazon S3 버킷의 이름 입니다.
- source-location— S3 버킷에 있는 사용자 지정 소스의 접두사. Security Lake는 지정된 소스 의 모든 S3 객체를 이 접두사 아래에 저장하며 접두사는 해당 소스에 고유합니다.
- region— 데이터가 AWS 리전 기록되는 대상.
- accountId— 소스 파티션의 레코드가 속하는 AWS 계정 ID입니다.
- eventDay— 이벤트가 발생한 날짜로, 8자리 문자열 (YYYYMMDD) 형식으로 지정됩니다.

#### 객체 크기 및 속도

Security Lake에 기록된 객체는 5분 동안 레코드를 버퍼링해야 합니다. 버퍼 기간에 데이터가 너무 많아 효율적으로 쿼리할 수 없는 경우 사용자 지정 소스는 해당 파일의 평균 크기가 256MB 미만으 로 유지되는 한 5분 내에 여러 레코드를 쓸 수 있습니다. 처리량이 낮은 사용자 지정 소스는 5분마 다 더 작은 객체를 작성하여 5분의 수집 지연 시간을 유지하고 더 오랜 기간 동안 레코드를 버퍼링 할 수 있습니다.

#### Parquet 설정

Security Lake는 Parquet 버전 1.x 및 2.x를 지원합니다. 데이터 페이지 크기는 1MB (비압축)로 제 한해야 합니다. 행 그룹 크기는 256MB (압축)를 넘지 않아야 합니다. Parquet 개체 내에서 압축하려 면 표준이 선호됩니다.

정렬

데이터를 쿼리하는 비용을 줄이려면 Parquet 형식의 각 개체 내에서 레코드를 시간순으로 정렬해 야 합니다.

## 사용자 지정 소스를 추가하기 위한 사전 요구 사항

사용자 지정 소스를 추가할 때 Security Lake는 원본이 데이터 레이크의 올바른 위치에 데이터를 쓸 수 있도록 허용하는 IAM 역할을 생성합니다. 역할 이름은 형식을 AmazonSecurityLake-Provider- {name of the custom source}-{region} 따릅니다. 여기서 region 는 사용자 지정 소스 를 추가하는 형식입니다. AWS 리전 Security Lake는 데이터 레이크에 대한 액세스를 허용하는 정책 을 역할에 연결합니다. 고객 관리 AWS KMS 키로 데이터 레이크를 암호화한 경우 Security Lake는 kms:Decrypt kms:GenerateDataKey 권한과 함께 정책도 역할에 연결합니다. 이 역할의 권한 경 계는 라는 AWS [AmazonSecurityLakePermissionsBoundary](#page-168-0)관리형 정책에 의해 설정됩니다.

주제

- [권한 확인](#page-55-0)
- [Security Lake 버킷 위치 \(API 및 AWS CLI전용 단계\) 에 대한 쓰기 액세스를 허용하는 IAM 역할을](#page-57-0)  [생성합니다.](#page-57-0)

<span id="page-55-0"></span>권한 확인

사용자 지정 소스를 추가하기 전에 다음 작업을 수행할 권한이 있는지 확인합니다.

권한을 확인하려면 IAM을 사용하여 IAM 자격 증명에 연결된 IAM 정책을 검토하십시오. 그런 다음 해 당 정책의 정보를 사용자 지정 소스를 추가하기 위해 수행할 수 있어야 하는 다음 작업 목록과 비교하 십시오.

- glue:CreateCrawler
- glue:CreateDatabase
- glue:CreateTable
- glue:StopCrawlerSchedule
- iam:GetRole
- iam:PutRolePolicy
- iam:DeleteRolePolicy
- iam:PassRole
- lakeformation:RegisterResource
- lakeformation:GrantPermissions
- s3:ListBucket
- s3:PutObject

이러한 작업을 통해 사용자 지정 소스에서 로그와 이벤트를 수집하여 올바른 AWS Glue 데이터베이스 및 테이블로 전송하고 Amazon S3에 저장할 수 있습니다.

데이터 레이크의 서버 측 암호화에 AWS KMS 키를 사용하는 경우, 및 에 대한 kms:CreateGrant 권 한도 필요합니다. kms:DescribeKey kms:GenerateDataKey

#### **A** Important

Security Lake 콘솔을 사용하여 사용자 지정 소스를 추가하려는 경우 다음 단계를 건너뛰고 다 음으로 진행하면 됩니다. [사용자 정의 소스 추가](#page-58-0) Security Lake 콘솔은 간소화된 시작 프로세스 를 제공하며, 필요한 모든 IAM 역할을 생성하거나 사용자 대신 기존 역할을 사용합니다. Security Lake API를 사용하거나 사용자 지정 소스를 AWS CLI 추가하려는 경우 다음 단계로 진행하여 Security Lake 버킷 위치에 대한 쓰기 액세스를 허용하는 IAM 역할을 생성하십시오.

<span id="page-57-0"></span>Security Lake 버킷 위치 (API 및 AWS CLI전용 단계) 에 대한 쓰기 액세스를 허용하는 IAM 역할을 생성합니다.

Security Lake API를 사용하거나 사용자 지정 소스를 AWS CLI 추가하는 경우 이 IAM 역할을 추가하여 사용자 지정 소스 데이터를 크롤링하고 데이터에서 파티션을 식별할 AWS Glue 권한을 부여하십시오. 이러한 파티션은 데이터를 구성하고 데이터 카탈로그에서 테이블을 생성 및 업데이트하는 데 필요합 니다.

이 IAM 역할을 정의한 후에는 역할의 Amazon 리소스 이름(ARN)이 있어야 사용자 지정 소스를 추가할 수 있습니다.

arn:aws:iam::aws:policy/service-role/AWSGlueServiceRole AWS 관리형 정책을 연결 해야 합니다.

필요한 권한을 부여하려면 사용자 지정 원본에서 데이터 파일을 읽고 Data Catalog에서 테이블을 생 성/업데이트할 수 AWS Glue 크롤러 있도록 다음과 같은 인라인 정책을 만들어 역할에 내장해야 합니 다. AWS Glue

```
{ 
     "Version": "2012-10-17", 
     "Statement": [ 
          { 
              "Sid": "S3WriteRead", 
              "Effect": "Allow", 
              "Action": [ 
                   "s3:GetObject", 
                   "s3:PutObject" 
              ], 
              "Resource": [ 
                   "arn:aws:s3:::{{bucketName}}/*" 
 ] 
         } 
     ]
}
```
다음 신뢰 정책을 AWS 계정 연결하여 외부 ID를 기반으로 역할을 수임할 수 있도록 허용하십시오.

```
{ 
      "Version": "2012-10-17", 
      "Statement": [ 
           {
```

```
 "Effect": "Allow", 
               "Principal": { 
                    "Service": "glue.amazonaws.com" 
               }, 
               "Action": "sts:AssumeRole" 
          } 
     ]
}
```
사용자 지정 소스를 추가하려는 지역의 S3 버킷이 고객 AWS KMS key관리형으로 암호화된 경우 다음 정책도 역할 및 KMS 키 정책에 연결해야 합니다.

```
{ 
      "Effect": "Allow", 
      "Action": [ 
          "kms:GenerateDataKey" 
          "kms:Decrypt" 
     ], 
      "Condition": { 
          "StringLike": { 
               "kms:EncryptionContext:aws:s3:arn": [ 
                    "arn:aws:s3:::{{name of S3 bucket created by Security Lake}" 
               ] 
          } 
     }, 
      "Resource": [ 
          "{{ARN of customer managed key}}" 
    \mathbf{I}}
```
## <span id="page-58-0"></span>사용자 정의 소스 추가

IAM 역할을 생성하여 AWS Glue 크롤러를 호출한 후 다음 단계에 따라 Security Lake에 사용자 지정 소스를 추가하십시오.

Console

- 1. Security Lake 콘솔([https://console.aws.amazon.com/securitylake/\)](https://console.aws.amazon.com/securitylake/)을 엽니다.
- 2. 페이지 오른쪽 상단의 AWS 리전 선택기를 사용하여 사용자 지정 소스를 생성할 지역을 선택 합니다.
- 3. 탐색 창에서 사용자 지정 소스를 선택한 다음 사용자 지정 소스 만들기를 선택합니다.
- 4. 사용자 지정 소스 세부 정보 섹션에서 사용자 지정 소스의 전 세계적으로 고유한 이름을 입력 합니다. 그런 다음 사용자 지정 소스가 Security Lake로 전송할 데이터 유형을 설명하는 OCSF 이벤트 클래스를 선택합니다.
- 5. AWS 계정 데이터 쓰기 권한이 있는 경우 데이터 레이크에 로그와 이벤트를 기록할 사용자 지 정 소스의 AWS 계정 ID 및 외부 ID를 입력합니다.
- 6. 서비스 액세스의 경우 새 서비스 역할을 만들어 사용하거나 Security Lake에 AWS Glue를 간접 호출하는 권한을 부여하는 기존 서비스 역할을 사용하십시오.
- 7. 생성을 선택합니다.

#### API

프로그래밍 방식으로 사용자 지정 소스를 추가하려면 Security Lake API의 [CreateCustomLogSource](https://docs.aws.amazon.com/security-lake/latest/APIReference/API_CreateCustomLogSource.html)작업을 사용하십시오. 사용자 지정 소스를 만들려는 AWS 리전 위치에서 작업을 사용하십시오. AWS Command Line Interface (AWS CLI) 를 사용하는 경우 [create-custom](https://awscli.amazonaws.com/v2/documentation/api/latest/reference/securitylake/create-custom-log-source.html)[log-source](https://awscli.amazonaws.com/v2/documentation/api/latest/reference/securitylake/create-custom-log-source.html) 명령을 실행하십시오.

요청 시 지원되는 파라미터를 사용하여 사용자 지정 소스의 구성 설정을 지정하십시오.

- sourceName— 소스 이름을 지정합니다. 이름은 리전 고유 값이어야 합니다.
- eventClasses— 원본이 Security Lake로 전송할 데이터 유형을 설명하는 OCSF 이벤트 클래 스를 하나 이상 지정합니다. Security Lake에서 소스로 지원되는 OCSF 이벤트 클래스 목록은 [개](https://schema.ocsf.io/classes?extensions) [방형 사이버 보안 스키마](https://schema.ocsf.io/classes?extensions) 프레임워크 (OCSF) 를 참조하십시오.
- sourceVersion— 선택적으로 로그 수집을 사용자 지정 소스 데이터의 특정 버전으로 제한하 는 값을 지정할 수 있습니다.
- crawlerConfiguration— 크롤러를 호출하기 위해 생성한 IAM 역할의 Amazon 리소스 이름 (ARN) 을 지정합니다. AWS Glue [IAM 역할을 생성하는 자세한 단계는 사용자 지정 소스를 추가](https://docs.aws.amazon.com/security-lake/latest/userguide/custom-sources.html#iam-roles-glue-crawler) [하기 위한 사전 요구 사항을 참조하십시오.](https://docs.aws.amazon.com/security-lake/latest/userguide/custom-sources.html#iam-roles-glue-crawler)
- providerIdentity— 소스가 로그 및 이벤트를 데이터 레이크에 기록하는 데 사용할 ID 및 외 부 ID를 지정합니다. AWS

다음 예에서는 지정된 지역의 지정된 로그 제공자 계정에 사용자 지정 소스를 로그 소스로 추가합 니다. 이 예제는 Linux, macOS 또는 Unix용으로 포맷되었으며 가독성을 높이기 위해 백슬래시(\) 줄 연속 문자를 사용합니다.

\$ **aws securitylake create-custom-log-source \**

```
--source-name EXAMPLE_CUSTOM_SOURCE \
--event-classes '["DNS_ACTIVITY", "NETWORK_ACTIVITY"]' \
--configuration crawlerConfiguration={"roleArn=arn:aws:iam::XXX:role/service-role/
RoleName"},providerIdentity={"externalId=ExternalId,principal=principal"} \
--region=["ap-southeast-2"]
```
# 에서 사용자 지정 소스 데이터를 최신 상태로 유지 AWS Glue

Security Lake에 사용자 지정 소스를 추가하면 Security Lake에서 AWS Glue 크롤러를 생성합니다. 크 롤러는 사용자 지정 소스에 연결하여 데이터 구조를 결정하고 AWS Glue 데이터 카탈로그를 테이블로 채웁니다.

크롤러를 수동으로 실행하여 사용자 지정 소스 스키마를 최신 상태로 유지하고 Athena 및 기타 쿼리 서비스에서 쿼리 기능을 유지하는 것이 좋습니다. 특히 사용자 지정 소스의 입력 데이터 집합에서 다음 변경 사항 중 하나가 발생하는 경우 크롤러를 실행해야 합니다.

- 데이터 세트에는 새 최상위 열이 하나 이상 있습니다.
- 데이터 세트의 열에는 struct 데이터 유형이 있는 열에 하나 이상의 새 필드가 있습니다.

크롤러 실행에 대한 지침은 개발자 안내서의 [AWS Glue 크롤러 예약을](https://docs.aws.amazon.com/glue/latest/dg/schedule-crawler.html) 참조하십시오.AWS Glue

Security Lake는 계정의 기존 크롤러를 삭제하거나 업데이트할 수 없습니다. 사용자 지정 소스를 삭제 하는 경우 나중에 같은 이름의 사용자 지정 소스를 만들 계획이라면 연결된 크롤러를 삭제하는 것이 좋 습니다.

### 사용자 지정 소스 삭제

소스에서 Security Lake로 데이터를 더 이상 보내지 않으려면 사용자 지정 소스를 삭제하세요.

Console

- 1. Security Lake 콘솔([https://console.aws.amazon.com/securitylake/\)](https://console.aws.amazon.com/securitylake/)을 엽니다.
- 2. 페이지 오른쪽 상단의 AWS 리전 선택기를 사용하여 사용자 지정 소스를 제거하려는 지역을 선택합니다.
- 3. 탐색 창에서 사용자 지정 소스를 선택합니다.
- 4. 제거할 사용자 지정 소스를 선택합니다.
- 5. 사용자 지정 소스 등록 취소를 선택한 다음 삭제를 선택하여 작업을 확인합니다.

API

프로그래밍 방식으로 사용자 지정 소스를 삭제하려면 Security Lake API의 [DeleteCustomLogSource](https://docs.aws.amazon.com/security-lake/latest/APIReference/API_DeleteCustomLogSource.html)작업을 사용하십시오. AWS Command Line Interface (AWS CLI) 를 사용 하는 경우 [delete-custom-log-source](https://awscli.amazonaws.com/v2/documentation/api/latest/reference/securitylake/delete-custom-log-source.html) 명령을 실행하십시오. 사용자 지정 소스를 삭제하려는 AWS 리전 위치에서 작업을 사용하십시오.

요청 시 sourceName 파라미터를 사용하여 삭제할 사용자 지정 소스의 이름을 지정합니다. 또는 사용자 지정 소스의 이름을 지정하고 sourceVersion 파라미터를 사용하여 삭제 범위를 사용자 지정 소스의 특정 버전 데이터로만 제한할 수 있습니다.

다음 예제는 Security Lake에서 사용자 지정 로그 소스를 삭제합니다.

이 예제는 Linux, macOS 또는 Unix용으로 포맷되었으며 가독성을 높이기 위해 백슬래시(\) 줄 연속 문자를 사용합니다.

<sup>\$</sup> **aws securitylake delete-custom-log-source \ --source-name** *EXAMPLE\_CUSTOM\_SOURCE*

# Amazon Security Lake에서 구독자 관리

Amazon Security Lake 구독자는 Security Lake의 로그와 이벤트를 사용합니다. 비용을 관리하고 최소 권한 액세스 모범 사례를 준수하려면 구독자에게 소스별로 데이터에 대한 액세스 권한을 제공해야 합 니다. 소스에 대한 자세한 내용은 [Amazon Security Lake에서 소스 관리](#page-42-1) 단원을 참조하십시오.

Security Lake는 두 종류의 구독자 액세스를 지원합니다.

- 데이터 액세스 구독자는 객체가 Security Lake 데이터 레이크에 기록될 때 소스에 대한 새 Amazon S3 객체에 대한 알림을 받습니다. 구독자는 구독 엔드포인트를 통해 또는 Amazon Simple Queue Service (Amazon SQS) 대기열을 폴링하여 S3 객체에 직접 액세스하고 새 객체에 대한 알림 을 받을 수 있습니다. 이 구독 유형은 S3 [CreateSubscriberA](https://docs.aws.amazon.com/security-lake/latest/APIReference/API_CreateSubscriber.html)PI의 accessTypes 매개변수와 같이 식 별됩니다.
- 쿼리 액세스 구독자는 Amazon Athena와 같은 서비스를 사용하여 S3 버킷의 AWS Lake Formation 테이블에서 소스 데이터를 쿼리합니다. 이 구독 유형은 [CreateSubscriber](https://docs.aws.amazon.com/security-lake/latest/APIReference/API_CreateSubscriber.html)API의 LAKEFORMATION accessTypes 파라미터에서처럼 식별됩니다.

구독자는 구독자를 생성할 때 선택한 소스 데이터에만 액세스할 수 있습니다. AWS 리전 구독자에게 여러 리전의 데이터에 대한 액세스 권한을 부여하려면 구독자를 생성하는 리전을 롤업 리전으로 지정 하고 다른 리전에서 해당 리전에 데이터를 제공하도록 할 수 있습니다. 롤업 리전 및 기여 리전에 대한 자세한 내용은 [리전 관리](#page-32-0)를 참조하십시오.

**A** Important

Security Lake에서 구독자당 추가할 수 있는 최대 소스 수는 10개입니다. 이는 AWS 소스와 사 용자 지정 소스의 조합일 수 있습니다.

주제

- [Security Lake 구독자의 데이터 액세스 관리](#page-62-0)
- [구독자를 위한 쿼리 액세스 관리](#page-71-0)

# <span id="page-62-0"></span>Security Lake 구독자의 데이터 액세스 관리

Amazon Security Lake의 원본 데이터에 대한 데이터 액세스 권한이 있는 구독자는 데이터가 S3 버킷 에 기록될 때 원본의 새 객체에 대한 알림을 받습니다. 기본적으로 구독자는 자신이 제공하는 HTTPS

엔드포인트를 통해 새 객체에 대한 알림을 받습니다. Amazon Simple Queue Service(Amazon SQS) 대기열을 폴링하여 구독자에게 새 객체에 대한 알림을 받을 수도 있습니다.

## 데이터에 액세스할 수 있는 구독자를 생성하기 위한 사전 요구 사항

Security Lake에서 데이터에 액세스할 수 있는 구독자를 생성하려면 먼저 다음 사전 조건을 완료해야 합니다.

주제

- [권한 확인](#page-63-0)
- [구독자의 외부 ID 가져오기](#page-64-0)
- [EventBridge API 대상 \(API 및 전용 단계\) 을 호출하기 위한 IAM 역할 생성 AWS CLI](#page-65-0)

### <span id="page-63-0"></span>권한 확인

권한을 확인하려면 IAM을 사용하여 IAM ID에 연결된 IAM 정책을 검토하십시오. 그런 다음 해당 정책 의 정보를 데이터 레이크에 새 데이터가 기록될 때 구독자에게 알려야 하는 다음 (권한) 조치 목록과 비 교하십시오.

다음 작업을 수행할 수 있는 권한이 필요합니다.

- iam:CreateRole
- iam:DeleteRolePolicy
- iam:GetRole
- iam:PutRolePolicy
- lakeformation:GrantPermissions
- lakeformation:ListPermissions
- lakeformation:RegisterResource
- lakeformation:RevokePermissions
- ram:GetResourceShareAssociations
- ram:GetResourceShares
- ram:UpdateResourceShare

위의 목록 외에도 다음 작업을 수행할 수 있는 권한이 필요합니다.

- events:CreateApiDestination
- events:CreateConnection
- events:DescribeRule
- events:ListApiDestinations
- events:ListConnections
- events:PutRule
- events:PutTargets
- s3:GetBucketNotification
- s3:PutBucketNotification
- sqs:CreateQueue
- sqs:DeleteQueue
- sqs:GetQueueAttributes
- sqs:GetQueueUrl
- sqs:SetQueueAttributes

<span id="page-64-0"></span>구독자의 외부 ID 가져오기

구독자를 만들려면 구독자 ID와 별도로 외부 AWS 계정 ID도 가져와야 합니다. 외부 ID는 구독자가 제 공하는 고유 식별자입니다. Security Lake는 생성한 구독자 IAM 역할에 외부 ID를 추가합니다. 외부 ID 는 Security Lake 콘솔에서 구독자를 생성할 때, API 또는 AWS CLI를 통해 사용합니다.

외부 ID에 대한 자세한 내용은 IAM [사용 설명서의 제3자에게 AWS 리소스에 대한 액세스 권한을 부여](https://docs.aws.amazon.com/IAM/latest/UserGuide/id_roles_create_for-user_externalid.html) [할 때 외부 ID를 사용하는 방법을](https://docs.aws.amazon.com/IAM/latest/UserGuide/id_roles_create_for-user_externalid.html) 참조하십시오.

#### **A** Important

Security Lake 콘솔을 사용하여 구독자를 추가하려는 경우 다음 단계를 건너뛰고 [데이터에 액](#page-66-0) [세스할 수 있는 구독자 만들기](#page-66-0) 단원으로 진행하면 됩니다. Security Lake 콘솔은 간소화된 시작 프로세스를 제공하며, 필요한 모든 IAM 역할을 생성하거나 사용자 대신 기존 역할을 사용합니 다.

Security Lake API를 사용하거나 구독자를 AWS CLI 추가하려는 경우 다음 단계를 계속 진행 하여 API 대상을 호출하는 IAM 역할을 생성하십시오. EventBridge

<span id="page-65-0"></span>EventBridge API 대상 (API 및 전용 단계) 을 호출하기 위한 IAM 역할 생성 AWS CLI

API 또는 를 통해 Security Lake를 사용하는 경우 AWS CLI, Amazon에 API 대상을 호출하고 올바른 HTTPS 엔드포인트로 객체 알림을 전송할 수 있는 EventBridge 권한을 부여하는 역할 AWS Identity and Access Management (IAM) 을 생성하십시오.

IAM 역할을 정의한 후에는 역할의 Amazon 리소스 이름(ARN)이 있어야 구독자를 생성합니다. 구독 자가 Amazon Simple Queue Service (Amazon SQS) 대기열에서 데이터를 폴링하거나 AWS Lake Formation에서 데이터를 직접 쿼리하는 경우에는 이 IAM 역할이 필요하지 않습니다. 이런 종류의 데 이터 액세스 방법 (액세스 유형) 에 대한 자세한 정보는 [구독자를 위한 쿼리 액세스 관리을](#page-71-0) 참조하십시 오.

다음과 같은 정책을 IAM 역할에 연결합니다.

```
{ 
     "Version": "2012-10-17", 
     "Statement": [ 
         { 
              "Sid": "AllowInvokeApiDestination", 
              "Effect": "Allow", 
              "Action": [ 
                  "events:InvokeApiDestination" 
              ], 
              "Resource": [ 
                  "arn:aws:events:{us-west-2}:{123456789012}:api-destination/
AmazonSecurityLake*/*" 
 ] 
         } 
     ]
}
```
다음 신뢰 정책을 IAM 역할에 연결하여 역할을 맡을 수 있도록 EventBridge 허용하십시오.

```
{ 
     "Version": "2012-10-17", 
     "Statement": [ 
          { 
               "Sid": "AllowEventBridgeToAssume", 
               "Effect": "Allow", 
               "Principal": { 
                   "Service": "events.amazonaws.com" 
              },
```
}

```
 "Action": "sts:AssumeRole" 
     } 
 ]
```
Security Lake는 구독자가 데이터 레이크에서 데이터를 읽을 수 있도록 허용하는 IAM 역할을 자동으로 생성합니다 (또는 선호하는 알림 방법인 경우 Amazon SQS 대기열에서 이벤트를 폴링할 수 있음). 이 역할은 라는 AWS [AmazonSecurityLakePermissionsBoundary](#page-168-0)관리형 정책으로 보호됩니다.

<span id="page-66-0"></span>데이터에 액세스할 수 있는 구독자 만들기

다음 액세스 방법 중 하나를 선택하여 현재 AWS 리전데이터에 액세스할 수 있는 구독자를 생성합니 다.

Console

- 1. Security Lake 콘솔([https://console.aws.amazon.com/securitylake/\)](https://console.aws.amazon.com/securitylake/)을 엽니다.
- 2. 페이지 오른쪽 상단의 AWS 리전 선택기를 사용하여 구독자를 생성할 지역을 선택합니다.
- 3. 탐색 창에서 구독자를 선택합니다.
- 4. 구독자 페이지에서 구독자 생성을 선택합니다.
- 5. 구독자 세부 정보를 보려면 구독자 이름과 설명 (선택 사항)을 입력합니다.

지역은 현재 선택한 대로 자동 AWS 리전 입력되며 수정할 수 없습니다.

- 6. 로그 및 이벤트 소스의 경우 구독자에게 사용 권한이 부여된 소스를 선택합니다.
- 7. 데이터 액세스 방법에서 S3를 선택하여 구독자에 대한 데이터 액세스를 설정합니다.
- 8. 구독자 자격 증명의 [경우 구독자 AWS 계정 ID와 외부 ID를 제공하십시오.](subscriber-data-access.html#subscriber-external-id)
- 9. (선택 사항) 알림 세부 정보에서 구독자가 객체 알림을 위해 폴링할 수 있는 Amazon SQS 대 기열을 Security Lake에서 생성하도록 하려면 SQS 대기열을 선택하십시오. Security Lake가 HTTPS 엔드포인트로 알림을 EventBridge 보내도록 하려면 구독 엔드포인트를 선택합니다.

구독 엔드포인트를 선택하는 경우 다음 작업도 수행하십시오.

- a. 구독 엔드포인트를 입력합니다. **http://example.com**등 유효한 엔드포인트 형식의 예 는 다음과 같습니다. 선택적으로 HTTPS 키 이름과 HTTPS 키 값을 제공할 수도 있습니다.
- b. 서비스 액세스의 경우 새 IAM 역할을 생성하거나 API 대상을 호출하고 올바른 엔드포인트 로 객체 알림을 전송할 수 있는 EventBridge 권한을 부여하는 기존 IAM 역할을 사용하십 시오.

새 IAM 역할을 생성하는 방법에 대한 자세한 내용은 API 대상을 호출하기 위한 [IAM 역할](subscriber-data-access.html#iam-role-subscriber) [생성을](subscriber-data-access.html#iam-role-subscriber) 참조하십시오. EventBridge

10. (선택 사항) 태그에는 구독자에게 할당할 태그를 50개까지 입력합니다.

태그는 정의하여 특정 유형의 리소스에 할당할 수 있는 레이블입니다. AWS 각 태그는 필수 태 그 키 및 선택적 태그 값으로 구성됩니다. 태그를 사용하면 다양한 방식으로 리소스를 식별, 분 류 및 관리할 수 있습니다. 자세한 내용은 [Amazon Security Lake 리소스에 태그 지정을](#page-206-0) 참조하 십시오.

11. 생성을 선택합니다.

API

프로그래밍 방식으로 데이터에 액세스할 수 있는 구독자를 만들려면 Security Lake [CreateSubscriber](https://docs.aws.amazon.com/security-lake/latest/APIReference/API_CreateSubscriber.html)API의 작업을 사용하십시오. AWS Command Line Interface (AWS CLI) 를 사용 하는 경우 [create-subscriber](https://awscli.amazonaws.com/v2/documentation/api/latest/reference/securitylake/create-subscriber.html) 명령을 실행하십시오.

요청 시 이러한 매개 변수를 사용하여 구독자에 대해 다음 설정을 지정하십시오.

- sources의 경우 구독자가 액세스할 수 있는 각 소스를 지정하십시오.
- 의 subscriberIdentity 경우 구독자가 소스 데이터에 액세스하는 데 사용할 AWS 계정 ID 및 외부 ID를 지정합니다.
- 의 subscriber-name 경우 구독자 이름을 지정합니다.
- accessTypes에서 S3를 지정합니다.

예 1

다음 예제에서는 소스의 지정된 구독자 ID에 대해 현재 AWS 지역의 데이터에 액세스할 수 있는 구 독자를 만듭니다. AWS

```
$ aws securitylake create-subscriber \ 
--subscriber-identity {"accountID": 1293456789123,"externalId": 123456789012} \
--sources [{awsLogSource: {sourceName: VPC_FLOW, sourceVersion: 2.0}}] \
--subscriber-name subscriber name \
--access-types S3
```
예제 2

다음 예제에서는 사용자 지정 소스의 지정된 구독자 ID에 대해 현재 AWS 지역의 데이터에 액세스 할 수 있는 구독자를 만듭니다.

```
$ aws securitylake create-subscriber \ 
--subscriber-identity {"accountID": 1293456789123,"externalId": 123456789012} \
--sources [{customLogSource: {sourceName: custom-source-name, sourceVersion: 2.0}}] 
 \
--subscriber-name subscriber name
--access-types S3
```
위의 예제는 Linux, macOS 또는 Unix용으로 포맷되었으며 가독성을 높이기 위해 백슬래시 (\) 줄 연속 문자를 사용합니다.

(선택 사항) 구독자를 만든 후에는 [CreateSubscriber알림](https://docs.aws.amazon.com/security-lake/latest/APIReference/API_CreateSubscriberNotification.html) 작업을 사용하여 구독자가 액세스하도 록 하려는 소스의 데이터 레이크에 새 데이터가 기록될 때 구독자에게 알리는 방법을 지정합니다. AWS Command Line Interface [\(AWS CLI\) 를 사용하는 경우 create-subscriber-notification 명령을](https://awscli.amazonaws.com/v2/documentation/api/latest/reference/securitylake/create-subscriber-notification.html) [실행하십시오.](https://awscli.amazonaws.com/v2/documentation/api/latest/reference/securitylake/create-subscriber-notification.html)

- 기본 알림 방법(HTTPS 엔드포인트)을 재정의하고 Amazon SQS 대기열을 생성하려면 sqsNotificationConfiguration 파라미터 값을 지정하세요.
- HTTPS 엔드포인트를 통한 알림을 선호하는 경우 httpsNotificationConfiguration 파라 미터 값을 지정하십시오.
- targetRoleArn필드에 API 대상을 EventBridge 호출하기 위해 생성한 IAM 역할의 ARN을 지 정합니다.

```
$ aws securitylake create-subscriber-notification \
--subscriber-id "12345ab8-1a34-1c34-1bd4-12345ab9012" \
--configuration 
  httpsNotificationConfiguration={"targetRoleArn"="arn:aws:iam::XXX:role/service-
role/RoleName", "endpoint"="https://account-management.$3.$2.securitylake.aws.dev/
v1/datalake"}
```
이를 가져오려면 subscriberID 시큐리티 레이크 [ListSubscribers](https://docs.aws.amazon.com/security-lake/latest/APIReference/API_ListSubscribers.html)API의 작업을 사용하십시오. AWS Command Line Interface (AWS CLI) 를 사용하는 경우 [list-subscriber](https://docs.aws.amazon.com/cli/latest/reference/securitylake/list-subscribers.html) 명령을 실행하십시오.

#### \$ **aws securitylake list-subscribers**

[이후에 구독자의 알림 방법 \(Amazon SQS 대기열 또는 HTTPS 엔드포인트\) 을 변경하려면](https://awscli.amazonaws.com/v2/documentation/api/latest/reference/securitylake/update-subscriber-notification.html) [UpdateSubscriber알](https://docs.aws.amazon.com/security-lake/latest/APIReference/API_UpdateSubscriberNotification.html)[림 작업을 사용하거나, 를 사용하는 경우 update-subscriber-notification 명령을 실](https://awscli.amazonaws.com/v2/documentation/api/latest/reference/securitylake/update-subscriber-notification.html) [행하십시오. AWS CLI](https://awscli.amazonaws.com/v2/documentation/api/latest/reference/securitylake/update-subscriber-notification.html) Security Lake 콘솔을 사용하여 알림 방법을 변경할 수도 있습니다. 구독자 페이 지에서 구독자를 선택한 다음 편집을 선택합니다.

샘플 객체 알림 메시지의 예

```
{ 
   "source": "aws.s3", 
   "time": "2021-11-12T00:00:00Z", 
   "account": "123456789012", 
   "region": "ca-central-1", 
   "resources": [ 
     "arn:aws:s3:::example-bucket" 
   ], 
   "detail": { 
     "bucket": { 
        "name": "example-bucket" 
     }, 
     "object": { 
       "key": "example-key", 
       "size": 5, 
       "etag": "b57f9512698f4b09e608f4f2a65852e5" 
     }, 
     "request-id": "N4N7GDK58NMKJ12R", 
     "requester": "securitylake.amazonaws.com" 
   }
}
```
## 데이터 구독자 업데이트

구독자가 소비하는 소스를 변경하여 구독자를 업데이트할 수 있습니다. 구독자에게 태그를 할당하거 나 편집할 수도 있습니다. 태그는 구독자를 비롯한 특정 유형의 리소스에 정의하여 할당할 수 있는 레 이블입니다. AWS 자세한 내용은 [Amazon Security Lake 리소스에 태그 지정](#page-206-0) 섹션을 참조하세요.

액세스 방법 중 하나를 선택하고 다음 단계에 따라 기존 구독의 새 소스를 정의하십시오.

Console

- 1. Security Lake 콘솔([https://console.aws.amazon.com/securitylake/\)](https://console.aws.amazon.com/securitylake/)을 엽니다.
- 2. 탐색 창에서 구독자를 선택합니다.
- 3. 구독자를 선택합니다.
- 4. 편집을 선택한 후 다음 중 하나를 수행하십시오.
	- 구독자의 소스를 업데이트하려면 로그 및 이벤트 소스 섹션에 새 설정을 입력합니다.
	- 구독자에게 태그를 할당하거나 편집하려면 태그 섹션에서 필요에 따라 태그를 변경합니다.
- 5. 마쳤으면 저장을 선택합니다.

#### API

구독자의 데이터 액세스 소스를 프로그래밍 방식으로 업데이트하려면 Security Lake [UpdateSubscriber](https://docs.aws.amazon.com/security-lake/latest/APIReference/API_UpdateSubscriber.html)API의 작업을 사용하십시오. AWS Command Line Interface (AWS CLI) 를 사용 하는 경우 [update-subscriber](https://awscli.amazonaws.com/v2/documentation/api/latest/reference/securitylake/update-subscriber.html) 명령을 실행하십시오. 요청 시 sources 파라미터를 사용하여 구독자 가 액세스할 수 있는 각 소스를 지정하십시오.

\$ **aws securitylake update-subscriber --subscriber-id** *subscriber ID*

특정 AWS 계정 또는 조직과 관련된 구독자 목록을 보려면 작업을 사용하십시오. [ListSubscribers](https://docs.aws.amazon.com/security-lake/latest/APIReference/API_ListSubscribers.html) AWS Command Line Interface (AWS CLI) 를 사용하는 경우 [list-subscripers 명령을 실행하세요.](https://awscli.amazonaws.com/v2/documentation/api/latest/reference/securitylake/list-subscribers.html)

\$ **aws securitylake list-subscribers**

[특정 구독자의 현재 설정을 검토하려면 G](https://awscli.amazonaws.com/v2/documentation/api/latest/reference/securitylake/get-subscriber.html)[etSubscribe](https://docs.aws.amazon.com/security-lake/latest/APIReference/API_GetSubscriber.html)[r작업을 사용하십시오. get-subscriber 명령을](https://awscli.amazonaws.com/v2/documentation/api/latest/reference/securitylake/get-subscriber.html)  [실행합니다.](https://awscli.amazonaws.com/v2/documentation/api/latest/reference/securitylake/get-subscriber.html) 그런 다음 Security Lake는 구독자의 이름과 설명, 외부 ID 및 추가 정보를 반환합니다. AWS Command Line Interface [\(AWS CLI\) 를 사용하는 경우 get-subscriber 명령을 실행하십시오.](https://awscli.amazonaws.com/v2/documentation/api/latest/reference/securitylake/get-subscriber.html)

[구독자의 알림 메서드를 업데이트하려면 알림 작업을 사용합니다. UpdateSubscriber](https://docs.aws.amazon.com/security-lake/latest/APIReference/API_UpdateSubscriberNotification.html) AWS Command Line Interface (AWS CLI) 를 사용하는 경우 [update-subscriber-notification](https://awscli.amazonaws.com/v2/documentation/api/latest/reference/securitylake/update-subscriber-notification.html) 명령을 실행 하십시오. 예를 들어 구독자를 위해 새 HTTPS 엔드포인트를 지정하거나 HTTPS 엔드포인트에서 Amazon SQS 대기열로 전환할 수 있습니다.

## 데이터 구독자 제거

구독자가 Security Lake의 데이터를 더 이상 사용하지 않도록 하려면 다음 단계에 따라 구독자를 제거 할 수 있습니다.

Console

1. Security Lake 콘솔([https://console.aws.amazon.com/securitylake/\)](https://console.aws.amazon.com/securitylake/)을 엽니다.

- 2. 탐색 창에서 구독자를 선택합니다.
- 3. 제거할 구독자를 선택합니다.
- 4. 삭제(Delete)를 선택하고 작업을 확인합니다. 그러면 구독자 및 모든 관련 알림 설정이 삭제됩 니다.

#### API

시나리오에 따라 다음 중 하나를 수행합니다.

- 구독자 및 모든 관련 알림 설정을 삭제하려면 Security Lake API의 작업을 사용하십시오. [DeleteSubscriber](https://docs.aws.amazon.com/security-lake/latest/APIReference/API_DeleteSubscriber.html) AWS Command Line Interface (AWS CLI) 를 사용하는 경우 [구독자 삭제 명령](https://awscli.amazonaws.com/v2/documentation/api/latest/reference/securitylake/delete-subscriber.html) [을 실행하십시오.](https://awscli.amazonaws.com/v2/documentation/api/latest/reference/securitylake/delete-subscriber.html)
- 구독자는 유지하되 구독자에 대한 향후 알림을 중지하려면 Security Lake API의 [DeleteSubscriber알림](https://docs.aws.amazon.com/security-lake/latest/APIReference/API_DeleteSubscriberNotification.html) 작업을 사용하십시오. AWS Command Line Interface (AWS CLI) 를 사용 하는 경우 구독자-알림 [삭제](https://awscli.amazonaws.com/v2/documentation/api/latest/reference/securitylake/delete-subscriber-notification.html) 명령을 실행하십시오.

# <span id="page-71-0"></span>구독자를 위한 쿼리 액세스 관리

쿼리 액세스 권한이 있는 구독자는 Security Lake가 수집하는 데이터를 쿼리할 수 있습니다. 이러한 구독자는 Amazon Athena와 같은 서비스를 사용하여 S3 버킷의 AWS Lake Formation 테이블을 직 접 쿼리합니다. Security Lake의 기본 쿼리 엔진은 Athena이지만 AWS Glue Data Catalog와 통합되는 [Amazon Redshift Spectrum](https://docs.aws.amazon.com/redshift/latest/dg/c-getting-started-using-spectrum.html) 및 Spark SQL과 같은 다른 서비스를 사용할 수도 있습니다.

**a** Note

이 섹션에서는 타사 구독자에게 쿼리 액세스 권한을 부여하는 방법을 설명합니다. 자체 데이터 레이크에 대해 쿼리 실행에 대한 자세한 내용은 [4단계: 자체 데이터 보기 및 쿼리을](#page-20-1) 참조하세 요.

# 쿼리 액세스 권한을 가진 구독자를 생성하기 위한 사전 조건

Security Lake에서 데이터 액세스 권한을 가진 구독자를 생성하려면 먼저 다음 사전 조건을 완료해야 합니다.

주제

• [권한 확인](#page-72-0)
• [시큐리티 레이크 데이터 \(API 및 AWS CLI전용 단계\) 를 쿼리할 IAM 역할을 생성합니다.](#page-73-0)

• [Lake Formation 관리자 권한 부여](#page-73-1)

### 권한 확인

쿼리 액세스 권한이 있는 구독자를 생성하기 전에 다음 작업 목록을 수행할 권한이 있는지 확인하십시 오.

권한을 확인하려면 IAM을 사용하여 IAM ID에 연결된 IAM 정책을 검토하십시오. 그런 다음 해당 정책 의 정보를 쿼리 액세스 권한이 있는 구독자를 생성하기 위해 수행할 수 있어야 하는 다음 작업 목록과 비교하세요.

- iam:CreateRole
- iam:DeleteRolePolicy
- iam:GetRole
- iam:PutRolePolicy
- lakeformation:GrantPermissions
- lakeformation: ListPermissions
- lakeformation:RegisterResource
- lakeformation:RevokePermissions
- ram:GetResourceShareAssociations
- ram:GetResourceShares
- ram:UpdateResourceShare

**A** Important

권한을 확인한 후:

- Security Lake 콘솔을 사용하여 쿼리 액세스 권한이 있는 구독자를 추가하려는 경우 다음 단 계를 건너뛰고 [Lake Formation 관리자 권한 부여로](#page-73-1) 진행하면 됩니다. Security Lake는 사용 자를 대신하여 필요한 모든 IAM 역할을 생성하거나 기존 역할을 사용합니다.
- Security Lake API 또는 CLI를 사용하여 쿼리 액세스 권한이 있는 구독자를 추가하려는 경우 다음 단계를 계속 진행하여 Security Lake 데이터를 쿼리하는 IAM 역할을 생성합니다.

<span id="page-73-0"></span>시큐리티 레이크 데이터 (API 및 AWS CLI전용 단계) 를 쿼리할 IAM 역할을 생성합니다.

Security Lake API를 사용하거나 구독자에게 쿼리 액세스 권한을 AWS CLI 부여하려면 이름이 지정 된 역할을 생성해야 합니다. AmazonSecurityLakeMetaStoreManager Security Lake는 이 역할을 사용하여 AWS Glue 파티션을 등록하고 AWS Glue 테이블을 업데이트합니다. [필요한 IAM 역할을 생](getting-started.html#prerequisite-iam-roles) [성](getting-started.html#prerequisite-iam-roles)하는 동안 이 역할을 이미 생성했을 수 있습니다.

<span id="page-73-1"></span>Lake Formation 관리자 권한 부여

또한 Security Lake 콘솔에 액세스하고 구독자를 추가하는 데 사용하는 IAM 역할에 Lake Formation 관 리자 권한을 추가해야 합니다.

다음 단계에 따라 Lake Formation 관리자에게 역할에 권한을 부여할 수 있습니다.

- 1. Lake Formation 콘솔(<https://console.aws.amazon.com/lakeformation/>)을 엽니다.
- 2. 관리 사용자로 로그인
- 3. Welcome to Lake Formation 창이 나타나면 1단계에서 생성하거나 선택한 사용자를 선택한 다음 시작하기를 선택합니다.
- 4. Welcome to Lake Formation 창이 표시되지 않는 경우 다음 단계를 수행하여 Lake Formation 관리 자를 구성하십시오.
	- 1. 탐색 창의 권한에서 관리자 역할 및 작업을 선택합니다. 데이터 레이크 관리자 섹션에서 관리자 선택을 선택합니다.
	- 2. 데이터 레이크 관리자 관리 대화 상자의 IAM 사용자 및 역할에서 Security Lake 콘솔에 액세스 할 때 사용하는 관리자 역할을 선택한 다음 저장을 선택합니다.

데이터 레이크 관리자의 권한 변경에 대한 자세한 내용은 AWS Lake Formation 개발자 가이드의 [데이](https://docs.aws.amazon.com/lake-formation/latest/dg/getting-started-setup.html#create-data-lake-admin) [터 레이크 관리자 생성을](https://docs.aws.amazon.com/lake-formation/latest/dg/getting-started-setup.html#create-data-lake-admin) 참조하십시오.

IAM 역할에는 구독자에게 액세스 권한을 부여하려는 데이터베이스 및 테이블에 대한 SELECT 권한이 있어야 합니다. 이 작업을 수행하는 방법에 대한 지침은 AWS Lake Formation 개발자 안내서의 [명명된](https://docs.aws.amazon.com/lake-formation/latest/dg/granting-cat-perms-named-resource.html)  [리소스 방법을 사용하여 데이터 카탈로그 권한 부여를](https://docs.aws.amazon.com/lake-formation/latest/dg/granting-cat-perms-named-resource.html) 참조하십시오.

### 쿼리 액세스 권한이 있는 구독자 만들기

선호하는 방법을 선택하여 현재 AWS 리전쿼리 액세스 권한이 있는 구독자를 생성하십시오. 구독자는 AWS 리전 해당 데이터가 생성된 데이터에서만 데이터를 쿼리할 수 있습니다. 구독자를 만들려면 구독 자의 AWS 계정 ID와 외부 ID가 있어야 합니다. 외부 ID는 구독자가 사용자에게 제공하는 고유 식별자

입니다. 외부 ID에 대한 자세한 내용은 IAM [사용 설명서의 제3자에게 AWS 리소스에 대한 액세스 권한](https://docs.aws.amazon.com/IAM/latest/UserGuide/id_roles_create_for-user_externalid.html) [을 부여할 때 외부 ID를 사용하는 방법을](https://docs.aws.amazon.com/IAM/latest/UserGuide/id_roles_create_for-user_externalid.html) 참조하십시오.

#### **a** Note

Security Lake는 Lake Formation 계정 간 데이터 공유 버전 1을 지원하지 않습니다. Lake Formation 크로스 계정 데이터 공유를 버전 2 또는 버전 3으로 업데이트해야 합니다. AWS Lake Formation 콘솔 또는 AWS CLI를 통해 교차 계정 버전 설정을 업데이트하는 단계는 AWS Lake Formation 개발자 [안내서의 새 버전을 활성화하는 방법을](https://docs.aws.amazon.com/lake-formation/latest/dg/optimize-ram.html#version-update-steps) 참조하십시오.

#### Console

1. Security Lake 콘솔([https://console.aws.amazon.com/securitylake/\)](https://console.aws.amazon.com/securitylake/)을 엽니다.

위임된 관리자 계정에 로그인하기

- 2. 페이지 오른쪽 상단의 AWS 리전 선택기를 사용하여 구독자를 생성할 지역을 선택합니다.
- 3. 탐색 창에서 구독자를 선택합니다.
- 4. 구독자 페이지에서 구독자 생성을 선택합니다.
- 5. 구독자 세부 정보를 보려면 구독자 이름과 설명 (선택 사항)을 입력합니다.

지역은 현재 선택한 대로 자동 AWS 리전 입력되며 수정할 수 없습니다.

- 6. 로그 및 이벤트 소스의 경우 쿼리 결과를 반환할 때 Security Lake에 포함할 소스를 선택합니 다.
- 7. 데이터 액세스 방법에서 Lake Formation을 선택하여 구독자에 대한 쿼리 액세스를 생성합니 다.
- 8. 구독자 자격 증명의 [경우 구독자 AWS 계정 ID와 외부 ID를 제공하십시오.](subscriber-data-access.html#subscriber-external-id)
- 9. (선택 사항) 태그에는 구독자에게 할당할 태그를 50개까지 입력합니다.

태그는 특정 유형의 AWS 리소스에 정의하여 할당할 수 있는 레이블입니다. 각 태그는 필수 태 그 키 및 선택적 태그 값으로 구성됩니다. 태그를 사용하면 다양한 방식으로 리소스를 식별, 분 류 및 관리할 수 있습니다. 자세한 내용은 [Amazon Security Lake 리소스에 태그 지정을](#page-206-0) 참조하 십시오.

10. 생성을 선택합니다.

API

프로그래밍 방식으로 쿼리 액세스 권한이 있는 구독자를 만들려면 Security Lake [CreateSubscriber](https://docs.aws.amazon.com/security-lake/latest/APIReference/API_CreateSubscriber.html)API의 작업을 사용하십시오. AWS Command Line Interface (AWS CLI) 를 사용 하는 경우 [create-subscriber](https://awscli.amazonaws.com/v2/documentation/api/latest/reference/securitylake/create-subscriber.html) 명령을 실행하십시오.

요청 시 이러한 매개 변수를 사용하여 구독자에 대해 다음 설정을 지정하십시오.

- accessTypes에서 LAKEFORMATION를 지정합니다.
- sources에 대해 쿼리 결과를 반환할 때 Security Lake에 포함하려는 각 소스를 지정하십시오.
- 의 subscriberIdentity 경우 구독자가 소스 데이터를 쿼리하는 데 사용하는 AWS ID 및 외부 ID를 지정합니다.

다음 예제에서는 현재 AWS 지역에서 지정된 구독자 ID에 대한 쿼리 액세스 권한을 가진 구독자를 만듭니다. 이 예제는 Linux, macOS 또는 Unix용으로 포맷되었으며 가독성을 높이기 위해 백슬래시 (\) 줄 연속 문자를 사용합니다.

```
$ aws securitylake create-subscriber \ 
--subscriber-identity {"accountID": 129345678912,"externalId": 123456789012} \
--sources [{awsLogSource: {sourceName: VPC_FLOW, sourceVersion: 2.0}}] \
--subscriber-name subscriber name \
--access-types LAKEFORMATION
```
# <span id="page-75-0"></span>계정 간 테이블 공유 설정 (구독자 단계)

Security Lake는 Lake Formation 크로스 계정 테이블 공유를 사용하여 구독자 쿼리 액세스를 지원합니 다. Security Lake 콘솔, API 또는 AWS CLI에서 쿼리 액세스 권한을 가진 구독자를 생성하면 Security Lake는 AWS Resource Access Manager ()AWS RAM에서 [리소스 공유를 생성하여 구독자와 관련](https://docs.aws.amazon.com/ram/latest/userguide/getting-started-terms-and-concepts.html#term-resource-share) [Lake Formation 테이블에 대한 정보를 공유합니다.](https://docs.aws.amazon.com/ram/latest/userguide/getting-started-terms-and-concepts.html#term-resource-share)

쿼리 액세스 권한이 있는 구독자를 특정 유형으로 편집하면 Security Lake에서 새 리소스 공유를 생성 합니다. 자세한 정보는 [쿼리 액세스 권한이 있는 구독자 편집을](#page-76-0) 참조하세요.

구독자는 다음 단계에 따라 Lake Formation 테이블의 데이터를 사용해야 합니다.

1. 리소스 공유 수락 - 구독자는 구독자를 만들거나 편집할 때 생성되는 resourceShareArn 및 resourceShareName을 지닌 해당 리소스 공유를 수락해야 합니다. 다음 방법 중 한 가지를 선택 하세요.

- 콘솔 및 AWS CLI에 대해서는 [리소스 공유 초대 수락을](https://docs.aws.amazon.com/lake-formation/latest/dg/accepting-ram-invite.html) 참조하십시오. AWS RAM
- API의 경우 API를 호출하십시오. [GetResourceShareInvitations](https://docs.aws.amazon.com/ram/latest/APIReference/API_GetResourceShareInvitations.html) resourceShareArn 및 resourceShareName 기준으로 필터링하여 올바른 리소스 공유를 찾아보세요. [AcceptResourceShareInvitation](https://docs.aws.amazon.com/ram/latest/APIReference/API_AcceptResourceShareInvitation.html)API로 초대를 수락합니다.

리소스 공유 초대는 12시간 후에 만료되므로 12시간 이내에 초대를 확인하고 수락해야 합니다. 초 대장이 만료되어도 초대장은 특정 PENDING 상태로 계속 표시되지만 수락해도 공유 리소스에 액세 스할 수 있는 권한은 없습니다. 12시간이 지난 경우 Lake Formation 구독자를 삭제하고 구독자를 다 시 생성하여 새 리소스 공유 초대장을 받으세요.

- 2. 공유 테이블에 대한 리소스 링크 생성 구독자는 AWS Lake Formation (콘솔을 사용하는 경우) 또 는 AWS Glue (API/AWS CLI를 사용하는 경우) 공유 Lake Formation 테이블에 대한 리소스 링크를 생성해야 합니다. 이 리소스 링크는 구독자 계정을 공유 테이블로 연결합니다. 다음 액세스 방법 중 한 가지를 선택하세요.
	- 콘솔 및 의 AWS CLI경우 AWS Lake Formation 개발자 안내서의 [공유 데이터 카탈로그 테이블에](https://docs.aws.amazon.com/lake-formation/latest/dg/create-resource-link-table.html)  [대한 리소스 링크 만들기를](https://docs.aws.amazon.com/lake-formation/latest/dg/create-resource-link-table.html) 참조하십시오.
	- API의 경우 API를 호출하십시오. AWS Glue [CreateTable](https://docs.aws.amazon.com/glue/latest/webapi/API_CreateTable.html) 구독자도 [CreateDatabaseA](https://docs.aws.amazon.com/glue/latest/webapi/API_CreateDatabase.html)PI로 고유한 데이터베이스를 만들어 리소스 링크 테이블을 저장하는 것이 좋습니다.
- 3. 공유 테이블 쿼리 Amazon Athena와 같은 서비스는 테이블을 직접 참조할 수 있으며 Security Lake가 수집하는 새 데이터를 자동으로 쿼리할 수 있습니다. 쿼리는 구독자 내에서 AWS 계정실행 되며 쿼리로 인해 발생한 비용은 구독자에게 청구됩니다. 자신의 Security Lake 계정에 있는 리소스 에 대한 읽기 액세스를 제어할 수 있습니다.

계정 간 권한 부여에 대한 자세한 내용은 AWS Lake Formation 개발자 안내서의 [Lake Formation에서](https://docs.aws.amazon.com/lake-formation/latest/dg/cross-account-permissions.html) [의 계정 간 데이터 공유를](https://docs.aws.amazon.com/lake-formation/latest/dg/cross-account-permissions.html) 참조하십시오.

## <span id="page-76-0"></span>쿼리 액세스 권한이 있는 구독자 편집

Security Lake는 쿼리 액세스 권한이 있는 구독자를 편집할 수 있도록 지원합니다. 구독자의 이름, 설 명, 외부 ID, 주체 (AWS 계정 ID) 및 구독자가 사용할 수 있는 로그 소스를 편집할 수 있습니다. 원하는 방법을 선택하고 단계에 따라 현재 AWS 리전내 쿼리 액세스 권한이 있는 구독자를 편집하십시오.

**a** Note

Security Lake는 Lake Formation 계정 간 데이터 공유 버전 1을 지원하지 않습니다. Lake Formation 크로스 계정 데이터 공유를 버전 2 또는 버전 3으로 업데이트해야 합니다. AWS Lake Formation 콘솔 또는 AWS CLI를 통해 교차 계정 버전 설정을 업데이트하는 단계는 AWS Lake Formation 개발자 [안내서의 새 버전을 활성화하는 방법을](https://docs.aws.amazon.com/lake-formation/latest/dg/optimize-ram.html#version-update-steps) 참조하십시오.

#### Console

편집하려는 세부 정보에 따라 해당 작업에 대해 제공된 단계만 따르십시오.

#### 구독자 이름을 편집하려면

1. Security Lake 콘솔([https://console.aws.amazon.com/securitylake/\)](https://console.aws.amazon.com/securitylake/)을 엽니다.

위임된 관리자 계정에 로그인하기

- 2. 페이지 오른쪽 상단의 AWS 리전 선택기를 사용하여 구독자 세부 정보를 편집할 지역을 선 택합니다.
- 3. 탐색 창에서 구독자를 선택합니다.
- 4. 구독자 페이지에서 라디오 버튼을 사용하여 편집하려는 구독자를 선택합니다. 선택한 구독 자의 데이터 액세스 방법은 LAKEFORMATION이어야 합니다.
- 5. 편집을 선택합니다.
- 6. 새 구독자 이름을 입력하고 저장을 선택합니다.

구독자 설명을 편집하려면

1. Security Lake 콘솔([https://console.aws.amazon.com/securitylake/\)](https://console.aws.amazon.com/securitylake/)을 엽니다.

위임된 관리자 계정에 로그인하기

- 2. 페이지 오른쪽 상단의 AWS 리전 선택기를 사용하여 구독자를 편집할 지역을 선택합니다.
- 3. 탐색 창에서 구독자를 선택합니다.
- 4. 구독자 페이지에서 라디오 버튼을 사용하여 편집하려는 구독자를 선택합니다. 선택한 구독 자의 데이터 액세스 방법은 LAKEFORMATION이어야 합니다.
- 5. 편집을 선택합니다.
- 6. 구독자에 대한 새 설명을 입력하고 저장을 선택합니다.

외부 ID를 편집하려면

1. Security Lake 콘솔([https://console.aws.amazon.com/securitylake/\)](https://console.aws.amazon.com/securitylake/)을 엽니다.

위임된 관리자 계정에 로그인하기

- 2. 페이지 오른쪽 상단의 AWS 리전 선택기를 사용하여 구독자 세부 정보를 편집할 지역을 선 택합니다.
- 3. 탐색 창에서 구독자를 선택합니다.
- 4. 구독자 페이지에서 라디오 버튼을 사용하여 편집하려는 구독자를 선택합니다. 선택한 구독 자의 데이터 액세스 방법은 LAKEFORMATION이어야 합니다.
- 5. 편집을 선택합니다.
- 6. 구독자가 제공한 새 외부 ID를 입력하고 저장을 선택합니다.

새 외부 ID를 저장하면 이전 AWS RAM 리소스 공유가 자동으로 제거되고 구독자를 위한 새 리소스 공유가 만들어집니다.

7. 구독자는 [계정 간 테이블 공유 설정 \(구독자 단계\)](#page-75-0)의 1단계에 따라 새 리소스 공유를 수락해 야 합니다. 구독자 세부 정보에 표시되는 Amazon 리소스 이름(ARN) 이 Lake Formation 콘 솔과 동일한지 확인하십시오. 공유 테이블에 대한 리소스 링크는 그대로 유지되므로 구독 자는 새 리소스 링크를 생성할 필요가 없습니다.

보안 주체 (AWS 계정 ID) 를 편집하려면

1. Security Lake 콘솔([https://console.aws.amazon.com/securitylake/\)](https://console.aws.amazon.com/securitylake/)을 엽니다.

위임된 관리자 계정에 로그인하기

- 2. 페이지 오른쪽 상단의 AWS 리전 선택기를 사용하여 구독자 세부 정보를 편집할 지역을 선 택합니다.
- 3. 탐색 창에서 구독자를 선택합니다.
- 4. 구독자 페이지에서 라디오 버튼을 사용하여 편집하려는 구독자를 선택합니다. 선택한 구독 자의 데이터 액세스 방법은 LAKEFORMATION이어야 합니다.
- 5. 편집을 선택합니다.
- 6. 구독자의 새 AWS 계정 ID를 입력하고 저장을 선택합니다.

새 계정 ID를 저장하면 이전 AWS RAM 리소스 공유가 자동으로 제거되므로 이전 보안 주 체가 로그 및 이벤트 소스를 사용할 수 없습니다. Security Lake는 새 리소스 공유를 생성합 니다.

7. 구독자는 새 보안 주체의 자격 증명을 사용하여 새 리소스 공유를 수락하고 공유 테이블에 대한 리소스 링크를 생성해야 합니다. 이렇게 하면 새 보안 주체가 공유 리소스에 액세스할 수 있습니다. 지침은 [계정 간 테이블 공유 설정 \(구독자 단계\)](#page-75-0)의 1 및 2단계를 참조하십시오. 구독자 세부 정보에 표시되는 ARN이 Lake Formation 콘솔에 표시되는 ARN과 동일한지 확 인하십시오.

#### 로그 및 이벤트 소스를 편집하려면

1. Security Lake 콘솔([https://console.aws.amazon.com/securitylake/\)](https://console.aws.amazon.com/securitylake/)을 엽니다.

위임된 관리자 계정에 로그인하기

- 2. 페이지 오른쪽 상단의 AWS 리전 선택기를 사용하여 구독자 세부 정보를 편집할 지역을 선 택합니다.
- 3. 탐색 창에서 구독자를 선택합니다.
- 4. 구독자 페이지에서 라디오 버튼을 사용하여 편집하려는 구독자를 선택합니다. 선택한 구독 자의 데이터 액세스 방법은 LAKEFORMATION이어야 합니다.
- 5. 편집을 선택합니다.
- 6. 기존 소스를 선택 취소하거나 추가하려는 소스를 선택합니다. 소스를 선택 취소하면 사 용자가 추가 조치를 취하지 않아도 됩니다. 소스를 추가하도록 선택하면 새 리소스 공유 초대가 생성되지 않습니다. 하지만 Security Lake는 추가된 소스를 기반으로 공유 Lake Formation 테이블을 업데이트합니다. 구독자는 업데이트된 공유 테이블에 대한 리소스 링 크를 생성해야 소스 데이터를 쿼리할 수 있습니다. 지침은 [계정 간 테이블 공유 설정 \(구독](#page-75-0) [자 단계\)](#page-75-0)의 2단계를 참조하십시오.
- 7. 저장을 선택합니다.

#### API

쿼리 액세스 권한이 있는 구독자를 프로그래밍 방식으로 편집하려면 Security Lake API의 [UpdateSubscriber](https://docs.aws.amazon.com/security-lake/latest/APIReference/API_UpdateSubscriber.html)작업을 사용하십시오. AWS Command Line Interface (AWS CLI) 를 사용하는 경 우 [update-subscriber](https://awscli.amazonaws.com/v2/documentation/api/latest/reference/securitylake/update-subscriber.html) 명령을 실행하십시오. 요청 시 지원되는 파라미터를 사용하여 구독자에 대해 다음 설정을 지정하십시오.

- subscriberName의 경우 새 구독자 이름을 지정합니다.
- subscriberDescription의 경우 새 설명을 지정합니다.
- 의 subscriberIdentity 경우 구독자가 소스 데이터를 쿼리하는 데 사용할 주체 (AWS 계정 ID) 및 외부 ID를 지정합니다. 주체 ID와 외부 ID를 모두 제공해야 합니다. 이러한 값 중 하나를 동 일하게 유지하려면 현재 값을 전달하십시오.
- 외부 ID만 업데이트 이 작업을 수행하면 이전 AWS RAM 리소스 공유가 제거되고 구독자를 위한 새 리소스 공유가 생성됩니다. 구독자는 [계정 간 테이블 공유 설정 \(구독자 단계\)](#page-75-0)의 1단계 에 따라 새 리소스 공유를 수락해야 합니다. 공유 테이블에 대한 리소스 링크는 그대로 유지되 므로 구독자는 새 리소스 링크를 생성할 필요가 없습니다.
- 보안 주체만 업데이트 이 작업을 수행하면 이전 AWS RAM 리소스 공유가 제거되므로 이전 보안 주체가 로그 및 이벤트 소스를 사용할 수 없습니다. Security Lake는 새 리소스 공유를 생 성합니다. 구독자는 새 보안 주체의 자격 증명을 사용하여 새 리소스 공유를 수락하고 공유 테 이블에 대한 리소스 링크를 생성해야 합니다. 이렇게 하면 새 보안 주체가 공유 리소스에 액세 스할 수 있습니다. 지침은 [계정 간 테이블 공유 설정 \(구독자 단계\)의](#page-75-0) 1 및 2단계를 참조하십시 오.

외부 ID 및 보안 주체를 업데이트하려면 [계정 간 테이블 공유 설정 \(구독자 단계\)의](#page-75-0) 1단계와 2단 계를 따르세요.

• sources의 경우, 기존 소스를 제거하거나 추가하려는 소스를 지정하십시오. 소스를 삭제하면 추가 조치가 필요하지 않습니다. 소스를 추가하면 새 리소스 공유 초대가 생성되지 않습니다. 하 지만 Security Lake는 추가된 소스를 기반으로 공유 Lake Formation 테이블을 업데이트합니다. 구독자는 업데이트된 공유 테이블에 대한 리소스 링크를 생성해야 소스 데이터를 쿼리할 수 있습 니다. 지침은 [계정 간 테이블 공유 설정 \(구독자 단계\)의](#page-75-0) 2단계를 참조하십시오.

# Security Lake 쿼리

Security Lake가 AWS Lake Formation 데이터베이스와 테이블에 저장하는 데이터를 쿼리할 수 있습니 다. Security Lake 콘솔, API 또는 AWS CLI에서 타사 구독자를 생성할 수도 있습니다. 타사 구독자는 지정한 소스에서 Lake Formation 데이터를 쿼리할 수도 있습니다.

Lake Formation 데이터 레이크 관리자는 데이터를 쿼리하는 IAM ID에 관련 데이터베이스 및 테이블에 대한 SELECT 권한을 부여해야 합니다. 또한 Security Lake에서 구독자를 생성해야 데이터를 쿼리할 수 있습니다. 쿼리 액세스 권한이 있는 구독자를 만드는 방법에 대한 자세한 내용은 [구독자를 위한 쿼리](#page-71-0)  [액세스 관리](#page-71-0)를 참조하십시오.

주제

- [AWS 소스 버전 1에 대한 시큐리티 레이크 쿼리 \(OCSF 1.0.0-rc.2\)](#page-81-0)
- [AWS 소스 버전 2에 대한 시큐리티 레이크 쿼리 \(OCSF 1.1.0\)](#page-95-0)

# <span id="page-81-0"></span>AWS 소스 버전 1에 대한 시큐리티 레이크 쿼리 (OCSF 1.0.0-rc.2)

다음 섹션에서는 Security AWS Lake에서 데이터를 쿼리하는 방법에 대한 지침을 제공하고 기본적으 로 지원되는 소스에 대한 몇 가지 쿼리 예제를 제공합니다. 이러한 쿼리는 특정 영역에서 데이터를 검 색하도록 설계되었습니다. AWS 리전이 예시에서는 us-east-1 (미국 동부 (버지니아 북부))을 사용합니 다. 또한 예제 쿼리는 최대 25개의 레코드를 반환하는 LIMIT 25 파라미터를 사용합니다. 이 파라미터 를 생략하거나 원하는 대로 조정할 수 있습니다. 더 많은 예를 보려면 [Amazon Security Lake OCSF 쿼](https://github.com/awslabs/aws-security-analytics-bootstrap/tree/main/AWSSecurityAnalyticsBootstrap/amazon_security_lake_queries) [리 GitHub](https://github.com/awslabs/aws-security-analytics-bootstrap/tree/main/AWSSecurityAnalyticsBootstrap/amazon_security_lake_queries) 디렉터리를 참조하십시오.

# 로그 소스 테이블

Security Lake 데이터를 쿼리할 때는 데이터가 있는 Lake Formation 테이블의 이름을 포함해야 합니 다.

```
SELECT * 
    FROM 
  amazon_security_lake_glue_db_DB_Region.amazon_security_lake_table_DB_Region_SECURITY_LAKE_TABLE
    WHERE eventDay BETWEEN cast(date_format(current_timestamp - INTERVAL '7' day, '%Y%m
%d%H') as varchar) and cast(date_format(current_timestamp - INTERVAL '0' day, '%Y%m%d
%H') as varchar) 
    LIMIT 25
```
로그 소스 테이블의 일반적인 값은 다음과 같습니다.

- cloud\_trail\_mgmt\_1\_0— 관리 이벤트 AWS CloudTrail
- lambda\_execution\_1\_0— Lambda용 CloudTrail 데이터 이벤트
- s3 data 1 0— S3용 CloudTrail 데이터 이벤트
- route53 1 0 Amazon Route 53 Resolver 쿼리 로그
- sh\_findings\_1\_0— AWS Security Hub 결과
- vpc\_flow\_1\_0 Amazon Virtual Private Cloud(VPC) 흐름 로그

예: 미국 동부 1 리전의 표 **sh\_findings\_1\_0**에 있는 모든 Security Hub 조사 결과

```
SELECT * 
    FROM 
  amazon_security_lake_glue_db_us_east_1.amazon_security_lake_table_us_east_1_sh_findings_1_0
   WHERE eventDay BETWEEN cast(date_format(current_timestamp - INTERVAL '7' day, '%Y%m
%d%H') as varchar) and cast(date_format(current_timestamp - INTERVAL '0' day, '%Y%m%d
%H') as varchar) 
    LIMIT 25
```
# 데이터베이스 리전

Security Lake 데이터를 쿼리할 때는 데이터를 쿼리하려는 데이터베이스 리전의 이름을 포함해야 합니 다. 현재 Security Lake를 사용할 수 있는 데이터베이스 리전의 전체 목록은 [Amazon Security Lake 엔](https://docs.aws.amazon.com/general/latest/gr/securitylake.html) [드포인트](https://docs.aws.amazon.com/general/latest/gr/securitylake.html)를 참조하십시오.

예: 소스 IP의 AWS CloudTrail 활동 목록

*## ## us-east-1# cloud\_trail\_mgmt\_1\_0 #### 2023# 3# 1# ## ### ## IP 192.0.2.1# ## CloudTrail ### #####.* DB\_Region

SELECT \*

FROM

amazon\_security\_lake\_glue\_db\_*us\_east\_1*.amazon\_security\_lake\_table\_*us\_east\_1*\_*cloud\_trail\_mgmt\_1\_0*

```
 WHERE eventDay > '20230301' AND src_endpoint.ip = '192.0.2.1' 
 ORDER BY time desc 
 LIMIT 25
```
# 파티션 날짜

데이터를 분할하면 각 쿼리가 스캔하는 데이터의 양을 제한하여 성능을 향상시키고 비용을 절감할 수 있습니다. Security Lake는 eventDay, region 및 accountid 파라미터를 통해 파티셔닝을 구현합니 다. eventDay 파티션은 형식 YYYYMMDD을 사용합니다.

다음은 eventDay 파티션을 사용한 예제 쿼리입니다.

```
SELECT * 
     FROM 
  amazon_security_lake_glue_db_us_east_1.amazon_security_lake_table_us_east_1_cloud_trail_mgmt_1_0 
     WHERE eventDay > '20230301' 
    AND src endpoint.ip = '192.0.2.1' ORDER BY time desc
```
eventDay에 대한 공통값은 다음과 같습니다.

```
최근 1년 동안 발생한 이벤트
```
> cast(date\_format(current\_timestamp - INTERVAL '1' year, '%Y%m%d%H') as varchar)

지난 1개월 동안 발생한 이벤트

```
> cast(date_format(current_timestamp - INTERVAL '1' month, '%Y%m%d%H') 
as varchar)
```
지난 30일 동안 발생한 이벤트

> cast(date\_format(current\_timestamp - INTERVAL '30' day, '%Y%m%d%H') as varchar)

지난 12시간 동안 발생한 이벤트

```
> cast(date_format(current_timestamp - INTERVAL '12' hour, '%Y%m%d%H') 
as varchar)
```
지난 5분간 발생한 이벤트

> cast(date\_format(current\_timestamp - INTERVAL '5' minute, '%Y%m%d%H') as varchar)

7~14일 전에 발생한 이벤트

BETWEEN cast(date\_format(current\_timestamp - INTERVAL '14' day, '%Y%m%d %H') as varchar) and cast(date\_format(current\_timestamp - INTERVAL '7' day, '%Y%m%d%H') as varchar)

특정 날짜 또는 이후에 발생하는 이벤트

>= '20230301'

예: 2023년 3월 1일 또는 이후 **192.0.2.1** 소스 IP의 모든 CloudTrail 활동 목록이 표에 나와 있습니다. **cloud\_trail\_mgmt\_1\_0**

SELECT \* FROM amazon\_security\_lake\_glue\_db\_us\_east\_1.amazon\_security\_lake\_table\_us\_east\_1\_cloud\_trail\_mgmt\_1\_0 WHERE eventDay >= '*20230301*' AND src\_endpoint.ip = '192.0.2.1' ORDER BY time desc LIMIT 25

예: 테이블에 최근 30일간 소스 **192.0.2.1** IP의 모든 CloudTrail 활동이 나열되어 있습니다. **cloud\_trail\_mgmt\_1\_0**

```
SELECT * 
     FROM 
  amazon_security_lake_glue_db_us_east_1.amazon_security_lake_table_us_east_1_cloud_trail_mgmt_1_0 
     WHERE eventDay > cast(date_format(current_timestamp - INTERVAL '30' day, '%Y%m%d
%H') as varchar) 
     AND src_endpoint.ip = '192.0.2.1' 
     ORDER BY time desc 
     LIMIT 25
```
# CloudTrail 데이터 쿼리 예시

AWS CloudTrail 에서 사용자 활동 및 API 사용을 AWS 서비스추적합니다. 구독자는 CloudTrail 데이터 를 쿼리하여 다음 유형의 정보를 학습할 수 있습니다.

다음은 CloudTrail 데이터 쿼리의 몇 가지 예시입니다.

지난 7일간의 무단 시도 AWS 서비스

```
SELECT
       time, 
       api.service.name, 
       api.operation, 
       api.response.error, 
       api.response.message, 
       unmapped['responseElements'], 
       cloud.region, 
       actor.user.uuid, 
       src_endpoint.ip, 
       http_request.user_agent 
     FROM 
  amazon_security_lake_glue_db_us_east_1.amazon_security_lake_table_us_east_1_cloud_trail_mgmt_1_0 
     WHERE eventDay BETWEEN cast(date_format(current_timestamp - INTERVAL '7' day, '%Y%m
%d%H') as varchar) and cast(date_format(current_timestamp - INTERVAL '0' day, '%Y%m%d
%H') as varchar) 
       AND api.response.error in ( 
         'Client.UnauthorizedOperation', 
          'Client.InvalidPermission.NotFound', 
          'Client.OperationNotPermitted', 
         'AccessDenied') 
     ORDER BY time desc 
     LIMIT 25
```
지난 7일간 소스 **192.0.2.1** IP의 모든 CloudTrail 활동 목록

```
SELECT 
        api.request.uid, 
        time, 
        api.service.name, 
        api.operation, 
        cloud.region, 
        actor.user.uuid, 
        src_endpoint.ip,
```

```
 http_request.user_agent 
     FROM 
  amazon_security_lake_glue_db_us_east_1.amazon_security_lake_table_us_east_1_cloud_trail_mgmt_1_0 
     WHERE eventDay BETWEEN cast(date_format(current_timestamp - INTERVAL '7' day, '%Y%m
%d%H') as varchar) and cast(date_format(current_timestamp - INTERVAL '0' day, '%Y%m%d
%H') as varchar) 
     AND src_endpoint.ip = '127.0.0.1.' 
     ORDER BY time desc 
     LIMIT 25
```
지난 7일간의 모든 IAM 활동 목록

```
SELECT * 
     FROM 
  amazon_security_lake_glue_db_us_east_1.amazon_security_lake_table_us_east_1_cloud_trail_mgmt_1_0 
     WHERE eventDay BETWEEN cast(date_format(current_timestamp - INTERVAL '7' day, '%Y%m
%d%H') as varchar) and cast(date_format(current_timestamp - INTERVAL '0' day, '%Y%m%d
%H') as varchar) 
       AND api.service.name = 'iam.amazonaws.com' 
     ORDER BY time desc 
     LIMIT 25
```
지난 7일 동안 자격 증명 **AIDACKCEVSQ6C2EXAMPLE**이 사용된 인스턴스

```
SELECT
       actor.user.uid, 
       actor.user.uuid, 
       actor.user.account_uid, 
       cloud.region 
     FROM 
  amazon_security_lake_glue_db_us_east_1.amazon_security_lake_table_us_east_1_cloud_trail_mgmt_1_0 
     WHERE eventDay BETWEEN cast(date_format(current_timestamp - INTERVAL '7' day, '%Y%m
%d%H') as varchar) and cast(date_format(current_timestamp - INTERVAL '0' day, '%Y%m%d
%H') as varchar) 
       AND actor.user.credential_uid = 'AIDACKCEVSQ6C2EXAMPLE' 
       LIMIT 25
```
지난 7일간 실패한 CloudTrail 레코드 목록

```
SELECT 
        actor.user.uid, 
        actor.user.uuid,
```

```
 actor.user.account_uid, 
      cloud.region 
    FROM 
amazon_security_lake_glue_db_us_east_1.amazon_security_lake_table_us_east_1_cloud_trail_mgmt_1
   WHERE status='failed' and eventDay BETWEEN cast(date_format(current_timestamp -
 INTERVAL '7' day, '%Y%m%d%H') as varchar) and cast(date_format(current_timestamp - 
 INTERVAL '0' day, '%Y%m%d%H') as varchar) 
    ORDER BY time DESC 
    LIMIT 25
```
### Route 53 Resolver 쿼리 로그의 쿼리 예제

Amazon Route 53 Resolver 쿼리 로그는 아마존 VPC 내 리소스에서 만든 DNS 쿼리를 추적합니다. 구 독자는 Route 53 Resolver 쿼리 로그를 쿼리하여 다음 유형의 정보를 학습할 수 있습니다.

Route 53 Resolver 쿼리 로그의 쿼리 예제는 다음과 같습니다.

지난 7일간의 DNS 쿼리 목록 CloudTrail

```
SELECT
       time, 
       src_endpoint.instance_uid, 
       src_endpoint.ip, 
       src_endpoint.port, 
       query.hostname, 
       rcode 
     FROM 
  amazon_security_lake_glue_db_us_east_1.amazon_security_lake_table_us_east_1_route53_1_0 
     WHERE eventDay BETWEEN cast(date_format(current_timestamp - INTERVAL '7' day, '%Y%m
%d%H') as varchar) and cast(date_format(current_timestamp - INTERVAL '0' day, '%Y%m%d
%H') as varchar) 
     ORDER BY time DESC 
     LIMIT 25
```
지난 7일 동안 **s3.amazonaws.com**와 일치하는 DNS 쿼리 목록

SELECT time, src\_endpoint.instance\_uid, src\_endpoint.ip, src\_endpoint.port, query.hostname,

```
 rcode, 
      answers 
    FROM 
 amazon_security_lake_glue_db_us_east_1.amazon_security_lake_table_us_east_1_route53_1_0 
    WHERE query.hostname LIKE 's3.amazonaws.com.' and eventDay BETWEEN 
 cast(date_format(current_timestamp - INTERVAL '7' day, '%Y%m%d%H') as varchar) and 
 cast(date_format(current_timestamp - INTERVAL '0' day, '%Y%m%d%H') as varchar) 
    ORDER BY time DESC 
    LIMIT 25
```
지난 7일 동안 해결되지 않은 DNS 쿼리 목록

#### **SELECT**

```
 time, 
      src_endpoint.instance_uid, 
      src_endpoint.ip, 
      src_endpoint.port, 
      query.hostname, 
      rcode, 
      answers 
    FROM 
 amazon_security_lake_glue_db_us_east_1.amazon_security_lake_table_us_east_1_route53_1_0 
   WHERE cardinality(answers) = \theta and eventDay BETWEEN
 cast(date_format(current_timestamp - INTERVAL '7' day, '%Y%m%d%H') as varchar) and 
 cast(date_format(current_timestamp - INTERVAL '0' day, '%Y%m%d%H') as varchar) 
    LIMIT 25
```
지난 7일 동안 **192.0.2.1**에 해결된 DNS 쿼리 목록

```
SELECT
       time, 
       src_endpoint.instance_uid, 
       src_endpoint.ip, 
       src_endpoint.port, 
       query.hostname, 
       rcode, 
       answer.rdata 
     FROM 
  amazon_security_lake_glue_db_us_east_1.amazon_security_lake_table_us_east_1_route53_1_0 
     CROSS JOIN UNNEST(answers) as st(answer) 
     WHERE answer.rdata='192.0.2.1' and eventDay BETWEEN 
  cast(date_format(current_timestamp - INTERVAL '7' day, '%Y%m%d%H') as varchar) and 
  cast(date_format(current_timestamp - INTERVAL '0' day, '%Y%m%d%H') as varchar)
```
LIMIT 25

### Security Hub 조사 결과 쿼리 예제

Security Hub는 보안 상태를 포괄적으로 파악하고 보안 업계 표준 AWS 및 모범 사례와 비교하여 환경 을 점검하는 데 도움이 됩니다. Security Hub는 보안 검사 조사 결과를 생성하고 타사 서비스로부터 조 사 결과를 수신합니다.

Security Hub 조사 결과에 대한 몇 가지 예제 쿼리는 다음과 같습니다.

지난 7일간의 심각도가 **MEDIUM**이상인 새로운 조사 결과

```
SELECT 
       time, 
       finding, 
       severity 
     FROM 
  amazon_security_lake_glue_db_us_east_1.amazon_security_lake_table_us_east_1_sh_findings_1_0_findings 
     WHERE eventDay BETWEEN cast(date_format(current_timestamp - INTERVAL '7' day, '%Y%m
%d%H') as varchar) and cast(date_format(current_timestamp - INTERVAL '0' day, '%Y%m%d
%H') as varchar) 
       AND severity_id >= 3 
      AND state_id = 1 ORDER BY time DESC 
     LIMIT 25
```
지난 7일간의 중복된 조사 결과

```
SELECT
     finding.uid, 
     MAX(time) AS time, 
     ARBITRARY(region) AS region, 
     ARBITRARY(accountid) AS accountid, 
     ARBITRARY(finding) AS finding, 
     ARBITRARY(vulnerabilities) AS vulnerabilities
FROM 
  amazon_security_lake_glue_db_us_east_1.amazon_security_lake_table_us_east_1_sh_findings_1_0
WHERE eventDay BETWEEN cast(date_format(current_timestamp - INTERVAL '7' day, '%Y%m%d
%H') as varchar) and cast(date_format(current_timestamp - INTERVAL '0' day, '%Y%m%d%H') 
  as varchar)
GROUP BY finding.uid
```
LIMIT 25

#### 지난 7일간의 모든 정보 외 조사 결과

```
SELECT
       time, 
       finding.title, 
       finding, 
       severity 
     FROM 
  amazon_security_lake_glue_db_us_east_1.amazon_security_lake_table_us_east_1_sh_findings_1_0 
     WHERE severity != 'Informational' and eventDay BETWEEN 
  cast(date_format(current_timestamp - INTERVAL '7' day, '%Y%m%d%H') as varchar) and 
  cast(date_format(current_timestamp - INTERVAL '0' day, '%Y%m%d%H') as varchar) 
     LIMIT 25
```
리소스가 Amazon S3 버킷인 경우 조사 결과 (시간 제한 없음)

SELECT \* FROM amazon\_security\_lake\_glue\_db\_us\_east\_1.amazon\_security\_lake\_table\_us\_east\_1\_sh\_findings\_1\_0 WHERE any\_match(resources, element -> element.type = 'AwsS3Bucket') LIMIT 25

CVSS (Common Vulnerability Scoring System) 점수가 **1** (시간 제한 없음) 보다 높은 조사 결과

```
SELECT * 
    FROM 
  amazon_security_lake_glue_db_us_east_1.amazon_security_lake_table_us_east_1_sh_findings_1_0 
   WHERE any_match(vulnerabilities, element -> element.cve.cvss.base_score > 1.0)
    LIMIT 25
```
일반적인 취약성 및 노출도 (CVE) **CVE-0000-0000**와 일치하는 조사 결과 (시간 제한 없음)

```
SELECT * 
     FROM 
  amazon_security_lake_glue_db_us_east_1.amazon_security_lake_table_us_east_1_sh_findings_1_0 
     WHERE any_match(vulnerabilities, element -> element.cve.uid = 'CVE-0000-0000') 
     LIMIT 25
```
지난 7일 동안 Security Hub에서 조사 결과를 전송한 제품 수

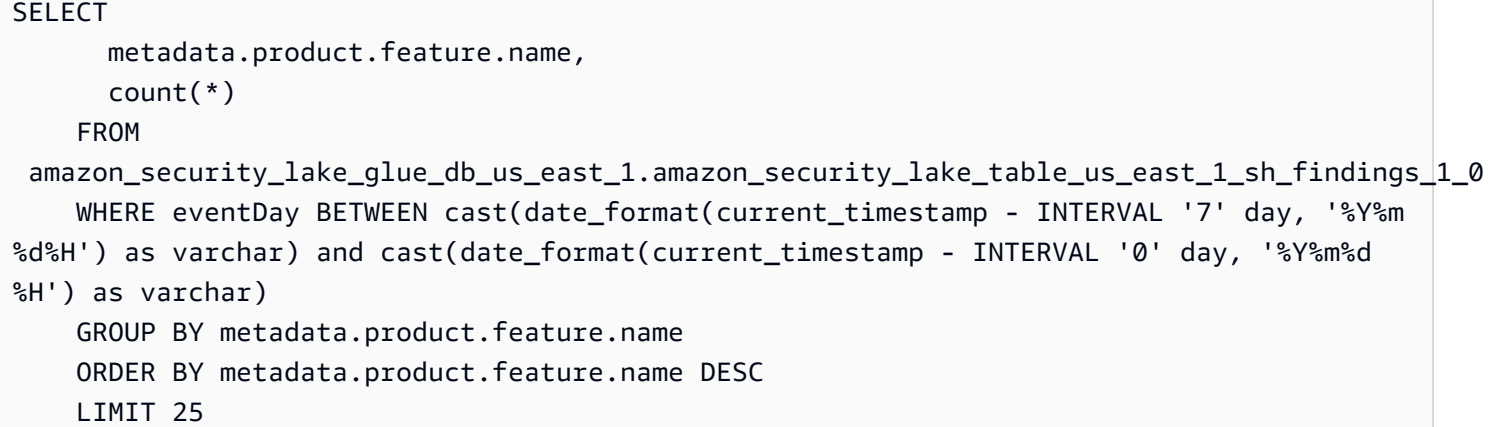

지난 7일간의 조사 결과에 포함된 리소스 유형 수

```
SELECT
       count(*), 
       resource.type 
     FROM 
  amazon_security_lake_glue_db_us_east_1.amazon_security_lake_table_us_east_1_sh_findings_1_0 
         CROSS JOIN UNNEST(resources) as st(resource) 
     WHERE eventDay BETWEEN cast(date_format(current_timestamp - INTERVAL '7' day, '%Y%m
%d%H') as varchar) and cast(date_format(current_timestamp - INTERVAL '0' day, '%Y%m%d
%H') as varchar) 
     GROUP BY resource.type 
     LIMIT 25
```
지난 7일간의 조사 결과에서 나온 취약한 패키지

```
SELECT
       vulnerability 
     FROM 
  amazon_security_lake_glue_db_us_east_1.amazon_security_lake_table_us_east_1_sh_findings_1_0, 
     UNNEST(vulnerabilities) as t(vulnerability) 
     WHERE vulnerabilities is not null 
     LIMIT 25
```
지난 7일 동안 변경된 조사 결과

SELECT finding.uid, finding.created\_time,

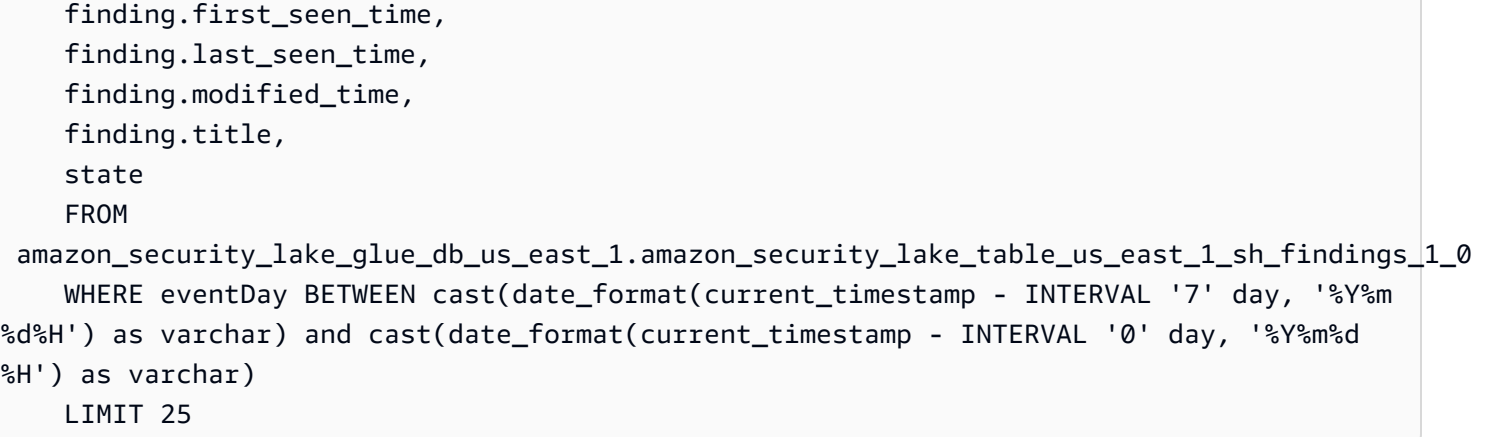

## Amazon VPC 흐름 로그에 대한 쿼리 예제

Amazon Virtual Private Cloud(VPC)는 VPC의 네트워크 인터페이스에서 양쪽에서 이동하는 IP 트래픽 에 대한 세부 정보를 제공합니다.

다음은 Amazon VPC 흐름 로그의 몇 가지 예제 쿼리입니다.

최근 7일간의 특정 AWS 리전 트래픽

```
SELECT * 
     FROM 
  amazon_security_lake_glue_db_us_east_1.amazon_security_lake_table_us_east_1_vpc_flow_1_0 
     WHERE eventDay BETWEEN cast(date_format(current_timestamp - INTERVAL '7' day, '%Y%m
%d%H') as varchar) and cast(date_format(current_timestamp - INTERVAL '0' day, '%Y%m%d
%H') as varchar) 
       AND region in ('us-east-1','us-east-2','us-west-2') 
     LIMIT 25
```
최근 7일간 소스 IP **192.0.2.1** 및 소스 포트 **22**의 활동 목록

```
SELECT * 
     FROM 
  amazon_security_lake_glue_db_us_east_1.amazon_security_lake_table_us_east_1_vpc_flow_1_0 
     WHERE eventDay BETWEEN cast(date_format(current_timestamp - INTERVAL '7' day, '%Y%m
%d%H') as varchar) and cast(date_format(current_timestamp - INTERVAL '0' day, '%Y%m%d
%H') as varchar) 
       AND src_endpoint.ip = '192.0.2.1' 
       AND src_endpoint.port = 22 
     LIMIT 25
```
#### 지난 7일간의 고유 대상 IP 주소 수

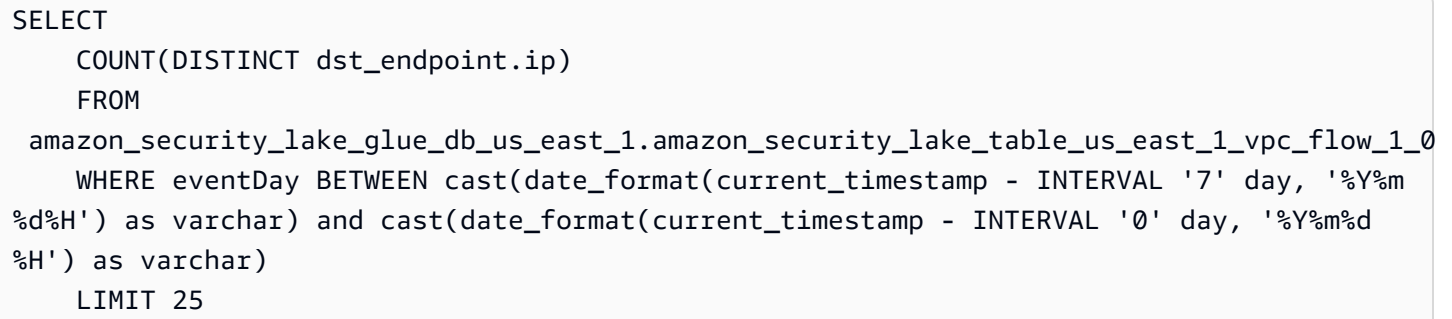

#### 지난 7일 동안의 198.51.100.0/24에서 발생한 트래픽

```
SELECT * 
     FROM 
  amazon_security_lake_glue_db_us_east_1.amazon_security_lake_table_us_east_1_vpc_flow_1_0 
     WHERE eventDay BETWEEN cast(date_format(current_timestamp - INTERVAL '7' day, '%Y%m
%d%H') as varchar) and cast(date_format(current_timestamp - INTERVAL '0' day, '%Y%m%d
%H') as varchar) 
     AND split_part(src_endpoint.ip,'.', 1)='198'AND split_part(src_endpoint.ip,'.', 
  2)='51' 
     LIMIT 25
```
#### 지난 7일간의 모든 HTTPS 트래픽

```
SELECT 
       dst_endpoint.ip as dst, 
       src_endpoint.ip as src, 
       traffic.packets 
     FROM 
  amazon_security_lake_glue_db_us_east_1.amazon_security_lake_table_us_east_1_vpc_flow_1_0 
     WHERE eventDay BETWEEN cast(date_format(current_timestamp - INTERVAL '7' day, '%Y%m
%d%H') as varchar) and cast(date_format(current_timestamp - INTERVAL '0' day, '%Y%m%d
%H') as varchar) 
       AND dst_endpoint.port = 443 
     GROUP BY 
       dst_endpoint.ip, 
       traffic.packets, 
       src_endpoint.ip 
     ORDER BY traffic.packets DESC 
     LIMIT 25
```
#### 지난 7일 동안 포트 **443**로 향하는 연결의 패킷 수를 기준으로 정렬합니다.

```
SELECT
       traffic.packets, 
      dst endpoint.ip
     FROM 
  amazon_security_lake_glue_db_us_east_1.amazon_security_lake_table_us_east_1_vpc_flow_1_0 
     WHERE eventDay BETWEEN cast(date_format(current_timestamp - INTERVAL '7' day, '%Y%m
%d%H') as varchar) and cast(date_format(current_timestamp - INTERVAL '0' day, '%Y%m%d
%H') as varchar) 
       AND dst_endpoint.port = 443 
     GROUP BY 
       traffic.packets, 
       dst_endpoint.ip 
     ORDER BY traffic.packets DESC 
     LIMIT 25
```
지난 7일간의 IP **192.0.2.1** 및 **192.0.2.2** 간 모든 트래픽

```
SELECT 
       start_time, 
       end_time, 
       src_endpoint.interface_uid, 
       connection_info.direction, 
       src_endpoint.ip, 
       dst_endpoint.ip, 
       src_endpoint.port, 
       dst_endpoint.port, 
       traffic.packets, 
       traffic.bytes 
     FROM 
  amazon_security_lake_glue_db_us_east_1.amazon_security_lake_table_us_east_1_vpc_flow_1_0 
     WHERE eventDay BETWEEN cast(date_format(current_timestamp - INTERVAL '7' day, '%Y%m
%d%H') as varchar) and cast(date_format(current_timestamp - INTERVAL '0' day, '%Y%m%d
%H') as varchar) 
       AND( 
        src\_endpoint.jp = '192.0.2.1' AND dst_endpoint.ip = '192.0.2.2') 
       OR ( 
        src\_endpoint.jp = '192.0.2.2' AND dst_endpoint.ip = '192.0.2.1') 
     ORDER BY start_time ASC 
     LIMIT 25
```
### 지난 7일간의 모든 인바운드 트래픽

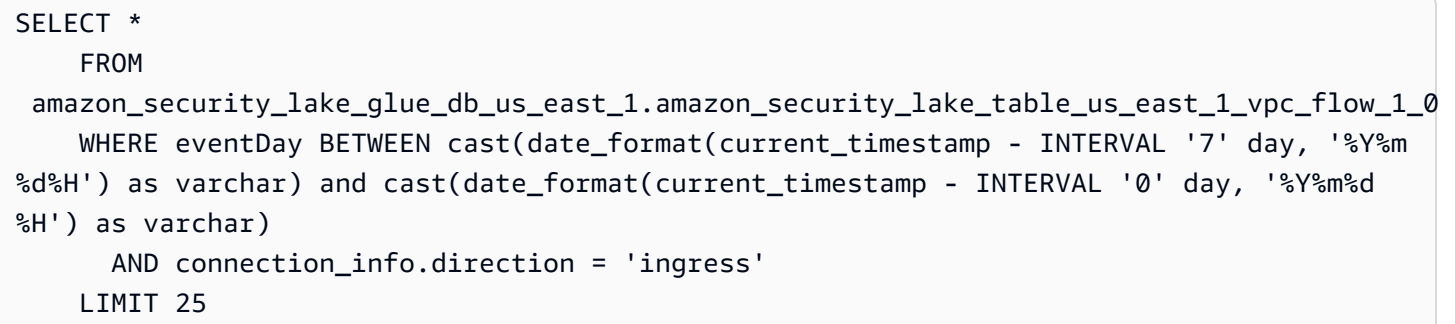

#### 지난 7일간의 모든 아웃바운드 트래픽

```
SELECT * 
     FROM 
  amazon_security_lake_glue_db_us_east_1.amazon_security_lake_table_us_east_1_vpc_flow_1_0 
     WHERE eventDay BETWEEN cast(date_format(current_timestamp - INTERVAL '7' day, '%Y%m
%d%H') as varchar) and cast(date_format(current_timestamp - INTERVAL '0' day, '%Y%m%d
%H') as varchar) 
       AND connection_info.direction = 'egress' 
     LIMIT 25
```
### 지난 7일간 거부된 모든 트래픽

```
SELECT * 
     FROM 
  amazon_security_lake_glue_db_us_east_1.amazon_security_lake_table_us_east_1_vpc_flow_1_0 
     WHERE eventDay BETWEEN cast(date_format(current_timestamp - INTERVAL '7' day, '%Y%m
%d%H') as varchar) and cast(date_format(current_timestamp - INTERVAL '0' day, '%Y%m%d
%H') as varchar) 
      AND type\_uid = 400105 LIMIT 25
```
# <span id="page-95-0"></span>AWS 소스 버전 2에 대한 시큐리티 레이크 쿼리 (OCSF 1.1.0)

Security Lake가 AWS Lake Formation 데이터베이스와 테이블에 저장하는 데이터를 쿼리할 수 있습니 다. Security Lake 콘솔, API 또는 AWS CLI에서 타사 구독자를 생성할 수도 있습니다. 타사 구독자는 지정한 소스에서 Lake Formation 데이터를 쿼리할 수도 있습니다.

Lake Formation 데이터 레이크 관리자는 데이터를 쿼리하는 IAM ID에 관련 데이터베이스 및 테이블에 대한 SELECT 권한을 부여해야 합니다. 또한 Security Lake에서 구독자를 생성해야 데이터를 쿼리할 수 있습니다. 쿼리 액세스 권한이 있는 구독자를 만드는 방법에 대한 자세한 내용은 [구독자를 위한 쿼리](#page-71-0)  [액세스 관리](#page-71-0)를 참조하십시오.

다음 섹션에서는 Security AWS Lake에서 데이터를 쿼리하는 방법에 대한 지침을 제공하고 기본적으 로 지원되는 소스에 대한 몇 가지 쿼리 예제를 제공합니다. 이러한 쿼리는 특정 영역에서 데이터를 검 색하도록 설계되었습니다. AWS 리전이 예시에서는 us-east-1 (미국 동부 (버지니아 북부))을 사용합니 다. 또한 예제 쿼리는 최대 25개의 레코드를 반환하는 LIMIT 25 파라미터를 사용합니다. 이 파라미터 를 생략하거나 원하는 대로 조정할 수 있습니다. 더 많은 예를 보려면 [Amazon Security Lake OCSF 쿼](https://github.com/awslabs/aws-security-analytics-bootstrap/tree/main/AWSSecurityAnalyticsBootstrap/amazon_security_lake_queries) [리 GitHub](https://github.com/awslabs/aws-security-analytics-bootstrap/tree/main/AWSSecurityAnalyticsBootstrap/amazon_security_lake_queries) 디렉터리를 참조하십시오.

### 로그 소스 테이블

Security Lake 데이터를 쿼리할 때는 데이터가 있는 Lake Formation 테이블의 이름을 포함해야 합니 다.

FROM

SELECT \*

```
 "amazon_security_lake_glue_db_DB_Region"."amazon_security_lake_table_DB_Region_SECURITY_LAKE_TABLE"
WHERE time_dt BETWEEN CURRENT_TIMESTAMP - INTERVAL '7' DAY AND CURRENT_TIMESTAMP
LIMIT 25
```
로그 소스 테이블의 일반적인 값은 다음과 같습니다.

- cloud\_trail\_mgmt\_2\_0— 관리 이벤트 AWS CloudTrail
- lambda\_execution\_2\_0— Lambda용 CloudTrail 데이터 이벤트
- s3\_data\_2\_0— S3용 CloudTrail 데이터 이벤트
- route53\_2\_0 Amazon Route 53 Resolver 쿼리 로그
- sh\_findings\_2\_0— AWS Security Hub 결과
- vpc\_flow\_2\_0 Amazon Virtual Private Cloud(VPC) 흐름 로그
- eks\_audit\_2\_0— 아마존 엘라스틱 쿠버네티스 서비스 (아마존 EKS) 감사 로그
- waf\_2\_0 AWS WAF— v2 로그

예: 미국 동부 1 리전의 표 **sh\_findings\_2\_0**에 있는 모든 Security Hub 조사 결과

SELECT \*

FROM

 "amazon\_security\_lake\_glue\_db\_us\_east\_1"."amazon\_security\_lake\_table\_us\_east\_1\_sh\_findings\_2\_0" WHERE time dt BETWEEN CURRENT TIMESTAMP - INTERVAL '7' DAY AND CURRENT TIMESTAMP LIMIT 25

### 데이터베이스 리전

Security Lake 데이터를 쿼리할 때는 데이터를 쿼리하려는 데이터베이스 리전의 이름을 포함해야 합니 다. 현재 Security Lake를 사용할 수 있는 데이터베이스 리전의 전체 목록은 [Amazon Security Lake 엔](https://docs.aws.amazon.com/general/latest/gr/securitylake.html) [드포인트](https://docs.aws.amazon.com/general/latest/gr/securitylake.html)를 참조하십시오.

예: 소스 IP의 Amazon Virtual Private Cloud 활동을 나열합니다.

```
## ## us-west-2# vpc_flow_2_0 #### 2023301 (2023# 3# 1#) ### ### ## IP
192.0.2.1# ## ### VPC ### #####. DB_Region
```

```
SELECT * 
     FROM 
  "amazon_security_lake_glue_db_us_east_1"."amazon_security_lake_table_us_east_1_vpc_flow_2_0" 
     WHERE time_dt > TIMESTAMP '2023-03-01' 
     AND src_endpoint.ip = '192.0.2.1' 
     ORDER BY time_dt desc
LIMIT 25
```
### 파티션 날짜

데이터를 분할하면 각 쿼리가 스캔하는 데이터의 양을 제한하여 성능을 향상시키고 비용을 절감할 수 있습니다. 보안 레이크 2.0에서는 파티션이 보안 레이크 1.0과 약간 다르게 작동합니다. Security Lake 는 이제 time\_dtregion, 및 를 통해 파티셔닝을 구현합니다. accountid 반면 Security Lake 1.0은, 및 매개변수를 통한 eventDay 파티셔닝을 구현했습니다. region accountid

쿼리를 t ime\_dt 수행하면 S3에서 날짜 파티션이 자동으로 생성되며 Athena의 모든 시간 기반 필드와 마찬가지로 쿼리할 수 있습니다.

다음은 2023년 3월 1일 이후에 time\_dt 파티션을 사용하여 로그를 쿼리하는 예제 쿼리입니다.

SELECT \* FROM "amazon\_security\_lake\_glue\_db\_us\_east\_1"."amazon\_security\_lake\_table\_us\_east\_1\_vpc\_flow\_2\_0" WHERE time\_dt > TIMESTAMP '2023-03-01' AND src\_endpoint.ip = '192.0.2.1' ORDER BY time desc

LIMIT 25

time\_dt에 대한 공통값은 다음과 같습니다.

최근 1년 동안 발생한 이벤트

WHERE time\_dt > CURRENT\_TIMESTAMP - INTERVAL '1' YEAR 지난 1개월 동안 발생한 이벤트

WHERE time\_dt > CURRENT\_TIMESTAMP - INTERVAL '1' MONTH 지난 30일 동안 발생한 이벤트

WHERE time\_dt > CURRENT\_TIMESTAMP - INTERVAL '30' DAY 지난 12시간 동안 발생한 이벤트

WHERE time\_dt > CURRENT\_TIMESTAMP - INTERVAL '12' HOUR 지난 5분간 발생한 이벤트

WHERE time\_dt > CURRENT\_TIMESTAMP - INTERVAL '5' MINUTE 7~14일 전에 발생한 이벤트

```
WHERE time dt BETWEEN CURRENT TIMESTAMP - INTERVAL '14' DAY AND
CURRENT_TIMESTAMP - INTERVAL '7' DAY
```
특정 날짜 또는 이후에 발생하는 이벤트

WHERE time\_dt >= TIMESTAMP '2023-03-01'

예: 2023년 3월 **192.0.2.1** 1일 또는 이후 소스 IP의 모든 CloudTrail 활동 목록이 표에 나와 있습니다. **cloud\_trail\_mgmt\_1\_0**

```
SELECT * 
     FROM 
 amazon_security_lake_glue_db_us_east_1.amazon_security_lake_table_us_east_1_cloud_trail_mgmt_1
     WHERE eventDay >= '20230301' 
     AND src_endpoint.ip = '192.0.2.1' 
     ORDER BY time desc 
     LIMIT 25
```
예: 테이블에 최근 30일간 소스 **192.0.2.1** IP의 모든 CloudTrail 활동이 나열되어 있습니다. **cloud\_trail\_mgmt\_1\_0**

```
SELECT * 
     FROM 
  amazon_security_lake_glue_db_us_east_1.amazon_security_lake_table_us_east_1_cloud_trail_mgmt_1_0 
     WHERE eventDay > cast(date_format(current_timestamp - INTERVAL '30' day, '%Y%m%d
%H') as varchar) 
     AND src_endpoint.ip = '192.0.2.1' 
     ORDER BY time desc 
     LIMIT 25
```
# 시큐리티 레이크 옵저버블 쿼리

옵저버블은 이제 시큐리티 레이크 2.0에서 사용할 수 있는 새로운 기능입니다. 관찰 가능 객체는 이벤 트 발생 시 여러 곳에서 발견된 관련 정보를 포함하는 피벗 요소입니다. 옵저버블을 쿼리하면 사용자는 데이터 세트 전반에서 높은 수준의 보안 통찰력을 도출할 수 있습니다.

옵저버블 내의 특정 요소를 쿼리하여 데이터 세트를 특정 사용자 이름, 리소스 UID, IP, 해시 및 기타 IOC 유형 정보와 같은 항목으로 제한할 수 있습니다.

다음은 관찰 가능 배열을 사용하여 IP 값 '172.01.02.03'을 포함하는 VPC 흐름 및 Route53 테이블에서 로그를 쿼리하는 예제 쿼리입니다.

```
WITH a AS 
     (SELECT 
     time_dt, 
     observable.name, 
     observable.value 
     FROM 
  "amazon_security_lake_glue_db_us_east_1"."amazon_security_lake_table_us_east_1_vpc_flow_2_0", 
     UNNEST(observables) AS t(observable) 
     WHERE time_dt BETWEEN CURRENT_TIMESTAMP - INTERVAL '7' DAY AND CURRENT_TIMESTAMP 
     AND observable.value='172.01.02.03' 
     AND observable.name='src_endpoint.ip'),
b as 
     (SELECT 
     time_dt, 
     observable.name, 
     observable.value 
     FROM 
  "amazon_security_lake_glue_db_us_east_1"."amazon_security_lake_table_us_east_1_route53_2_0", 
     UNNEST(observables) AS t(observable) 
     WHERE time_dt BETWEEN CURRENT_TIMESTAMP - INTERVAL '7' DAY AND CURRENT_TIMESTAMP 
     AND observable.value='172.01.02.03'
```

```
 AND observable.name='src_endpoint.ip')
SELECT * FROM a
LEFT JOIN b ON a.value=b.value and a.name=b.name
LIMIT 25
```
# 데이터 쿼리 CloudTrail

AWS CloudTrail 에서 사용자 활동 및 API 사용을 AWS 서비스추적합니다. 구독자는 CloudTrail 데이터 를 쿼리하여 다음 유형의 정보를 학습할 수 있습니다.

다음은 CloudTrail 데이터에 대한 몇 가지 쿼리 예시입니다.

지난 7일간의 무단 시도 AWS 서비스

```
SELECT 
     time_dt, 
     api.service.name, 
     api.operation, 
     api.response.error, 
     api.response.message, 
     api.response.data, 
     cloud.region, 
     actor.user.uid, 
     src_endpoint.ip, 
     http_request.user_agent
FROM 
 "amazon_security_lake_glue_db_us_east_1"."amazon_security_lake_table_us_east_1_cloud_trail_mgm
WHERE time_dt BETWEEN CURRENT_TIMESTAMP - INTERVAL '7' DAY AND CURRENT_TIMESTAMP 
AND api.response.error in ( 
     'Client.UnauthorizedOperation', 
     'Client.InvalidPermission.NotFound', 
     'Client.OperationNotPermitted', 
     'AccessDenied')
ORDER BY time desc
LIMIT 25
```
지난 7일간 소스 **192.0.2.1** IP의 모든 CloudTrail 활동 목록

```
SELECT 
      api.request.uid, 
      time_dt, 
      api.service.name,
```

```
 api.operation, 
     cloud.region, 
     actor.user.uid, 
     src_endpoint.ip, 
     http_request.user_agent
FROM 
 "amazon_security_lake_glue_db_us_east_1"."amazon_security_lake_table_us_east_1_cloud_trail_mgm
WHERE time_dt BETWEEN CURRENT_TIMESTAMP - INTERVAL '7' DAY AND CURRENT_TIMESTAMP
AND src_endpoint.ip = '192.0.2.1.'
ORDER BY time desc
```
LIMIT 25

### 지난 7일간의 모든 IAM 활동 목록

```
SELECT *
FROM 
  "amazon_security_lake_glue_db_us_east_1"."amazon_security_lake_table_us_east_1_cloud_trail_mgmt_2_0"
WHERE time_dt BETWEEN CURRENT_TIMESTAMP - INTERVAL '7' DAY AND CURRENT_TIMESTAMP
AND api.service.name = 'iam.amazonaws.com'
ORDER BY time desc
LIMIT 25
```
#### 지난 7일 동안 자격 증명 **AIDACKCEVSQ6C2EXAMPLE**이 사용된 인스턴스

```
SELECT
       actor.user.uid, 
       actor.user.uid_alt, 
       actor.user.account.uid, 
       cloud.region
FROM 
  "amazon_security_lake_glue_db_us_east_1"."amazon_security_lake_table_us_east_1_cloud_trail_mgmt_2_0"
WHERE time_dt BETWEEN CURRENT_TIMESTAMP - INTERVAL '7' DAY AND CURRENT_TIMESTAMP
AND actor.user.credential_uid = 'AIDACKCEVSQ6C2EXAMPLE'
LIMIT 25
```
지난 7일간 실패한 CloudTrail 레코드 목록

```
SELECT 
       actor.user.uid, 
        actor.user.uid_alt, 
        actor.user.account.uid, 
       cloud.region
```
FROM

"amazon\_security\_lake\_glue\_db\_us\_east\_1"."amazon\_security\_lake\_table\_us\_east\_1\_cloud\_trail\_mgm WHERE status='failed' and time dt BETWEEN CURRENT TIMESTAMP - INTERVAL '7' DAY AND CURRENT\_TIMESTAMP ORDER BY time DESC LIMIT 25

## Route 53 리졸버 쿼리 로그에 대한 쿼리

Amazon Route 53 Resolver 쿼리 로그는 아마존 VPC 내 리소스에서 만든 DNS 쿼리를 추적합니다. 구 독자는 Route 53 Resolver 쿼리 로그를 쿼리하여 다음 유형의 정보를 학습할 수 있습니다.

다음은 Route 53 리졸버 쿼리 로그에 대한 몇 가지 예제 쿼리입니다.

CloudTrail 지난 7일간의 DNS 쿼리 목록

```
SELECT
     time_dt, 
     src_endpoint.instance_uid, 
     src_endpoint.ip, 
     src_endpoint.port, 
     query.hostname, 
     rcode
FROM 
  "amazon_security_lake_glue_db_us_east_1"."amazon_security_lake_table_us_east_1_route53_2_0"
WHERE time_dt BETWEEN CURRENT_TIMESTAMP - INTERVAL '7' DAY AND CURRENT_TIMESTAMP 
ORDER BY time DESC
LIMIT 25
```
#### 지난 7일 동안 **s3.amazonaws.com**와 일치하는 DNS 쿼리 목록

```
SELECT 
     time_dt, 
     src_endpoint.instance_uid, 
     src_endpoint.ip, 
     src_endpoint.port, 
     query.hostname, 
     rcode, 
     answers
FROM 
  "amazon_security_lake_glue_db_us_east_1"."amazon_security_lake_table_us_east_1_route53_2_0"
WHERE query.hostname LIKE 's3.amazonaws.com.' and time_dt BETWEEN CURRENT_TIMESTAMP - 
  INTERVAL '7' DAY AND CURRENT_TIMESTAMP
```
ORDER BY time DESC LIMIT 25

지난 7일 동안 해결되지 않은 DNS 쿼리 목록

```
SELECT 
     time_dt, 
     src_endpoint.instance_uid, 
     src_endpoint.ip, 
     src_endpoint.port, 
     query.hostname, 
     rcode, 
     answers
FROM 
  "amazon_security_lake_glue_db_us_east_1"."amazon_security_lake_table_us_east_1_route53_2_0"
WHERE cardinality(answers) = 0 and time_dt BETWEEN CURRENT_TIMESTAMP - INTERVAL '7' DAY 
  AND CURRENT_TIMESTAMP
LIMIT 25
```
지난 7일 동안 **192.0.2.1**에 해결된 DNS 쿼리 목록

```
SELECT
     time_dt, 
     src_endpoint.instance_uid, 
     src_endpoint.ip, 
     src_endpoint.port, 
     query.hostname, 
     rcode, 
     answer.rdata
FROM 
  "amazon_security_lake_glue_db_us_east_1"."amazon_security_lake_table_us_east_1_route53_2_0",
UNNEST(answers) as st(answer)
WHERE answer.rdata='192.0.2.1' 
AND time_dt BETWEEN CURRENT_TIMESTAMP - INTERVAL '7' DAY AND CURRENT_TIMESTAMP
LIMIT 25
```
# Security Hub 조사 결과 쿼리

Security Hub는 보안 상태를 포괄적으로 파악하고 보안 업계 표준 AWS 및 모범 사례와 비교하여 환경 을 점검하는 데 도움이 됩니다. Security Hub는 보안 검사 조사 결과를 생성하고 타사 서비스로부터 조 사 결과를 수신합니다.

Security Hub 조사 결과에 대한 몇 가지 예제 쿼리는 다음과 같습니다.

#### 지난 7일간의 심각도가 **MEDIUM**이상인 새로운 조사 결과

```
SELECT
     time_dt, 
     finding_info, 
     severity_id, 
     status
FROM 
  "amazon_security_lake_glue_db_us_east_1"."amazon_security_lake_table_us_east_1_sh_findings_2_0"
WHERE time_dt BETWEEN CURRENT_TIMESTAMP - INTERVAL '7' DAY AND CURRENT_TIMESTAMP 
     AND severity_id >= 3 
     AND status = 'New'
ORDER BY time DESC
LIMIT 25
```
지난 7일간의 중복된 조사 결과

```
SELECT 
     finding_info.uid, 
     MAX(time_dt) AS time, 
     ARBITRARY(region) AS region, 
     ARBITRARY(accountid) AS accountid, 
     ARBITRARY(finding_info) AS finding, 
     ARBITRARY(vulnerabilities) AS vulnerabilities
FROM 
  "amazon_security_lake_glue_db_us_east_1"."amazon_security_lake_table_us_east_1_sh_findings_2_0"
WHERE time_dt BETWEEN CURRENT_TIMESTAMP - INTERVAL '7' DAY AND CURRENT_TIMESTAMP
GROUP BY finding_info.uid
LIMIT 25
```
#### 지난 7일간의 모든 정보 외 조사 결과

```
SELECT 
     time_dt, 
     finding_info.title, 
     finding_info, 
     severity
FROM 
  "amazon_security_lake_glue_db_us_east_1"."amazon_security_lake_table_us_east_1_sh_findings_2_0"
WHERE severity != 'Informational' and time_dt BETWEEN CURRENT_TIMESTAMP - INTERVAL '7' 
  DAY AND CURRENT_TIMESTAMP
```
LIMIT 25

#### 리소스가 Amazon S3 버킷인 경우 조사 결과 (시간 제한 없음)

```
SELECT * 
    FROM 
  "amazon_security_lake_glue_db_us_east_1"."amazon_security_lake_table_us_east_1_sh_findings_2_0"
WHERE any_match(resources, element -> element.type = 'AwsS3Bucket')
LIMIT 25
```
CVSS (Common Vulnerability Scoring System) 점수가 **1** (시간 제한 없음) 보다 높은 조사 결과

```
SELECT
     DISTINCT finding_info.uid 
     time_dt, 
     metadata, 
     finding_info, 
     vulnerabilities, 
     resource
FROM 
  "amazon_security_lake_glue_db_us_east_1"."amazon_security_lake_table_us_east_1_sh_findings_2_0",
UNNEST(vulnerabilities) AS t(vulnerability),
UNNEST(vulnerability.cve.cvss) AS t(cvs)
WHERE cvs.base_score > 1.0
AND vulnerabilities is NOT NULL
LIMIT 25
```
일반적인 취약성 및 노출도 (CVE) **CVE-0000-0000**와 일치하는 조사 결과 (시간 제한 없음)

```
SELECT * 
     FROM 
  "amazon_security_lake_glue_db_us_east_1"."amazon_security_lake_table_us_east_1_sh_findings_2_0"
WHERE any_match(vulnerabilities, element -> element.cve.uid = 'CVE-0000-0000')
LIMIT 25
```
지난 7일 동안 Security Hub에서 조사 결과를 전송한 제품 수

```
SELECT 
     metadata.product.name, 
     count(*)
FROM 
  "amazon_security_lake_glue_db_us_east_1"."amazon_security_lake_table_us_east_1_sh_findings_2_0"
```

```
WHERE time_dt BETWEEN CURRENT_TIMESTAMP - INTERVAL '7' DAY AND CURRENT_TIMESTAMP
GROUP BY metadata.product.name
ORDER BY metadata.product.name DESC
LIMIT 25
```
지난 7일간의 조사 결과에 포함된 리소스 유형 수

```
SELECT
     count(*) AS "Total", 
     resource.type
FROM 
  "amazon_security_lake_glue_db_us_east_1"."amazon_security_lake_table_us_east_1_sh_findings_2_0"
WHERE time_dt BETWEEN CURRENT_TIMESTAMP - INTERVAL '7' DAY AND CURRENT_TIMESTAMP
GROUP BY resource.type
ORDER BY count(*) DESC
LIMIT 25
```
지난 7일간의 조사 결과에서 나온 취약한 패키지

```
SELECT
     vulnerabilities
FROM 
  "amazon_security_lake_glue_db_us_east_1"."amazon_security_lake_table_us_east_1_sh_findings_2_0"
WHERE time_dt BETWEEN CURRENT_TIMESTAMP - INTERVAL '7' DAY AND CURRENT_TIMESTAMP
AND vulnerabilities is NOT NULL
LIMIT 25
```
지난 7일 동안 변경된 조사 결과

```
SELECT 
     status, 
     finding_info.title, 
     finding_info.created_time_dt, 
     finding_info, 
     finding_info.uid, 
     finding_info.first_seen_time_dt, 
     finding_info.last_seen_time_dt, 
     finding_info.modified_time_dt
FROM 
  "amazon_security_lake_glue_db_us_east_1"."amazon_security_lake_table_us_east_1_sh_findings_2_0"
WHERE time_dt BETWEEN CURRENT_TIMESTAMP - INTERVAL '7' DAY AND CURRENT_TIMESTAMP
LIMIT 25
```
# Amazon VPC 흐름 로그에 대한 쿼리

Amazon Virtual Private Cloud(VPC)는 VPC의 네트워크 인터페이스에서 양쪽에서 이동하는 IP 트래픽 에 대한 세부 정보를 제공합니다.

Amazon VPC 흐름 로그에 대한 몇 가지 예제 쿼리는 다음과 같습니다.

지난 AWS 리전 7일간의 특정 트래픽

SELECT \* FROM "amazon\_security\_lake\_glue\_db\_us\_east\_1"."amazon\_security\_lake\_table\_us\_east\_1\_vpc\_flow\_2\_0" WHERE time\_dt BETWEEN CURRENT\_TIMESTAMP - INTERVAL '7' DAY AND CURRENT\_TIMESTAMP AND region in ('us-east-1','us-east-2','us-west-2') LIMIT 25

최근 7일간 소스 IP **192.0.2.1** 및 소스 포트 **22**의 활동 목록

SELECT \* FROM "amazon\_security\_lake\_glue\_db\_us\_east\_1"."amazon\_security\_lake\_table\_us\_east\_1\_vpc\_flow\_2\_0" WHERE time\_dt BETWEEN CURRENT\_TIMESTAMP - INTERVAL '7' DAY AND CURRENT\_TIMESTAMP AND src\_endpoint.ip = '192.0.2.1' AND src\_endpoint.port = 22 LIMIT 25

지난 7일간의 고유 대상 IP 주소 수

```
SELECT
     COUNT(DISTINCT dst_endpoint.ip) AS "Total"
FROM 
  "amazon_security_lake_glue_db_us_east_1"."amazon_security_lake_table_us_east_1_vpc_flow_2_0"
WHERE time_dt BETWEEN CURRENT_TIMESTAMP - INTERVAL '7' DAY AND CURRENT_TIMESTAMP 
LIMIT 25
```
지난 7일 동안의 198.51.100.0/24에서 발생한 트래픽

SELECT \* FROM "amazon\_security\_lake\_glue\_db\_us\_east\_1"."amazon\_security\_lake\_table\_us\_east\_1\_vpc\_flow\_2\_0" WHERE time\_dt BETWEEN CURRENT\_TIMESTAMP - INTERVAL '7' DAY AND CURRENT\_TIMESTAMP
```
AND split_part(src_endpoint.ip,'.', 1)='198'AND split_part(src_endpoint.ip,'.', 2)='51'
LIMIT 25
```
#### 지난 7일간의 모든 HTTPS 트래픽

```
SELECT
     dst_endpoint.ip as dst, 
     src_endpoint.ip as src, 
     traffic.packets
FROM 
  "amazon_security_lake_glue_db_us_east_1"."amazon_security_lake_table_us_east_1_vpc_flow_2_0"
WHERE time_dt BETWEEN CURRENT_TIMESTAMP - INTERVAL '7' DAY AND CURRENT_TIMESTAMP 
AND dst_endpoint.port = 443
GROUP BY 
     dst_endpoint.ip, 
     traffic.packets, 
     src_endpoint.ip 
ORDER BY traffic.packets DESC 
LIMIT 25
```
#### 지난 7일 동안 포트 **443**로 향하는 연결의 패킷 수를 기준으로 정렬합니다.

```
SELECT
     traffic.packets, 
     dst_endpoint.ip
FROM 
  "amazon_security_lake_glue_db_us_east_1"."amazon_security_lake_table_us_east_1_vpc_flow_2_0"
WHERE time_dt BETWEEN CURRENT_TIMESTAMP - INTERVAL '7' DAY AND CURRENT_TIMESTAMP 
AND dst_endpoint.port = 443 
GROUP BY 
     traffic.packets, 
     dst_endpoint.ip
ORDER BY traffic.packets DESC
LIMIT 25
```
#### 지난 7일간의 IP **192.0.2.1** 및 **192.0.2.2** 간 모든 트래픽

```
SELECT
```

```
 start_time_dt, 
 end_time_dt, 
 src_endpoint.interface_uid, 
 connection_info.direction,
```

```
 src_endpoint.ip, 
     dst_endpoint.ip, 
    src_endpoint.port,
     dst_endpoint.port, 
     traffic.packets, 
     traffic.bytes
FROM 
  "amazon_security_lake_glue_db_us_east_1"."amazon_security_lake_table_us_east_1_vpc_flow_2_0"
WHERE time_dt BETWEEN CURRENT_TIMESTAMP - INTERVAL '7' DAY AND CURRENT_TIMESTAMP 
AND( 
    src\_endpoint.jp = '192.0.2.1'AND dst endpoint.ip = '192.0.2.2')
OR ( 
    src\_endpoint.jp = '192.0.2.2'AND dst_endpoint.ip = '192.0.2.1')
ORDER BY start_time_dt ASC
LIMIT 25
```
지난 7일간의 모든 인바운드 트래픽

```
SELECT *
FROM 
  "amazon_security_lake_glue_db_us_east_1"."amazon_security_lake_table_us_east_1_vpc_flow_2_0"
WHERE time_dt BETWEEN CURRENT_TIMESTAMP - INTERVAL '7' DAY AND CURRENT_TIMESTAMP 
AND connection_info.direction = 'Inbound'
LIMIT 25
```
지난 7일간의 모든 아웃바운드 트래픽

```
SELECT *
FROM 
  "amazon_security_lake_glue_db_us_east_1"."amazon_security_lake_table_us_east_1_vpc_flow_2_0"
WHERE time_dt BETWEEN CURRENT_TIMESTAMP - INTERVAL '7' DAY AND CURRENT_TIMESTAMP 
AND connection_info.direction = 'Outbound'
LIMIT 25
```
지난 7일간 거부된 모든 트래픽

SELECT \*

FROM

 "amazon\_security\_lake\_glue\_db\_us\_east\_1"."amazon\_security\_lake\_table\_us\_east\_1\_vpc\_flow\_2\_0" WHERE time\_dt BETWEEN CURRENT\_TIMESTAMP - INTERVAL '7' DAY AND CURRENT\_TIMESTAMP

AND action = 'Denied' LIMIT 25

# Amazon EKS 감사 로그에 대한 쿼리

Amazon EKS 로그는 컨트롤 플레인 활동을 추적합니다. Amazon EKS 컨트롤 플레인의 감사 및 진단 CloudWatch 로그를 계정의 로그로 직접 제공합니다. 이러한 로그를 통해 클러스터를 쉽게 보호하고 실행할 수 있습니다. 구독자는 EKS 로그를 쿼리하여 다음 유형의 정보를 학습할 수 있습니다.

Amazon EKS 감사 로그에 대한 몇 가지 예제 쿼리는 다음과 같습니다.

지난 7일간 특정 URL에 대한 요청

```
SELECT
     time_dt, 
     actor.user.name, 
     http_request.url.path, 
     activity_name
FROM 
  "amazon_security_lake_glue_db_us_east_1"."amazon_security_lake_table_us_east_1_eks_audit_2_0" 
WHERE time_dt BETWEEN CURRENT_TIMESTAMP - INTERVAL '7' DAY AND CURRENT_TIMESTAMP 
AND activity_name = 'get'
and http_request.url.path = '/apis/coordination.k8s.io/v1/'
LIMIT 25
```
지난 7일 동안 '10.0.97.167'에서 요청한 업데이트

```
SELECT
     activity_name, 
     time_dt, 
     api.request, 
     http_request.url.path, 
     src_endpoint.ip, 
     resources
FROM 
  "amazon_security_lake_glue_db_us_east_1"."amazon_security_lake_table_us_east_1_eks_audit_2_0" 
WHERE time_dt BETWEEN CURRENT_TIMESTAMP - INTERVAL '7' DAY AND CURRENT_TIMESTAMP 
AND src_endpoint.ip = '10.0.97.167'
AND activity_name = 'Update'
LIMIT 25
```
지난 7일 동안의 'kube-controller-manager' 리소스와 관련된 요청 및 응답

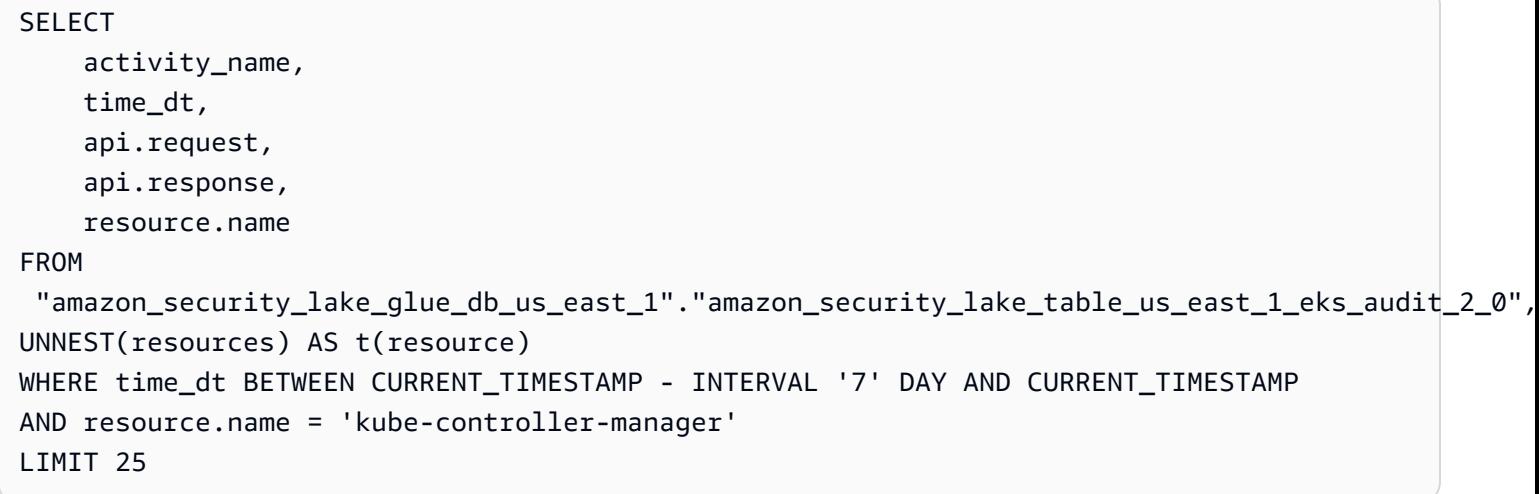

# AWS WAF v2 로그에 대한 쿼리

AWS WAF 최종 사용자가 애플리케이션에 보내는 웹 요청을 모니터링하고 콘텐츠에 대한 액세스를 제 어하는 데 사용할 수 있는 웹 애플리케이션 방화벽입니다.

다음은 AWS WAF v2 로그에 대한 쿼리의 몇 가지 예시입니다.

지난 7일 동안 특정 소스 IP의 게시물 요청

```
SELECT
     time_dt, 
     activity_name, 
     src_endpoint.ip, 
     http_request.url.path, 
     http_request.url.hostname, 
     http_request.http_method, 
     http_request.http_headers
FROM 
  "amazon_security_lake_glue_db_us_east_1"."amazon_security_lake_table_us_east_1_waf_2_0" 
WHERE time_dt BETWEEN CURRENT_TIMESTAMP - INTERVAL '7' DAY AND CURRENT_TIMESTAMP
AND src_endpoint.ip = '100.123.123.123'
AND activity_name = 'Post'
LIMIT 25
```
지난 7일 동안 방화벽 유형이 MANAGED\_RULE\_GROUP과 일치하는 요청

**SELECT**  time\_dt, activity\_name,

```
 src_endpoint.ip, 
     http_request.url.path, 
    http request.url.hostname,
     http_request.http_method, 
    firewall rule.uid,
    firewall rule.type,
     firewall_rule.condition, 
     firewall_rule.match_location, 
    firewall rule.match details,
     firewall_rule.rate_limit
FROM 
  "amazon_security_lake_glue_db_us_east_1"."amazon_security_lake_table_us_east_1_waf_2_0" 
WHERE time_dt BETWEEN CURRENT_TIMESTAMP - INTERVAL '7' DAY AND CURRENT_TIMESTAMP
AND firewall_rule.type = 'MANAGED_RULE_GROUP'
LIMIT 25
```
지난 7일 동안 방화벽 규칙의 REGEX와 일치하는 요청

```
SELECT
     time_dt, 
     activity_name, 
     src_endpoint.ip, 
     http_request.url.path, 
     http_request.url.hostname, 
     http_request.http_method, 
     firewall_rule.uid, 
     firewall_rule.type, 
     firewall_rule.condition, 
     firewall_rule.match_location, 
     firewall_rule.match_details, 
     firewall_rule.rate_limit
FROM 
  "amazon_security_lake_glue_db_us_east_1"."amazon_security_lake_table_us_east_1_waf_2_0" 
WHERE time_dt BETWEEN CURRENT_TIMESTAMP - INTERVAL '7' DAY AND CURRENT_TIMESTAMP
AND firewall_rule.condition = 'REGEX'
LIMIT 25
```
지난 7일 동안 AWS WAF 규칙을 트리거한 AWS 자격 증명 가져오기 요청이 거부되었습니다.

```
SELECT 
      time_dt, 
      activity_name, 
      action,
```

```
 src_endpoint.ip, 
     http_request.url.path, 
    http request.url.hostname,
     http_request.http_method, 
     firewall_rule.uid, 
     firewall_rule.type
FROM 
  "amazon_security_lake_glue_db_us_east_1"."amazon_security_lake_table_us_east_1_waf_2_0" 
WHERE time_dt BETWEEN CURRENT_TIMESTAMP - INTERVAL '7' DAY AND CURRENT_TIMESTAMP
AND http_request.url.path = '/.aws/credentials'
AND action = 'Denied'
LIMIT 25
```
지난 7일 동안 국가별로 그룹화된 AWS 자격 증명 요청 가져오기

```
SELECT count(*) as Total, 
     src_endpoint.location.country AS Country, 
     activity_name, 
     action, 
     src_endpoint.ip, 
     http_request.url.path, 
     http_request.url.hostname, 
     http_request.http_method
FROM 
  "amazon_security_lake_glue_db_us_east_1"."amazon_security_lake_table_us_east_1_waf_2_0"
WHERE time_dt BETWEEN CURRENT_TIMESTAMP - INTERVAL '7' DAY 
     AND CURRENT_TIMESTAMP 
     AND activity_name = 'Get' 
     AND http_request.url.path = '/.aws/credentials'
GROUP BY src_endpoint.location.country, 
     activity_name, 
     action, 
     src_endpoint.ip, 
     http_request.url.path, 
     http_request.url.hostname, 
     http_request.http_method
```
# Security Lake의 수명 주기 관리

원하는 시간 AWS 리전 동안 원하는 시간에 데이터를 저장하도록 Security Lake를 사용자 지정할 수 있 습니다. 수명 주기 관리를 통해 다양한 규정 준수 요구 사항을 준수할 수 있습니다.

# 보존 관리

데이터를 관리하여 비용 효율적으로 저장하기 위해 데이터에 대한 보존 설정을 구성할 수 있습니다. Security Lake는 Amazon Simple Storage Service (Amazon S3) 버킷에 데이터를 객체로 저장하므로 보관 설정은 Amazon S3 수명 주기 구성과 일치합니다. 이러한 설정을 구성하여 선호하는 Amazon S3 스토리지 클래스와 S3 객체가 다른 스토리지 클래스로 전환하거나 만료되기 전에 해당 스토리지 클래 스에 머무르는 기간을 지정할 수 있습니다. Amazon S3 수명 주기 구성에 대한 자세한 내용은 Amazon Simple Storage Service 사용 설명서에서 [스토리지 수명 주기 관리를](https://docs.aws.amazon.com/AmazonS3/latest/userguide/object-lifecycle-mgmt.html) 참조하세요.

Security Lake에서는 리전 수준에서 보존 설정을 지정합니다. 예를 들어, 데이터 레이크에 기록된 지 30일이 지나면 특정 AWS 리전 내 모든 S3 객체를 S3 스탠다드-IA 스토리지 클래스로 전환하도록 선택 할 수 있습니다. 기본 스토리지 클래스는 S3 Standard입니다.

#### **A** Important

Security Lake는 Amazon S3 객체 잠금을 지원하지 않습니다. 데이터 레이크 버킷이 생성되면 S3 객체 잠금이 기본적으로 비활성화됩니다. 기본 보존 모드로 S3 Object Lock을 활성화하면 데이터 레이크로 정규화된 로그 데이터 전송이 중단됩니다.

# Security Lake를 활성화할 때 보존 설정을 구성합니다.

Security Lake에 온보딩할 때 다음 지침에 따라 하나 이상의 리전에 대한 보존 설정을 구성하십시오. 보존 설정을 구성하지 않으면 Security Lake는 Amazon S3 수명 주기 구성의 기본 설정을 사용합니다. 즉, S3 Standard 스토리지 클래스를 사용하여 데이터를 무기한 저장합니다.

#### **Console**

- 1. Security Lake 콘솔([https://console.aws.amazon.com/securitylake/\)](https://console.aws.amazon.com/securitylake/)을 엽니다.
- 2. 2단계: 온보딩 워크플로의 대상 목표 정의에 도달하면 스토리지 클래스 선택에서 전환 추가를 선택합니다. 그런 다음 S3 객체를 전환하려는 Amazon S3 스토리지 클래스를 선택합니다. (목

록에 없는 기본 스토리지 클래스는 S3 Standard입니다.) 또한 해당 스토리지 클래스의 보존 기 간 (일) 을 지정하십시오. 해당 기간 이후에 객체를 다른 스토리지 클래스로 전환하려면 전환 추가를 선택하고 후속 스토리지 클래스 및 보존 기간에 대한 설정을 입력합니다.

- 3. S3 객체 만료 시기를 지정하려면 전환 추가를 선택합니다. 그런 다음 스토리지 클래스의 경우 만료를 선택합니다. 보존 기간에는 객체 생성 후 임의의 스토리지 클래스를 사용하여 Amazon S3에 객체를 저장할 총 일수를 입력합니다. 이 기간이 끝나면 객체가 만료되고 Amazon S3에 서 객체를 삭제합니다.
- 4. 마쳤으면 다음을 선택합니다.

변경 사항은 이전 온보딩 단계에서 Security Lake를 활성화한 모든 리전에 적용됩니다.

API

Security Lake에 온보딩할 때 보존 설정을 프로그래밍 방식으로 구성하려면 Security Lake API의 [CreateDataLake](https://docs.aws.amazon.com/security-lake/latest/APIReference/API_CreateDataLake.html)작업을 사용하십시오. 를 사용하는 AWS CLI경우 명령을 실행하십시오. [create](https://awscli.amazonaws.com/v2/documentation/api/latest/reference/securitylake/create-data-lake.html)[data-lake](https://awscli.amazonaws.com/v2/documentation/api/latest/reference/securitylake/create-data-lake.html) 다음과 같이 lifecycleConfiguration 파라미터에서 원하는 보존 설정을 지정합니 다.

- transitions의 경우 특정 Amazon S3 스토리지 클래스 (storageClass)에 S3 객체를 저장할 총 일수 (days)를 지정합니다.
- expiration의 경우, 객체를 생성한 후 임의의 스토리지 클래스를 사용하여 Amazon S3에 객체 를 저장할 총 일수를 지정합니다. 이 기간이 끝나면 객체가 만료되고 Amazon S3에서 객체를 삭 제합니다.

Security Lake는 configurations객체의 region 필드에 지정하는 리전에 설정을 적용합니다.

예를 들어 다음 명령은 해당 us-east-1 지역의 Security Lake를 활성화합니다. 이 지역에서 객체 는 365일 후에 만료되고 객체는 60일 후에 ONEZONE\_IA S3 스토리지 클래스로 전환됩니다. 이 예 제는 Linux, macOS 또는 Unix용으로 포맷되었으며 가독성을 높이기 위해 백슬래시(\) 줄 연속 문자 를 사용합니다.

```
$ aws securitylake create-data-lake \
--configurations '[{"encryptionConfiguration": 
 {"kmsKeyId":"S3_MANAGED_KEY"},"region":"us-east-1","lifecycleConfiguration": 
  {"expiration":{"days":365},"transitions":
[{"days":60,"storageClass":"ONEZONE_IA"}]}}]' \
--meta-store-manager-role-arn "arn:aws:securitylake:ap-
northeast-2:123456789012:data-lake/default"
```
# 보존 설정 업데이트

Security Lake를 활성화한 후 다음 지침에 따라 하나 이상의 지역에 대한 보존 설정을 업데이트하십시 오.

Console

- 1. Security Lake 콘솔([https://console.aws.amazon.com/securitylake/\)](https://console.aws.amazon.com/securitylake/)을 엽니다.
- 2. 탐색 창에서 리전을 선택합니다.
- 3. 리전을 선택한 다음 편집을 선택합니다.
- 4. 스토리지 클래스 선택 섹션에서 원하는 설정을 입력합니다. 스토리지 클래스의 경우, S3 개체 를 전환할 Amazon S3 스토리지 클래스를 선택합니다. (목록에 없는 기본 스토리지 클래스는 S3 Standard입니다.) 보관 기간에는 해당 스토리지 클래스에 객체를 저장할 일수를 입력합니 다. 여러 전환을 지정할 수 있습니다.

S3 객체 만료 시기도 지정하려면 스토리지 클래스에 대해 Expire를 선택합니다. 그런 다음, 보 관 기간에 객체 생성 후 임의의 스토리지 클래스를 사용하여 Amazon S3에 객체를 저장할 총 일수를 입력합니다. 이 기간이 끝나면 객체가 만료되고 Amazon S3에서 객체를 삭제합니다.

5. 마쳤으면 저장을 선택합니다.

API

보존 설정을 프로그래밍 방식으로 업데이트하려면 Security Lake API의 [UpdateDataLake](https://docs.aws.amazon.com/security-lake/latest/APIReference/API_UpdateDataLake.html)작업 을 사용하십시오. 를 사용하는 경우 명령을 실행하십시오. AWS CL[Iupdate-data-lake](https://docs.aws.amazon.com/cli/latest/reference/securitylake/update-data-lake.html) 요청 시 lifecycleConfiguration 파라미터를 사용하여 새 설정을 지정하십시오.

- 전환 설정을 변경하려면 transitions 파라미터를 사용하여 특정 Amazon S3 스토리지 클래스 (storageClass)에 S3 객체를 저장할 각각의 새 기간을 일 (days) 단위로 지정합니다.
- 전체 보존 기간을 변경하려면 expiration 파라미터를 사용하여 객체 생성 후 스토리지 클래스 를 사용하여 S3 객체를 저장할 총 일수를 지정합니다. 이 보존 기간이 끝나면 객체가 만료되고 Amazon S3에서 객체를 삭제합니다.

Security Lake는 configurations 객체의 region 필드에 지정한 리전에 설정을 적용합니다.

예를 들어 다음 AWS CLI 명령은 해당 us-east-1 지역의 데이터 만료 설정 및 스토리지 전환 설정 을 업데이트합니다. 이 지역에서 객체는 500일 후에 만료되고 객체는 30일 후에 ONEZONE\_IA S3

스토리지 클래스로 전환됩니다. 이 예제는 Linux, macOS 또는 Unix용으로 포맷되었으며 가독성을 높이기 위해 백슬래시(\) 줄 연속 문자를 사용합니다.

\$ **aws securitylake update-data-lake \ --configurations '[{"encryptionConfiguration": {"kmsKeyId":"***S3\_MANAGED\_KEY***"},"region":"***us-east-1***","lifecycleConfiguration": {"expiration":{"days":***500***},"transitions": [{"days":***30***,"storageClass":"***ONEZONE\_IA***"}]}}]' \ --meta-store-manager-role-arn "***arn:aws:securitylake:apnortheast-2:123456789012:data-lake/default***"**

# 롤업 리전

롤업 리전은 하나 이상의 기여 리전의 데이터를 통합합니다. 이렇게 하면 리전별 데이터 규제 요구 사 항을 준수할 수 있습니다.

롤업 영역 구성에 대한 지침은 을 참조하십시오. [롤업 리전 구성](#page-34-0)

# <span id="page-118-0"></span>개방형 사이버 보안 스키마 프레임워크 (OCSF)

# OCSF란 무엇입니까?

[오픈 사이버보안 스키마 프레임워크 \(OCSF\)](https://schema.ocsf.io/) 는 사이버보안 업계의 주요 파트너들과 협업하는 AWS 오픈 소스 협업입니다. OCSF는 일반적인 보안 이벤트에 대한 표준 스키마를 제공하고, 스키마 진화를 촉진하기 위한 버전 관리 기준을 정의하며, 보안 로그 생성자와 소비자를 위한 자체 거버넌스 프로세스 를 포함합니다. OCSF의 공개 소스 코드는 에서 호스팅됩니다. [GitHub](https://github.com/ocsf/ocsf-schema)

Security AWS 서비스 Lake는 기본적으로 지원되는 로그와 이벤트를 OCSF 스키마로 자동 변환합니 다. OCSF로 변환한 후 Security Lake는 데이터를 사용자의 Amazon Simple Storage Service (Amazon S3) 버킷 (버킷당 하나의 버킷) 에 저장합니다. AWS 리전 AWS 계정사용자 지정 소스에서 Security Lake에 기록되는 로그 및 이벤트는 OCSF 스키마와 Apache Parquet 형식을 준수해야 합니다. 구독자 는 로그 및 이벤트를 일반 Parquet 레코드로 취급하거나 OCSF 스키마 이벤트 클래스를 적용하여 레코 드에 포함된 정보를 더 정확하게 해석할 수 있습니다.

# OCSF 이벤트 클래스

지정된 Security Lake [소스의](#page-42-0) 로그 및 이벤트는 OCSF에 정의된 특정 이벤트 클래스와 일치합니다. [OCSF의 이벤트 클래스](https://schema.ocsf.io/classes?extensions=) 예로는 DNS 활동, SSH 활동 및 인증이 있습니다. 특정 소스와 일치하는 이벤 트 클래스를 지정할 수 있습니다.

# OCSF 소스 식별

OCSF는 다양한 필드를 사용하여 특정 로그 또는 이벤트 집합이 발생한 위치를 확인하는 데 도움을 줍 니다. 다음은 Security Lake에서 소스로 기본적으로 지원되는 관련 필드의 값입니다. AWS 서비스

The OCSF source identification for AWS log sources (Version 1) are listed in the following table.

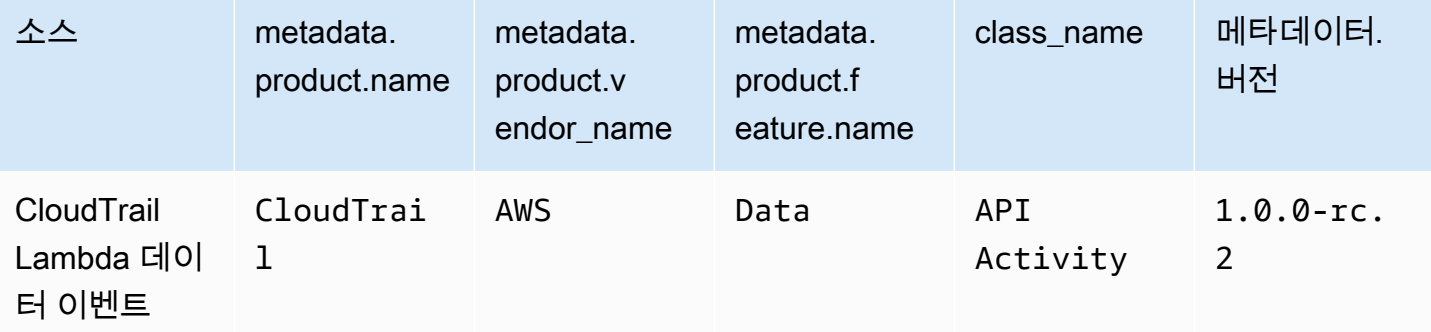

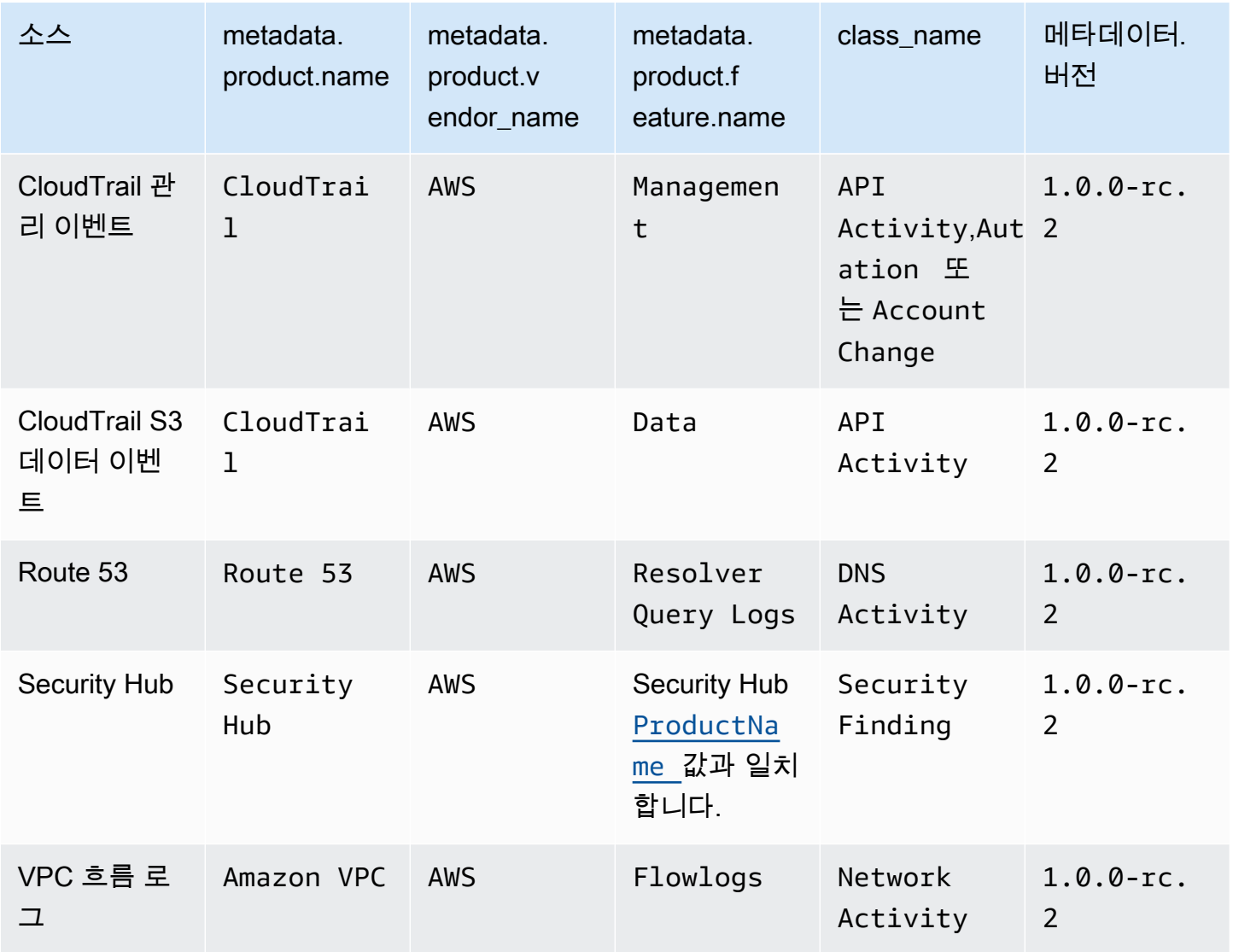

The OCSF source identification for AWS log sources (Version 2) are listed in the following table.

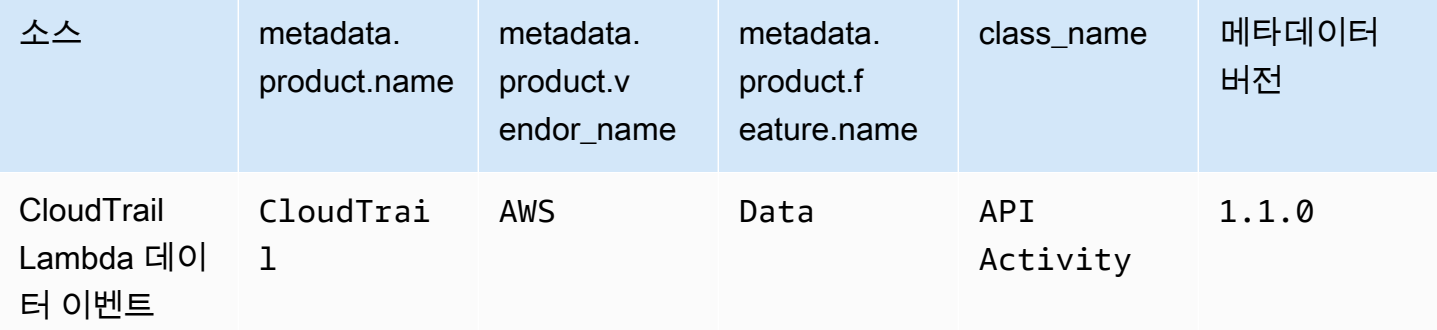

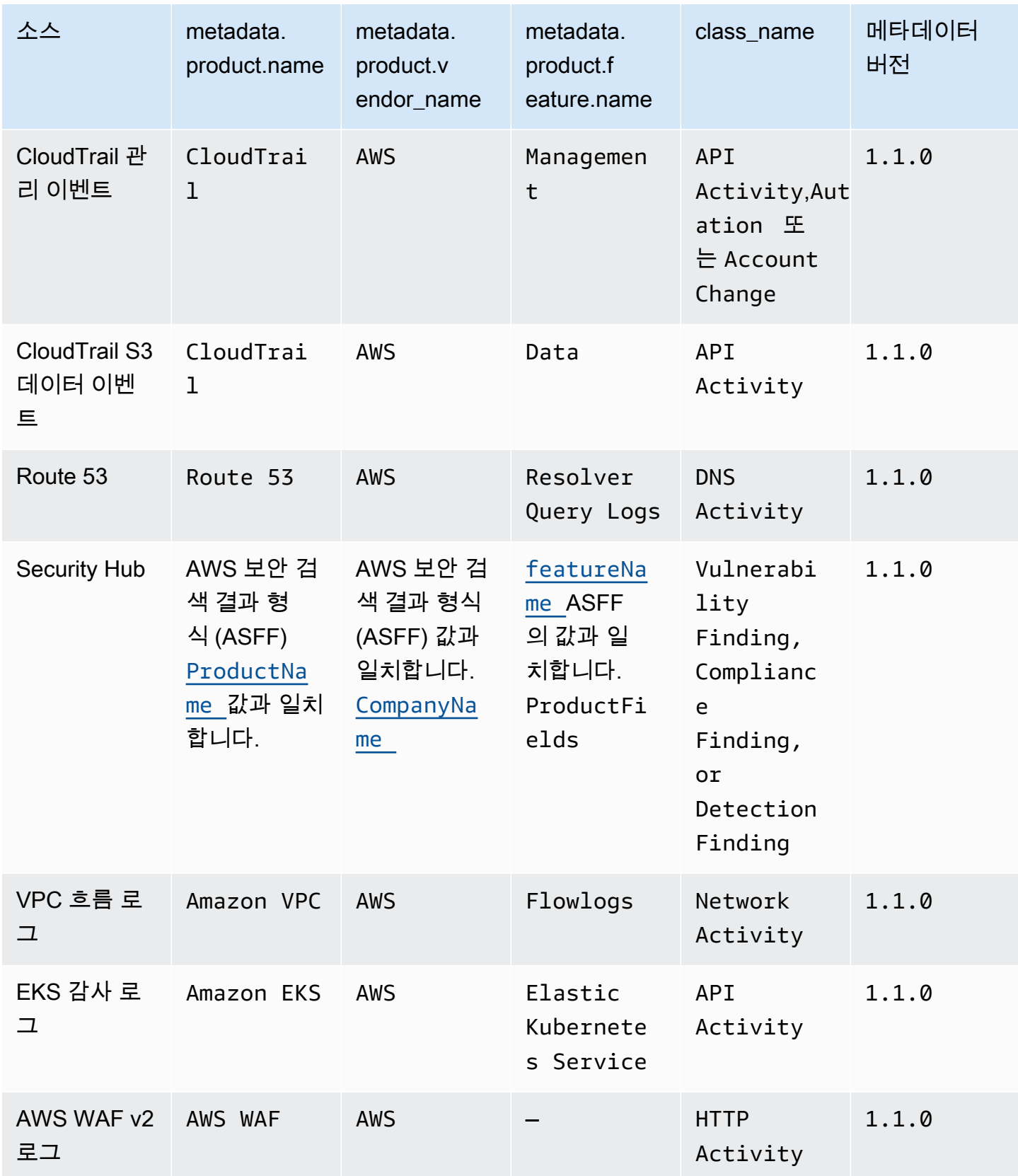

# Security Lake와 통합

Amazon Security Lake는 다른 제품 AWS 서비스 및 타사 제품과 통합됩니다. 통합을 통해 Security Lake에 데이터를 소스로 전송하거나 구독자로 Security Lake의 데이터를 사용할 수 있습니다. 다음 항 목에서는 Security Lake와 통합되는 타사 제품 AWS 서비스 및 타사 제품에 대해 설명합니다.

주제

- [AWS 서비스 시큐리티 레이크와의 통합](#page-121-0)
- [Security Lake와의 타사 통합](#page-125-0)

# <span id="page-121-0"></span>AWS 서비스 시큐리티 레이크와의 통합

Amazon Security Lake는 다른 AWS 서비스제품과 통합됩니다. 서비스는 소스 통합, 구독자 통합 또는 둘 다로 운영될 수 있습니다.

소스 통합에는 다음과 같은 속성이 있습니다.

- Security Lake로 데이터 전송
- 데이터가 [개방형 사이버 보안 스키마 프레임워크 \(OCSF\)](#page-118-0) 스키마에 도착함
- 데이터가 Apache Parquet 형식으로 도착함

구독자 통합에는 HTTPS 엔드포인트 또는 Amazon Simple Queue Service (Amazon SQS) 대기열에 있는 Security Lake에서 소스 데이터를 읽거나 다음 속성에서 소스 데이터를 직접 쿼리하여 소스 데이 터를 읽을 수 있는 속성이 있습니다. AWS Lake Formation

다음 섹션에서는 Security Lake가 어떤 AWS 서비스 Security Lake와 통합되고 각 통합이 어떻게 작동 하는지 설명합니다.

# 통합: AWS AppFabric

통합 유형: 소스

[AWS AppFabric](https://docs.aws.amazon.com/appfabric/latest/adminguide/what-is-appfabric.html)는 조직 전체의 SaaS (Software as a Service) 애플리케이션을 연결하는 코드 없는 서 비스이므로 IT 및 보안 팀이 표준 스키마와 중앙 리포지토리를 사용하여 애플리케이션을 관리하고 보 호할 수 있습니다.

# Security Lake가 결과를 수신하는 방법 AppFabric

Amazon Kinesis Data Firehose를 대상으로 선택하고 OCSF 스키마와 Apache Parquet 형식의 데이 터를 Security Lake에 전송하도록 Kinesis Data Firehose를 구성하여 AppFabric 감사 로그 데이터를 Security Lake로 보낼 수 있습니다.

# 사전 조건

AppFabric 감사 로그를 Security Lake로 전송하려면 먼저 OCSF 정규화된 감사 로그를 Kinesis Data Firehose 스트림으로 출력해야 합니다. 그런 다음 출력을 Security Lake Amazon S3 버킷으로 전송하 도록 Kinesis Data Firehose를 구성할 수 있습니다. 자세한 정보는 Amazon Kinesis 개발자 안내서에서 [대상에 대한 Amazon S3 선택하기를](https://docs.aws.amazon.com/firehose/latest/dev/create-destination.html#create-destination-s3) 참조하십시오.

# 조사 결과를 시큐리티 레이크로 전송하십시오. AppFabric

위의 사전 요구 사항을 완료한 후 Security Lake에 AppFabric 감사 로그를 보내려면 두 서비스를 모두 활성화하고 Security Lake에서 사용자 지정 AppFabric 소스로 추가해야 합니다. 사용자 지정 소스 추가 에 대한 지침은 [사용자 지정 소스에서 데이터 수집](#page-53-0) 단원을 참조하십시오.

# Security Lake에서의 AppFabric 로그 수신을 중단하세요

AppFabric 감사 로그 수신을 중지하려면 Security Lake 콘솔, Security Lake API를 사용하거나 AWS CLI 사용자 지정 AppFabric 소스로 삭제할 수 있습니다. 지침은 [사용자 지정 소스 삭제](#page-60-0) 섹션을 참조하 세요.

# Amazon Detective와 통합

#### 통합 유형: 구독자

[Amazon Detective](https://docs.aws.amazon.com/detective/latest/adminguide/what-is-detective.html)는 사용자가 보안 조사 결과 또는 의심스러운 활동의 근본 원인을 분석 및 조사하고 신속하게 식별하는 데 도움이 됩니다. Detective는 리소스에서 로그 데이터를 자동으로 수집합니다. AWS 그런 다음 기계 학습, 통계 분석 및 그래프 이론을 사용하여 더 빠르고 효율적으로 보안 조사를 수 행할 수 있도록 시각화를 생성합니다. Detective의 사전 구축된 데이터 집계, 요약 및 컨텍스트는 가능 한 보안 문제의 특성과 범위를 신속하게 분석하고 확인하는 데 도움이 됩니다.

Security Lake와 Detective를 통합하면 Detective에서 Security Lake에 저장된 원시 로그 데이터를 쿼리 할 수 있습니다. 자세한 내용은 [Amazon Security Lake와의 통합을](https://docs.aws.amazon.com/detective/latest/userguide/securitylake-integration.html) 참조하십시오.

# 아마존 OpenSearch 서비스와의 통합

## 통합 유형: 구독자

[Amazon OpenSearch Service는](https://docs.aws.amazon.com/opensearch-service/latest/developerguide/what-is.html) 서비스 클러스터를 쉽게 배포, 운영 및 확장할 수 있는 관리형 OpenSearch AWS 클라우드서비스입니다. OpenSearch Service Ingestion을 사용하여 데이터를 OpenSearch 서비스 서비스 클러스터로 수집하면 시간에 민감한 보안 조사에 대한 통찰력을 더 빠르게 도출할 수 있습니다. 보안 사고에 신속하게 대응하여 비즈니스에 중요한 데이터와 시스템을 보호할 수 있습니다.

## OpenSearch 서비스 대시보드

서비스를 Security Lake와 통합한 후에는 서버리스 OpenSearch OpenSearch 서비스 통합을 통해 다양한 소스의 보안 데이터를 OpenSearch 서비스 서비스에 전송하도록 Security Lake를 구성할 수 있습니다. 보안 데이터를 처리하도록 서비스 통합을 구성하는 방법에 대한 자세한 내용은 Amazon OpenSearch Service Ingestion을 사용하여 [Amazon Security Lake 데이터로부터 보안 인사이트 생성](https://aws.amazon.com/blogs/big-data/generate-security-insights-from-amazon-security-lake-data-using-amazon-opensearch-ingestion/) [을](https://aws.amazon.com/blogs/big-data/generate-security-insights-from-amazon-security-lake-data-using-amazon-opensearch-ingestion/) 참조하십시오. OpenSearch

OpenSearch 서비스 통합이 시작된 후 서비스 도메인에 데이터가 기록됩니다. OpenSearch 사전 구축 된 대시보드를 사용하여 데이터를 시각화하려면 대시보드로 이동하여 설치된 대시보드 중 하나를 선 택하십시오.

# 아마존과의 통합 QuickSight

통합 유형: 구독자

[QuickSightAmazon은](https://docs.aws.amazon.com/quicksight/latest/user/welcome.html) 어디서든 함께 일하는 사람들에게 easy-to-understand 통찰력을 제공하는 데 사 용할 수 있는 클라우드 규모의 비즈니스 인텔리전스 (BI) 서비스입니다. Amazon은 클라우드의 데이터 에 QuickSight 연결하고 다양한 소스의 데이터를 결합합니다. QuickSight Amazon은 의사 결정권자에 게 대화형 시각적 환경에서 정보를 탐색하고 해석할 기회를 제공합니다. 네트워크에 있는 모든 장치와 모바일 장치에서 대시보드에 안전하게 액세스할 수 있습니다.

# 아마존 QuickSight 대시보드

Amazon에서 Amazon Security Lake 데이터를 시각화하고 QuickSight, 필요한 AWS 객체를 생성하고, Security Lake와 QuickSight 관련된 기본 데이터 소스, 데이터 세트, 분석, 대시보드 및 사용자 그룹을 Amazon에 배포합니다. 자세한 지침은 [Amazon과의 통합을](https://aws.amazon.com/solutions/implementations/security-insights-on-aws/) 참조하십시오 QuickSight.

# 아마존과의 통합 SageMaker

## 통합 유형: 구독자

[SageMakerAmazon은](https://docs.aws.amazon.com/sagemaker/latest/dg/whatis.html) 완전 관리형 기계 학습 (ML) 서비스입니다. Security Lake를 사용하면 데이터 과 학자와 개발자가 ML 모델을 프로덕션 준비가 완료된 호스팅 환경에 빠르고 자신 있게 구축, 교육 및 배 포할 수 있습니다. ML 워크플로를 실행하기 위한 UI 환경을 제공하여 여러 통합 개발 환경 (IDE) 에서 SageMaker ML 도구를 사용할 수 있도록 합니다.

## SageMaker 인사이트

SageMaker Studio를 사용하여 Security Lake에 대한 기계 학습 통찰력을 생성할 수 있습니다. SageMaker Studio는 데이터 과학자가 기계 학습 모델을 준비, 구축, 교육 및 배포할 수 있는 도구를 제공하는 기계 학습용 웹 통합 개발 환경 (IDE) 입니다. 이 솔루션을 사용하면 Security Lake의 AWS Security Hub 결과에 초점을 맞춘 기본 Python 노트북 세트를 신속하게 배포할 수 있으며, Security Lake의 다른 AWS 소스 또는 사용자 지정 데이터 소스를 통합하도록 확장할 수도 있습니다. 자세한 내 용은 Amazon을 [사용하여 Amazon Security Lake 데이터에 대한 기계 학습 인사이트 생성을](https://aws.amazon.com/blogs/security/generate-machine-learning-insights-for-amazon-security-lake-data-using-amazon-sagemaker/) 참조하십 시오 SageMaker.

# 아마존 베드록과의 통합

[Amazon Bedrock은](https://docs.aws.amazon.com/bedrock/latest/userguide/what-is-bedrock.html) 선도적인 AI 스타트업과 Amazon의 고성능 기초 모델 (FM) 을 통합 API를 통해 사 용할 수 있게 해주는 완전관리형 서비스입니다. Amazon Bedrock의 서버리스 환경을 사용하면 인프라 를 관리할 필요 없이 빠르게 시작하고, 자체 데이터로 기초 모델을 비공개로 사용자 지정하고, AWS 도 구를 사용하여 쉽고 안전하게 애플리케이션에 통합 및 배포할 수 있습니다.

#### 생성형 AI

Amazon Bedrock의 제너레이티브 AI 기능과 SageMaker Studio의 자연어 입력을 사용하여 Security Lake의 데이터를 분석하고 조직의 위험을 줄이고 보안 태세를 강화할 수 있습니다. 적절한 데이터 소 스를 자동으로 식별하고, SQL 쿼리를 생성 및 호출하고, 조사 데이터를 시각화하여 조사를 수행하는 데 필요한 시간을 줄일 수 있습니다. 자세한 내용은 Amazon [SageMaker Studio 및 Amazon Bedrock](https://aws.amazon.com/blogs/security/generate-ai-powered-insights-for-amazon-security-lake-using-amazon-sagemaker-studio-and-amazon-bedrock/) [을 사용하여 Amazon Security Lake에 대한 AI 기반 인사이트 생성을](https://aws.amazon.com/blogs/security/generate-ai-powered-insights-for-amazon-security-lake-using-amazon-sagemaker-studio-and-amazon-bedrock/) 참조하십시오.

# <span id="page-124-0"></span>다음과 통합 AWS Security Hub

#### 통합 유형: 소스

[AWS Security Hub](https://docs.aws.amazon.com/securityhub/latest/userguide/what-is-securityhub.html)보안 상태를 포괄적으로 파악하고 보안 업계 표준 AWS 및 모범 사례와 비교하여 환 경을 점검할 수 있도록 지원합니다. Security Hub는 서비스 AWS 계정, 지원되는 타사 파트너 제품 전 반에서 보안 데이터를 수집하여 보안 동향을 분석하고 가장 우선순위가 높은 보안 문제를 식별할 수 있 도록 지원합니다.

Security Hub를 활성화하고 Security Hub 조사 결과를 Security Lake의 소스로 추가하면 Security Hub 는 새로운 조사 결과 및 기존 조사 결과에 대한 업데이트를 Security Lake로 보내기 시작합니다.

## Security Lake가 Security Hub 조사 결과를 받는 방법

Security Hub의 경우 보안 문제를 조사 결과와 같이 추적합니다. 일부 결과는 다른 AWS 서비스나 타 사 파트너가 발견한 문제에서 비롯됩니다. Security Hub는 또한 규칙에 대해 자동화되고 지속적인 보 안 검사를 실행하여 자체 조사 결과를 생성합니다. 규칙은 보안 제어로 표시됩니다.

Security Hub의 모든 결과는 표준 JSON 형식을 사용합니다. 이를 [AWS Security Finding](https://docs.aws.amazon.com/securityhub/latest/userguide/securityhub-findings-format.html) [Format\(ASFF\)이](https://docs.aws.amazon.com/securityhub/latest/userguide/securityhub-findings-format.html)라고 합니다.

Security Lake는 Security Hub 조사 결과를 받아 [개방형 사이버 보안 스키마 프레임워크 \(OCSF\)로](#page-118-0) 변 환합니다.

Security Hub 조사 결과를 Security Lake에 전송하기

Security Hub 조사 결과를 Security Lake로 보내려면 두 서비스를 모두 활성화하고 Security Hub 결과 를 Security Lake에 소스로 추가해야 합니다. AWS 소스 추가에 대한 지침은 을 참조하십시오[소스로 추](#page-48-0) [가 AWS 서비스.](#page-48-0)

Security Hub가 [제어 조사 결과를](https://docs.aws.amazon.com/securityhub/latest/userguide/controls-findings-create-update.html) 생성하여 Security Lake로 보내도록 하려면 관련 보안 표준을 활성 화하고 AWS Config에 리소스 기록을 지역별 기준으로 설정해야 합니다. 자세한 내용은 AWS Security Hub 사용 설명서에서 [활성화 및 구성 AWS Config](https://docs.aws.amazon.com/securityhub/latest/userguide/securityhub-prereq-config.html) 단원을 참조하십시오.

Security Lake에서 Security Hub 조사 결과 수신 중지하기

Security Hub 검색 결과 수신을 중지하려면 Security Hub 콘솔, Security Hub API 또는 을 사용할 수 AWS CLI있습니다.

AWS Security Hub 사용 설명서에서 [통합에서 조사 결과 흐름 활성화 및 비활성화\(콘솔\)](https://docs.aws.amazon.com/securityhub/latest/userguide/securityhub-integrations-managing.html#securityhub-integration-findings-flow-console) 또는 [통합에서](https://docs.aws.amazon.com/securityhub/latest/userguide/securityhub-integrations-managing.html#securityhub-integration-findings-flow-disable-api)  [조사 결과 흐름 비활성화\(Security Hub API, AWS CLI\)](https://docs.aws.amazon.com/securityhub/latest/userguide/securityhub-integrations-managing.html#securityhub-integration-findings-flow-disable-api)를 참조하세요.

# <span id="page-125-0"></span>Security Lake와의 타사 통합

Amazon Security Lake는 여러 타사 공급자와 통합됩니다. 공급자는 소스 통합, 구독자 통합 또는 서비 스 통합을 제공할 수 있습니다. 공급자는 하나 이상의 통합 유형을 제공할 수 있습니다.

소스 통합에는 다음과 같은 속성이 있습니다.

- Security Lake로 데이터 전송
- 데이터가 Apache Parquet 형식으로 도착함

• 데이터가 [개방형 사이버 보안 스키마 프레임워크 \(OCSF\)](#page-118-0) 스키마에 도착함

구독자 통합에는 다음과 같은 속성이 있습니다.

- HTTPS 엔드포인트 또는 Amazon Simple Queue Service (Amazon SQS) 대기열에 있는 Security Lake에서 소스 데이터를 읽거나 다음 사이트에서 소스 데이터를 직접 쿼리하여 소스 데이터를 읽습 니다. AWS Lake Formation
- Apache Parquet 형식으로 데이터 읽기 가능
- OCSF 스키마에서 데이터 읽기 가능

서비스 통합을 통해 조직에서 Security Lake 및 기타 기능을 구현할 수 있습니다. AWS 서비스 또한 보 고, 분석 및 기타 사용 사례에 대한 지원을 제공할 수도 있습니다.

특정 파트너 공급자를 검색하려면 [파트너 솔루션 파인더를](https://partners.amazonaws.com/search/partners/) 참조하십시오. 타사 제품을 구매하려면 [AWS Marketplace를](https://aws.amazon.com/marketplace) 참조하십시오.

파트너 통합으로 추가되도록 요청하거나 Security Lake 파트너가 되려면 <securitylake-partners@amazon.com> 으로 이메일을 보내십시오.

검색 결과를 보내는 타사 통합을 사용하는 경우 Security Lake용 Security Hub 통합이 활성화되어 있으 면 Security Lake에서도 해당 결과를 검토할 수 있습니다. AWS Security Hub통합 활성화에 대한 자세 한 내용은 [다음과 통합 AWS Security Hub](#page-124-0) 단원을 참조하십시오. 결과를 Security Hub로 보내는 타사 통합 목록은 AWS Security Hub 사용 설명서에서 [사용 가능한 타사 파트너 제품 통합을](https://docs.aws.amazon.com/securityhub/latest/userguide/securityhub-partner-providers.html) 참조하십시오.

구독자를 설정하기 전에 구독자의 OCSF 로그 지원을 확인하십시오. 최신 세부 정보는 구독자 설명서 를 검토하십시오.

# 쿼리 통합

Security Lake가 AWS Lake Formation 데이터베이스와 테이블에 저장하는 데이터를 쿼리할 수 있습니 다. Security Lake 콘솔, API 또는 에서 타사 구독자를 생성할 수도 AWS Command Line Interface있습 니다.

Lake Formation 데이터 레이크 관리자는 데이터를 쿼리하는 IAM ID에 관련 데이터베이스 및 테이블에 대한 SELECT 권한을 부여해야 합니다. 데이터를 쿼리하기 전에 Security Lake에서 구독자를 생성해야 합니다. 쿼리 액세스 권한이 있는 구독자를 만드는 방법에 대한 자세한 내용은 [구독자를 위한 쿼리 액](#page-71-0) [세스 관리](#page-71-0)를 참조하십시오.

다음과 같은 타사 파트너를 위해 Security Lake와의 쿼리 통합을 구성할 수 있습니다.

- Cribl Search
- Palo Alto Networks XSOAR
- IBM QRadar
- Query.AI Query Federated Search
- SOC Prime
- Tego Cyber

# Accenture – MxDR

통합 유형: 구독자, 서비스

Accenture's MxDR과 Security Lake의 통합은 로그 및 이벤트의 실시간 데이터 모으기, 관리형 이상 탐 지, 위협 추적 및 보안 작업을 제공합니다. 이는 분석 및 관리형 탐지 및 대응 (MDR)을 지원합니다.

서비스 통합으로서 Accenture는 조직에 Security Lake를 구현하는 데도 도움이 될 수 있습니다.

## [통합 설명서](https://www.accenture.com/us-en/services/cloud/aws-business-group)

## Aqua Security

#### 통합 유형: 소스

감사 이벤트를 Security Lake로 전송하기 위한 사용자 지정 소스로 Aqua Security를 추가할 수 있습니 다. 감사 이벤트는 OCSF 스키마와 Parquet 형식으로 변환됩니다.

## [통합 설명서](https://support.aquasec.com/support/solutions/articles/16000151820-amazon-security-lake-integration)

## Barracuda – Email Protection

#### 통합 유형: 소스

새로운 피싱 이메일 공격이 탐지되면 Barracuda Email Protection은 Security Lake에 이벤트를 보낼 수 있습니다. 데이터 레이크의 다른 보안 데이터와 함께 이러한 이벤트를 수신할 수 있습니다.

#### [통합 설명서](https://campus.barracuda.com/product/emailprotection/doc/98214513/integrate-amazon-security-lake-with-email-protection/)

# Booz Allen Hamilton

## 통합 유형: 서비스

서비스 통합으로서, Booz Allen Hamilton은 데이터와 분석을 Security Lake 서비스와 융합하여 사이버 보안에 대한 데이터 기반 접근 방식을 사용합니다.

#### [파트너 링크](https://www.boozallen.com/s/solution/booz-allen-s-amazon-web-services-premier-partnership.html)

Bosch Software and Digital Solutions – AIShield

#### 통합 유형: 소스

AIShieldpowered Bosch by는 Security Lake와의 통합을 통해 AI 자산에 대한 자동화된 취약성 분석 및 엔드포인트 보호를 제공합니다.

## [통합 설명서](https://docs.boschaishield.com/amazon-security-lake)

# **ChaosSearch**

통합 유형: 구독자

ChaosSearch는 Elasticsearch 및 SQL과 같은 개방형 API를 사용하거나 기본적으로 포함된 Kibana 및 Superset UI를 통해 사용자에게 다중 모델 데이터 액세스를 제공합니다. 보존 제한 없이 ChaosSearch 에서 Security Lake 데이터를 사용하여 모니터링, 경고 및 위협 추적을 수행할 수 있습니다. 이를 통해 오늘날의 복잡한 보안 환경과 지속적인 위협에 대응할 수 있습니다.

## [통합 문서](https://www.chaossearch.io/platform/integrations/amazon-security-lake)

Cisco Security – Secure Firewall

통합 유형: 소스

Security Lake와 Cisco Secure Firewall을 통합하면 방화벽 로그를 구조적이고 확장 가능한 방식으로 저장할 수 있습니다. Cisco의 eNcore 클라이언트는 방화벽 관리 센터에서 방화벽 로그를 스트리밍하 고 OCSF 스키마로 스키마를 변환한 다음 Security Lake에 저장합니다.

#### [통합 설명서](https://github.com/CiscoSecurity/fp-05-firepower-cli/tree/ocsf)

Claroty – xDome

#### 통합 유형: 소스

Claroty xDome은 네트워크 내에서 탐지된 알림을 최소한의 구성으로 Security Lake로 전송합니다. 유 연하고 신속한 배포 옵션을 통해 네트워크 내에서 IoT, IIoT 및 BMS 자산으로 구성된 확장된 사물 인터 넷 (XIoT) 자산을 xDome이 보호하는 동시에 위협의 초기 지표를 자동으로 탐지할 수 있습니다.

#### [통합 설명서](https://claroty.com/resources/integration-briefs/claroty-xdome-and-amazon-security-lake)

## CMD Solutions

통합 유형: 서비스

CMD Solutions는 설계, 자동화 및 지속적인 보증 프로세스를 통해 보안을 초기에 지속적으로 통합하 여 기업이 민첩성을 높일 수 있도록 지원합니다. 서비스 통합으로서 CMD Solutions는 조직에 Security Lake를 구현하는 데 도움이 될 수 있습니다.

#### [파트너 링크](https://www.cmdsolutions.com.au/service/security/)

Confluent – Amazon S3 Sink Connector

#### 통합 유형: 소스

Confluent는 완전히 관리되고 사전 구축된 커넥터를 사용하여 데이터 통합을 자동으로 연결, 구성 및 조정합니다. Confluent S3 Sink Connector를 통해 원시 데이터를 가져와 네이티브 파켓 형식으로 대규 모로 Security Lake에 저장할 수 있습니다.

#### [통합 설명서](https://www.confluent.io/resources/brief/amazon-security-lake/?utm_campaign=tm.partner_cd.cwc-securitylake-newuser&utm_medium=partnerref)

# Contrast Security

통합 유형: 소스

통합을 위한 파트너 제품:Contrast Assess

Contrast Security Assess는 웹 앱, API 및 마이크로서비스에서 실시간으로 취약성을 탐지할 수 있도록 도와주는 IAST 도구입니다. Assess는 Security Lake와 통합되어 모든 워크로드에 대한 중앙 집중식 가 시성을 제공합니다.

#### [통합 설명서](https://docs.contrastsecurity.com/en/aws-security-lake.html)

Cribl – Search

통합 유형: 구독자

Cribl Search를 사용하여 Security Lake 데이터를 검색할 수 있습니다.

#### [통합 설명서](https://docs.cribl.io/search/set-up-amazon-security-lake/)

CMD Solutions 121

# Cribl – Stream

통합 유형: 소스

Cribl이 지원하는 모든 타사 소스의 데이터를 OCSF 스키마의 Security Lake로 보내는 데 Cribl Stream 을 사용할 수 있습니다.

[통합 설명서](https://docs.cribl.io/stream/usecase-security-lake/)

CrowdStrike – Falcon Data Replicator

통합 유형: 소스

이 통합은 연속 스트리밍 기반으로 CrowdStrike Falcon Data Replicator에서 데이터를 가져와 OCSF 스키마로 변환한 다음 Security Lake로 전송합니다.

### [통합 설명서](https://github.com/CrowdStrike/aws-security-lake)

CyberArk – Unified Identify Security Platform

통합 유형: 소스

CyberArk Audit Adapter AWS Lambda 함수는 OCSF 스키마를 통해 Security Lake에서 CyberArk Identity Security Platform 보안 이벤트를 수집하고 데이터를 Security Lake로 전송합니다.

## [통합 설명서](https://cyberark-customers.force.com/mplace/s/#a352J000001I8I1QAK-a392J000001pB1lQAE)

Cyber Security Cloud – Cloud Fastener

통합 유형: 구독자

CloudFastenerSecurity Lake를 활용하여 클라우드 환경의 보안 데이터를 더 쉽게 통합할 수 있습니다.

#### [통합 설명서](https://cloud-fastener.com/en/#securityLake)

## DataBahn

#### 통합 유형: 소스

보안 데이터 패브릭을 사용하여 DataBahn's 보안 데이터를 Security Lake의 중앙 집중화하십시오.

#### [통합 설명서 \(DataBahn 포털에 로그인하여 설명서 검토\)](https://app.cp-us01-prod01-aws.databahn.app/help/docs/highway/destinations/amazon-web-services/aws-security-lake)

# Darktrace – Cyber AI Loop

#### 통합 유형: 소스

Security Lake와 Darktrace의 통합은 Darktrace 자체 학습의 힘을 Security Lake에 제공합니다. Cyber AI Loop에서 얻은 통찰력을 조직의 보안 스택의 다른 데이터 스트림 및 요소와 상호 연관시킬 수 있습 니다. 통합 로그 Darktrace는 침해를 보안 조사 결과로 모델링합니다.

[통합 설명서 \(Darktrace 포털에 로그인하여 설명서 검토\)](https://customerportal.darktrace.com/product-guides/main/aws-security-lake-alerts-intro)

## Datadog

통합 유형: 구독자

Datadog Cloud SIEMSecurity Lake의 데이터를 포함하여 클라우드 환경에 대한 실시간 위협을 DevOps 탐지하고 보안 팀을 단일 플랫폼으로 통합합니다.

#### [통합 설명서](https://docs.datadoghq.com/integrations/amazon_security_lake)

Deloitte – MXDR Cyber Analytics and AI Engine (CAE)

통합 유형: 구독자, 서비스

Deloitte MXDR CAE는 표준화된 보안 데이터를 신속하게 저장, 분석 및 시각화하는 데 도움이 됩니다. 맞춤형 분석, AI 및 ML 기능으로 구성된 CAE 제품군은 Security Lake의 OCSF 형식 데이터에 대해 실 행되는 모델을 기반으로 실행 가능한 통찰력을 자동으로 제공합니다.

서비스 통합으로 Deloitte는 조직에 Security Lake를 구현하는 데도 도움이 될 수 있습니다.

# [통합 설명서](https://www2.deloitte.com/us/en/pages/about-deloitte/solutions/deloitte-aws-relationship.html)

Devo

통합 유형: 구독자

Devo수집용 컬렉터는 Security Lake의 수집을 AWS 지원합니다. 이 통합을 통해 위협 탐지, 조사, 사고 대응과 같은 다양한 보안 사용 사례를 분석하고 해결할 수 있습니다.

#### [통합 문서](https://docs.devo.com/space/latest/324337730/Amazon+Security+Lake+collector)

# DXC – SecMon

통합 유형: 구독자, 서비스

DXC SecMon은 Security Lake에서 보안 이벤트를 수집하고 모니터링하여 잠재적 보안 위협을 탐지하 고 경고합니다. 이를 통해 조직은 보안 상태를 더 잘 이해하고 위협을 사전에 식별하여 대응할 수 있습 니다.

서비스 통합으로서 DXC는 조직에 Security Lake를 구현하는 데도 도움이 될 수 있습니다.

### [통합 설명서](https://dxc.com/us/en/about-us/partner-ecosystem/aws)

Eviden— AIsaac (이전 명칭 Atos)

통합 유형: 구독자

이 AIsaac MDR 플랫폼은 Security Lake의 OCSF 스키마에 수집된 VPC 흐름 로그를 사용하고 AI 모델 을 활용하여 위협을 탐지합니다.

### [통합 설명서](https://atos.net/en/solutions/cyber-security/managed-detection-and-response?)

ExtraHop – Reveal(x) 360

통합 유형: 소스

ExtraHop Reveal(x) 360의 IOC 탐지를 비롯한 네트워크 데이터를 OCSF 스키마의 Security Lake로 통 합하여 워크로드 및 애플리케이션 보안을 강화할 수 있습니다.

## [통합 설명서](https://forums.extrahop.com/t/aws-security-lake)

## Falcosidekick

#### 통합 유형: 소스

Falcosidekick은 Falco 이벤트를 수집하여 Security Lake로 전송합니다. 이 통합은 OCSF 스키마를 사 용하여 보안 이벤트를 내보냅니다.

#### [통합 설명서](https://falco.org/blog/falco-aws-security-lake/)

Fortinet - Cloud Native Firewall

통합 유형: 소스

에서 FortiGate AWS CNF 인스턴스를 생성할 때 Amazon Security Lake를 로그 출력 대상으로 지정할 수 있습니다.

#### [통합 설명서](https://docs.fortinet.com/document/fortigate-cnf/latest/administration-guide/248370)

# Gigamon – Application Metadata Intelligence

#### 통합 유형: 소스

Gigamon Application Metadata Intelligence (AMI)는 중요한 메타데이터 속성으로 관찰성, SIEM 및 네 트워크 성능 모니터링 도구를 강화합니다. 이를 통해 애플리케이션에 대한 심층적인 가시성을 제공하 여 성능 병목 현상, 품질 문제 및 잠재적 네트워크 보안 위험을 정확히 찾아낼 수 있습니다.

#### [통합 문서](https://www.gigamon.com/content/dam/resource-library/english/deployment-guide/gigamon-amazon-security-lake-integration-quick-start-guide.pdf)

# Hoop Cyber

통합 유형: 서비스

Hoop Cyber FastStart는 데이터 소스 평가, 우선 순위 지정, 데이터 소스 온보딩이 포함되며 고객이 Security Lake를 통해 제공되는 기존 도구 및 통합을 사용하여 데이터를 쿼리할 수 있도록 도와줍니다.

#### [파트너 링크](https://aws.amazon.com/marketplace/pp/prodview-5dm5aecyvpn2i)

### IBM – QRadar

통합 유형: 구독자

IBM Security QRadar SIEM with UAX는 Security Lake를 하이브리드 클라우드 전반에서 위협을 식별 하고 방지하는 분석 플랫폼과 통합합니다. 이 통합은 데이터 액세스와 쿼리 액세스를 모두 지원합니다.

[로그 사용에 대한 통합 문서 AWS CloudTrail](https://www.ibm.com/docs/en/dsm?topic=aac-configuring-amazon-aws-cloudtrail-log-source-that-uses-amazon-security-lake)

[쿼리에 Amazon Athena를 사용하는 방법에 대한 통합 설명서](https://www.ibm.com/docs/en/cloud-paks/cp-security/1.10?topic=connectors-amazon-athena)

## Infosys

통합 유형: 서비스

Infosys는 조직의 요구 사항에 맞게 Security Lake 구현을 사용자 지정할 수 있도록 지원하고 사용자 지 정 통찰력을 제공합니다.

#### [파트너 링크](https://www.infosys.com/services/cloud-cobalt/offerings/managed-security-services.html)

Gigamon – Application Metadata Intelligence 125

# **Insbuilt**

통합 유형: 서비스

Insbuilt는 클라우드 컨설팅 서비스를 전문으로 하며 조직에 Security Lake를 구현하는 방법을 이해하는 데 도움을 줄 수 있습니다.

# [파트너 링크](https://insbuilt.com/en/security-lake-eng/)

Kyndryl – AIOps

통합 유형: 구독자, 서비스

Kyndryl은 Security Lake와 통합되어 사이버 데이터, 위협 인텔리전스 및 AI 기반 분석의 상호 운용성을 제공합니다. 데이터 액세스 구독자는 분석 목적으로 Security Lake에서 AWS CloudTrail 관리 이벤트를 수집합니다. Kyndryl

서비스 통합으로서 Kyndryl는 조직에 Security Lake를 구현하는 데도 도움이 될 수 있습니다.

# [통합 설명서](https://www.kyndryl.com/us/en/about-us/news/2022/11/kyndryl-aws-data-security)

Lacework – Polygraph

## 통합 유형: 소스

Lacework Polygraph® Data PlatformSecurity Lake를 데이터 소스로 통합하여 환경 전반의 취약성, 잘 못된 구성, 알려진 위협과 알려지지 않은 위협에 대한 보안 결과를 제공합니다. AWS

# [통합 설명서](https://docs.lacework.com/onboarding/amazon-security-lake)

## Laminar

#### 통합 유형: 소스

Laminar는 데이터 보안 이벤트를 OCSF 스키마 내 Security Lake에 전송하여 사고 대응 및 조사와 같 은 추가 분석 사용 사례에 사용할 수 있도록 합니다.

## [통합 설명서](https://laminar-docs.s3.us-east-2.amazonaws.com/security_lake_manual/Laminar+Integration+with+Amazon+Security+Lake+c67638221f6e476d8d2c36aee447864c.html)

# **MegazoneCloud**

통합 유형: 서비스

MegazoneCloud는 클라우드 컨설팅 서비스를 전문으로 하며 조직에 Security Lake를 구현하는 방법을 이해하는 데 도움을 줄 수 있습니다. Security Lake를 통합 ISV 솔루션과 연결하여 맞춤형 작업을 구축 하고 고객 요구와 관련된 맞춤형 통찰력을 구축합니다.

#### [통합 문서](https://www.megazone.com/us/amazon_security_lake/)

Monad

통합 유형: 소스

Monad는 데이터를 OCSF 스키마로 자동 변환하여 Security Lake 데이터 레이크로 전송합니다.

#### [통합 설명서](https://docs.monad.security/output/security-lake/)

# NETSCOUT – Omnis Cyber Intelligence

### 통합 유형: 소스

Security Lake와 통합하면 NETSCOUT은 사이버 위협, 보안 위험, 공격 표면 변경 등 기업에서 발생 하는 상황에 대한 보안 탐지 결과 및 상세한 보안 인사이트를 제공하는 맞춤형 소스가 됩니다. 이러한 결과는 NETSCOUT CyberStreams 및 Omnis Cyber Intelligence를 통해 고객 계정에서 생성된 다음 OCSF 스키마를 통해 Security Lake에 전송됩니다. 수집된 데이터는 형식, 스키마, 파티셔닝 및 성능 관 련 측면을 포함하여 Security Lake 소스에 대한 기타 요구 사항 및 모범 사례도 충족합니다.

[통합 설명서](https://www.netscout.com/resources/amazon-data-lake)

## Netskope – CloudExchange

통합 유형: 소스

Netskope보안 관련 로그 및 위협 정보를 Security Lake와 공유하여 보안 태세를 강화하는 데 도움이 됩 니다. Netskope조사 결과는 플러그인과 함께 Security Lake로 전송되며, CloudExchange 플러그인은 로컬 데이터 센터 내에서 AWS 또는 로컬 데이터 센터에서 도커 기반 환경으로 시작할 수 있습니다.

#### [통합 설명서](https://docs.netskope.com/en/netskope-help/integrations-439794/netskope-cloud-exchange/log-shipper-module/configure-3rd-party-log-shipper-plugins/amazon-security-lake-v1-1-0-plugin-for-log-shipper/)

# New Relic ONE

#### 통합 유형: 구독자

New Relic ONE은 Lambda 기반 구독자 애플리케이션입니다. 계정에 배포되고 Amazon SQS에서 트 리거되며 New Relic 라이선스 키를 사용하여 데이터를 New Relic에 전송합니다.

## [통합 설명서](https://docs.newrelic.com/docs/infrastructure/amazon-integrations/aws-integrations-list/aws-security-lake-monitoring-integration/)

# Okta – Workforce Identity Cloud

통합 유형: 소스

OktaAmazon EventBridge 통합을 통해 OCSF 스키마의 보안 레이크에 ID 로그를 전송합니다. Okta System LogsOCSF 스키마는 보안 및 데이터 과학자 팀이 오픈 소스 표준에 따라 보안 이벤트를 쿼리 하는 데 도움이 됩니다. Okta에서 표준화된 OCSF 로그를 생성하면 감사 활동을 수행하고 일관된 스키 마에 따라 인증, 권한 부여, 계정 변경 및 엔터티 변경과 관련된 보고서를 생성할 수 있습니다.

### [통합 설명서](https://www.okta.com/blog/2022/11/an-automated-approach-to-convert-okta-system-logs-into-open-cybersecurity-schema/)

[AWS CloudFormation Security Okta Lake에서 사용자 지정 소스로 추가할 템플릿](https://github.com/okta/okta-ocsf-syslog)

# Orca – Cloud Security Platform

#### 통합 유형: 소스

Orca에이전트리스 클라우드 보안 플랫폼은 OCSF 스키마로 클라우드 탐지 및 대응 (CDR) 이벤트를 전송하여 Security Lake와 AWS 통합됩니다.

[통합 설명서 \(Orca 포털에 로그인하여 설명서 검토\)](https://docs.orcasecurity.io/v1/docs/integrating-amazon-security-lake)

# Palo Alto Networks – Prisma Cloud

통합 유형: 소스

Palo Alto Networks Prisma Cloud는 클라우드 네이티브 환경의 VM 전반에서 취약성 탐지 데이터를 집 계하여 Security Lake로 보냅니다.

#### [통합 설명서](https://www.paloaltonetworks.com/blog/prisma-cloud/amazon-security-lake/)

Palo Alto Networks – XSOAR

통합 유형: 구독자

Palo Alto Networks XSOARXSOAR 및 Security Lake와 구독자 통합을 구축했습니다.

#### [통합 설명서](https://xsoar.pan.dev/docs/reference/integrations/aws-security-lake/)

# **Panther**

통합 유형: 구독자

Panther검색 및 탐지에 사용하기 위한 Security Lake 로그 수집을 지원합니다.

[통합 설명서](https://docs.panther.com/data-onboarding/supported-logs/aws/security-lake)

Ping Identity – PingOne

통합 유형: 소스

PingOne은 계정 변경 알림을 OCSF 스키마 및 Parquet 형식으로 Security Lake에 전송하여 계정 변경 사항을 발견하고 조치를 취할 수 있도록 합니다.

[통합 설명서](https://github.com/pingone-davinci/pingone-amazon-security-lake/blob/main/README.md)

PwC – Fusion center

통합 유형: 구독자, 서비스

PwC는 지식과 전문 지식을 제공하여 고객이 개별 요구에 맞는 융합 센터를 구현할 수 있도록 지원합니 다. Amazon Security Lake를 기반으로 구축된 퓨전 센터는 다양한 소스의 데이터를 결합하여 중앙에 서 거의 실시간으로 볼 수 있는 기능을 제공합니다.

## [통합 설명서](https://www.pwc.com/us/en/services/alliances/amazon-web-services/fusion-center.html)

Query.AI – Query Federated Search

통합 유형: 구독자

Query Federated SearchAmazon Athena를 통해 모든 Security Lake 테이블을 직접 쿼리하여 OCSF 스키마의 다양한 관찰 가능 항목, 이벤트 및 객체에 대한 사고 대응, 조사, 위협 추적 및 일반 검색을 지 원할 수 있습니다.

## [통합 설명서](https://docs.query.ai/docs/amazon-security-lake#overview)

Rapid7 – InsightIDR

통합 유형: 구독자

Rapid7 SIEM/XDR 솔루션인 InsightIDR은 Security Lake의 로그를 수집하여 위협을 탐지하고 의심스 러운 활동을 조사할 수 있습니다.

### [통합 문서](https://docs.rapid7.com/insightidr/aws-security-lake/)

RipJar – Labyrinth for Threat Investigations

#### 통합 유형: 구독자

Labyrinth for Threat Investigations는 세분화된 보안, 조정 가능한 워크플로 및 보고를 통해 데이터 융 합을 기반으로 대규모 위협 탐색을 위한 전사적 접근 방식을 제공합니다.

## [통합 문서](https://github.com/ripjar/aws-security-lake)

# **Sailpoint**

#### 통합 유형: 소스

통합을 위한 파트너 제품: SailPoint IdentityNow

이 통합을 통해 고객은 SailPoint IdentityNow에서 이벤트 데이터를 변환할 수 있습니다. 통합은 IdentityNow 사용자 활동 및 거버넌스 이벤트를 Security Lake로 가져와 보안 사고 및 이벤트 모니터링 제품의 통찰력을 향상시키는 자동화된 프로세스를 제공하기 위한 것입니다.

## [통합 문서](https://community.sailpoint.com/t5/IdentityNow-Wiki/SailPoint-IdentityNow-AuditEvent-Integration-for-Amazon-Security/ta-p/241725)

# **Securonix**

통합 유형: 구독자

Securonix Next-Gen SIEM은 Security Lake와 통합되어 보안 팀이 데이터를 더 빠르게 수집하고 탐지 및 대응 기능을 확장할 수 있도록 지원합니다.

## [통합 문서](https://documentation.securonix.com/bundle/securonix-cloud-user-guide/page/content/active-deployment-guides/amazon-security-lake-cloud-trail-logs-in-ocsf-format_.htm)

# SentinelOne

#### 통합 유형: 구독자

SentinelOne Singularity™ XDR 플랫폼은 Amazon Elastic Compute Cloud(Amazon EC2), Amazon Elastic Container Service(Amazon ECS) 및 Amazon Elastic Kubernetes Service(Amazon EKS)를 비 롯한 온프레미스 및 퍼블릭 클라우드 인프라에서 실행되는 엔드포인트, 자격 증명 및 클라우드 워크로 드로 실시간 탐지 및 대응을 확대합니다.

[통합 설명서 \(SentinelOne 포털에 로그인하여 설명서 검토\)](https://support.sentinelone.com/hc/en-us/articles/10249372394519)

## Sentra – Data Lifecyle Security Platform

#### 통합 유형: 소스

Sentra는 계정에 Sentra 스캔 인프라를 배포한 후 조사 결과를 가져와 SaaS에 수집합니다. 이러한 조 사 결과는 쿼리를 위해 OCSF 스키마의 Security Lake에 Sentra를 저장하고 나중에 스트리밍하는 메타 데이터입니다.

#### [통합 설명서](https://docs.sentra.io/integrations/amazon-security-lake)

# SOC Prime

#### 통합 유형: 구독자

SOC PrimeAmazon OpenSearch Service 및 Amazon Athena를 통해 Security Lake와 통합되어 제 로 트러스트 마일스톤을 기반으로 스마트 데이터 오케스트레이션 및 위협 헌팅을 촉진합니다. SOC Prime보안 팀이 엄청난 양의 경고 없이 위협 가시성을 높이고 사고를 조사할 수 있도록 지원합니다. OCSF 스키마의 Athena 및 OpenSearch Service로 자동 변환되는 재사용 가능한 규칙 및 쿼리를 사용 하여 개발 시간을 절약할 수 있습니다.

#### [통합 설명서](https://tdm.socprime.com/attack-detective/start-page)

## Splunk

통합 유형: 구독자

Amazon Web Services용 Splunk AWS 애드온 (AWS) 은 시큐리티 레이크에서의 수집을 지원합니다. 이 통합을 통해 Security Lake에서 OCSF 스키마의 데이터를 구독하여 위협 탐지, 조사 및 대응을 가속 화할 수 있습니다.

#### [통합 설명서](https://splunkbase.splunk.com/app/1876)

## Stellar Cyber

통합 유형: 구독자

Stellar Cyber는 Security Lake의 로그를 사용하고 해당 레코드를 Stellar Cyber 데이터 레이크에 추가 합니다. 이 커넥터는 OCSF 스키마를 사용합니다.

#### [통합 설명서](https://stellarcyber.ai/news/press-releases/stellar-cyber-announces-support-for-amazon-security-lake-to-speed-data-processing-and-threat-detection-2/)

# Sumo Logic

통합 유형: 구독자

Sumo LogicSecurity Lake의 데이터를 사용하고 온프레미스 및 하이브리드 클라우드 환경 전반에 걸쳐 AWS폭넓은 가시성을 제공합니다. Sumo Logic은 보안 팀에 모든 보안 도구 전반에 대한 포괄적인 가 시성, 자동화 및 위협 모니터링을 제공합니다.

#### [통합 문서](https://help.sumologic.com/docs/send-data/hosted-collectors/amazon-aws/amazon-security-lake-source/)

Swimlane – Turbine

통합 유형: 구독자

Swimlane은 Security Lake에서 OCSF 스키마로 데이터를 수집하고 로우 코드 플레이북 및 사례 관리 를 통해 데이터를 전송하여 위협 탐지, 조사 및 사고 대응을 가속화합니다.

[통합 설명서 \(Swimlane 포털에 로그인하여 설명서 검토\)](https://swimlane.freshdesk.com/support/login)

# Sysdig Secure

통합 유형: 소스

Sysdig Secure's클라우드 네이티브 애플리케이션 보호 플랫폼 (CNAPP) 은 보안 이벤트를 Security Lake로 전송하여 감독을 극대화하고 조사를 간소화하며 규정 준수를 간소화합니다.

## [통합 설명서](https://sysdig.com/content/c/pf-forwarding-sysdig-events-to-amazon-security-lake?x=u_WFRi)

## Talon

통합 유형: 소스

통합을 위한 파트너 제품: Talon 엔터프라이즈 브라우저

안전하고 격리된 브라우저 기반 엔드포인트 환경인 Talon's Enterprise Browser는 Talon 액세스, 데이 터 보호, SaaS 조치 및 보안 이벤트를 Security Lake로 전송하여 탐지, 포렌식 및 조사를 위해 이벤트를 상호 연관시킬 수 있는 가시성과 옵션을 제공합니다.

# Tanium

# 통합 유형: 소스

Tanium Unified Cloud Endpoint Detection, Management, and Security 플랫폼은 인벤토리 데이터를 OCSF 스키마 내 Security Lake에 제공합니다.

# [통합 설명서](https://help.tanium.com/bundle/aws-integration/page/AWS-Integration/Introduction.htm)

# **TCS**

통합 유형: 서비스

TCS AWS Business Unit은 혁신, 경험 및 재능을 제공합니다. 이러한 통합은 10년에 걸친 공동 가치 창 출, 심층적인 업계 지식, 기술 전문성 및 제공 지혜에 의해 뒷받침됩니다. 서비스 통합으로서 TCS는 조 직에 Security Lake를 구현하는 데 도움이 될 수 있습니다.

# [통합 설명서](https://aws.amazon.com/partners/tataconsultancyservices/)

Tego Cyber

통합 유형: 구독자

Tego Cyber를 Security Lake와 통합하여 잠재적 보안 위협을 신속하게 탐지하고 조사할 수 있습니다. Tego Cyber는 광범위한 기간 및 로그 소스에서 다양한 위협 지표를 상호 연관시켜 숨겨진 위협을 찾아 냅니다. 이 플랫폼은 상황에 맞는 위협 인텔리전스를 통해 위협 탐지 및 조사에서 정확성을 높이고 유 용한 인사이트를 제공합니다.

# [통합 설명서](https://www.tegocyber.com/product/amazon/aws-technical)

# Tines – No-code security automation

통합 유형: 구독자

Tines No-code security automation은 Security Lake에서 중앙 집중화된 보안 데이터를 활용하여 보다 정확한 결정을 내릴 수 있도록 도와줍니다.

# [통합 문서](https://explained.tines.com)

# Torq – Enterprise Security Automation Platform

통합 유형: 소스, 구독자

Torq는 사용자 지정 소스 및 구독자로서 Security Lake와 원활하게 통합됩니다. Torq는 코드가 필요 없 는 간단한 플랫폼으로 엔터프라이즈 규모의 자동화 및 오케스트레이션을 구현할 수 있도록 지원합니 다.

[통합 문서](https://learn.torq.io/docs/amazon-security-lake)

Trellix – XDR

통합 유형: 소스, 구독자

개방형 XDR 플랫폼으로서 Trellix XDR은 Security Lake 통합을 지원합니다. Trellix XDR은 보안 분석 사용 사례에 OCSF 스키마의 데이터를 활용할 수 있습니다. Trellix XDR의 1,000개 이상의 보안 이벤 트 소스로 Security Lake 데이터 레이크를 보강할 수도 있습니다. 이를 통해 환경의 탐지 및 대응 기능 을 확장할 수 있습니다. AWS 수집된 데이터는 다른 보안 위험과 상호 연관되어 적시에 위험에 대응하 는 데 필요한 플레이북을 제공합니다.

[통합 문서](https://www.trellix.com/en-us/assets/docs/trellix-helix-amazon-security-lake-instructions.pdf)

Trend Micro – CloudOne

통합 유형: 소스

Trend Micro CloudOne Workload Security는 Amazon Elastic Compute Cloud (EC2) 인스턴스에서 Security Lake와 상호 다음 정보를 보냅니다.

- DNS 쿼리 활동
- 파일 활동
- 네트워크 활동
- 프로세스 활동
- 레지스트리 값 활동
- 사용자 계정 활동

#### [통합 문서](https://cloudone.trendmicro.com/docs/integrations/aws-security-lake/)

Torq – Enterprise Security Automation Platform 134

# Uptycs – Uptycs XDR

### 통합 유형: 소스

Uptycs는 온프레미스 및 클라우드 자산에서 OCSF 스키마의 풍부한 데이터를 Security Lake로 보냅니 다. 데이터에는 엔드포인트 및 클라우드 워크로드의 행동 위협 탐지, 이상 탐지, 정책 위반, 위험한 정 책, 잘못된 구성 및 취약성이 포함됩니다.

### [통합 문서](https://www.uptycs.com/partners/aws)

Vectra AI – Vectra Detect for AWS

통합 유형: 소스

를 사용하면 전용 Vectra Detect for AWS 템플릿을 사용하여 사용자 지정 소스로 Security Lake에 충실 도 높은 경고를 보낼 수 있습니다. AWS CloudFormation

### [통합 설명서](https://support.vectra.ai/s/article/KB-VS-1621)

VMware Aria Automation for Secure Clouds

통합 유형: 소스

이 통합을 통해 클라우드 구성 오류를 탐지하고 이를 Security Lake로 전송하여 고급 분석을 수행할 수 있습니다.

# [통합 설명서](https://docs.vmware.com/en/CloudHealth-Secure-State/services/chss-getting-started/GUID-integrations-s3.html)

## Wazuh

통합 유형: 구독자

Wazuh는 사용자 데이터를 안전하게 처리하고, 각 소스에 대한 쿼리 액세스를 제공하고, 쿼리 비용을 최적화하는 것을 목표로 합니다.

#### [통합 문서](https://wazuh.com/blog/wazuh-integration-with-amazon-security-lake/)

# Wipro

통합 유형: 소스, 서비스
이 통합을 통해 Wipro Cloud Application Risk Governance (CARG) 플랫폼에서 데이터를 수집하여 기 업 전체의 클라우드 애플리케이션 및 규정 준수 상태를 통합적으로 파악할 수 있습니다.

서비스 통합으로서 Wipro는 조직에 Security Lake를 구현하는 데도 도움이 될 수 있습니다.

[통합 설명서](https://www.wipro.com/newsroom/press-releases/2022/wipro-to-support-new-aws-cybersecurity-data-lake-service/)

Wiz – CNAPP

통합 유형: 소스

Security Lake와 Wiz 간의 통합은 확장 가능하고 표준화된 보안 데이터 교환을 위해 설계된 오픈 소스 표준인 OCSF 스키마를 활용하여 단일 보안 데이터 레이크에서 클라우드 보안 데이터 수집을 용이하 게 합니다.

[통합 설명서 \(Wiz 포털에 로그인하여 설명서 검토\)](https://docs.wiz.io/wiz-docs/docs/security-lake-integration)

Zscaler – Zscaler Posture Control

통합 유형: 소스

클라우드 네이티브 애플리케이션 보호 플랫폼인 Zscaler Posture Control™이 보안 조사 결과를 OCSF 스키마로 Security Lake에 전송합니다.

[통합 설명서](https://help.zscaler.com/zpc/integrating-amazon-security-lake)

# Amazon Security Lake의 보안

AWS에서 클라우드 보안을 가장 중요하게 생각합니다. AWS 고객은 보안에 가장 보안에 민감한 조직 의 요구 사항에 부합하도록 구축된 데이터 센터 및 네트워크 아키텍처의 혜택을 누릴 수 있습니다.

보안은 AWS와 귀하의 공동 책임입니다. [공동 책임 모델은](https://aws.amazon.com/compliance/shared-responsibility-model/) 이 사항을 클라우드의 보안 및 클라우드 내 보안으로 설명합니다.

- 클라우드의 보안 AWS는 AWS 클라우드에서 AWS 서비스를 실행하는 인프라를 보호할 책임이 있 습니다. 또한, AWS는 또한 안전하게 사용할 수 있는 서비스를 제공합니다. 타사 감사자는 [AWS 규](https://aws.amazon.com/compliance/programs/) [정 준수 프로그램의](https://aws.amazon.com/compliance/programs/) 일환으로 보안 효과를 정기적으로 테스트하고 검증합니다. Security Lake에 적 용되는 규정 준수 프로그램에 대한 자세한 내용은 [AWS 규정 준수 프로그램의 범위에 속하는 서비](https://aws.amazon.com/compliance/services-in-scope/) [스](https://aws.amazon.com/compliance/services-in-scope/)AWS를 참조하세요.
- 클라우드 내 보안 귀하의 책임은 귀하가 사용하는 AWS 서비스에 의해 결정됩니다. 또한 귀하는 데 이터의 민감도, 회사 요구 사항, 관련 법률 및 규정을 비롯한 기타 요소에 대해서도 책임이 있습니다.

이 설명서는 Security Lake 사용 시 책임 분담 모델을 적용하는 방법을 이해하는 데 도움이 됩니다. 다 음 항목에서는 보안 및 규정 준수 목표를 충족하도록 Security Lake를 구성하는 방법을 보여줍니다. 또 한 Security Lake 리소스를 모니터링하고 보호하는 데 도움이 되는 다른 AWS 서비스를 사용하는 방법 을 알아봅니다.

주제

- [Amazon Security Lake용 ID 및 액세스 관리](#page-146-0)
- [Amazon Security Lake의 데이터 보호](#page-192-0)
- [Amazon Security Lake 규정 준수 검증](#page-196-0)
- [Security Lake 보안 모범 사례](#page-197-0)
- [Amazon Security Lake의 복원성](#page-198-0)
- [Amazon Security Lake의 인프라 보안](#page-199-0)
- [Security Lake의 구성 및 취약성 분석](#page-200-0)
- [Amazon Security Lake 모니터링](#page-200-1)

# <span id="page-146-0"></span>Amazon Security Lake용 ID 및 액세스 관리

AWS Identity and Access Management (IAM) 은 관리자가 AWS 리소스에 대한 액세스를 안전하게 제 어할 수 AWS 서비스 있도록 도와줍니다. IAM 관리자는 누가 ACM 리소스를 사용하도록 인증되고 (로 그인됨) 권한이 부여되는지 (권한 있음)를 제어합니다. IAM은 추가 AWS 서비스 비용 없이 사용할 수 있습니다.

### 주제

- [고객](#page-146-1)
- [ID를 통한 인증](#page-147-0)
- [정책을 사용한 액세스 관리](#page-150-0)
- [Amazon Security Lake와 함께 IAM을 사용하는 방법](#page-152-0)
- [Amazon Security Lake의 자격 증명 기반 정책 예](#page-160-0)
- [AWS 아마존 시큐리티 레이크의 관리형 정책](#page-165-0)
- [Amazon Security Lake의 서비스 연결 역할](#page-187-0)

## <span id="page-146-1"></span>고객

시큐리티 레이크에서 수행하는 작업에 따라 AWS Identity and Access Management (IAM) 사용 방식이 다릅니다.

서비스 사용자 - Security Lake 서비스를 사용하여 작업을 수행하는 경우 필요한 자격 증명과 권한을 관리자가 제공합니다. 더 많은 Security Lake 기능을 사용하여 작업을 수행하게 되면 추가 권한이 필 요할 수 있습니다. 액세스 권한 관리 방식을 이해하면 적절한 권한을 관리자에게 요청할 수 있습니다. Security Lake의 기능에 액세스할 수 없는 경우 [Amazon Security Lake 자격 증명 및 액세스 문제 해결](#page-221-0) 단원을 참조하세요.

서비스 관리자 - 회사에서 Security Lake 리소스를 책임지고 있는 경우 에 대한 전체 액세스 권한을 가 지고 있을 것입니다. 서비스 관리자는 서비스 사용자가 액세스해야 하는 Security Lake 기능과 리소스 를 결정합니다. 그런 다음, IAM 관리자에게 요청을 제출하여 서비스 사용자의 권한을 변경해야 합니다. 이 페이지의 정보를 검토하여 IAM의 기본 개념을 이해하십시오. 회사가 Security Lake에서 IAM을 사용 하는 방법에 대해 자세히 알아보려면 [Amazon Security Lake와 함께 IAM을 사용하는 방법](#page-152-0) 단원을 참조 하세요.

IAM 관리자 - IAM 관리자라면 Security Lake에 대한 액세스 권한 관리 정책 작성 방법을 자세히 알고 싶을 것입니다. IAM에서 사용할 수 있는 Security Lake 자격 증명 기반 정책 예제를 보려면 [Amazon](#page-160-0)  [Security Lake의 자격 증명 기반 정책 예](#page-160-0) 단원을 참조하세요.

# <span id="page-147-0"></span>ID를 통한 인증

인증은 ID 자격 증명을 AWS 사용하여 로그인하는 방법입니다. IAM 사용자로 인증 (로그인 AWS) 하거 나 IAM 역할을 맡아 인증 (로그인) 해야 합니다. AWS 계정 루트 사용자

ID 소스를 통해 제공된 자격 증명을 사용하여 페더레이션 ID로 로그인할 수 있습니다. AWS AWS IAM Identity Center (IAM ID 센터) 사용자, 회사의 싱글 사인온 인증, Google 또는 Facebook 자격 증명이 페 더레이션 ID의 예입니다. 페더레이션 ID로 로그인할 때 관리자가 이전에 IAM 역할을 사용하여 ID 페더 레이션을 설정했습니다. 페더레이션을 사용하여 액세스하는 경우 AWS 간접적으로 역할을 맡게 됩니 다.

사용자 유형에 따라 AWS Management Console 또는 AWS 액세스 포털에 로그인할 수 있습니다. 로그 인에 대한 자세한 내용은 AWS 로그인 사용 설명서의 [내 로그인 방법을](https://docs.aws.amazon.com/signin/latest/userguide/how-to-sign-in.html) 참조하십시오. AWS AWS 계정

AWS 프로그래밍 방식으로 액세스하는 경우 자격 증명을 사용하여 요청에 암호화 방식으로 서명할 수 있는 소프트웨어 개발 키트 (SDK) 와 명령줄 인터페이스 (CLI) 를 AWS 제공합니다. AWS 도구를 사용 하지 않는 경우 요청에 직접 서명해야 합니다. 권장 방법을 사용하여 직접 요청에 서명하는 방법에 대 한 자세한 내용은 IAM 사용 설명서의 AWS [API 요청 서명을](https://docs.aws.amazon.com/IAM/latest/UserGuide/reference_aws-signing.html) 참조하십시오.

사용하는 인증 방법에 상관없이 추가 보안 정보를 제공해야 할 수도 있습니다. 예를 들어, AWS 계정 의 보안을 강화하기 위해 다단계 인증 (MFA) 을 사용할 것을 권장합니다. 자세한 내용은 AWS IAM Identity Center 사용 설명서의 [다중 인증](https://docs.aws.amazon.com/singlesignon/latest/userguide/enable-mfa.html) 및 IAM 사용 설명서의 [AWS에서 다중 인증\(MFA\) 사용을](https://docs.aws.amazon.com/IAM/latest/UserGuide/id_credentials_mfa.html) 참조 하십시오.

### AWS 계정 루트 사용자

계정을 AWS 계정만들 때는 먼저 계정의 모든 AWS 서비스 리소스에 대한 완전한 액세스 권한을 가진 하나의 로그인 ID로 시작합니다. 이 ID를 AWS 계정 루트 사용자라고 하며, 계정을 만들 때 사용한 이 메일 주소와 비밀번호로 로그인하여 액세스할 수 있습니다. 일상적인 태스크에 루트 사용자를 사용하 지 않을 것을 강력히 권장합니다. 루트 사용자 보안 인증 정보를 보호하고 루트 사용자만 수행할 수 있 는 태스크를 수행하는 데 사용하세요. 루트 사용자로 로그인해야 하는 전체 작업 목록은 IAM 사용 설명 서의 [루트 사용자 보안 인증이 필요한 작업을](https://docs.aws.amazon.com/IAM/latest/UserGuide/root-user-tasks.html) 참조하십시오.

### 페더레이션 자격 증명

가장 좋은 방법은 관리자 액세스가 필요한 사용자를 비롯한 수동 AWS 서비스 사용자가 ID 공급자와의 페더레이션을 사용하여 임시 자격 증명을 사용하여 액세스하도록 하는 것입니다.

페더레이션 ID는 기업 사용자 디렉토리, 웹 ID 공급자, Identity Center 디렉터리의 사용자 또는 ID 소스를 통해 제공된 자격 증명을 사용하여 액세스하는 AWS 서비스 모든 사용자를 말합니다. AWS Directory Service페더레이션 ID에 AWS 계정액세스하면 이들이 역할을 맡고 역할은 임시 자격 증명을 제공합니다.

중앙 집중식 액세스 관리를 위해 AWS IAM Identity Center(을)를 사용하는 것이 좋습니다. IAM Identity Center에서 사용자 및 그룹을 생성하거나 자체 ID 소스의 사용자 및 그룹 집합에 연결하고 동기화하여 모든 사용자 및 애플리케이션에서 사용할 수 있습니다. AWS 계정 IAM Identity Center에 대한 자세한 내용은 AWS IAM Identity Center 사용 설명서에서 [IAM Identity Center란 무엇입니까?](https://docs.aws.amazon.com/singlesignon/latest/userguide/what-is.html)를 참조하십시 오.

### IAM 사용자 및 그룹

[IAM 사용자는 단일 사용자](https://docs.aws.amazon.com/IAM/latest/UserGuide/id_users.html) 또는 애플리케이션에 대한 특정 권한을 AWS 계정 가진 사용자 내 자격 증 명입니다. 가능하면 암호 및 액세스 키와 같은 장기 보안 인증이 있는 IAM 사용자를 생성하는 대신 임 시 보안 인증을 사용하는 것이 좋습니다. 하지만 IAM 사용자의 장기 보안 인증이 필요한 특정 사용 사 례가 있는 경우, 액세스 키를 교체하는 것이 좋습니다. 자세한 내용은 IAM 사용 설명서의 [장기 보안 인](https://docs.aws.amazon.com/IAM/latest/UserGuide/best-practices.html#rotate-credentials) [증이 필요한 사용 사례의 경우 정기적으로 액세스 키 교체를](https://docs.aws.amazon.com/IAM/latest/UserGuide/best-practices.html#rotate-credentials) 참조하십시오.

[IAM 그룹은](https://docs.aws.amazon.com/IAM/latest/UserGuide/id_groups.html) IAM 사용자 컬렉션을 지정하는 자격 증명입니다. 사용자는 그룹으로 로그인할 수 없습니 다. 그룹을 사용하여 여러 사용자의 권한을 한 번에 지정할 수 있습니다. 그룹을 사용하면 대규모 사용 자 집합의 권한을 더 쉽게 관리할 수 있습니다. 예를 들어, IAMAdmins라는 그룹이 있고 이 그룹에 IAM 리소스를 관리할 권한을 부여할 수 있습니다.

사용자는 역할과 다릅니다. 사용자는 한 사람 또는 애플리케이션과 고유하게 연결되지만, 역할은 해당 역할이 필요한 사람이라면 누구나 수임할 수 있습니다. 사용자는 영구적인 장기 보안 인증 정보를 가지 고 있지만, 역할은 임시 보안 인증만 제공합니다. 자세한 내용은 IAM 사용 설명서의 [IAM 사용자를 만들](https://docs.aws.amazon.com/IAM/latest/UserGuide/id.html#id_which-to-choose) [어야 하는 경우\(역할이 아님\)를](https://docs.aws.amazon.com/IAM/latest/UserGuide/id.html#id_which-to-choose) 참조하십시오.

### IAM 역할

[IAM 역할은](https://docs.aws.amazon.com/IAM/latest/UserGuide/id_roles.html) 특정 권한을 가진 사용자 AWS 계정 내의 자격 증명입니다. IAM 사용자와 유사하지만, 특 정 개인과 연결되지 않습니다. 역할을 AWS Management Console [전환하여](https://docs.aws.amazon.com/IAM/latest/UserGuide/id_roles_use_switch-role-console.html) 에서 일시적으로 IAM 역 할을 맡을 수 있습니다. AWS CLI 또는 AWS API 작업을 호출하거나 사용자 지정 URL을 사용하여 역 할을 수임할 수 있습니다. 역할 사용 방법에 대한 자세한 내용은 IAM 사용 설명서의 [IAM 역할 사용을](https://docs.aws.amazon.com/IAM/latest/UserGuide/id_roles_use.html) 참조하십시오.

임시 보안 인증이 있는 IAM 역할은 다음과 같은 상황에서 유용합니다.

• 페더레이션 사용자 액세스 - 페더레이션 ID에 권한을 부여하려면 역할을 생성하고 해당 역할의 권한 을 정의합니다. 페더레이션 ID가 인증되면 역할이 연결되고 역할에 정의된 권한이 부여됩니다. 페더 레이션 역할에 대한 자세한 내용은 IAM 사용 설명서의 [서드 파티 ID 공급자의 역할 생성](https://docs.aws.amazon.com/IAM/latest/UserGuide/id_roles_create_for-idp.html) 단원을 참조 하십시오. IAM Identity Center를 사용하는 경우, 권한 집합을 구성합니다. 인증 후 ID가 액세스할 수 있는 항목을 제어하기 위해 IAM Identity Center는 권한 세트를 IAM의 역할과 연관짓습니다. 권한 세 트에 대한 자세한 내용은 AWS IAM Identity Center 사용 설명서의 [권한 세트를](https://docs.aws.amazon.com/singlesignon/latest/userguide/permissionsetsconcept.html) 참조하십시오.

- 임시 IAM 사용자 권한 IAM 사용자 또는 역할은 IAM 역할을 수임하여 특정 태스크에 대한 다양한 권한을 임시로 받을 수 있습니다.
- 크로스 계정 액세스 IAM 역할을 사용하여 다른 계정의 사용자(신뢰할 수 있는 보안 주체)가 내 계정 의 리소스에 액세스하도록 허용할 수 있습니다. 역할은 계정 간 액세스를 부여하는 기본적인 방법입 니다. 그러나 일부 AWS 서비스경우에는 역할을 프록시로 사용하는 대신 정책을 리소스에 직접 연결 할 수 있습니다. 계정 간 액세스에 대한 역할과 리소스 기반 정책의 차이점을 알아보려면 [IAM 사용](https://docs.aws.amazon.com/IAM/latest/UserGuide/access_policies-cross-account-resource-access.html) [설명서의 IAM의 교차 계정 리소스 액세스를](https://docs.aws.amazon.com/IAM/latest/UserGuide/access_policies-cross-account-resource-access.html) 참조하십시오.
- 서비스 간 액세스 일부는 다른 기능을 사용합니다. AWS 서비스 AWS 서비스예를 들어 서비스에 서 직접적 호출을 수행하면 일반적으로 해당 서비스는 Amazon EC2에서 애플리케이션을 실행하거 나 Amazon S3에 객체를 저장합니다. 서비스는 직접적으로 호출하는 보안 주체의 권한을 사용하거 나, 서비스 역할을 사용하거나, 또는 서비스 연결 역할을 사용하여 이 태스크를 수행할 수 있습니다.
	- 순방향 액세스 세션 (FAS) IAM 사용자 또는 역할을 사용하여 작업을 수행하는 경우 보안 AWS 주체로 간주됩니다. 일부 서비스를 사용하는 경우 다른 서비스에서 다른 작업을 시작하는 작업을 수행할 수 있습니다. FAS는 전화를 거는 주체의 권한을 다운스트림 AWS 서비스서비스에 AWS 서비스 요청하기 위한 요청과 결합하여 사용합니다. FAS 요청은 다른 서비스 AWS 서비스 또는 리소스와의 상호 작용이 필요한 요청을 서비스가 수신한 경우에만 이루어집니다. 이 경우 두 작업 을 모두 수행할 수 있는 권한이 있어야 합니다. FAS 요청 시 정책 세부 정보는 [전달 액세스 세션을](https://docs.aws.amazon.com/IAM/latest/UserGuide/access_forward_access_sessions.html) 참조하세요.
	- 서비스 역할 서비스 역할은 서비스가 사용자를 대신하여 태스크를 수행하기 위해 맡는 [IAM 역](https://docs.aws.amazon.com/IAM/latest/UserGuide/id_roles.html) [할](https://docs.aws.amazon.com/IAM/latest/UserGuide/id_roles.html)입니다. IAM 관리자는 IAM 내에서 서비스 역할을 생성, 수정 및 삭제할 수 있습니다. 자세한 내 용은 IAM 사용 설명서의 [AWS 서비스에 대한 권한을 위임할 역할 생성을](https://docs.aws.amazon.com/IAM/latest/UserGuide/id_roles_create_for-service.html) 참조하십시오.
	- 서비스 연결 역할 서비스 연결 역할은 에 연결된 서비스 역할의 한 유형입니다. AWS 서비스서 비스는 사용자를 대신하여 작업을 수행하기 위해 역할을 수임할 수 있습니다. 서비스 연결 역할은 사용자에게 AWS 계정 표시되며 해당 서비스가 소유합니다. IAM 관리자는 서비스 링크 역할의 권 한을 볼 수 있지만 편집은 할 수 없습니다.
- Amazon EC2에서 실행되는 애플리케이션 IAM 역할을 사용하여 EC2 인스턴스에서 실행되고 API 요청을 AWS CLI 하는 애플리케이션의 임시 자격 증명을 관리할 수 있습니다. AWS 이는 EC2 인스 턴스 내에 액세스 키를 저장할 때 권장되는 방법입니다. EC2 인스턴스에 AWS 역할을 할당하고 모 든 애플리케이션에서 사용할 수 있게 하려면 인스턴스에 연결된 인스턴스 프로필을 생성합니다. 인 스턴스 프로파일에는 역할이 포함되어 있으며 EC2 인스턴스에서 실행되는 프로그램이 임시 보안 인 증을 얻을 수 있습니다. 자세한 내용은 IAM 사용 설명서의 [IAM 역할을 사용하여 Amazon EC2 인스](https://docs.aws.amazon.com/IAM/latest/UserGuide/id_roles_use_switch-role-ec2.html) [턴스에서 실행되는 애플리케이션에 권한 부여](https://docs.aws.amazon.com/IAM/latest/UserGuide/id_roles_use_switch-role-ec2.html)를 참조하십시오.

IAM 역할을 사용할지 또는 IAM 사용자를 사용할지를 알아보려면 [IAM 사용 설명서](https://docs.aws.amazon.com/IAM/latest/UserGuide/id.html#id_which-to-choose_role)의 IAM 역할(사용자 대신)을 생성하는 경우를 참조하십시오.

## <span id="page-150-0"></span>정책을 사용한 액세스 관리

정책을 생성하고 이를 AWS ID 또는 리소스에 AWS 연결하여 액세스를 제어할 수 있습니다. 정책은 ID 또는 리소스와 연결될 때 AWS 해당 권한을 정의하는 객체입니다. AWS 주도자 (사용자, 루트 사용자 또는 역할 세션) 가 요청할 때 이러한 정책을 평가합니다. 정책에서 권한은 요청이 허용되거나 거부되 는 지를 결정합니다. 대부분의 정책은 JSON 문서로 AWS 저장됩니다. JSON 정책 문서의 구조와 콘텐 츠에 대한 자세한 내용은 IAM 사용 설명서의 [JSON 정책 개요](https://docs.aws.amazon.com/IAM/latest/UserGuide/access_policies.html#access_policies-json)를 참조하십시오.

관리자는 AWS JSON 정책을 사용하여 누가 무엇에 액세스할 수 있는지 지정할 수 있습니다. 즉, 어떤 보안 주체가 어떤 리소스와 어떤 조건에서 작업을 수행할 수 있는지를 지정할 수 있습니다.

기본적으로, 사용자와 역할에는 어떠한 권한도 없습니다. 사용자에게 사용자가 필요한 리소스에서 작 업을 수행할 권한을 부여하려면 IAM 관리자가 IAM 정책을 생성하면 됩니다. 그런 다음 관리자가 IAM 정책을 역할에 추가하고, 사용자가 역할을 수임할 수 있습니다.

IAM 정책은 작업을 수행하기 위해 사용하는 방법과 상관없이 작업에 대한 권한을 정의합니다. 예를 들 어, iam:GetRole 작업을 허용하는 정책이 있다고 가정합니다. 해당 정책을 사용하는 사용자는 AWS Management Console, AWS CLI, 또는 AWS API에서 역할 정보를 가져올 수 있습니다.

### 보안 인증 기반 정책

ID 기반 정책은 IAM 사용자, 사용자 그룹 또는 역할과 같은 ID에 연결할 수 있는 JSON 권한 정책 문서 입니다. 이러한 정책은 사용자와 역할이 어떤 리소스와 어떤 조건에서 어떤 태스크를 수행할 수 있는지 를 제어합니다. ID 기반 정책을 생성하는 방법을 알아보려면 IAM 사용 설명서의 [IAM 정책 생성](https://docs.aws.amazon.com/IAM/latest/UserGuide/access_policies_create.html)을 참조 하십시오.

보안 인증 기반 정책은 인라인 정책 또는 관리형 정책으로 한층 더 분류할 수 있습니다. 인라인 정책은 단일 사용자, 그룹 또는 역할에 직접 포함됩니다. 관리형 정책은 내 여러 사용자, 그룹 및 역할에 연결할 수 있는 독립형 정책입니다. AWS 계정관리형 정책에는 AWS 관리형 정책과 고객 관리형 정책이 포함 됩니다. 관리형 정책 또는 인라인 정책을 선택하는 방법을 알아보려면 IAM 사용 설명서의 [관리형 정책](https://docs.aws.amazon.com/IAM/latest/UserGuide/access_policies_managed-vs-inline.html#choosing-managed-or-inline) [과 인라인 정책의 선택을](https://docs.aws.amazon.com/IAM/latest/UserGuide/access_policies_managed-vs-inline.html#choosing-managed-or-inline) 참조하십시오.

### 리소스 기반 정책

리소스 기반 정책은 리소스에 연결하는 JSON 정책 설명서입니다. 리소스 기반 정책의 예는 IAM 역할 신뢰 정책과 Amazon S3 버킷 정책입니다. 리소스 기반 정책을 지원하는 서비스에서 서비스 관리자는 이러한 정책을 사용하여 특정 리소스에 대한 액세스를 통제할 수 있습니다. 정책이 연결된 리소스의 경 우, 정책은 지정된 보안 주체가 해당 리소스와 어떤 조건에서 어떤 태스크를 수행할 수 있는지를 정의 합니다. 리소스 기반 정책에서 [보안 주체를 지정](https://docs.aws.amazon.com/IAM/latest/UserGuide/reference_policies_elements_principal.html)해야 합니다. 보안 주체에는 계정, 사용자, 역할, 연동 사용자 등이 포함될 수 있습니다. AWS 서비스

리소스 기반 정책은 해당 서비스에 있는 인라인 정책입니다. IAM의 AWS 관리형 정책은 리소스 기반 정책에 사용할 수 없습니다.

액세스 제어 목록(ACL)

액세스 제어 목록(ACL)은 어떤 보안 주체(계정 멤버, 사용자 또는 역할)가 리소스에 액세스할 수 있는 권한을 가지고 있는지를 제어합니다. ACLs는 JSON 정책 문서 형식을 사용하지 않지만 리소스 기반 정 책과 유사합니다.

ACL을 지원하는 서비스의 예로는 아마존 S3와 아마존 VPC가 있습니다. AWS WAF ACL에 대해 자세 히 알아보려면 Amazon Simple Storage Service 개발자 가이드의 [ACL\(액세스 제어 목록\) 개요를](https://docs.aws.amazon.com/AmazonS3/latest/dev/acl-overview.html) 참조 하십시오.

기타 정책 타입

AWS 일반적이지 않은 추가 정책 유형을 지원합니다. 이러한 정책 타입은 더 일반적인 정책 타입에 따 라 사용자에게 부여되는 최대 권한을 설정할 수 있습니다.

- 권한 경계 권한 경계는 자격 증명 기반 정책에 따라 IAM 엔터티(IAM 사용자 또는 역할)에 부여할 수 있는 최대 권한을 설정하는 고급 기능입니다. 개체에 대한 권한 경계를 설정할 수 있습니다. 그 결 과로 얻는 권한은 개체의 보안 인증 기반 정책과 그 권한 경계의 교집합입니다. Principal 필드에 서 사용자나 역할을 지정하는 리소스 기반 정책은 권한 경계를 통해 제한되지 않습니다. 이러한 정책 중 하나에 포함된 명시적 거부는 허용을 재정의합니다. 권한 경계에 대한 자세한 내용은 IAM 사용 설 명서의 [IAM 엔터티에 대한 권한 경계를](https://docs.aws.amazon.com/IAM/latest/UserGuide/access_policies_boundaries.html) 참조하십시오.
- 서비스 제어 정책 (SCP) SCP는 조직 또는 조직 단위 (OU) 에 대한 최대 권한을 지정하는 JSON 정책입니다. AWS Organizations AWS Organizations 사업체가 소유한 여러 AWS 계정 개를 그룹 화하고 중앙에서 관리하는 서비스입니다. 조직에서 모든 기능을 활성화할 경우, 서비스 제어 정책 (SCP)을 임의의 또는 모든 계정에 적용할 수 있습니다. SCP는 구성원 계정의 엔티티 (각 엔티티 포 함) 에 대한 권한을 제한합니다. AWS 계정 루트 사용자조직 및 SCP에 대한 자세한 내용은 AWS Organizations 사용 설명서의 [SCP 작동 방식](https://docs.aws.amazon.com/organizations/latest/userguide/orgs_manage_policies_about-scps.html)을 참조하십시오.
- 세션 정책 세션 정책은 역할 또는 페더레이션 사용자에 대해 임시 세션을 프로그래밍 방식으로 생 성할 때 파라미터로 전달하는 고급 정책입니다. 결과적으로 얻는 세션의 권한은 사용자 또는 역할의 보안 인증 기반 정책의 교차와 세션 정책입니다. 또한 권한을 리소스 기반 정책에서 가져올 수도 있

습니다. 이러한 정책 중 하나에 포함된 명시적 거부는 허용을 재정의합니다. 자세한 내용은 IAM 사용 설명서의 [세션 정책을](https://docs.aws.amazon.com/IAM/latest/UserGuide/access_policies.html#policies_session) 참조하십시오.

### 여러 정책 타입

여러 정책 유형이 요청에 적용되는 경우, 결과 권한은 이해하기가 더 복잡합니다. 여러 정책 유형이 관 련되어 있을 때 요청을 허용할지 여부를 AWS 결정하는 방법을 알아보려면 IAM 사용 설명서의 [정책 평](https://docs.aws.amazon.com/IAM/latest/UserGuide/reference_policies_evaluation-logic.html) [가 로직을](https://docs.aws.amazon.com/IAM/latest/UserGuide/reference_policies_evaluation-logic.html) 참조하십시오.

## <span id="page-152-0"></span>Amazon Security Lake와 함께 IAM을 사용하는 방법

IAM을 사용하여 에 대한 액세스를 관리하기 전에 Security Lake와 함께 사용할 수 있는 IAM 기능을 알 아보세요.

Amazon Security Lake에서 사용할 수 있는 IAM 기능

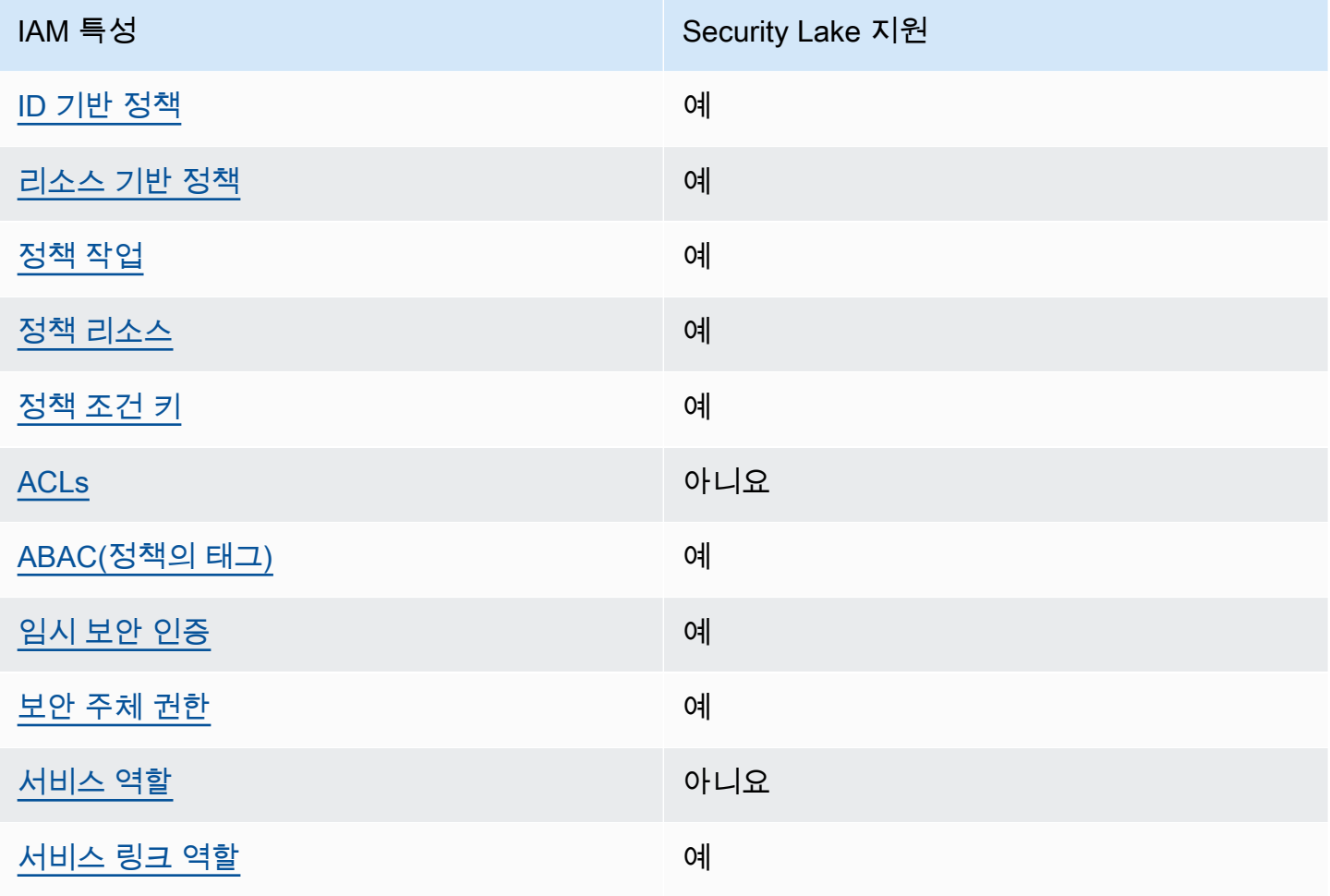

Security Lake 및 기타 AWS 서비스가 대부분의 IAM 기능과 어떻게 작동하는지 자세히 알아보려면 IAM 사용 설명서에서 [IAM과 함께 작동하는AWS 서비스를](https://docs.aws.amazon.com/IAM/latest/UserGuide/reference_aws-services-that-work-with-iam.html) 참조하십시오.

<span id="page-153-0"></span>Security Lake에 대한 자격 증명 기반 정책

보안 인증 기반 정책 지원 예

자격 증명 기반 정책은 IAM 사용자, 사용자 그룹 또는 역할과 같은 자격 증명에 연결할 수 있는 JSON 권한 정책 문서입니다. 이러한 정책은 사용자와 역할이 어떤 리소스와 어떤 조건에서 어떤 태스크를 수 행할 수 있는지를 제어합니다. ID 기반 정책을 생성하는 방법을 알아보려면 IAM 사용 설명서의 [IAM 정](https://docs.aws.amazon.com/IAM/latest/UserGuide/access_policies_create.html) [책 생성](https://docs.aws.amazon.com/IAM/latest/UserGuide/access_policies_create.html)을 참조하십시오.

IAM ID 기반 정책을 사용하면 허용되거나 거부되는 작업과 리소스뿐 아니라 작업이 허용되거나 거부 되는 조건을 지정할 수 있습니다. 보안 인증 기반 정책에서는 보안 주체가 연결된 사용자 또는 역할에 적용되므로 보안 주체를 지정할 수 없습니다. JSON 정책에서 사용하는 모든 요소에 대해 알아보려면 IAM 사용 설명서의 [IAM JSON 정책 요소 참조를](https://docs.aws.amazon.com/IAM/latest/UserGuide/reference_policies_elements.html) 참조하십시오.

Security Lake는 자격 증명 기반 정책을 지원합니다. 자세한 정보는 [Amazon Security Lake의 자격 증](#page-160-0) [명 기반 정책 예을](#page-160-0) 참조하세요.

<span id="page-153-1"></span>Security Lake 내 리소스 기반 정책

리소스 기반 정책 지원 예

리소스 기반 정책은 리소스에 연결하는 JSON 정책 설명서입니다. 리소스 기반 정책의 예는 IAM 역할 신뢰 정책과 Amazon S3 버킷 정책입니다. 리소스 기반 정책을 지원하는 서비스에서 서비스 관리자는 이러한 정책을 사용하여 특정 리소스에 대한 액세스를 통제할 수 있습니다. 정책이 연결된 리소스의 경 우, 정책은 지정된 보안 주체가 해당 리소스와 어떤 조건에서 어떤 태스크를 수행할 수 있는지를 정의 합니다. 리소스 기반 정책에서 [보안 주체를 지정](https://docs.aws.amazon.com/IAM/latest/UserGuide/reference_policies_elements_principal.html)해야 합니다. 보안 주체에는 계정, 사용자, 역할, 연동 사용자 등이 포함될 수 있습니다. AWS 서비스

교차 계정 액세스를 활성화하려는 경우, 전체 계정이나 다른 계정의 IAM 개체를 리소스 기반 정책의 보 안 주체로 지정할 수 있습니다. 리소스 기반 정책에 크로스 계정 보안 주체를 추가하는 것은 트러스트 관계 설정의 절반밖에 되지 않는다는 것을 유념하십시오. 보안 주체와 리소스가 다른 AWS 계정경우 신뢰할 수 있는 계정의 IAM 관리자는 보안 주체 개체 (사용자 또는 역할) 에게 리소스에 액세스할 수 있 는 권한도 부여해야 합니다. 엔터티에 ID 기반 정책을 연결하여 권한을 부여합니다. 하지만 리소스 기

반 정책이 동일 계정의 보안 주체에 액세스를 부여하는 경우, 추가 자격 증명 기반 정책이 필요하지 않 습니다. 자세한 내용은 IAM 사용 설명서의 [IAM의 교차 계정 리소스 액세스를](https://docs.aws.amazon.com/IAM/latest/UserGuide/access_policies-cross-account-resource-access.html) 참조하십시오.

Security Lake 서비스는 데이터가 저장된 Amazon S3 버킷에 대한 리소스 기반 정책을 생성합니다. 사 용자는 이러한 리소스 기반 정책을 S3 버킷에 연결하지 않습니다. Security Lake가 사용자를 대신하여 이러한 정책을 자동으로 생성합니다.

Amazon 리소스 이름(ARN)이 arn:aws:s3:::aws-security-data-lake-{region}- {bucket-identifier}인 S3 버킷이 그 예제입니다. 이 예제에서 region 는 Security Lake를 활성화한 특정 AWS 리전 위치의 문자열로, Security Lake가 버킷에 할당하는 지역별 고유 영숫자 bucket-identifier 문자열입니다. Security Lake는 해당 리전의 데이터를 저장하기 위해 S3 버 킷을 생성합니다. 리소스 정책은 버킷에서 작업을 수행할 수 있는 보안 주체를 정의합니다. 다음은 Security Lake가 버킷에 연결하는 샘플 리소스 기반 정책 (버킷 정책)입니다.

```
{ 
     "Version": "2012-10-17", 
     "Statement": [ 
         { 
              "Effect": "Deny", 
              "Principal": { 
                  "AWS": "*" 
             }, 
              "Action": "s3:*", 
              "Resource": [ 
                  "arn:aws:s3:::aws-security-data-lake-{region}-{bucket-identifier}/*", 
                  "arn:aws:s3:::aws-security-data-lake-{region}-{bucket-identifier}" 
             ], 
              "Condition": { 
                  "Bool": { 
                      "aws:SecureTransport": "false" 
 } 
 } 
         }, 
        \{ "Sid": "PutSecurityLakeObject", 
              "Effect": "Allow", 
              "Principal": { 
                  "Service": "securitylake.amazonaws.com" 
             }, 
              "Action": "s3:PutObject", 
              "Resource": [ 
                  "arn:aws:s3:::aws-security-data-lake-{region}-{bucket-identifier}/*",
```

```
 "arn:aws:s3:::aws-security-data-lake-{region}-{bucket-identifier}" 
             ], 
             "Condition": { 
                 "StringEquals": { 
                     "aws:SourceAccount": "{DA-AccountID}", 
                     "s3:x-amz-acl": "bucket-owner-full-control" 
                 }, 
                 "ArnLike": { 
                     "aws:SourceArn": "arn:aws:securitylake:us-east-1:{DA-AccountID}:*" 
 } 
 } 
         } 
     ]
}
```
리소스 기반 정책에 대해 자세히 알아보려면 IAM 사용 설명서의 [자격 증명 기반 정책 및 리소스 기반](https://docs.aws.amazon.com/IAM/latest/UserGuide/access_policies_identity-vs-resource.html) [정책](https://docs.aws.amazon.com/IAM/latest/UserGuide/access_policies_identity-vs-resource.html)을 참조하세요.

<span id="page-155-0"></span>Security Lake의 정책 조치

정책 작업 지원 예

관리자는 AWS JSON 정책을 사용하여 누가 무엇에 액세스할 수 있는지 지정할 수 있습니다. 즉, 어떤 보안 주체가 어떤 리소스와 어떤 조건에서 작업을 수행할 수 있는지를 지정할 수 있습니다.

JSON 정책의 Action요소는 정책에서 액세스를 허용하거나 거부하는 데 사용할 수 있는 태스크를 설 명합니다. 정책 작업은 일반적으로 관련 AWS API 작업과 이름이 같습니다. 일치하는 API 작업이 없는 권한 전용 작업 같은 몇 가지 예외도 있습니다. 정책에서 여러 작업이 필요한 몇 가지 작업도 있습니다. 이러한 추가 작업을 일컬어 종속 작업이라고 합니다.

연결된 작업을 수행할 수 있는 권한을 부여하기 위한 정책에 작업을 포함하십시오.

Security Lake 작업 목록을 보려면 서비스 권한 부여 참조에서 [Amazon Security Lake에서 정의한 작](https://docs.aws.amazon.com/IAM/latest/UserGuide/list_amazonsecuritylake.html#amazonsecuritylake-actions-as-permissions) [업](https://docs.aws.amazon.com/IAM/latest/UserGuide/list_amazonsecuritylake.html#amazonsecuritylake-actions-as-permissions)을 참조하세요.

Security Lake의 정책 작업은 작업 앞에 다음 접두사를 사용합니다.

securitylake

Amazon Security Lake와 함께 IAM을 사용하는 방법 147

예를 들어 특정 구독자에 대한 정보에 액세스할 수 있는 권한을 사용자에게 부여하려면 해당 사용자 에게 할당된 정책에 해당 securitylake:GetSubscriber 작업을 포함시키십시오. 정책 문에는 Action 또는 NotAction 요소가 포함되어야 합니다. Security Lake는 이 서비스로 수행할 수 있는 작 업을 설명하는 고유한 작업 세트를 정의합니다.

단일 문에서 여러 작업을 지정하려면 다음과 같이 쉼표로 구분합니다.

```
"Action": [ 
        "securitylake:action1", 
        "securitylake:action2"
\mathbf{I}
```
Security Lake 자격 증명 기반 정책의 예를 보려면 [Amazon Security Lake의 자격 증명 기반 정책 예](#page-160-0) 단 원을 참조하세요.

<span id="page-156-0"></span>Security Lake의 정책 리소스

정책 리소스 지원 예

관리자는 AWS JSON 정책을 사용하여 누가 무엇에 액세스할 수 있는지 지정할 수 있습니다. 즉, 어떤 보안 주체가 어떤 리소스와 어떤 조건에서 작업을 수행할 수 있는지를 지정할 수 있습니다.

Resource JSON 정책 요소는 작업이 적용되는 하나 이상의 개체를 지정합니다. 문장에는 Resource또는 NotResource요소가 반드시 추가되어야 합니다. 모범 사례에 따라 [Amazon 리소스](https://docs.aws.amazon.com/general/latest/gr/aws-arns-and-namespaces.html) [이름\(ARN\)](https://docs.aws.amazon.com/general/latest/gr/aws-arns-and-namespaces.html)을 사용하여 리소스를 지정합니다. 리소스 수준 권한이라고 하는 특정 리소스 유형을 지원 하는 작업에 대해 이 태스크를 수행할 수 있습니다.

작업 나열과 같이 리소스 수준 권한을 지원하지 않는 작업의 경우, 와일드카드(\*)를 사용하여 해당 문이 모든 리소스에 적용됨을 나타냅니다.

"Resource": "\*"

Security Lake는 구독자 및 특정 항목에 대한 데이터 레이크 구성과 같은 리소스 유형을 정의합니다. AWS 계정 AWS 리전 ARN을 사용하여 정책에서 이러한 유형의 리소스를 지정할 수 있습니다.

Security Lake 리소스 유형 및 해당 ARN 구문 목록을 보려면 서비스 승인 참조의 [Amazon Security](https://docs.aws.amazon.com/IAM/latest/UserGuide/list_amazonsecuritylake.html#amazonsecuritylake-resources-for-iam-policies)  [Lake에서 정의한 리소스 유형을](https://docs.aws.amazon.com/IAM/latest/UserGuide/list_amazonsecuritylake.html#amazonsecuritylake-resources-for-iam-policies) 참조하세요. 각 리소스 유형으로 지정할 수 있는 작업을 알아보려면 서비스 승인 참조의 [Amazon Security Lake에서 정의한 작업](https://docs.aws.amazon.com/IAM/latest/UserGuide/list_amazonsecuritylake.html#amazonsecuritylake-actions-as-permissions) 섹션을 참조하세요.

Amazon Security Lake와 함께 IAM을 사용하는 방법 148

Security Lake 자격 증명 기반 정책의 예를 보려면 [Amazon Security Lake의 자격 증명 기반 정책 예](#page-160-0) 단 원을 참조하세요.

<span id="page-157-0"></span>Security Lake에 사용되는 정책 조건 키

서비스별 정책 조건 키 지원 여기 기업 기업 예정이 있어요.

관리자는 AWS JSON 정책을 사용하여 누가 무엇에 액세스할 수 있는지 지정할 수 있습니다. 즉, 어떤 보안 주체가 어떤 리소스와 어떤 조건에서 작업을 수행할 수 있는지를 지정할 수 있습니다.

Condition 요소(또는 Condition 블록)를 사용하면 정책이 발효되는 조건을 지정할 수 있습니다. Condition 요소는 옵션입니다. 같거나 작음과 같은 [조건 연산자](https://docs.aws.amazon.com/IAM/latest/UserGuide/reference_policies_elements_condition_operators.html)를 사용하여 정책의 조건을 요청의 값과 일치시키는 조건식을 생성할 수 있습니다.

한 문에서 여러 Condition 요소를 지정하거나 단일 Condition 요소에서 여러 키를 지정하는 경우, AWS 는 논리적 AND 태스크를 사용하여 평가합니다. 단일 조건 키에 여러 값을 지정하는 경우 는 논리 적 OR 연산을 사용하여 조건을 AWS 평가합니다. 명문의 권한을 부여하기 전에 모든 조건을 충족해야 합니다.

조건을 지정할 때 자리 표시자 변수를 사용할 수도 있습니다. 예컨대, IAM 사용자에게 IAM 사용자 이 름으로 태그가 지정된 경우에만 리소스에 액세스할 수 있는 권한을 부여할 수 있습니다. 자세한 내용은 IAM 사용 설명서의 [IAM 정책 요소: 변수 및 태그를](https://docs.aws.amazon.com/IAM/latest/UserGuide/reference_policies_variables.html) 참조하십시오.

AWS 글로벌 조건 키 및 서비스별 조건 키를 지원합니다. 모든 AWS 글로벌 조건 키를 보려면 IAM 사 용 [AWS 설명서의 글로벌 조건 컨텍스트 키를](https://docs.aws.amazon.com/IAM/latest/UserGuide/reference_policies_condition-keys.html) 참조하십시오.

Security Lake 조건 키 목록을 보려면 서비스 승인 참조의 [Amazon Security Lake에 사용되는 조건](https://docs.aws.amazon.com/IAM/latest/UserGuide/list_amazonsecuritylake.html#amazonsecuritylake-policy-keys)  [키](https://docs.aws.amazon.com/IAM/latest/UserGuide/list_amazonsecuritylake.html#amazonsecuritylake-policy-keys)를 참조하세요. 조건 키를 사용할 수 있는 작업 및 리소스를 알아보려면 서비스 승인 참조의 [Amazon](https://docs.aws.amazon.com/IAM/latest/UserGuide/list_amazonsecuritylake.html#amazonsecuritylake-actions-as-permissions)  [Security Lake에서 정의한 작업](https://docs.aws.amazon.com/IAM/latest/UserGuide/list_amazonsecuritylake.html#amazonsecuritylake-actions-as-permissions)을 참조하세요. 조건 키를 사용하는 정책의 예는 [Amazon Security Lake](#page-160-0) [의 자격 증명 기반 정책 예을](#page-160-0) 참조하세요.

<span id="page-157-1"></span>Security Lake의 액세스 제어 목록 (ACL)

ACL 지원 아니요 아니요 아니요

ACL(액세스 통제 목록)은 어떤 보안 주체(계정 멤버, 사용자 또는 역할)가 리소스에 액세스할 수 있는 권한을 가지고 있는지를 제어합니다. ACLs는 JSON 정책 문서 형식을 사용하지 않지만 리소스 기반 정 책과 유사합니다.

<span id="page-158-0"></span>Security Lake는 ACL을 지원하지 않습니다. 즉, 보안 레이크 리소스에 ACL을 연결할 수 없습니다.

Security Lake의 ABAC(속성 기반 액세스 제어)

ABAC 지원(정책의 태그) THE MODEL AREA 예

ABAC(속성 기반 액세스 제어)는 속성을 기반으로 권한을 정의하는 권한 부여 전략입니다. AWS에서는 이러한 속성을 태그라고 합니다. IAM 엔티티 (사용자 또는 역할) 및 여러 AWS 리소스에 태그를 첨부할 수 있습니다. ABAC의 첫 번째 단계로 개체 및 리소스에 태그를 지정합니다. 그런 다음 보안 주체의 태 그가 액세스하려는 리소스의 태그와 일치할 때 작업을 허용하도록 ABAC 정책을 설계합니다.

ABAC는 빠르게 성장하는 환경에서 유용하며 정책 관리가 번거로운 상황에 도움이 됩니다.

태그에 근거하여 액세스를 제어하려면 aws:ResourceTag/*key-name*, aws:RequestTag/*keyname* 또는 aws:TagKeys 조건 키를 사용하여 정책의 [조건 요소에](https://docs.aws.amazon.com/IAM/latest/UserGuide/reference_policies_elements_condition.html) 태그 정보를 제공합니다.

서비스가 모든 리소스 유형에 대해 세 가지 조건 키를 모두 지원하는 경우, 값은 서비스에 대해 예입니 다. 서비스가 일부 리소스 유형에 대해서만 세 가지 조건 키를 모두 지원하는 경우, 값은 부분적입니다.

ABAC에 대한 자세한 정보는 IAM 사용 설명서의 [ABAC란 무엇입니까?를](https://docs.aws.amazon.com/IAM/latest/UserGuide/introduction_attribute-based-access-control.html) 참조하십시오. ABAC 설정 단계가 포함된 자습서를 보려면 IAM 사용 설명서의 [속성 기반 액세스 제어\(ABAC\) 사용을](https://docs.aws.amazon.com/IAM/latest/UserGuide/tutorial_attribute-based-access-control.html) 참조하십시 오.

Security Lake 리소스 (구독자 및 개인 데이터 레이크 구성) 에 태그를 첨부할 수 있습니다. AWS 계정 AWS 리전또한 정책 Condition 요소에 태그 정보를 제공하여 이러한 유형의 리소스에 대한 액세스를 제어할 수 있습니다. Security Lake 리소스 태깅에 대한 자세한 내용은 [Amazon Security Lake 리소스](#page-206-0) [에 태그 지정](#page-206-0) 단원을 참조하세요. 리소스의 태그를 기반으로 리소스에 대한 액세스를 제한하는 ID 기반 정책의 예는 [Amazon Security Lake의 자격 증명 기반 정책 예](#page-160-0) 단원을 참조하세요.

<span id="page-158-1"></span>Security Lake에 대한 임시 보안 자격 증명 사용

임시 보안 인증 지원 예

임시 자격 증명을 사용하여 로그인하면 작동하지 AWS 서비스 않는 것도 있습니다. 임시 자격 증명을 사용하는 방법을 AWS 서비스 비롯한 추가 정보는 [IAM 사용 설명서의 IAM과AWS 서비스 연동되는](https://docs.aws.amazon.com/IAM/latest/UserGuide/reference_aws-services-that-work-with-iam.html) 내 용을 참조하십시오.

사용자 이름과 암호를 제외한 다른 방법을 AWS Management Console 사용하여 로그인하면 임시 자 격 증명을 사용하는 것입니다. 예를 들어 회사의 SSO (Single Sign-On) 링크를 AWS 사용하여 액세스 하는 경우 이 프로세스에서 자동으로 임시 자격 증명을 생성합니다. 또한 콘솔에 사용자로 로그인한 다 음 역할을 전환할 때 임시 보안 인증을 자동으로 생성합니다. 역할 전환에 대한 자세한 내용은 IAM 사 용 설명서의 [역할로 전환\(콘솔\)을](https://docs.aws.amazon.com/IAM/latest/UserGuide/id_roles_use_switch-role-console.html) 참조하십시오.

또는 API를 사용하여 임시 자격 증명을 수동으로 생성할 수 있습니다 AWS CLI . AWS 그런 다음 해당 임시 자격 증명을 사용하여 액세스할 수 AWS있습니다. AWS 장기 액세스 키를 사용하는 대신 임시 자 격 증명을 동적으로 생성할 것을 권장합니다. 자세한 정보는 [IAM의 임시 보안 자격 증명](https://docs.aws.amazon.com/IAM/latest/UserGuide/id_credentials_temp.html) 섹션을 참조하 십시오.

<span id="page-159-0"></span>Security Lake에서 임시 자격 증명 사용을 지원합니다.

시큐리티 레이크의 포워드 액세스 세션

전달 액세스 세션(FAS) 지원 예

IAM 사용자 또는 역할을 사용하여 작업을 수행하는 AWS경우 보안 주체로 간주됩니다. 일부 서비스를 사용하는 경우 다른 서비스에서 다른 작업을 시작하는 작업을 수행할 수 있습니다. FAS는 전화를 거는 주체의 권한을 다운스트림 서비스에 AWS 서비스 요청하기 위한 요청과 함께 사용합니다. AWS 서비 스 FAS 요청은 다른 서비스 AWS 서비스 또는 리소스와의 상호 작용이 필요한 요청을 서비스가 수신 한 경우에만 이루어집니다. 이 경우 두 작업을 모두 수행할 수 있는 권한이 있어야 합니다. FAS 요청 시 정책 세부 정보는 [전달 액세스 세션을](https://docs.aws.amazon.com/IAM/latest/UserGuide/access_forward_access_sessions.html) 참조하세요.

일부 Security Lake 작업에는 다른 AWS 서비스작업의 추가 종속 작업에 대한 권한이 필요합니다. 작업 목록을 보려면 서비스 권한 부여 참조에서 [Amazon Security Lake에서 정의한 작업을](https://docs.aws.amazon.com/IAM/latest/UserGuide/list_amazonsecuritylake.html#amazonsecuritylake-actions-as-permissions) 참조하세요.

<span id="page-159-1"></span>Security Lake의 서비스 역할

서비스 역할 지원 아니요 아니요 아니요

서비스 역할은 서비스가 사용자를 대신하여 작업을 수행하기 위해 수임하는 [IAM role\(IAM 역할\)](https://docs.aws.amazon.com/IAM/latest/UserGuide/id_roles.html)입니 다. IAM 관리자는 IAM 내에서 서비스 역할을 생성, 수정 및 삭제할 수 있습니다. 자세한 내용은 IAM 사 용 설명서의 [AWS 서비스에 대한 권한을 위임할 역할 생성을](https://docs.aws.amazon.com/IAM/latest/UserGuide/id_roles_create_for-service.html) 참조하십시오.

Security Lake는 서비스 역할을 맡거나 사용하지 않습니다. 하지만 Security Lake를 사용할 때는 Amazon EventBridge AWS Lambda, 및 Amazon S3와 같은 관련 서비스가 서비스 역할을 맡습니다. Security Lake는 사용자를 대신하여 작업을 수행하기 위해 서비스 연결 역할을 사용합니다.

**A** Warning

서비스 역할에 대한 권한을 변경하면 Security Lake 사용 시 운영 문제가 발생할 수 있습니다. Security Lake에서 관련 지침을 제공하는 경우에만 서비스 역할을 편집하세요.

<span id="page-160-1"></span>Security Lake의 서비스 연결 역할

서비스 링크 역할 지원 예

서비스 연결 역할은 에 연결된 서비스 역할의 한 유형입니다. AWS 서비스서비스는 사용자를 대신하여 작업을 수행하기 위해 역할을 수임할 수 있습니다. 서비스 연결 역할은 사용자에게 AWS 계정 표시되 며 해당 서비스가 소유합니다. IAM 관리자는 서비스 링크 역할의 권한을 볼 수 있지만 편집은 할 수 없 습니다.

Security Lake는 AWSServiceRoleForAmazonSecurityLake이라는 IAM 서비스 연결 역할을 사용 합니다. Security Lake 서비스 연결 역할은 고객을 대신하여 보안 데이터 레이크 서비스를 운영할 수 있는 권한을 부여합니다. 서비스 연결 역할은 Security Lake에 직접 연결된 IAM 역할입니다. Security Lake에서 사전 정의한 것으로, Security Lake에서 사용자를 대신하여 다른 사람에게 전화를 거는 데 필 요한 모든 권한이 포함되어 AWS 서비스 있습니다. Security Lake는 Security Lake를 사용할 수 AWS 리전 있는 모든 지역에서 이 서비스 연결 역할을 사용합니다.

Security Lake 서비스 연결 역할을 생성 또는 관리하는 방법에 대한 자세한 내용은 [Amazon Security](#page-187-0)  [Lake의 서비스 연결 역할을](#page-187-0) 참조하세요.

## <span id="page-160-0"></span>Amazon Security Lake의 자격 증명 기반 정책 예

기본적으로 사용자 및 역할에는 Security Lake 리소스를 생성하거나 수정할 수 있는 권한이 없습니다. 또한 AWS Management Console, AWS Command Line Interface (AWS CLI) 또는 AWS API를 사용하 여 작업을 수행할 수도 없습니다. 사용자에게 사용자가 필요한 리소스에서 작업을 수행할 권한을 부여

하려면 IAM 관리자가 IAM 정책을 생성하면 됩니다. 그런 다음 관리자가 IAM 정책을 역할에 추가하고, 사용자가 역할을 맡을 수 있습니다.

이러한 예제 JSON 정책 문서를 사용하여 IAM ID 기반 정책을 생성하는 방법을 알아보려면 IAM 사용 설명서의 [IAM 정책 생성](https://docs.aws.amazon.com/IAM/latest/UserGuide/access_policies_create-console.html)을 참조하십시오.

각 리소스 유형에 대한 ARN 형식을 포함하여 Security Lake에서 정의한 작업 및 리소스 유형에 대한 자세한 내용은 서비스 인증 참조에서 [Amazon Security Lake에 대한 작업, 리소스 및 조건 키를](https://docs.aws.amazon.com/IAM/latest/UserGuide/list_amazonsecuritylake.html) 참조하 세요.

#### 주제

- [정책 모범 사례](#page-161-0)
- [Security Lake 콘솔 사용](#page-162-0)
- [예: 사용자가 자신이 권한을 볼 수 있도록 허용](#page-163-0)
- [예: 조직 관리 계정에서 위임된 관리자를 지정하고 제거하도록 허용](#page-164-0)
- [예: 사용자가 태그를 기반으로 구독자를 검토할 수 있도록 허용](#page-164-1)

### <span id="page-161-0"></span>정책 모범 사례

ID 기반 정책에 따라 계정에서 사용자가 Security Lake 리소스를 생성, 액세스 또는 삭제할 수 있는지 여부가 결정됩니다. 이 작업으로 인해 AWS 계정에 비용이 발생할 수 있습니다. ID 기반 정책을 생성하 거나 편집할 때는 다음 지침과 권장 사항을 따릅니다.

- AWS 관리형 정책으로 시작하고 최소 권한 권한으로 이동 사용자와 워크로드에 권한을 부여하려 면 여러 일반적인 사용 사례에 권한을 부여하는 AWS 관리형 정책을 사용하세요. 해당 내용은 에서 사용할 수 있습니다. AWS 계정사용 사례에 맞는 AWS 고객 관리형 정책을 정의하여 권한을 더 줄이 는 것이 좋습니다. 자세한 내용은 IAM 사용 설명서의 [AWS 관리형 정책](https://docs.aws.amazon.com/IAM/latest/UserGuide/access_policies_managed-vs-inline.html#aws-managed-policies) 또는 [직무에 대한AWS 관리](https://docs.aws.amazon.com/IAM/latest/UserGuide/access_policies_job-functions.html) [형 정책](https://docs.aws.amazon.com/IAM/latest/UserGuide/access_policies_job-functions.html)을 참조하십시오.
- 최소 권한 적용 IAM 정책을 사용하여 권한을 설정하는 경우, 태스크를 수행하는 데 필요한 권한만 부여합니다. 이렇게 하려면 최소 권한으로 알려진 특정 조건에서 특정 리소스에 대해 수행할 수 있 는 작업을 정의합니다. IAM을 사용하여 권한을 적용하는 방법에 대한 자세한 정보는 IAM 사용 설명 서의 [IAM의 정책 및 권한을](https://docs.aws.amazon.com/IAM/latest/UserGuide/access_policies.html) 참조하십시오.
- IAM 정책의 조건을 사용하여 액세스 추가 제한 정책에 조건을 추가하여 작업 및 리소스에 대한 액 세스를 제한할 수 있습니다. 예를 들어 SSL을 사용하여 모든 요청을 전송해야 한다고 지정하는 정책 조건을 작성할 수 있습니다. 예를 AWS 서비스들어 특정 작업을 통해 서비스 작업을 사용하는 경우 조건을 사용하여 서비스 작업에 대한 액세스 권한을 부여할 수도 AWS CloudFormation있습니다. 자 세한 내용은 IAM 사용 설명서의 [IAM JSON 정책 요소: 조건을](https://docs.aws.amazon.com/IAM/latest/UserGuide/reference_policies_elements_condition.html) 참조하십시오.
- IAM Access Analyzer를 통해 IAM 정책을 확인하여 안전하고 기능적인 권한 보장 IAM Access Analyzer에서는 IAM 정책 언어(JSON)와 모범 사례가 정책에서 준수되도록 신규 및 기존 정책을 확 인합니다. IAM Access Analyzer는 100개 이상의 정책 확인 항목과 실행 가능한 추천을 제공하여 안전하고 기능적인 정책을 작성하도록 돕습니다. 자세한 내용은 IAM 사용 설명서의 [IAM Access](https://docs.aws.amazon.com/IAM/latest/UserGuide/access-analyzer-policy-validation.html) [Analyzer 정책 검증](https://docs.aws.amazon.com/IAM/latest/UserGuide/access-analyzer-policy-validation.html)을 참조하십시오.
- 멀티 팩터 인증 (MFA) 필요 IAM 사용자 또는 루트 사용자가 필요한 시나리오가 있는 경우 추가 보 안을 위해 AWS 계정 MFA를 활성화하십시오. API 작업을 직접적으로 호출할 때 MFA가 필요하면 정 책에 MFA 조건을 추가합니다. 자세한 내용은 IAM 사용 설명서의 [MFA 보호 API 액세스 구성을](https://docs.aws.amazon.com/IAM/latest/UserGuide/id_credentials_mfa_configure-api-require.html) 참조 하십시오.

IAM의 모범 사례에 대한 자세한 내용은 IAM 사용 설명서의 [IAM의 보안 모범 사례를](https://docs.aws.amazon.com/IAM/latest/UserGuide/best-practices.html) 참조하십시오.

### <span id="page-162-0"></span>Security Lake 콘솔 사용

Amazon Security Lake 콘솔에 액세스하려면 최소한의 권한 집합이 있어야 합니다. 이러한 권한을 통 해 내 Security Lake 리소스에 대한 세부 정보를 나열하고 볼 수 있어야 합니다. AWS 계정최소 필수 권 한보다 더 제한적인 자격 증명 기반 정책을 만들면 콘솔이 해당 정책에 연결된 엔터티(사용자 또는 역 할)에 대해 의도대로 작동하지 않습니다.

AWS CLI 또는 AWS API만 호출하는 사용자에게 최소 콘솔 권한을 허용할 필요는 없습니다. 그 대신, 수행하려는 API 작업과 일치하는 작업에만 액세스할 수 있도록 합니다.

사용자와 역할이 Security Lake 콘솔을 사용할 수 있도록 하려면 콘솔 액세스를 제공하는 IAM 정책을 생성하십시오. 자세한 내용은 사용 설명서에서 [IAM 자격 증명](https://docs.aws.amazon.com/IAM/latest/UserGuide/id.html)를 참조하세요.

사용자 또는 역할이 Security Lake 콘솔을 사용할 수 있도록 허용하는 정책을 생성하는 경우, 해당 사용 자 또는 역할이 콘솔에서 액세스해야 하는 리소스에 대한 적절한 조치가 정책에 포함되어 있는지 확인 하세요. 그렇지 않으면 콘솔에서 해당 리소스로 이동하거나 해당 리소스에 대한 세부 정보를 표시할 수 없습니다.

예를 들어 콘솔을 사용하여 사용자 지정 소스를 추가하려면 사용자가 다음 작업을 수행할 수 있어야 합 니다.

- glue:CreateCrawler
- glue:CreateDatabase
- glue:CreateTable
- glue:StartCrawlerSchedule
- iam:GetRole
- iam:PutRolePolicy
- iam:DeleteRolePolicy
- iam:PassRole
- lakeformation:RegisterResource
- lakeformation:GrantPermissions
- s3:ListBucket
- s3:PutObject

## <span id="page-163-0"></span>예: 사용자가 자신이 권한을 볼 수 있도록 허용

이 예제는 IAM 사용자가 자신의 사용자 ID에 연결된 인라인 및 관리형 정책을 볼 수 있도록 허용하는 정책을 생성하는 방법을 보여줍니다. 이 정책에는 콘솔에서 AWS CLI 또는 AWS API를 사용하여 프로 그래밍 방식으로 이 작업을 완료할 수 있는 권한이 포함됩니다.

```
{ 
     "Version": "2012-10-17", 
     "Statement": [ 
          { 
              "Sid": "ViewOwnUserInfo", 
              "Effect": "Allow", 
              "Action": [ 
                   "iam:GetUserPolicy", 
                   "iam:ListGroupsForUser", 
                   "iam:ListAttachedUserPolicies", 
                   "iam:ListUserPolicies", 
                   "iam:GetUser" 
              ], 
              "Resource": ["arn:aws:iam::*:user/${aws:username}"] 
          }, 
          { 
              "Sid": "NavigateInConsole", 
              "Effect": "Allow", 
              "Action": [ 
                   "iam:GetGroupPolicy", 
                   "iam:GetPolicyVersion", 
                   "iam:GetPolicy", 
                   "iam:ListAttachedGroupPolicies", 
                   "iam:ListGroupPolicies", 
                   "iam:ListPolicyVersions", 
                   "iam:ListPolicies",
```

```
 "iam:ListUsers" 
                   ], 
                   "Resource": "*" 
             } 
      \mathbf{I}}
```
## <span id="page-164-0"></span>예: 조직 관리 계정에서 위임된 관리자를 지정하고 제거하도록 허용

이 예에서는 AWS Organizations 관리 계정의 사용자가 조직의 위임된 Security Lake 관리자를 지정하 고 제거하도록 허용하는 정책을 생성하는 방법을 보여줍니다.

```
{ 
     "Version": "2012-10-17", 
     "Statement": [ 
          { 
              "Effect": "Allow", 
              "Action": [ 
                   "securitylake:RegisterDataLakeDelegatedAdministrator", 
                   "securitylake:DeregisterDataLakeDelegatedAdministrator" 
              ], 
              "Resource": "arn:aws:securitylake:*:*:*" 
          } 
     ]
}
```
## <span id="page-164-1"></span>예: 사용자가 태그를 기반으로 구독자를 검토할 수 있도록 허용

자격 증명 기반 정책의 조건을 사용하여 태그를 기반으로 Security Lake 리소스에 대한 액세스를 제어 할 수 있습니다. 이 예제는 Security Lake 콘솔 또는 Security Lake API를 사용하여 사용자가 구독자를 검토하도록 허용하는 정책을 생성하는 방법을 보여줍니다. 하지만 구독자에 대한 Owner 태그가 해당 사용자의 사용자 이름 값을 가지고 있는 경우에만 권한이 부여됩니다.

```
{ 
     "Version": "2012-10-17", 
     "Statement": [ 
         { 
              "Sid": "ReviewSubscriberDetailsIfOwner", 
              "Effect": "Allow", 
              "Action": "securitylake:GetSubscriber", 
              "Resource": "arn:aws:securitylake:*:*:subscriber/*", 
              "Condition": {
```

```
 "StringEquals": {"aws:ResourceTag/Owner": "${aws:username}"} 
 } 
         }, 
         { 
             "Sid": "ListSubscribersIfOwner", 
             "Effect": "Allow", 
             "Action": "securitylake:ListSubscribers", 
             "Resource": "*", 
             "Condition": { 
                 "StringEquals": {"aws:ResourceTag/Owner": "${aws:username}"} 
 } 
         } 
    \mathbf{I}}
```
이 예시에서는 사용자 이름 richard-roe을 가진 사용자가 개별 구독자의 세부 정보를 검토하려는 경 우 구독자에게 Owner=richard-roe 또는 owner=richard-roe 태그를 지정해야 합니다. 그렇지 않으면 사용자는 액세스가 거부됩니다. 조건 키 이름은 대소문자를 구분하지 않기 때문에 조건 태그 키 Owner는 Owner 및 owner 모두와 일치합니다. 조건 키 사용에 대한 자세한 내용은 IAM 사용 설명서의 [IAM JSON 정책 요소: 조건을](https://docs.aws.amazon.com/IAM/latest/UserGuide/reference_policies_elements_condition.html) 참조하세요. Security Lake 리소스 태깅에 대한 자세한 내용은 [Amazon](#page-206-0) [Security Lake 리소스에 태그 지정을](#page-206-0) 참조하세요.

## <span id="page-165-0"></span>AWS 아마존 시큐리티 레이크의 관리형 정책

AWS 관리형 정책은 에서 생성하고 관리하는 독립형 정책입니다. AWS AWS 관리형 정책은 많은 일반 사용 사례에 대한 권한을 제공하도록 설계되었으므로 사용자, 그룹 및 역할에 권한을 할당하기 시작할 수 있습니다.

AWS 관리형 정책은 모든 AWS 고객이 사용할 수 있으므로 특정 사용 사례에 대해 최소 권한 권한을 부 여하지 않을 수도 있다는 점에 유의하세요. 사용 사례에 고유한 [고객 관리형 정책을](https://docs.aws.amazon.com/IAM/latest/UserGuide/access_policies_managed-vs-inline.html#customer-managed-policies) 정의하여 권한을 줄이는 것이 좋습니다.

관리형 정책에 정의된 권한은 변경할 수 없습니다. AWS AWS 관리형 정책에 정의된 권한을 업데이트 하는 경우 AWS 해당 업데이트는 정책이 연결된 모든 주체 ID (사용자, 그룹, 역할) 에 영향을 미칩니다. AWS 새 API 작업이 시작되거나 기존 서비스에 새 AWS 서비스 API 작업을 사용할 수 있게 되면 AWS 관리형 정책을 업데이트할 가능성이 가장 높습니다.

자세한 내용은 IAM 사용 설명서의 [AWS 관리형 정책을](https://docs.aws.amazon.com/IAM/latest/UserGuide/access_policies_managed-vs-inline.html#aws-managed-policies) 참조하십시오.

## AWS 관리형 정책: AmazonSecurityLakeMetastoreManager

Amazon Security Lake는 AWS Lambda 함수를 사용하여 데이터 레이크의 메타데이터를 관리합니다. Security Lake는 이 함수를 사용하여 데이터 및 데이터 파일이 포함된 Amazon Simple Storage Service (Amazon S3) 파티션을 데이터 카탈로그 테이블에 AWS Glue 인덱싱할 수 있습니다. 이 관리형 정책에 는 Lambda 함수가 S3 파티션과 데이터 파일을 테이블에 인덱싱할 수 있는 모든 권한이 포함되어 있습 니다. AWS Glue

권한 세부 정보

이 정책에는 다음 권한이 포함되어 있습니다.

- logs— 보안 주체가 Lambda 함수의 출력을 Amazon Logs에 기록할 수 있습니다. CloudWatch
- glue— 보안 주체가 데이터 카탈로그 테이블에 대한 특정 쓰기 작업을 수행할 수 있습니다. AWS Glue 또한 이를 통해 AWS Glue 크롤러는 데이터의 파티션을 식별할 수 있습니다.
- sqs— 데이터 레이크에 객체가 추가되거나 업데이트될 때 이벤트 알림을 보내는 Amazon SQS 대기 열에 대해 보안 주체가 특정 읽기 및 쓰기 작업을 수행할 수 있습니다.
- s3— 보안 주체가 사용자 데이터가 포함된 Amazon S3 버킷에 대해 특정 읽기 및 쓰기 작업을 수행 할 수 있습니다.

```
{ 
   "Version": "2012-10-17", 
   "Statement": [ 
     { 
       "Sid": "AllowWriteLambdaLogs", 
       "Effect": "Allow", 
       "Action": [ 
          "logs:CreateLogStream", 
          "logs:PutLogEvents", 
          "logs:CreateLogGroup" 
       ], 
       "Resource": [ 
          "arn:aws:logs:*:*:log-group:/aws/lambda/AmazonSecurityLake*", 
          "arn:aws:logs:*:*:/aws/lambda/AmazonSecurityLake*" 
       ], 
       "Condition": { 
          "StringEquals": { 
            "aws:ResourceAccount": "${aws:PrincipalAccount}"
```

```
 } 
   } 
 }, 
 { 
   "Sid": "AllowGlueManage", 
   "Effect": "Allow", 
   "Action": [ 
     "glue:CreatePartition", 
     "glue:BatchCreatePartition", 
     "glue:GetTable", 
     "glue:UpdateTable" 
   ], 
   "Resource": [ 
     "arn:aws:glue:*:*:table/amazon_security_lake_glue_db*/*", 
     "arn:aws:glue:*:*:database/amazon_security_lake_glue_db*", 
     "arn:aws:glue:*:*:catalog" 
   ], 
   "Condition": { 
     "StringEquals": { 
        "aws:ResourceAccount": "${aws:PrincipalAccount}" 
     } 
   } 
 }, 
\mathcal{L} "Sid": "AllowToReadFromSqs", 
   "Effect": "Allow", 
   "Action": [ 
     "sqs:ReceiveMessage", 
     "sqs:DeleteMessage", 
     "sqs:GetQueueAttributes" 
   ], 
   "Resource": [ 
     "arn:aws:sqs:*:*:AmazonSecurityLake*" 
   ], 
   "Condition": { 
     "StringEquals": { 
        "aws:ResourceAccount": "${aws:PrincipalAccount}" 
     } 
   } 
 }, 
 { 
   "Sid": "AllowMetaDataReadWrite", 
   "Effect": "Allow", 
   "Action": [
```

```
 "s3:ListBucket", 
          "s3:PutObject", 
          "s3:GetObject" 
        ], 
        "Resource": [ 
          "arn:aws:s3:::aws-security-data-lake*" 
        ], 
        "Condition": { 
          "StringEquals": { 
            "aws:ResourceAccount": "${aws:PrincipalAccount}" 
          } 
        } 
     }, 
     { 
        "Sid": "AllowMetaDataCleanup", 
        "Effect": "Allow", 
        "Action": [ 
          "s3:DeleteObject" 
        ], 
        "Resource": [ 
          "arn:aws:s3:::aws-security-data-lake*/metadata/*.avro", 
          "arn:aws:s3:::aws-security-data-lake*/metadata/*.metadata.json" 
        ], 
        "Condition": { 
          "StringEquals": { 
            "aws:ResourceAccount": "${aws:PrincipalAccount}" 
          } 
        } 
     } 
   ]
}
```
AWS 관리형 정책: AmazonSecurityLakePermissionsBoundary

Amazon Security Lake는 타사 사용자 지정 소스가 데이터 레이크에 데이터를 기록하고 타사 사용 자 지정 구독자가 데이터 레이크의 데이터를 사용하도록 IAM 역할을 생성하고, 이러한 역할을 생성 할 때 이 정책을 사용하여 권한의 경계를 정의합니다. 따라서 이 정책을 사용하기 위해 별도의 조치 를 취할 필요가 없습니다. 데이터 레이크가 고객 관리 AWS KMS 키로 kms:Decrypt 암호화되고 kms:GenerateDataKey 권한이 추가되는 경우.

```
{ 
   "Version": "2012-10-17", 
   "Statement": [
```
{

```
 "Sid": "AllowActionsForSecurityLake", 
   "Effect": "Allow", 
   "Action": [ 
     "s3:GetObject", 
     "s3:GetObjectVersion", 
     "s3:ListBucket", 
     "s3:ListBucketVersions", 
     "s3:PutObject", 
     "s3:GetBucketLocation", 
     "kms:Decrypt", 
     "kms:GenerateDataKey", 
     "sqs:ReceiveMessage", 
     "sqs:ChangeMessageVisibility", 
     "sqs:DeleteMessage", 
     "sqs:GetQueueUrl", 
     "sqs:SendMessage", 
     "sqs:GetQueueAttributes", 
     "sqs:ListQueues" 
   ], 
   "Resource": "*" 
 }, 
 { 
   "Sid": "DenyActionsForSecurityLake", 
   "Effect": "Deny", 
   "NotAction": [ 
     "s3:GetObject", 
     "s3:GetObjectVersion", 
     "s3:ListBucket", 
     "s3:ListBucketVersions", 
     "s3:PutObject", 
     "s3:GetBucketLocation", 
     "kms:Decrypt", 
     "kms:GenerateDataKey", 
     "sqs:ReceiveMessage", 
     "sqs:ChangeMessageVisibility", 
     "sqs:DeleteMessage", 
     "sqs:GetQueueUrl", 
     "sqs:SendMessage", 
     "sqs:GetQueueAttributes", 
     "sqs:ListQueues" 
   ], 
   "Resource": "*" 
 },
```

```
 { 
   "Sid": "DenyActionsNotOnSecurityLakeBucket", 
   "Effect": "Deny", 
   "Action": [ 
     "s3:GetObject", 
     "s3:GetObjectVersion", 
     "s3:ListBucket", 
     "s3:ListBucketVersions", 
     "s3:PutObject", 
     "s3:GetBucketLocation" 
   ], 
   "NotResource": [ 
     "arn:aws:s3:::aws-security-data-lake*" 
   ] 
 }, 
 { 
   "Sid": "DenyActionsNotOnSecurityLakeSQS", 
   "Effect": "Deny", 
   "Action": [ 
     "sqs:ReceiveMessage", 
     "sqs:ChangeMessageVisibility", 
     "sqs:DeleteMessage", 
     "sqs:GetQueueUrl", 
     "sqs:SendMessage", 
     "sqs:GetQueueAttributes", 
     "sqs:ListQueues" 
   ], 
   "NotResource": "arn:aws:sqs:*:*:AmazonSecurityLake*" 
 }, 
 { 
   "Sid": "DenyActionsNotOnSecurityLakeKMSS3SQS", 
   "Effect": "Deny", 
   "Action": [ 
     "kms:Decrypt", 
     "kms:GenerateDataKey" 
   ], 
   "Resource": "*", 
   "Condition": { 
     "StringNotLike": { 
        "kms:ViaService": [ 
          "s3.*.amazonaws.com", 
          "sqs.*.amazonaws.com" 
       ] 
     }
```

```
 } 
     }, 
     { 
        "Sid": "DenyActionsNotOnSecurityLakeKMSForS3", 
        "Effect": "Deny", 
        "Action": [ 
          "kms:Decrypt", 
          "kms:GenerateDataKey" 
        ], 
        "Resource": "*", 
        "Condition": { 
          "Null": { 
             "kms:EncryptionContext:aws:s3:arn": "false" 
          }, 
          "StringNotLikeIfExists": { 
             "kms:EncryptionContext:aws:s3:arn": [ 
               "arn:aws:s3:::aws-security-data-lake*" 
            ] 
          } 
        } 
     }, 
     { 
        "Sid": "DenyActionsNotOnSecurityLakeKMSForS3SQS", 
        "Effect": "Deny", 
        "Action": [ 
          "kms:Decrypt", 
          "kms:GenerateDataKey" 
        ], 
        "Resource": "*", 
        "Condition": { 
          "Null": { 
             "kms:EncryptionContext:aws:sqs:arn": "false" 
          }, 
          "StringNotLikeIfExists": { 
             "kms:EncryptionContext:aws:sqs:arn": [ 
               "arn:aws:sqs:*:*:AmazonSecurityLake*" 
            ] 
          } 
        } 
     } 
   ]
}
```
### AWS 관리형 정책: AmazonSecurityLakeAdministrator

보안 주체가 계정에 대해 Amazon Security Lake를 활성화하기 전에 보안 주체에 AmazonSecurityLakeAdministrator 정책을 연결할 수 있습니다. 이 정책은 보안 주체에게 모든 Security Lake에 대한 전체 액세스를 허용하는 관리 권한을 부여합니다. 그러면 주체가 Security Lake 에 온보딩한 다음 Security Lake에서 소스 및 구독자를 구성할 수 있습니다.

이 정책에는 Security Lake 관리자가 Security Lake를 통해 다른 AWS 서비스에서 수행할 수 있는 작업 이 포함됩니다.

이 AmazonSecurityLakeAdministrator 정책은 Amazon S3 교차 리전 복제를 관리하고, 새 데이 터 파티션을 등록하거나, 사용자 지정 소스에 추가된 데이터에 대해 Glue 크롤러를 실행하거나 AWS Glue, HTTPS 엔드포인트 구독자에게 새 데이터를 알리는 데 필요한 유틸리티 역할을 생성하는 것을 Security Lake에서 지원하지 않습니다. [Amazon Security Lake 시작하기](#page-15-0)에 설명된 대로 이러한 역할을 미리 생성할 수 있습니다.

AmazonSecurityLakeAdministrator 관리형 정책 외에도 Security Lake에는 온보딩 및 구성 기능 을 위한 lakeformation:PutDataLakeSettings 권한이 필요합니다. PutDataLakeSettings은 IAM 보안 주체를 계정의 모든 리전의 Lake Formation 리소스에 대한 관리자로 설정할 수 있습니다. 이 역할에는 iam:CreateRole permission뿐만 아니라 AmazonSecurityLakeAdministrator 정 책도 첨부되어 있어야 합니다.

Lake Formation 관리자는 Lake Formation 콘솔에 대한 전체 액세스 권한을 가지며 초기 데이터 구성 및 액세스 권한을 제어할 수 있습니다. Security Lake는 Security Lake를 활성화하는 주체와 AmazonSecurityLakeMetaStoreManager 역할(또는 기타 지정된 역할)을 Lake Formation 관리자 로 할당하여 이들이 테이블을 생성하고, 테이블 스키마를 업데이트하고, 새 파티션을 등록하고, 테이블 에 대한 권한을 구성할 수 있도록 합니다. Security Lake 관리자 사용자 또는 역할에 대한 다음 권한을 정책에 포함해야 합니다.

```
{ 
     "Version": "2012-10-17", 
     "Statement": [ 
          { 
              "Sid": "AllowPutLakeFormationSettings", 
              "Effect": "Allow", 
              "Action": "lakeformation:PutDatalakeSettings", 
              "Resource": "*", 
              "Condition": { 
                   "ForAnyValue:StringEquals": { 
                       "aws:CalledVia": "securitylake.amazonaws.com"
```
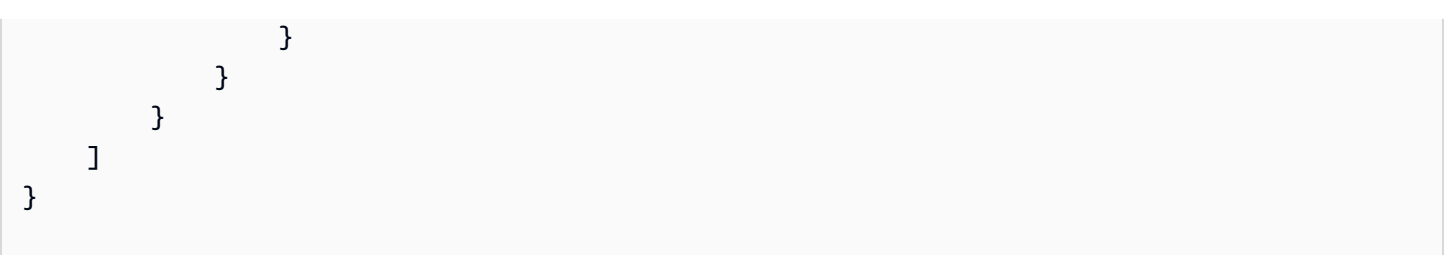

### 권한 세부 정보

이 정책에는 다음 권한이 포함되어 있습니다.

- securitylake 보안 주체가 모든 Security Lake에 대한 모든 권한을 허용합니다.
- organizations 보안 주체가 조직에서 AWS 조직의 계정에 대한 정보를 검색할 수 있습니다. 계 정이 조직에 속한 경우 이러한 권한을 통해 Security Lake 콘솔에 계정 이름과 계정 번호를 표시할 수 있습니다.
- iam— 보안 주체가 Security Lake AWS Lake Formation Amazon EventBridge, 및 에 대한 서비 스 연결 역할을 생성하여 해당 서비스를 활성화할 때 필요한 단계로 허용할 수 있습니다. 또한 구 독자 및 사용자 지정 소스 역할에 대한 정책을 만들고 편집할 수 있으며, 이러한 역할의 권한은 AmazonSecurityLakePermissionsBoundary 정책에서 허용하는 한도로 제한됩니다.
- ram— 보안 주체가 구독자별로 Security Lake 소스에 대한 Lake Formation기반 쿼리 액세스를 구성 할 수 있습니다.
- s3 보안 주체가 Security Lake 버킷을 생성 및 관리하고 해당 버킷의 내용을 읽을 수 있습니다.
- lambda— 보안 주체가 AWS 소스 전송 및 지역 간 복제 후 AWS Glue 테이블 파티션을 업데이트하 는 Lambda 데 사용되는 파티션을 관리할 수 있습니다.
- glue— 보안 주체가 Security Lake에 사용되는 데이터베이스 및 테이블을 생성 및 관리할 수 있습니 다.
- lakeformation— 주체가 Security Lake 테이블에 Lake Formation 대한 권한을 관리할 수 있습니 다.
- events— 보안 주체가 Security Lake 소스의 새 데이터를 구독자에게 알리는 데 사용되는 규칙을 관 리할 수 있습니다.
- sqs— 보안 주체가 Security Lake 소스의 새 데이터를 구독자에게 알리는 데 사용되는 Amazon SQS 대기열을 만들고 관리할 수 있습니다.
- kms— 보안 주체가 고객 관리 키를 사용하여 데이터를 기록할 수 있는 액세스 권한을 Security Lake 에 부여할 수 있습니다.

{

• secretsmanager - 보안 주체가 HTTPS 엔드포인트를 통해 Security Lake 소스의 새 데이터를 구 독자에게 알리는 데 사용되는 암호를 관리할 수 있습니다.

```
"Version": "2012-10-17",
"Statement": [ 
  \{ "Sid": "AllowActionsWithAnyResource", 
     "Effect": "Allow", 
     "Action": [ 
       "securitylake:*", 
       "organizations:DescribeOrganization", 
       "organizations:ListDelegatedServicesForAccount", 
       "organizations:ListAccounts", 
       "iam:ListRoles", 
       "ram:GetResourceShareAssociations" 
     ], 
     "Resource": "*" 
   }, 
   { 
     "Sid": "AllowActionsWithAnyResourceViaSecurityLake", 
     "Effect": "Allow", 
     "Action": [ 
       "glue:CreateCrawler", 
       "glue:StopCrawlerSchedule", 
       "lambda:CreateEventSourceMapping", 
       "lakeformation:GrantPermissions", 
       "lakeformation:ListPermissions", 
       "lakeformation:RegisterResource", 
       "lakeformation:RevokePermissions", 
       "lakeformation:GetDatalakeSettings", 
       "events:ListConnections", 
       "events:ListApiDestinations", 
       "iam:GetRole", 
       "iam:ListAttachedRolePolicies", 
       "kms:DescribeKey" 
     ], 
     "Resource": "*", 
     "Condition": { 
       "ForAnyValue:StringEquals": { 
         "aws:CalledVia": "securitylake.amazonaws.com" 
       }
```

```
 } 
 }, 
 { 
   "Sid": "AllowManagingSecurityLakeS3Buckets", 
   "Effect": "Allow", 
   "Action": [ 
     "s3:CreateBucket", 
     "s3:PutBucketPolicy", 
     "s3:PutBucketPublicAccessBlock", 
     "s3:PutBucketNotification", 
     "s3:PutBucketTagging", 
     "s3:PutEncryptionConfiguration", 
     "s3:PutBucketVersioning", 
     "s3:PutReplicationConfiguration", 
     "s3:PutLifecycleConfiguration", 
     "s3:ListBucket", 
     "s3:PutObject", 
     "s3:GetBucketNotification" 
   ], 
   "Resource": "arn:aws:s3:::aws-security-data-lake*", 
   "Condition": { 
     "ForAnyValue:StringEquals": { 
        "aws:CalledVia": "securitylake.amazonaws.com" 
     } 
   } 
 }, 
\mathcal{L} "Sid": "AllowLambdaCreateFunction", 
   "Effect": "Allow", 
   "Action": [ 
     "lambda:CreateFunction" 
   ], 
   "Resource": [ 
     "arn:aws:lambda:*:*:function:SecurityLake_Glue_Partition_Updater_Lambda*", 
     "arn:aws:lambda:*:*:function:AmazonSecurityLake*" 
   ], 
   "Condition": { 
     "ForAnyValue:StringEquals": { 
        "aws:CalledVia": "securitylake.amazonaws.com" 
     } 
   } 
 }, 
\mathcal{L} "Sid": "AllowLambdaAddPermission",
```

```
 "Effect": "Allow", 
   "Action": [ 
     "lambda:AddPermission" 
   ], 
   "Resource": [ 
     "arn:aws:lambda:*:*:function:SecurityLake_Glue_Partition_Updater_Lambda*", 
     "arn:aws:lambda:*:*:function:AmazonSecurityLake*" 
   ], 
   "Condition": { 
     "ForAnyValue:StringEquals": { 
       "aws:CalledVia": "securitylake.amazonaws.com" 
     }, 
     "StringEquals": { 
       "lambda:Principal": "securitylake.amazonaws.com" 
     } 
   } 
 }, 
 { 
   "Sid": "AllowGlueActions", 
   "Effect": "Allow", 
   "Action": [ 
     "glue:CreateDatabase", 
     "glue:GetDatabase", 
     "glue:CreateTable", 
     "glue:GetTable" 
   ], 
   "Resource": [ 
     "arn:aws:glue:*:*:catalog", 
     "arn:aws:glue:*:*:database/amazon_security_lake_glue_db*", 
     "arn:aws:glue:*:*:table/amazon_security_lake_glue_db*/*" 
   ], 
   "Condition": { 
     "ForAnyValue:StringEquals": { 
       "aws:CalledVia": "securitylake.amazonaws.com" 
     } 
   } 
 }, 
 { 
   "Sid": "AllowEventBridgeActions", 
   "Effect": "Allow", 
   "Action": [ 
     "events:PutTargets", 
     "events:PutRule", 
     "events:DescribeRule",
```

```
 "events:CreateApiDestination", 
     "events:CreateConnection", 
     "events:UpdateConnection", 
     "events:UpdateApiDestination", 
     "events:DeleteConnection", 
     "events:DeleteApiDestination", 
     "events:ListTargetsByRule", 
     "events:RemoveTargets", 
     "events:DeleteRule" 
   ], 
   "Resource": [ 
     "arn:aws:events:*:*:rule/AmazonSecurityLake*", 
     "arn:aws:events:*:*:rule/SecurityLake*", 
     "arn:aws:events:*:*:api-destination/AmazonSecurityLake*", 
     "arn:aws:events:*:*:connection/AmazonSecurityLake*" 
   ], 
   "Condition": { 
     "ForAnyValue:StringEquals": { 
       "aws:CalledVia": "securitylake.amazonaws.com" 
     } 
   } 
 }, 
 { 
   "Sid": "AllowSQSActions", 
   "Effect": "Allow", 
   "Action": [ 
     "sqs:CreateQueue", 
     "sqs:SetQueueAttributes", 
     "sqs:GetQueueURL", 
     "sqs:AddPermission", 
     "sqs:GetQueueAttributes", 
     "sqs:DeleteQueue" 
   ], 
   "Resource": [ 
     "arn:aws:sqs:*:*:SecurityLake*", 
     "arn:aws:sqs:*:*:AmazonSecurityLake*" 
   ], 
   "Condition": { 
     "ForAnyValue:StringEquals": { 
       "aws:CalledVia": "securitylake.amazonaws.com" 
     } 
   } 
 }, 
 {
```

```
 "Sid": "AllowKmsCmkGrantForSecurityLake", 
   "Effect": "Allow", 
   "Action": "kms:CreateGrant", 
   "Resource": "arn:aws:kms:*:*:key/*", 
   "Condition": { 
     "ForAnyValue:StringEquals": { 
       "aws:CalledVia": "securitylake.amazonaws.com" 
     }, 
     "StringLike": { 
       "kms:EncryptionContext:aws:s3:arn": "arn:aws:s3:::aws-security-data-lake*" 
     }, 
     "ForAllValues:StringEquals": { 
       "kms:GrantOperations": [ 
          "GenerateDataKey", 
          "RetireGrant", 
          "Decrypt" 
       ] 
     } 
   } 
 }, 
\mathcal{L} "Sid": "AllowEnablingQueryBasedSubscribers", 
   "Effect": "Allow", 
   "Action": [ 
     "ram:CreateResourceShare", 
     "ram:AssociateResourceShare" 
   ], 
   "Resource": "*", 
   "Condition": { 
     "StringLikeIfExists": { 
       "ram:ResourceArn": [ 
          "arn:aws:glue:*:*:catalog", 
          "arn:aws:glue:*:*:database/amazon_security_lake_glue_db*", 
          "arn:aws:glue:*:*:table/amazon_security_lake_glue_db*/*" 
       ] 
     }, 
     "ForAnyValue:StringEquals": { 
       "aws:CalledVia": "securitylake.amazonaws.com" 
     } 
   } 
 }, 
 { 
   "Sid": "AllowConfiguringQueryBasedSubscribers", 
   "Effect": "Allow",
```

```
 "Action": [ 
       "ram:UpdateResourceShare", 
       "ram:GetResourceShares", 
       "ram:DisassociateResourceShare", 
       "ram:DeleteResourceShare" 
     ], 
     "Resource": "*", 
     "Condition": { 
       "StringLike": { 
          "ram:ResourceShareName": "LakeFormation*" 
       }, 
       "ForAnyValue:StringEquals": { 
          "aws:CalledVia": "securitylake.amazonaws.com" 
       } 
     } 
   }, 
  \mathcal{L} "Sid": "AllowConfiguringCredentialsForSubscriberNotification", 
     "Effect": "Allow", 
     "Action": [ 
       "secretsmanager:CreateSecret", 
       "secretsmanager:GetSecretValue", 
       "secretsmanager:PutSecretValue" 
     ], 
     "Resource": "arn:aws:secretsmanager:*:*:secret:events!connection/
AmazonSecurityLake-*", 
     "Condition": { 
       "ForAnyValue:StringEquals": { 
          "aws:CalledVia": "securitylake.amazonaws.com" 
       } 
     } 
   }, 
   { 
     "Sid": "AllowPassRoleForUpdatingGluePartitionsSecLakeArn", 
     "Effect": "Allow", 
     "Action": "iam:PassRole", 
     "Resource": [ 
       "arn:aws:iam::*:role/service-role/AmazonSecurityLakeMetaStoreManager", 
       "arn:aws:iam::*:role/service-role/AmazonSecurityLakeMetaStoreManagerV2" 
     ], 
     "Condition": { 
       "StringEquals": { 
          "iam:PassedToService": "lambda.amazonaws.com" 
       },
```
```
 "StringLike": { 
       "iam:AssociatedResourceARN": "arn:aws:securitylake:*:*:data-lake/default" 
     } 
   } 
 }, 
\mathcal{L} "Sid": "AllowPassRoleForUpdatingGluePartitionsLambdaArn", 
   "Effect": "Allow", 
   "Action": "iam:PassRole", 
   "Resource": [ 
     "arn:aws:iam::*:role/service-role/AmazonSecurityLakeMetaStoreManager", 
     "arn:aws:iam::*:role/service-role/AmazonSecurityLakeMetaStoreManagerV2" 
   ], 
   "Condition": { 
     "StringEquals": { 
       "iam:PassedToService": "lambda.amazonaws.com" 
     }, 
     "StringLike": { 
       "iam:AssociatedResourceARN": [ 
          "arn:aws:lambda:*:*:function:SecurityLake_Glue_Partition_Updater_Lambda*", 
          "arn:aws:lambda:*:*:function:AmazonSecurityLake*" 
       ] 
     }, 
     "ForAnyValue:StringEquals": { 
       "aws:CalledVia": "securitylake.amazonaws.com" 
     } 
   } 
 }, 
 { 
   "Sid": "AllowPassRoleForCrossRegionReplicationSecLakeArn", 
   "Effect": "Allow", 
   "Action": "iam:PassRole", 
   "Resource": "arn:aws:iam::*:role/service-role/AmazonSecurityLakeS3ReplicationRole", 
   "Condition": { 
     "StringEquals": { 
       "iam:PassedToService": "s3.amazonaws.com" 
     }, 
     "StringLike": { 
       "iam:AssociatedResourceARN": "arn:aws:securitylake:*:*:data-lake/default" 
     } 
   } 
 }, 
\mathcal{L} "Sid": "AllowPassRoleForCrossRegionReplicationS3Arn",
```

```
 "Effect": "Allow", 
     "Action": "iam:PassRole", 
     "Resource": "arn:aws:iam::*:role/service-role/AmazonSecurityLakeS3ReplicationRole", 
     "Condition": { 
       "StringEquals": { 
         "iam:PassedToService": "s3.amazonaws.com" 
       }, 
       "StringLike": { 
         "iam:AssociatedResourceARN": "arn:aws:s3:::aws-security-data-lake*" 
       }, 
       "ForAnyValue:StringEquals": { 
         "aws:CalledVia": "securitylake.amazonaws.com" 
       } 
     } 
   }, 
   { 
     "Sid": "AllowPassRoleForCustomSourceCrawlerSecLakeArn", 
     "Effect": "Allow", 
     "Action": "iam:PassRole", 
     "Resource": "arn:aws:iam::*:role/service-role/
AmazonSecurityLakeCustomDataGlueCrawler*", 
     "Condition": { 
       "StringEquals": { 
         "iam:PassedToService": "glue.amazonaws.com" 
       }, 
       "StringLike": { 
         "iam:AssociatedResourceARN": "arn:aws:securitylake:*:*:data-lake/default" 
       } 
     } 
   }, 
  \{ "Sid": "AllowPassRoleForCustomSourceCrawlerGlueArn", 
     "Effect": "Allow", 
     "Action": "iam:PassRole", 
     "Resource": "arn:aws:iam::*:role/service-role/
AmazonSecurityLakeCustomDataGlueCrawler*", 
     "Condition": { 
       "StringEquals": { 
         "iam:PassedToService": "glue.amazonaws.com" 
       }, 
       "ForAnyValue:StringEquals": { 
         "aws:CalledVia": "securitylake.amazonaws.com" 
       } 
     }
```

```
 }, 
  \mathcal{L} "Sid": "AllowPassRoleForSubscriberNotificationSecLakeArn", 
     "Effect": "Allow", 
     "Action": "iam:PassRole", 
     "Resource": "arn:aws:iam::*:role/service-role/
AmazonSecurityLakeSubscriberEventBridge", 
     "Condition": { 
       "StringEquals": { 
         "iam:PassedToService": "events.amazonaws.com" 
       }, 
       "StringLike": { 
         "iam:AssociatedResourceARN": "arn:aws:securitylake:*:*:subscriber/*" 
       } 
     } 
   }, 
  \mathcal{L} "Sid": "AllowPassRoleForSubscriberNotificationEventsArn", 
     "Effect": "Allow", 
     "Action": "iam:PassRole", 
     "Resource": "arn:aws:iam::*:role/service-role/
AmazonSecurityLakeSubscriberEventBridge", 
     "Condition": { 
       "StringEquals": { 
         "iam:PassedToService": "events.amazonaws.com" 
       }, 
       "StringLike": { 
         "iam:AssociatedResourceARN": "arn:aws:events:*:*:rule/AmazonSecurityLake*" 
       }, 
       "ForAnyValue:StringEquals": { 
         "aws:CalledVia": "securitylake.amazonaws.com" 
       } 
     } 
   }, 
   { 
     "Sid": "AllowOnboardingToSecurityLakeDependencies", 
     "Effect": "Allow", 
     "Action": "iam:CreateServiceLinkedRole", 
     "Resource": [ 
       "arn:aws:iam::*:role/aws-service-role/securitylake.amazonaws.com/
AWSServiceRoleForSecurityLake", 
       "arn:aws:iam::*:role/aws-service-role/lakeformation.amazonaws.com/
AWSServiceRoleForLakeFormationDataAccess",
```

```
 "arn:aws:iam::*:role/aws-service-role/apidestinations.events.amazonaws.com/
AWSServiceRoleForAmazonEventBridgeApiDestinations" 
     ], 
     "Condition": { 
       "StringLike": { 
          "iam:AWSServiceName": [ 
            "securitylake.amazonaws.com", 
            "lakeformation.amazonaws.com", 
            "apidestinations.events.amazonaws.com" 
         ] 
       } 
     } 
   }, 
   { 
     "Sid": "AllowRolePolicyActionsforSubscibersandSources", 
     "Effect": "Allow", 
     "Action": [ 
       "iam:CreateRole", 
       "iam:PutRolePolicy", 
       "iam:DeleteRolePolicy" 
     ], 
     "Resource": "arn:aws:iam::*:role/AmazonSecurityLake*", 
     "Condition": { 
       "StringEquals": { 
          "iam:PermissionsBoundary": "arn:aws:iam::aws:policy/
AmazonSecurityLakePermissionsBoundary" 
       }, 
       "ForAnyValue:StringEquals": { 
          "aws:CalledVia": "securitylake.amazonaws.com" 
       } 
     } 
   }, 
   { 
     "Sid": "AllowRegisterS3LocationInLakeFormation", 
     "Effect": "Allow", 
     "Action": [ 
       "iam:PutRolePolicy", 
       "iam:GetRolePolicy" 
     ], 
     "Resource": "arn:aws:iam::*:role/aws-service-role/lakeformation.amazonaws.com/
AWSServiceRoleForLakeFormationDataAccess", 
     "Condition": { 
       "ForAnyValue:StringEquals": { 
          "aws:CalledVia": "securitylake.amazonaws.com"
```

```
 } 
   } 
 }, 
 { 
   "Sid": "AllowIAMActionsByResource", 
   "Effect": "Allow", 
   "Action": [ 
     "iam:ListRolePolicies", 
     "iam:DeleteRole" 
   ], 
   "Resource": "arn:aws:iam::*:role/AmazonSecurityLake*", 
   "Condition": { 
     "ForAnyValue:StringEquals": { 
        "aws:CalledVia": "securitylake.amazonaws.com" 
     } 
   } 
 }, 
 { 
   "Sid": "S3ReadAccessToSecurityLakes", 
   "Effect": "Allow", 
   "Action": [ 
     "s3:Get*", 
     "s3:List*" 
   ], 
   "Resource": "arn:aws:s3:::aws-security-data-lake-*" 
 }, 
\mathcal{L} "Sid": "S3ReadAccessToSecurityLakeMetastoreObject", 
   "Effect": "Allow", 
   "Action": [ 
     "s3:GetObject", 
     "s3:GetObjectVersion" 
   ], 
   "Resource": "arn:aws:s3:::security-lake-meta-store-manager-*" 
 }, 
 { 
   "Sid": "S3ResourcelessReadOnly", 
   "Effect": "Allow", 
   "Action": [ 
     "s3:GetAccountPublicAccessBlock", 
     "s3:ListAccessPoints", 
     "s3:ListAllMyBuckets" 
   ], 
   "Resource": "*"
```
### AWS 관리형 정책: SecurityLakeServiceLinkedRole

SecurityLakeServiceLinkedRole 관리형 IAM 정책을 IAM 엔터티에 연결할 수 없습니다. 이 정책 은 Security Lake에서 사용자를 대신하여 작업을 수행할 수 있도록 서비스 연결 역할에 연결됩니다. 자 세한 정보는 [Amazon Security Lake의 서비스 연결 역할을](#page-187-0) 참조하세요.

AWS 관리형 정책: AWS GlueService 역할

AWS GlueServiceRole관리형 정책은 AWS Glue 크롤러를 호출하고 사용자 지정 소스 데이터를 크롤링하고 파티션 메타데이터를 AWS Glue 식별할 수 있도록 허용합니다. 이 메타데이터는 Data Catalog에 테이블을 생성 및 업데이트하는 데 필요합니다.

자세한 정보는 [사용자 지정 소스에서 데이터 수집을](#page-53-0) 참조하세요.

Security Lake의 관리형 정책 업데이트 AWS

이 서비스가 이러한 변경 사항을 추적하기 시작한 이후 업데이트된 Security Lake의 AWS 관리형 정책 에 대한 세부 정보를 확인하십시오. 이 페이지의 변경 사항에 대한 자동 알림을 받으려면 Security Lake 문서 기록 페이지에서 RSS 피드를 구독하세요.

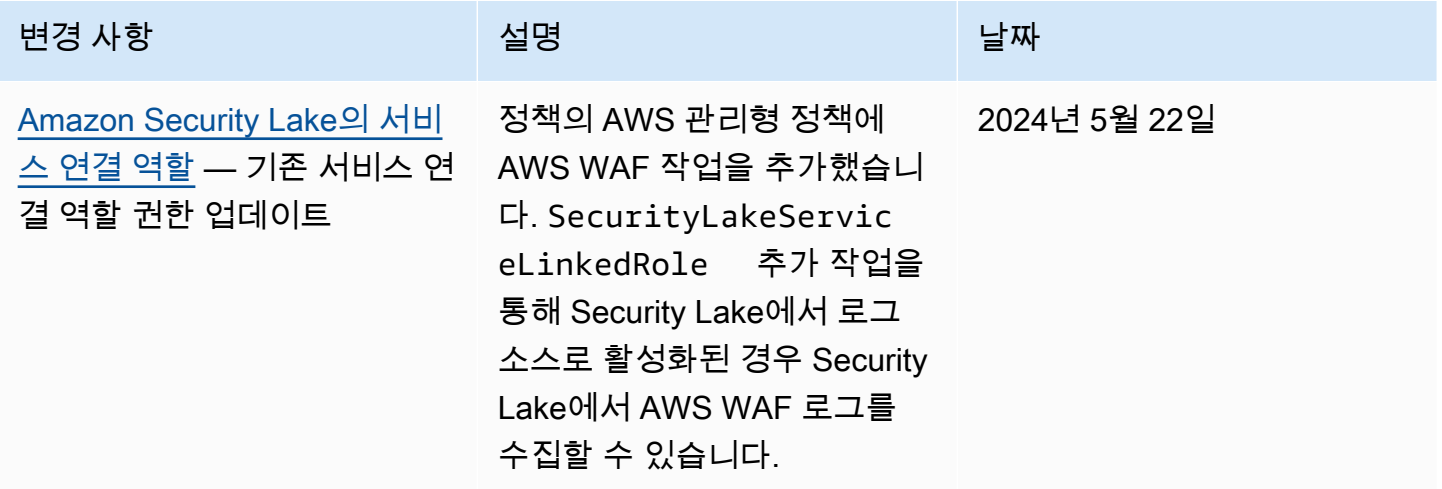

Amazon Security Lake 서용자 가이드 Amazon Security Lake

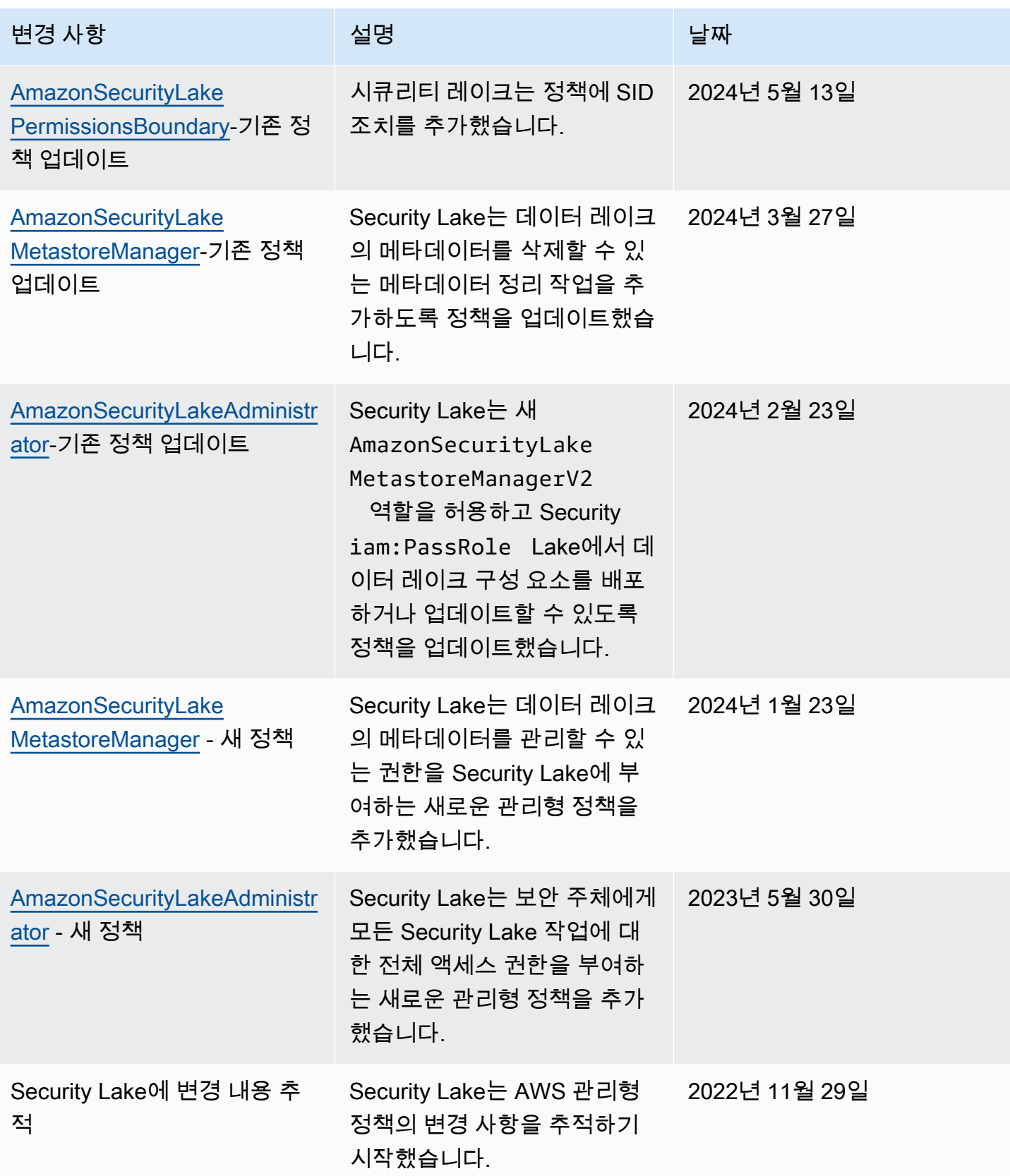

## <span id="page-187-0"></span>Amazon Security Lake의 서비스 연결 역할

Security Lake는 AWS Identity and Access Management 이름이 지정된 (IAM) [서비스 연결 역할을](https://docs.aws.amazon.com/IAM/latest/UserGuide/id_roles_terms-and-concepts.html#iam-term-service-linked-role) 사 용합니다. AWSServiceRoleForSecurityLake 서비스 연결 역할은 Security Lake에 직접 연결된 IAM 역할입니다. Security Lake에서 사전 정의한 것으로, Security Lake가 사용자를 대신하여 다른 AWS 서비스 를 직접 호출하고 보안 데이터 레이크 서비스를 운영하는 데 필요한 모든 권한이 포함되 어 있습니다. Security Lake는 Security Lake를 사용할 수 있는 모든 AWS 리전 곳에서 이 서비스 연결 역할을 사용합니다.

이 서비스 연결 역할을 사용하면 Security Lake를 설정할 때 필요한 권한을 수동으로 추가할 필요가 없 습니다. Security Lake는 이 서비스 연결 역할의 권한을 정의하며, 달리 정의되지 않는 한 Security Lake 만이 이 역할을 맡을 수 있습니다. 정의된 권한에는 신뢰 정책과 권한 정책이 포함되며, 이 권한 정책은 다른 IAM 엔터티에 연결할 수 없습니다.

IAM 엔터티(사용자, 그룹, 역할 등)가 서비스 링크 역할을 생성하고 편집하거나 삭제할 수 있도록 권한 을 구성할 수 있습니다. 자세한 내용은 IAM 사용 설명서의 [서비스 연결 역할 권한을](https://docs.aws.amazon.com/IAM/latest/UserGuide/using-service-linked-roles.html#service-linked-role-permissions) 참조하세요. 먼저 관련 리소스를 삭제해야만 서비스 연결 역할을 삭제할 수 있습니다. 이렇게 하면 리소스에 대한 액세스 권한을 부주의로 삭제할 수 없기 때문에 리소스가 보호됩니다.

서비스 연결 역할을 지원하는 기타 서비스에 대한 자세한 내용은 [IAM으로 작업하는AWS 서비스](https://docs.aws.amazon.com/IAM/latest/UserGuide/reference_aws-services-that-work-with-iam.html)를 참 조하고 서비스 연결 역할(Service-linked roles) 열에 예(Yes)가 있는 서비스를 찾으세요. 해당 서비스에 대한 서비스 연결 역할 설명서를 보려면 예(Yes) 링크를 선택합니다.

#### 주제

- [Security Lake에 대한 서비스 연결 역할 권한](#page-187-1)
- [Security Lake 서비스 연결 역할 생성](#page-191-0)
- [Security Lake 서비스 연결 역할 편집](#page-191-1)
- [Security Lake 서비스 연결 역할 삭제](#page-191-2)
- [Security AWS 리전 Lake 서비스 연결 역할에 대해 지원됩니다.](#page-192-0)

### <span id="page-187-1"></span>Security Lake에 대한 서비스 연결 역할 권한

Security Lake에서는 AWSServiceRoleForSecurityLake인 서비스 연결 역할을 사용합니다. 이 서비스 연결 역할은 securitylake.amazonaws.com 서비스에 해당 역할을 맡깁니다. Amazon Security Lake의 AWS 관리형 정책에 대한 자세한 내용은 Amazon [Security Lake의 정책AWS 관리를](https://docs.aws.amazon.com/security-lake/latest/userguide/security-iam-awsmanpol.html) 참조하십시오.

역할의 권한 정책 (이름이 지정된 AWS SecurityLakeServiceLinkedRole 관리형 정책) 을 통해 Security Lake는 보안 데이터 레이크를 생성하고 운영할 수 있습니다. 또한 Security Lake는 지정된 리 소스에서 다음과 같은 작업을 수행할 수 있습니다.

- AWS Organizations 작업을 사용하여 관련 계정에 대한 정보를 검색할 수 있습니다.
- Amazon Elastic Compute Cloud(Amazon EC2)를 사용하여 Amazon VPC 흐름 로그에 대한 정보를 검색할 수 있습니다.
- AWS CloudTrail 작업을 사용하여 서비스 연결 역할에 대한 정보를 검색할 수 있습니다.
- Security Lake에서 로그 소스로 활성화된 경우 AWS WAF 작업을 사용하여 AWS WAF 로그를 수집 합니다.
- LogDelivery작업을 사용하여 AWS WAF 로그 전송 구독을 생성하거나 삭제할 수 있습니다.

역할은 다음의 권한 정책으로 구성됩니다.

```
{ 
     "Version": "2012-10-17", 
     "Statement": [{ 
              "Sid": "OrganizationsPolicies", 
              "Effect": "Allow", 
              "Action": [ 
                  "organizations:ListAccounts", 
                  "organizations:DescribeOrganization" 
              ], 
              "Resource": [ 
 "*" 
             \mathbf{I} }, 
         { 
              "Sid": "DescribeOrgAccounts", 
              "Effect": "Allow", 
              "Action": [ 
                  "organizations:DescribeAccount" 
              ], 
              "Resource": [ 
                  "arn:aws:organizations::*:account/o-*/*" 
 ] 
         }, 
         { 
              "Sid": "AllowManagementOfServiceLinkedChannel", 
              "Effect": "Allow",
```

```
 "Action": [ 
                  "cloudtrail:CreateServiceLinkedChannel", 
                  "cloudtrail:DeleteServiceLinkedChannel", 
                  "cloudtrail:GetServiceLinkedChannel", 
                  "cloudtrail:UpdateServiceLinkedChannel" 
              ], 
              "Resource": "arn:aws:cloudtrail:*:*:channel/aws-service-channel/security-
lake/*" 
         }, 
         { 
              "Sid": "AllowListServiceLinkedChannel", 
              "Effect": "Allow", 
              "Action": [ 
                  "cloudtrail:ListServiceLinkedChannels" 
              ], 
              "Resource": "*" 
         }, 
         { 
              "Sid": "DescribeAnyVpc", 
              "Effect": "Allow", 
              "Action": [ 
                  "ec2:DescribeVpcs" 
              ], 
              "Resource": "*" 
         }, 
         { 
              "Sid": "ListDelegatedAdmins", 
              "Effect": "Allow", 
              "Action": [ 
                  "organizations:ListDelegatedAdministrators" 
              ], 
              "Resource": "*", 
              "Condition": { 
                  "StringEquals": { 
                      "organizations:ServicePrincipal": "securitylake.amazonaws.com" 
 } 
 } 
         }, 
         { 
              "Sid": "AllowWafLoggingConfiguration", 
              "Effect": "Allow", 
              "Action": [ 
                  "wafv2:PutLoggingConfiguration", 
                  "wafv2:GetLoggingConfiguration",
```

```
 "wafv2:ListLoggingConfigurations", 
                  "wafv2:DeleteLoggingConfiguration" 
             ], 
              "Resource": "*", 
              "Condition": { 
                  "StringEquals": { 
                      "wafv2:LogScope": "SecurityLake" 
 } 
             } 
         }, 
         { 
              "Sid": "AllowPutLoggingConfiguration", 
              "Effect": "Allow", 
              "Action": [ 
                  "wafv2:PutLoggingConfiguration" 
             ], 
              "Resource": "*", 
              "Condition": { 
                  "ArnLike": { 
                      "wafv2:LogDestinationResource": "arn:aws:s3:::aws-waf-logs-
security-lake-*" 
 } 
 } 
         }, 
         { 
              "Sid": "ListWebACLs", 
              "Effect": "Allow", 
              "Action": [ 
                  "wafv2:ListWebACLs" 
             ], 
              "Resource": "*" 
         }, 
         { 
              "Sid": "LogDelivery", 
              "Effect": "Allow", 
             "Action": \Gamma "logs:CreateLogDelivery", 
                  "logs:DeleteLogDelivery" 
              ], 
              "Resource": "*", 
              "Condition": { 
                  "ForAnyValue:StringEquals": { 
                      "aws:CalledVia": [ 
                           "wafv2.amazonaws.com"
```
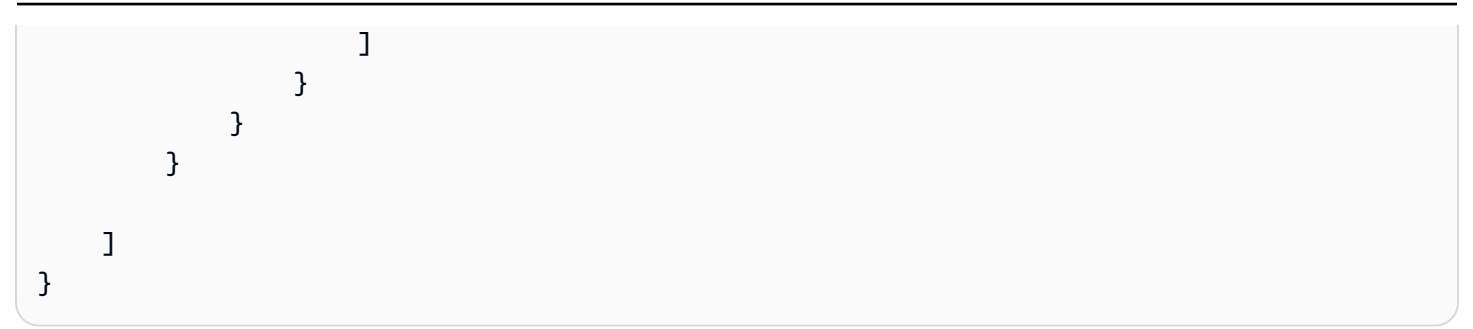

IAM 엔터티(사용자, 그룹, 역할 등)가 서비스 링크 역할을 생성하고 편집하거나 삭제할 수 있도록 권한 을 구성할 수 있습니다. 자세한 내용은 IAM 사용 설명서의 [서비스 연결 역할 권한을](https://docs.aws.amazon.com/IAM/latest/UserGuide/using-service-linked-roles.html#service-linked-role-permissions) 참조하세요.

<span id="page-191-0"></span>Security Lake 서비스 연결 역할 생성

Security Lake의 AWSServiceRoleForSecurityLake 서비스 연결 역할을 수동으로 생성할 필요 가 없습니다. Security Lake를 활성화하면 Security Lake가 자동으로 서비스 연결 역할을 생성합니다. AWS 계정

<span id="page-191-1"></span>Security Lake 서비스 연결 역할 편집

Security Lake는 AWSServiceRoleForSecurityLake 서비스 연결 역할을 편집하도록 허용하지 않 습니다. 서비스 연결 역할이 생성된 후에는 여러 엔터티가 역할을 참조할 수 있으므로, 역할 이름을 변 경할 수 없습니다. 하지만 IAM을 사용하여 역할의 설명을 편집할 수 있습니다. 자세한 내용은 IAM 사용 설명서의 [서비스 연결 역할 편집](https://docs.aws.amazon.com/IAM/latest/UserGuide/using-service-linked-roles.html#edit-service-linked-role)을 참조하세요.

<span id="page-191-2"></span>Security Lake 서비스 연결 역할 삭제

Security Lake에서는 서비스 연결 역할을 삭제할 수 없습니다. 대신 IAM 콘솔, API 또는 IAM 콘솔에서 서비스 연결 역할을 삭제할 수 있습니다. AWS CLI자세한 내용은 IAM 사용 설명서에서 [서비스 연결 역](https://docs.aws.amazon.com/IAM/latest/UserGuide/using-service-linked-roles.html#delete-service-linked-role) [할 삭제](https://docs.aws.amazon.com/IAM/latest/UserGuide/using-service-linked-roles.html#delete-service-linked-role)를 참조하세요.

서비스 연결 역할을 삭제하려면 먼저 해당 역할에 활성 섹션이 없는지 확인하고 AWSServiceRoleForSecurityLake가 사용 중인 모든 리소스를 제거해야 합니다.

**a** Note

리소스를 삭제하려 할 때 Security Lake가 AWSServiceRoleForSecurityLake 역할을 사용 중이면 삭제에 실패할 수 있습니다. 이 문제가 발생하면 몇 분 기다렸다가 작업을 다시 시도하 세요.

AWSServiceRoleForSecurityLake 서비스 연결 역할을 삭제한 다음 다시 생성해야 하는 경우 계 정의 Security Lake를 활성화하여 다시 생성할 수 있습니다. Security Lake를 다시 활성화하면 Security Lake는 서비스 연결 역할을 다시 생성합니다.

<span id="page-192-0"></span>Security AWS 리전 Lake 서비스 연결 역할에 대해 지원됩니다.

Security Lake는 Security Lake를 사용할 수 있는 모든 AWS 리전 곳에서 AWSServiceRoleForSecurityLake 서비스 연결 역할을 사용할 수 있도록 지원합니다. Security Lake를 사용할 수 있는 리전 목록은 [Amazon Security Lake 리전 및 엔드포인트을](#page-226-0) 참조하세요.

## Amazon Security Lake의 데이터 보호

AWS [공동 책임 모델 공동 책임 모델](https://aws.amazon.com/compliance/shared-responsibility-model/) 이 모델에 설명된 대로 AWS 은 (는) 모두를 실행하는 글로벌 인프 라를 보호할 책임이 AWS 클라우드있습니다. 사용자는 인프라에서 호스팅되는 콘텐츠를 관리해야 합 니다. 사용하는 AWS 서비스 의 보안 구성과 관리 작업에 대한 책임도 사용자에게 있습니다. 데이터 프 라이버시에 대한 자세한 내용은 [데이터 프라이버시 FAQ를](https://aws.amazon.com/compliance/data-privacy-faq) 참조하세요. 유럽의 데이터 보호에 대한 자 세한 내용은 AWS 보안 블로그의 [AWS 공동 책임 모델 및 GDPR](https://aws.amazon.com/blogs/security/the-aws-shared-responsibility-model-and-gdpr/) 블로그 게시물을 참조하십시오.

데이터 보호를 위해 AWS 계정 자격 증명을 보호하고 AWS IAM Identity Center OR AWS Identity and Access Management (IAM) 을 사용하여 개별 사용자를 설정하는 것이 좋습니다. 이렇게 하면 개별 사 용자에게 자신의 직무를 충실히 이행하는 데 필요한 권한만 부여됩니다. 또한 다음과 같은 방법으로 데 이터를 보호하는 것이 좋습니다.

- 각 계정에 멀티 팩터 인증 설정(MFA)을 사용하세요.
- SSL/TLS를 사용하여 리소스와 통신하세요. AWS TLS 1.2는 필수이며 TLS 1.3를 권장합니다.
- 를 사용하여 API 및 사용자 활동 로깅을 설정합니다. AWS CloudTrail
- 포함된 모든 기본 보안 제어와 함께 AWS 암호화 솔루션을 사용하십시오 AWS 서비스.
- Amazon S3에 저장된 민감한 데이터를 검색하고 보호하는 데 도움이 되는 Amazon Macie와 같은 고 급 관리형 보안 서비스를 사용하세요.
- 명령줄 인터페이스 또는 API를 AWS 통해 액세스할 때 FIPS 140-2로 검증된 암호화 모듈이 필요 한 경우 FIPS 엔드포인트를 사용하십시오. 사용 가능한 FIPS 엔드포인트에 대한 자세한 내용은 [Federal Information Processing Standard\(FIPS\) 140-2](https://aws.amazon.com/compliance/fips/)를 참조하십시오.

고객의 이메일 주소와 같은 기밀 정보나 중요한 정보는 태그나 이름 필드와 같은 자유 양식 필드에 입 력하지 않는 것이 좋습니다. 여기에는 콘솔, API 또는 SDK를 AWS 서비스 사용하여 Security Lake 또 는 기타 작업을 수행하는 경우가 포함됩니다. AWS CLI AWS 이름에 사용되는 태그 또는 자유 형식 텍 스트 필드에 입력하는 모든 데이터는 청구 또는 진단 로그에 사용될 수 있습니다. 외부 서버에 URL을 제공할 때 해당 서버에 대한 요청을 검증하기 위해 보안 인증 정보를 URL에 포함시켜서는 안 됩니다.

### 저장된 데이터 암호화

Amazon Security Lake는 AWS 암호화 솔루션을 사용하여 저장된 데이터를 안전하게 저장합니다. 원시 보안 로그와 이벤트 데이터는 Security Lake가 관리하는 계정의 멀티테넌트 Amazon Simple Storage Service(S3) 버킷에 저장됩니다. Security Lake는 AWS Key Management Service (AWS KMS) 에서 [AWS 소유한 키를](https://docs.aws.amazon.com/kms/latest/developerguide/concepts.html#aws-owned-cmk) 사용하여 이 원시 데이터를 암호화합니다. AWS 소유 키는 AWS 서비스 (이 경우 Security Lake) 가 여러 AWS KMS 계정에서 사용할 수 있도록 소유하고 관리하는 키 모음입 니다. AWS

Security Lake는 원시 로그 및 이벤트 데이터에서 추출, 전환, 적재(ETL) 작업을 실행합니다. 처리된 데 이터는 Security Lake 서비스 계정에서 암호화된 상태로 유지됩니다.

ETL 작업이 완료되면 Security Lake는 계정에 싱글 테넌트 S3 버킷 (Security Lake를 활성화한 각 AWS 리전 버킷당 하나의 버킷) 을 생성합니다. Security Lake가 싱글 테넌트 S3 버킷에 데이터를 안정 적으로 전송할 수 있을 때까지는 데이터가 멀티테넌트 S3 버킷에 일시적으로만 저장됩니다. 싱글 테넌 트 버킷에는 Security Lake에 로그 및 이벤트 데이터를 버킷에 쓸 수 있는 권한을 부여하는 리소스 기반 정책이 포함되어 있습니다. S3 버킷의 데이터를 암호화하려면 [S3 관리형 암호화 키 또는 고](https://docs.aws.amazon.com/AmazonS3/latest/userguide/UsingServerSideEncryption.html)[객](https://docs.aws.amazon.com/kms/latest/developerguide/concepts.html#customer-cmk) [관리 키](https://docs.aws.amazon.com/AmazonS3/latest/userguide/UsingServerSideEncryption.html) (에서) 를 선택할 수 있습니다. AWS KMS두 옵션 모두 대칭 암호화를 사용합니다.

KMS 키를 사용하여 데이터를 암호화합니다.

기본적으로 Security Lake가 S3 버킷에 제공하는 데이터는 [Amazon S3가 관리하는 암호화 키\(SSE-](https://docs.aws.amazon.com/AmazonS3/latest/userguide/UsingServerSideEncryption.html)[S3\)를](https://docs.aws.amazon.com/AmazonS3/latest/userguide/UsingServerSideEncryption.html) 사용하는 서버 측 암호화를 사용하여 암호화됩니다. 직접 관리하는 보안 계층을 제공하려면 Security Lake 데이터에 [서버 측 AWS KMS 키 암호화 \(SSE-KMS](https://docs.aws.amazon.com/AmazonS3/latest/userguide/UsingKMSEncryption.html)) 를 대신 사용할 수 있습니다.

SSE-KMS는 Security Lake 콘솔에서 지원되지 않습니다. Security Lake API 또는 CLI와 함께 SSE-KMS를 사용하려면 먼저 [KMS 키를 만들거나](https://docs.aws.amazon.com/kms/latest/developerguide/create-keys.html) 기존 키를 사용해야 합니다. 키에 정책을 연결합니다. 이 키는 Security Lake 데이터를 암호화하고 암호화를 해제할 수 있는 사용자를 결정합니다.

고객 관리형 키를 사용하여 S3 버킷에 기록된 데이터를 암호화하는 경우 다중 지역 키를 선택할 수 없 습니다. 고객 관리형 키의 경우 Security Lake는 CreateGrant 요청을 AWS KMS에 전송하여 사용자 를 대신하여 [권한을](https://docs.aws.amazon.com/kms/latest/developerguide/grants.html) 생성합니다. AWS KMS 보조금은 Security Lake에 고객 계정의 KMS 키에 대한 액 세스 권한을 부여하는 데 사용됩니다.

Security Lake는 다음 내부 작업에 대해 고객 관리형 키를 사용할 수 있는 권한이 필요합니다.

- 고객 관리 키로 암호화된 데이터 키를 AWS KMS 생성해 GenerateDataKey 달라는 요청을 보내세 요.
- 로 RetireGrant 요청을 보내세요 AWS KMS. 데이터 레이크를 업데이트하면 이 작업을 통해 ETL 처리를 위해 AWS KMS 키에 추가된 권한을 사용 중지할 수 있습니다.

Security Lake에는 Decrypt 권한이 필요하지 않습니다. 키에 대한 권한이 부여된 사용자가 Security Lake 데이터를 읽는 경우 S3는 암호화를 관리하고 권한이 부여된 사용자는 암호화되지 않은 양식에서 데이터를 읽을 수 있습니다. 하지만 구독자는 소스 데이터를 사용할 수 있는 Decrypt 권한이 필요합 니다. 이러한 구독자 권한에 대한 자세한 내용은 [Security Lake 구독자의 데이터 액세스 관리](#page-62-0) 을 참조하 십시오.

기존 KMS 키를 사용하여 Security Lake 데이터를 암호화하려면 KMS 키의 키 정책을 수정해야 합니다. 키 정책은 Lake Formation 데이터 레이크 위치와 연결된 IAM 역할이 KMS 키를 사용하여 데이터를 해 독하도록 허용해야 합니다. KMS 키의 키 정책을 변경하는 방법에 대한 지침은 개발자 안내서의 [키 정](https://docs.aws.amazon.com/kms/latest/developerguide/key-policy-modifying.html) [책 변경을](https://docs.aws.amazon.com/kms/latest/developerguide/key-policy-modifying.html) 참조하십시오. AWS Key Management Service

KMS 키는 권한 부여 요청을 수락하여 키 정책을 생성하거나 적절한 권한이 있는 기존 키 정책을 사용 할 때 Security Lake가 키에 액세스하도록 허용할 수 있습니다. 키 정책 생성에 대한 지침은 AWS Key Management Service 개발자 안내서의 [키 정책 생성을](https://docs.aws.amazon.com/kms/latest/developerguide/key-policy-overview.html) 참조하세요.

다음 키 정책을 KMS 키에 연결합니다.

```
{ 
   "Sid": "Allow use of the key", 
   "Effect": "Allow", 
   "Principal": {"AWS": "arn:aws:iam::111122223333:role/ExampleRole"} 
   "Action": [ 
     "kms:CreateGrant", 
     "kms:DescribeKey", 
     "kms:GenerateDataKey" 
   ], 
   "Resource": "*"
}
```
### 고객 관리형 키를 사용할 때 필요한 IAM 권한

Security Lake를 사용하기 위해 생성해야 하는 IAM 역할에 대한 개요는 [시작하기: 사전 요구 사항](#page-20-0) 섹션 을 참조하십시오.

사용자 지정 소스 또는 구독자를 추가하면 Security Lake가 계정에 IAM 역할을 생성합니다. 이러한 역 할은 다른 IAM ID와 공유하기 위한 것입니다. 이를 통해 사용자 지정 소스는 데이터 레이크에 데이터를 쓰고 구독자는 데이터 레이크의 데이터를 사용할 수 있습니다. 라는 AWS 관리형 정책은 이러한 역할 의 권한 경계를 AmazonSecurityLakePermissionsBoundary 설정합니다.

### Amazon SQS 대기열 암호화

데이터 레이크를 생성하면 Security Lake가 위임된 Security Lake 관리자 계정에 암호화되지 않은 Amazon Simple Queue Service(Amazon SQS) 대기열 두 개를 생성합니다. 데이터를 보호하려면 이 러한 대기열을 암호화해야 합니다. Amazon Simple Queue Service에서 제공하는 기본 서버 측 암호화 (SSE)만으로는 충분하지 않습니다. 고객 관리 키 AWS Key Management Service (AWS KMS) 를 생성 하여 대기열을 암호화하고 Amazon S3 서비스 보안 주체에게 암호화된 대기열을 사용할 수 있는 권한 을 부여해야 합니다. 이러한 권한을 부여하는 방법에 대한 지침은 [Amazon S3 이벤트 알림이 서버 측](https://repost.aws/knowledge-center/sqs-s3-event-notification-sse)  [암호화를 사용하는 Amazon SQS 대기열로 전송되지 않는 이유를](https://repost.aws/knowledge-center/sqs-s3-event-notification-sse) 참조하십시오. 지식 센터에서. AWS

Security Lake는 AWS Lambda 데이터에 대한 ETL (추출, 전송, 로드) 작업을 지원하기 때문에 Amazon SQS 대기열에 있는 메시지를 관리할 수 있는 권한도 Lambda에 부여해야 합니다. 자세한 내용은 AWS Lambda 개발자 가이드의 [실행 역할 권한을](https://docs.aws.amazon.com/lambda/latest/dg/with-sqs.html#events-sqs-permissions) 참조하세요.

## 전송 중 암호화

Security Lake는 서비스 간에 전송되는 모든 데이터를 암호화합니다. AWS Security Lake는 전송 계층 보안(TLS) 1.2 암호화 프로토콜을 사용하여 모든 네트워크 간 데이터를 자동으로 암호화하여 서비스에 서 전송되는 데이터를 보호합니다. Security Lake API로 전송되는 직접 HTTPS 요청은 [AWS 서명 버전](https://docs.aws.amazon.com/general/latest/gr/sigv4_signing.html)  [4 알고리즘을](https://docs.aws.amazon.com/general/latest/gr/sigv4_signing.html) 사용하여 서명되어 보안 연결을 설정합니다.

## 서비스 개선을 위한 데이터 사용 거부

옵트아웃 정책을 사용하여 Security Lake 및 기타 AWS 보안 서비스를 개발하고 개선하는 데 데이터 를 사용하지 않도록 선택할 수 있습니다. AWS Organizations Security Lake에서 현재 그러한 데이터 를 수집하지 않더라도 옵트아웃을 선택할 수 있습니다. 옵트아웃 방법에 대한 자세한 내용은 AWS Organizations 사용 설명서의 [AI 서비스 옵트아웃 정책을](https://docs.aws.amazon.com/organizations/latest/userguide/orgs_manage_policies_ai-opt-out.html) 참조하십시오.

현재 Security Lake는 사용자를 대신하여 처리하는 보안 데이터 또는 사용자가 이 서비스에서 생성한 보안 데이터 레이크에 업로드한 보안 데이터를 수집하지 않습니다. Security Lake 서비스와 다른 AWS 보안 서비스의 기능을 개발하고 개선하기 위해 Security Lake는 사용자가 타사 데이터 소스에서 업로 드한 데이터를 포함하여 향후 이러한 데이터를 수집할 수 있습니다. Security Lake에서 이러한 데이터 를 수집하려는 경우 이 페이지를 업데이트하고 해당 데이터의 작동 방식을 설명합니다. 언제라도 옵트 아웃할 수 있는 기회는 여전히 있습니다.

#### **a** Note

옵트아웃 정책을 사용하려면 AWS 계정을 중앙에서 관리해야 합니다. AWS Organizations AWS 계정에 사용할 조직을 아직 만들지 않은 경우 AWS Organizations 사용 설명서의 [조직 만](https://docs.aws.amazon.com/organizations/latest/userguide/orgs_manage_org.html) [들기 및 관리를](https://docs.aws.amazon.com/organizations/latest/userguide/orgs_manage_org.html) 참조하십시오.

옵트아웃은 다음과 같은 효과가 있습니다.

- Security Lake는 사용자가 옵트아웃하기 전에 수집 및 저장한 데이터를 삭제합니다 (있는 경우).
- 옵트아웃하면 Security Lake는 더 이상 이 데이터를 수집하거나 저장하지 않습니다.

# Amazon Security Lake 규정 준수 검증

특정 규정 준수 프로그램의 범위 내에 AWS 서비스 있는지 알아보려면AWS 서비스 규정 준수 [프로그](https://aws.amazon.com/compliance/services-in-scope/) [램의AWS 서비스 범위별, 규정](https://aws.amazon.com/compliance/services-in-scope/) 참조하여 관심 있는 규정 준수 프로그램을 선택하십시오. 일반 정보는 [AWS 규정 준수 프로그램AWS 보증 프로그램 규정AWS](https://aws.amazon.com/compliance/programs/) 참조하십시오.

를 사용하여 AWS Artifact타사 감사 보고서를 다운로드할 수 있습니다. 자세한 내용은 의 보고서 <https://docs.aws.amazon.com/artifact/latest/ug/downloading-documents.html> 참조하십시오 AWS Artifact.

사용 시 규정 준수 AWS 서비스 책임은 데이터의 민감도, 회사의 규정 준수 목표, 관련 법률 및 규정에 따라 결정됩니다. AWS 규정 준수에 도움이 되는 다음 리소스를 제공합니다.

- [보안 및 규정 준수 퀵 스타트 가이드](https://aws.amazon.com/quickstart/?awsf.filter-tech-category=tech-category%23security-identity-compliance)  이 배포 가이드에서는 아키텍처 고려 사항을 설명하고 보안 및 규정 준수에 AWS 중점을 둔 기본 환경을 배포하기 위한 단계를 제공합니다.
- [Amazon Web Services의 HIPAA 보안 및 규정 준수를 위한 설계 이 백서에서는 기업이 HIPAA 적](https://docs.aws.amazon.com/whitepapers/latest/architecting-hipaa-security-and-compliance-on-aws/welcome.html) [격](https://docs.aws.amazon.com/whitepapers/latest/architecting-hipaa-security-and-compliance-on-aws/welcome.html) 애플리케이션을 만드는 AWS 데 사용할 수 있는 방법을 설명합니다.

**a** Note

모든 AWS 서비스 사람이 HIPAA 자격을 갖춘 것은 아닙니다. 자세한 내용은 [HIPAA 적격 서](https://aws.amazon.com/compliance/hipaa-eligible-services-reference/) [비스 참조](https://aws.amazon.com/compliance/hipaa-eligible-services-reference/)를 참조하십시오.

• [AWS 규정 준수 리소스AWS](https://aws.amazon.com/compliance/resources/) — 이 워크북 및 가이드 모음은 해당 산업 및 지역에 적용될 수 있습니 다.

- [AWS 고객 규정 준수 가이드](https://d1.awsstatic.com/whitepapers/compliance/AWS_Customer_Compliance_Guides.pdf)  규정 준수의 관점에서 공동 책임 모델을 이해하십시오. 이 가이드에 서는 보안을 유지하기 위한 모범 사례를 AWS 서비스 요약하고 여러 프레임워크 (미국 표준 기술 연 구소 (NIST), 결제 카드 산업 보안 표준 위원회 (PCI), 국제 표준화기구 (ISO) 등) 에서 보안 제어에 대 한 지침을 매핑합니다.
- AWS Config 개발자 안내서의 [규칙을 사용하여 리소스 평가](https://docs.aws.amazon.com/config/latest/developerguide/evaluate-config.html) 이 AWS Config 서비스는 리소스 구 성이 내부 관행, 업계 지침 및 규정을 얼마나 잘 준수하는지 평가합니다.
- [AWS Security Hub](https://docs.aws.amazon.com/securityhub/latest/userguide/what-is-securityhub.html) 이를 AWS 서비스 통해 내부 AWS보안 상태를 포괄적으로 파악할 수 있습니 다. Security Hub는 보안 제어를 사용하여 AWS 리소스를 평가하고 보안 업계 표준 및 모범 사례에 대한 규정 준수를 확인합니다. 지원되는 서비스 및 제어 목록은 [Security Hub 제어 참조를](https://docs.aws.amazon.com/securityhub/latest/userguide/securityhub-controls-reference.html) 참조하십 시오.
- [Amazon GuardDuty](https://docs.aws.amazon.com/guardduty/latest/ug/what-is-guardduty.html) 환경에 의심스럽고 악의적인 활동이 있는지 AWS 계정모니터링하여 워크로 드, 컨테이너 및 데이터에 대한 잠재적 위협을 AWS 서비스 탐지합니다. GuardDuty 특정 규정 준수 프레임워크에서 요구하는 침입 탐지 요구 사항을 충족하여 PCI DSS와 같은 다양한 규정 준수 요구 사항을 해결하는 데 도움이 될 수 있습니다.
- [AWS Audit Manager—](https://docs.aws.amazon.com/audit-manager/latest/userguide/what-is.html) 이를 AWS 서비스 통해 AWS 사용량을 지속적으로 감사하여 위험을 관리하 고 규정 및 업계 표준을 준수하는 방법을 단순화할 수 있습니다.

## Security Lake 보안 모범 사례

Amazon Security Lake로 작업할 때 다음 모범 사례를 참조하십시오.

### Security Lake 사용자에게 가능한 한 최소 권한 부여

AWS Identity and Access Management (IAM) 사용자, 사용자 그룹, 및 역할에 대해 최소한의 액세스 정책 권한 집합을 부여하여 최소 권한의 원칙을 준수합니다. 예를 들어 IAM 사용자가 Security Lake의 로그 소스 목록을 볼 수는 있지만 소스 또는 구독자를 생성하지 못하도록 허용할 수 있습니다. 자세한 정보는 [Amazon Security Lake의 자격 증명 기반 정책 예](#page-160-0) 섹션을 참조하세요.

AWS CloudTrail를 사용하여 Security Lake에서 API 사용을 추적할 수도 있습니다. CloudTrail은 Security Lake에서 사용자, 그룹, 또는 역할이(가) 수행한 API 작업 기록을 제공합니다. 자세한 내용은 [AWS CloudTrail를 사용하여 Amazon Security Lake API 호출 로깅](#page-203-0) 섹션을 참조하세요.

### 요약 페이지를 봅니다.

Security Lake 콘솔의 요약 페이지는 Security Lake 서비스 및 데이터가 저장된 Amazon S3 버킷에 영 향을 미친 지난 14일간의 문제에 대한 개요를 제공합니다. 이러한 문제를 추가로 조사하여 발생 가능한 보안 관련 영향을 완화하는 데 도움을 받을 수 있습니다.

## Security Hub와 통합

Security Lake와 AWS Security Hub(을)를 통합하고 Security Lake에서 Security Hub 조사 결과를 수 신하십시오. Security Hub는 다양한 AWS 서비스 및 타사 통합 기능을 통해 조사 결과를 생성합니다. Security Hub 조사 결과를 받으면 규정 준수 상태를 개괄적으로 파악하고 AWS 보안 모범 사례를 충족 하고 있는지 확인할 수 있습니다.

자세한 내용은 [다음과 통합 AWS Security Hub](#page-124-0) 섹션을 참조하세요.

### Security Lake 이벤트 모니터링

Amazon CloudWatch 지표를 사용하여 Security Lake를 모니터링할 수 있습니다. CloudWatch는 Security Lake의 원시 데이터를 1분마다 수집하여 지표로 처리합니다. 지표가 지정된 임계값과 일치할 경우 알림을 시작하도록 경보를 설정할 수 있습니다.

자세한 내용은 [Amazon Security Lake에 대한 CloudWatch 지표](#page-200-0) 섹션을 참조하세요.

## Amazon Security Lake의 복원성

AWS 글로벌 인프라는 AWS 리전 및 가용 영역을 중심으로 구축됩니다. AWS 리전에서는 물리적으로 분리되고 격리된 다수의 가용 영역을 제공하며 이러한 가용 영역은 짧은 대기 시간, 높은 처리량 및 높 은 중복성을 갖춘 네트워크에 연결되어 있습니다. 이러한 가용 영역은 응용 프로그램과 데이터베이스 를 설계하고 운영하는 효과적인 방법을 제공합니다. 가용 영역은 기존의 단일 또는 다중 데이터 센터 인프라보다 가용성, 내결함성, 확장성이 뛰어납니다.

Security Lake의 가용성은 리전 가용성과 관련이 있습니다. 여러 가용 영역에 분산하면 서비스가 단일 가용 영역의 장애를 견딜 수 있습니다.

Security Lake 데이터 영역의 가용성은 리전 가용성과 관련이 없습니다. 하지만 Security Lake 컨트롤 플레인의 가용성은 미국 동부 (버지니아 북부) 리전 가용성과 밀접하게 연관되어 있습니다.

AWS 리전 및 가용 영역에 대한 자세한 정보는 [AWS 글로벌 인프라를](https://aws.amazon.com/about-aws/global-infrastructure/) 참조하세요.

AWS 글로벌 인프라 외에도 Amazon Simple Storage Service (Amazon S3)으로 데이터를 백업하는 Security Lake 는 데이터 복원성과 백업 요구 사항을 지원하는 다양한 기능을 제공합니다.

수명 주기 구성

수명 주기 구성은 Amazon S3가 객체 그룹에 적용되는 작업을 정의하는 일련의 규칙입니다. 수명 주기 구성 규칙을 사용하면 Amazon S3가 객체를 더 저렴한 스토리지 클래스로 전환하거나 보관하 거나 삭제하도록 유도할 수 있습니다. 자세한 내용은 Amazon S3 사용 설명서의 [스토리지 수명 주](https://docs.aws.amazon.com/AmazonS3/latest/userguide/object-lifecycle-mgmt.html) [기 관리](https://docs.aws.amazon.com/AmazonS3/latest/userguide/object-lifecycle-mgmt.html)를 참조하세요.

버전 관리

버전 관리는 동일 버킷 내에 여러 개의 객체 변형을 보유하는 것을 의미합니다. 버전 관리를 사용하 면 Amazon S3 버킷에 저장된 모든 버전의 모든 객체를 보존, 검색 및 복원할 수 있습니다. 버전 관 리는 의도치 않은 사용자 작업 및 애플리케이션 장애로부터 복구하는 데 도움이 됩니다. 자세한 내 용은 Amazon S3 사용자 설명에서 [S3 버킷에서 버전 관리 사용](https://docs.aws.amazon.com/AmazonS3/latest/userguide/Versioning.html)을 참조하세요.

#### 스토리지 클래스

Amazon S3는 워크로드 요구 사항에 따라 선택할 수 있는 다양한 스토리지 클래스를 제공합니다. S3 Standard-IA 및 S3 One Zone-IA 스토리지 클래스는 한 달에 한 번 정도 액세스하며 밀리초 단 위의 액세스가 필요한 데이터용으로 설계되었습니다. S3 Glacier Instant Retrieval 스토리지 클래 스는 분기에 한 번 정도 액세스하며 밀리초 단위의 액세스가 필요한 수명이 긴 아카이브 데이터용 으로 설계되었습니다. 백업과 같이 즉각적인 액세스가 필요하지 않은 아카이브 데이터의 경우 S3 Glacier Flexible Retrieval 또는 S3 Glacier Deep Archive 스토리지 클래스를 사용할 수 있습니다. 자세한 내용은 Amazon S3 사용 설명서의 [Amazon S3 Storage Classes 사용](https://docs.aws.amazon.com/AmazonS3/latest/userguide/storage-class-intro.html)을 참조하세요.

## Amazon Security Lake의 인프라 보안

관리형 서비스인 Amazon Security Lake는 AWS 글로벌 네트워크 보안으로 보호됩니다. AWS 보안 서비스와 AWS의 인프라 보호 방법에 대한 자세한 내용은 [AWS Cloud Security을](https://aws.amazon.com/security/) 참조하세요. 인 프라 보안에 대한 모범 사례를 사용하여 AWS 환경을 설계하려면 보안 원칙 AWS Well‐Architected Framework의 [인프라 보호를](https://docs.aws.amazon.com/wellarchitected/latest/security-pillar/infrastructure-protection.html) 참조하세요.

AWS에서 게시한 API 호출을 사용하여 네트워크를 통해Security Lake에 액세스합니다. 고객은 다음을 지원해야 합니다.

- 전송 계층 보안(TLS). TLS 1.2는 필수이며 TLS 1.3을 권장합니다.
- DHE(Ephemeral Diffie-Hellman) 또는 ECDHE(Elliptic Curve Ephemeral Diffie-Hellman)와 같은 완전 전송 보안(PFS)이 포함된 암호 제품군. Java 7 이상의 최신 시스템은 대부분 이러한 모드를 지원합 니다.

또한 요청은 액세스 키 ID 및 IAM 주체와 관련된 보안 액세스 키를 사용하여 서명해야 합니다. 또는 [AWS Security Token Service\(](https://docs.aws.amazon.com/STS/latest/APIReference/Welcome.html)AWS STS)를 사용하여 임시 보안 자격 증명을 생성하여 요청에 서명할 수 있습니다.

# Security Lake의 구성 및 취약성 분석

구성 및 IT 제어는 AWS와 고객 간의 공동 책임입니다. 자세한 내용은 AWS [공동 책임 모델](https://aws.amazon.com/compliance/shared-responsibility-model/)을 참조하세 요.

## Amazon Security Lake 모니터링

Security Lake는 사용자, 역할 또는 다른 AWS 서비스에 의해 Security Lake에서 수행된 작업의 기록 을 제공하는 서비스인 AWS CloudTrail와 통합됩니다. 여기에는 Security Lake 콘솔의 작업과 Security Lake API 작업에 대한 프로그래밍 방식 호출이 포함됩니다. CloudTraile에서 수집한 정보를 사용하여 Security Lake에 대해 어떤 요청이 수행되었는지 확인할 수 있습니다. 각 요청에 대해 요청이 이루어진 시기, 요청이 이루어진 IP 주소, 요청한 사람 및 추가 세부 정보를 식별할 수 있습니다. 자세한 내용은 [AWS CloudTrail를 사용하여 Amazon Security Lake API 호출 로깅](#page-203-0) 섹션을 참조하세요.

Security Lake 및 Amazon CloudWatch가 통합되어 Security Lake 및 로그에 대한 지표를 수집, 확인 및 분석할 수 있습니다. Security Lake 데이터 레이크에 대한 CloudWatch의 지표는 자동으로 수집되어 1 분 간격으로 CloudWatch에 푸시됩니다. Security Lake 지표에 대해 지정된 임계값에 도달하면 알림을 전송하도록 경보를 설정할 수도 있습니다. Security Lake가 CloudWatch에 전송하는 모든 지표 목록은 [Security Lake 지표 및 차원에](#page-200-1)서 확인하세요.

### <span id="page-200-0"></span>Amazon Security Lake에 대한 CloudWatch 지표

원시 데이터를 수집하여 읽기 가능하며 실시간에 가까운 지표로 처리하는 Amazon CloudWatch를 통 해 Security Lake를 모니터링할 수 있습니다. 이러한 통계는 15개월간 보관되므로 기록 정보에 액세스 하고 데이터 레이크의 데이터를 전체적으로 더 잘 파악할 수 있습니다. 특정 임계값을 주시하다가 해당 임계값이 충족될 때 알림을 전송하거나 조치를 취하도록 경보를 설정할 수도 있습니다.

주제

- [Security Lake 지표 및 차원](#page-200-1)
- [Security Lake에 대한 CloudWatch 지표 보기](#page-201-0)
- [Security Lake 지표에 대한 CloudWatch 경보 설정](#page-202-0)

<span id="page-200-1"></span>Security Lake 지표 및 차원

AWS/SecurityLake 네임스페이스에는 다음 지표가 포함되어 있습니다.

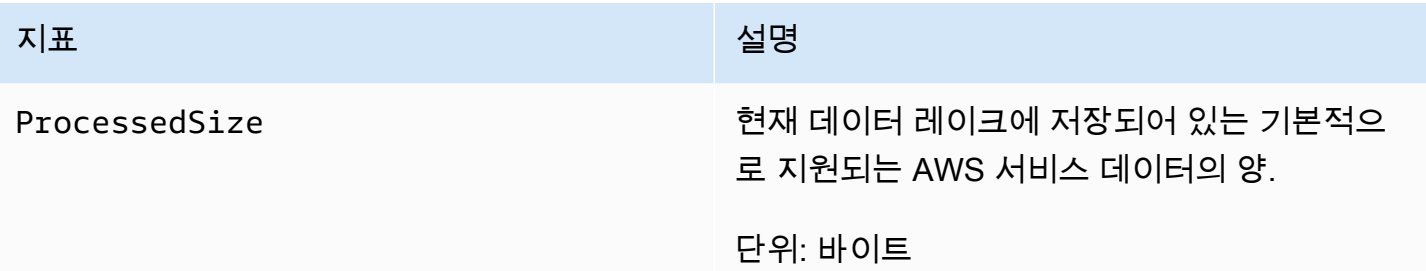

다음 차원에 사용할 수 있는 Security Lake 지표는 다음과 같습니다.

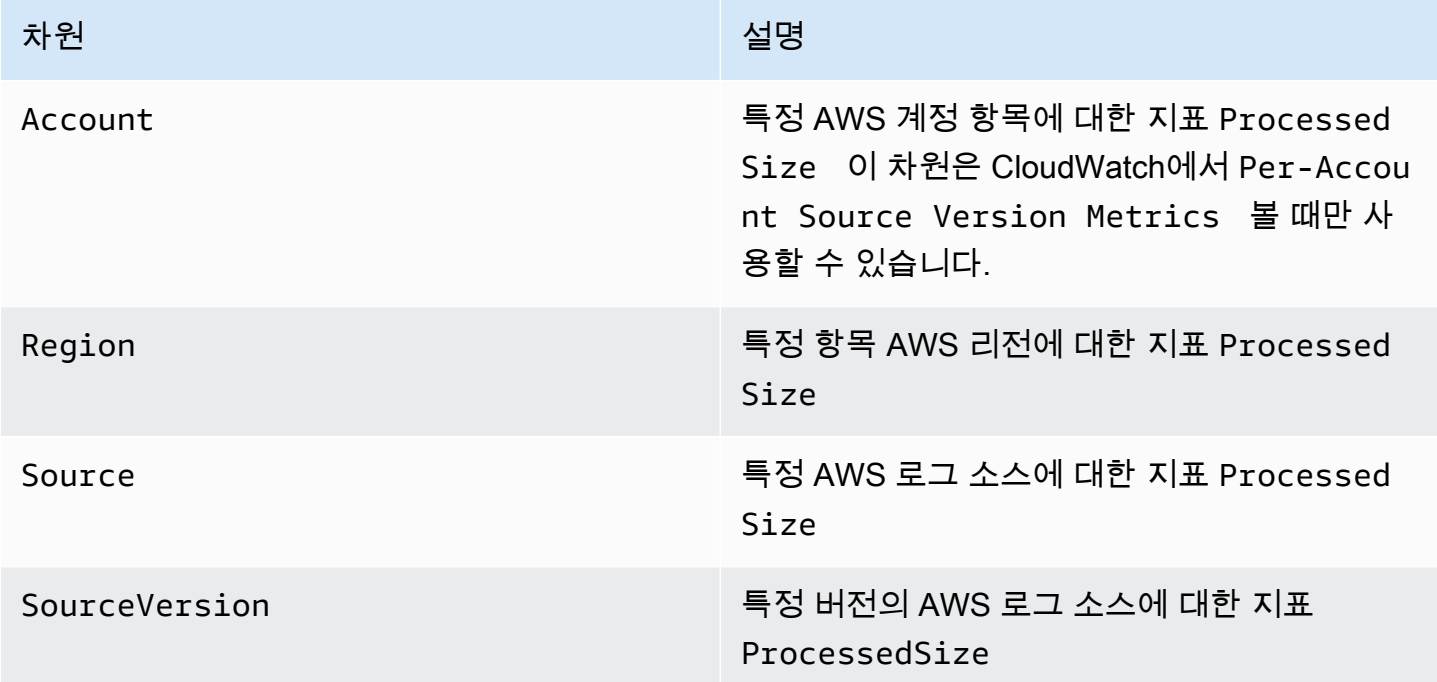

조직의 특정 AWS 계정 (Per-Account Source Version Metrics) 또는 모든 계정에 대한 지표를 볼 수 있습니다. (Per-Source Version Metrics)

<span id="page-201-0"></span>Security Lake에 대한 CloudWatch 지표 보기

CloudWatch 콘솔, CloudWatch의 자체 명령줄 인터페이스(CLI)를 사용하거나 프로그래밍 방식으로 CloudWatch API를 사용하여 Security Lake에 대한 지표를 모니터링할 수 있습니다. 원하는 방법을 선 택하고 단계에 따라 Security Lake 지표에 액세스하십시오.

#### CloudWatch console

1. [https://console.aws.amazon.com/cloudwatch/에](https://console.aws.amazon.com/cloudwatch/)서 CloudWatch 콘솔을 엽니다.

- 2. 탐색 창에서 지표(Metrics), 모든 지표(All metrics)를 선택합니다.
- 3. 찾아보기 탭에서 Security Lake를 선택합니다.
- 4. 계정별 소스 버전 지표 또는 소스별 버전 지표를 선택합니다.
- 5. 지표를 선택하면 자세히 볼 수 있습니다. 다음을 선택할 수도 있습니다.
	- 지표를 정렬하려면 열 머리글을 사용합니다.
	- 지표를 그래프로 표시하려면 지표 이름을 선택하고 그래프 옵션을 선택합니다.
	- 지표로 필터링하려면 지표 이름을 선택한 후 검색에 추가를 선택합니다.

CloudWatch API

CloudWatch API를 사용하여 Security Lake 지표에 액세스하려면 [GetMetricStatistics](https://docs.aws.amazon.com/AmazonCloudWatch/latest/APIReference/API_GetMetricStatistics.html) 작업을 사용합니다.

AWS CLI

AWS CLI를 사용하여 Security Lake 지표에 액세스하려면 [get-metric-statistics](https://docs.aws.amazon.com/cli/latest/reference/cloudwatch/get-metric-statistics.html) 명령을 실 행하십시오.

지표를 사용한 모니터링에 대한 자세한 내용은 Amazon CloudWatch 사용 설명서의 [Amazon](https://docs.aws.amazon.com/AmazonCloudWatch/latest/monitoring/working_with_metrics.html)  [CloudWatch 지표 사용을](https://docs.aws.amazon.com/AmazonCloudWatch/latest/monitoring/working_with_metrics.html) 참조하세요.

<span id="page-202-0"></span>Security Lake 지표에 대한 CloudWatch 경보 설정

CloudWatch에서는 지표에 대한 임계값에 도달한 경우에도 경보를 설정할 수 있습니다. 예를 들어 ProcessedSize 지표에 대한 경보를 설정하여 특정 소스의 데이터 볼륨이 특정 임계값을 초과할 때 알 림을 받을 수 있습니다.

알림에 대한 구체적인 지침은 Amazon CloudWatch 사용 설명서의 [Amazon CloudWatch 경보 사용](https://docs.aws.amazon.com/AmazonCloudWatch/latest/monitoring/AlarmThatSendsEmail.html)을 참조하십시오.

# <span id="page-203-0"></span>AWS CloudTrail를 사용하여 Amazon Security Lake API 호출 로깅

Amazon Security Lake는 Security Lake에서 사용자, 역할 또는 AWS 서비스가 수행한 작업에 대한 레코드를 제공하는 서비스인 AWS CloudTrail과 통합됩니다. CloudTrail은 Security Lake에 대한 API 호출을 이벤트로 캡처합니다. 캡처되는 호출에는 Security Lake 콘솔에서의 호출과 Security Lake API 작업에 대한 코드 호출이 포함됩니다. 추적을 생성하면 Security Lake에 대한 이벤트를 포함한 CloudTrail 이벤트를 지속적으로 Amazon S3 버킷에 배포할 수 있습니다. 추적을 구성하지 않은 경우 에도 CloudTrail 콘솔의 이벤트 기록에서 최신 이벤트를 볼 수 있습니다. CloudTrail에서 수집한 정보를 사용하여 Security Lake에 수행된 요청, 요청이 수행된 IP 주소, 요청을 수행한 사람, 요청이 수행된 시 간 및 추가 세부 정보를 확인할 수 있습니다.

CloudTrail에 대한 자세한 내용은 [AWS CloudTrail 사용 설명서를](https://docs.aws.amazon.com/awscloudtrail/latest/userguide/cloudtrail-user-guide.html) 참조하세요.

# CloudTrail의 Security Lake 정보

CloudTrail은 계정 생성 시 AWS 계정에서 사용되도록 설정됩니다. Security Lake에서 활동이 수행되 면 해당 활동은 이벤트 기록(Event history)에서 다른 AWS 서비스 이벤트와 함께 CloudTrail 이벤트 에 기록됩니다. AWS 계정에서 최신 이벤트를 확인, 검색 및 다운로드할 수 있습니다. 자세한 내용은 [CloudTrail 이벤트 기록을 사용하여 이벤트 보기](https://docs.aws.amazon.com/awscloudtrail/latest/userguide/view-cloudtrail-events.html)를 참조하세요.

Security Lake의 이벤트를 포함하여 AWS 계정에 이벤트를 지속적으로 기록하려면 추적을 생성합니 다. CloudTrail은 추적을 사용하여 사용자가 지정한 Amazon S3 버킷으로 이벤트의 로그 파일을 전송 할 수 있습니다. 콘솔에서 추적을 생성하면 기본적으로 모든 AWS 리전에 추적이 적용됩니다. 추적은 AWS 파티션에 있는 모든 리전의 이벤트를 로깅하고 지정된 Amazon S3 버킷으로 로그 파일을 전송합 니다. 또는 CloudTrail 로그에서 수집된 이벤트 데이터를 추가 분석 및 처리하도록 다른 AWS 서비스를 구성할 수 있습니다. 자세한 내용은 다음 자료를 참조하세요.

- [추적 생성 개요](https://docs.aws.amazon.com/awscloudtrail/latest/userguide/cloudtrail-create-and-update-a-trail.html)
- [CloudTrail 지원 서비스 및 통합](https://docs.aws.amazon.com/awscloudtrail/latest/userguide/cloudtrail-aws-service-specific-topics.html)
- [CloudTrail에 대한 Amazon SNS 알림 구성](https://docs.aws.amazon.com/awscloudtrail/latest/userguide/configure-sns-notifications-for-cloudtrail.html)
- [여러 지역에서 CloudTrail 로그 파일 받기](https://docs.aws.amazon.com/awscloudtrail/latest/userguide/receive-cloudtrail-log-files-from-multiple-regions.html) 및 [여러 계정에서 CloudTrail 로그 파일 받기](https://docs.aws.amazon.com/awscloudtrail/latest/userguide/cloudtrail-receive-logs-from-multiple-accounts.html)

Security Lake 작업은 CloudTrail에서 로깅되고 [Security Lake API 참조](https://docs.aws.amazon.com/security-lake/latest/APIReference/Welcome.html)에 기록됩니다. 예를 들어 UpdateDataLake, ListLogSources 및 CreateSubscriber 작업을 호출하면 CloudTrail 로그 파 일에 항목이 생성됩니다.

모든 이벤트 및 로그 항목에는 요청을 생성한 사용자에 대한 정보가 들어 있습니다. 자격 증명 정보를 이용하면 다음을 쉽게 판단할 수 있습니다.

- 요청을 루트로 했는지 아니면 AWS Identity and Access Management 사용자 자격 증명으로 했는지 여부
- 역할 또는 페더레이션 사용자에 대한 임시 보안 자격 증명을 사용하여 요청이 생성되었는지 여부.
- 다른 AWS 서비스에서 요청했는지 여부.

자세한 내용은 [CloudTrail userIdentity 요소를](https://docs.aws.amazon.com/awscloudtrail/latest/userguide/cloudtrail-event-reference-user-identity.html) 참조하십시오.

## Security Lake 로그 파일 항목 이해

CloudTrail 로그 파일에는 하나 이상의 로그 항목이 포함될 수 있습니다. 이벤트는 모든 소스의 단일 요 청을 나타내며 요청된 작업, 작업 날짜와 시간, 요청 파라미터 등에 대한 정보를 포함합니다. CloudTrail 로그 파일은 퍼블릭 API 호출의 주문 스택 트레이스가 아니므로 특정 순서로 표시되지 않습니다.

다음 예제는 Security Lake GetSubscriber 작업에 대한 CloudTrail 로그 항목을 표시합니다.

```
{ 
    "eventVersion": "1.08", 
    "userIdentity": { 
       "type": "AssumedRole", 
       "principalId": "AIDACKCEVSQ6C2EXAMPLE:user", 
       "arn": "arn:aws:sts::123456789012:assumed-role/Admin/user", 
       "accountId": "123456789012", 
       "accessKeyId": "AKIAIOSFODNN7EXAMPLE", 
       "sessionContext": { 
           "sessionIssuer": { 
              "type": "Role", 
              "principalId": "AIDACKCEVSQ6C2EXAMPLE", 
              "arn": "arn:aws:iam::123456789012:role/Admin", 
              "accountId": "123456789012", 
              "userName": "Admin" 
           }, 
           "webIdFederationData": { 
           }, 
           "attributes": { 
              "creationDate": "2023-05-30T13:27:19Z", 
              "mfaAuthenticated": "false" 
           }
```
}

```
 } 
 }, 
 "eventTime": "2023-05-30T17:29:17Z", 
 "eventSource": "securitylake.amazonaws.com", 
 "eventName": "GetSubscriber", 
 "awsRegion": "us-east-1", 
 "sourceIPAddress": "198.51.100.1", 
 "userAgent": "console.amazonaws.com", 
 "requestParameters": { 
    "subscriberId": "30ed17a3-0cac-4997-a41f-f5a6bexample" 
 }, 
 "responseElements": null, 
 "requestID": "d01f0f32-9ec6-4579-af50-e9f14example", 
 "eventID": "9c1bff41-0f48-4ee6-921c-ebfd8example", 
 "readOnly": false, 
 "eventType": "AwsApiCall", 
 "managementEvent": true, 
 "recipientAccountId": "123456789012", 
 "eventCategory": "Management"
```
# Amazon Security Lake 리소스에 태그 지정

태그는 특정 유형의 Amazon Security Lake AWS 리소스를 비롯한 리소스에 정의하여 할당할 수 있는 선택적 레이블입니다. 태그를 사용하면 용도, 소유자, 환경 또는 기타 기준과 같은 다양한 방법으로 리 소스를 분류하고 관리하는 데 도움이 됩니다. 예를 들어 태그를 사용하여 정책을 적용하고, 비용을 할 당하고, 리소스를 구분하거나, 특정 규정 준수 요구 사항 또는 워크플로를 지원하는 리소스를 식별할 수 있습니다.

구독자, 개인용 데이터 레이크 구성 등 Security Lake 리소스 유형에 태그를 할당할 수 AWS 계정 AWS 리전 있습니다.

주제

- [태그 지정 기본 사항](#page-206-0)
- [IAM 정책에서 태그 사용](#page-207-0)
- [Amazon Security Lak 리소스에 태그 추가](#page-208-0)
- [Amazon Security Lake 리소스에 대한 태그 검토](#page-211-0)
- [Amazon Security Lake 리소스에 대한 태그 편집](#page-213-0)
- [Amazon Security Lake 리소스에서 태그 제거](#page-215-0)

# <span id="page-206-0"></span>태그 지정 기본 사항

리소스는 최대 50개의 태그를 가질 수 있습니다. 각 태그는 사용자가 정의하는 필수 태그 키와 선택적 태그 값으로 구성됩니다. 태그 키는 더 구체적인 태그 값에 대해 카테고리와 같은 역할을 하는 일반적 인 레이블입니다. 태그 값은 태그 키에 대한 설명자 역할을 합니다.

예를 들어 여러 환경의 보안 데이터를 분석하기 위해 구독자를 추가하는 경우 (클라우드 데이터용 구 독자 세트 하나와 온프레미스 데이터용 구독자 세트 하나) 해당 구독자에게 Environment 태그 키를 할당할 수 있습니다. 관련 태그 값은 데이터를 AWS 서비스 분석하는 구독자 및 다른 구독자에 Cloud On-Premises 대한 것일 수 있습니다.

Amazon Security Lake 리소스에 태그를 정의하고 할당할 때 다음 사항에 유의합니다.

- 각 리소스는 최대 50개의 태그를 보유할 수 있습니다.
- 각 리소스에 대해 각 태그 키는 고유하며 하나의 태그 값만 가질 수 있습니다.
- 태그 키와 값은 대소문자를 구분합니다. 모범 사례로 태그를 대문자로 사용하는 전략을 세우고 이러 한 전략을 모든 리소스 유형에 대해 일관되게 구현하는 것이 좋습니다.
- 태그 키는 최대 128개의 UTF-8 문자를 포함할 수 있습니다. 태그 값은 최대 256개의 UTF-8 문자를 포함할 수 있습니다. 문자는 문자, 숫자, 공백 또는 \_ . : / = + - @ 등의 기호일 수 있습니다.
- 이 aws: 접두사는 에서 사용하도록 예약되어 있습니다. AWS 정의한 태그 키나 값에는 이를 사용할 수 없습니다. 또는 이 접두사를 사용하는 태그 키 또는 값을 변경하거나 제거할 수 없습니다. 이 접두 사를 사용하는 태그는 리소스당 50개의 할당량에 포함되지 않습니다.
- 지정하는 모든 태그는 본인만 사용할 수 AWS 계정 있으며 지정한 태그에서만 사용할 수 있습니다. AWS 리전
- Security Lake를 사용하여 리소스에 태그를 할당하는 경우 해당 태그는 해당 AWS 리전의 Security Lake에 직접 저장된 리소스에만 적용됩니다. Security Lake가 다른 AWS 서비스에서 생성, 사용 또 는 유지 관리하는 관련 지원 리소스에는 적용되지 않습니다. 예를 들어 데이터 레이크에 태그를 할 당하면 지정된 지역의 Security Lake에 있는 데이터 레이크 구성에만 태그가 적용됩니다. 로그 및 이 벤트 데이터를 저장하는 Amazon Simple Storage Service (Amazon Simple Storage Service) 버킷에 는 적용되지 않습니다. 또한 관련 리소스에 태그를 할당하려면 리소스를 저장하는 AWS Resource Groups 또는 를 사용할 수 있습니다 (예: S3 버킷의 경우 Amazon S3). AWS 서비스 관련 리소스에 태그를 할당하면 데이터 레이크를 지원하는 리소스를 식별하는 데 도움이 될 수 있습니다.
- 리소스를 삭제하면, 리소스에 할당된 태그 또한 삭제됩니다.

추가 제한, 팁 및 모범 사례는 리소스 [태깅 사용 설명서의 AWS 리소스 태그](https://docs.aws.amazon.com/tag-editor/latest/userguide/tagging.html) 지정을 참조하십시오. AWS

#### **A** Important

기밀 또는 기타 유형의 민감한 데이터를 태그에 저장하지 마십시오. 태그는 다음을 AWS 서비 스 비롯한 여러 곳에서 액세스할 수 있습니다. AWS Billing and Cost Management 태그는 민감 한 데이터에 사용하기 위한 것이 아닙니다.

Security Lake 리소스에 태그를 추가하고 관리하려면 Security Lake 콘솔 또는 Security Lake API를 사 용할 수 있습니다.

## <span id="page-207-0"></span>IAM 정책에서 태그 사용

리소스 태그 지정을 시작한 후 AWS Identity and Access Management (IAM) 정책에서 태그 기반의 리 소스 수준 권한을 정의할 수 있습니다. 이러한 방식으로 태그를 사용하면 리소스를 만들고 태그를 지정 할 수 있는 권한을 AWS 계정 가진 사용자 및 역할과 태그를 보다 일반적으로 추가, 편집 및 제거할 수

있는 권한을 갖는 사용자 및 역할을 세부적으로 제어할 수 있습니다. 태그를 기반으로 액세스를 제어하 려면 IAM 정책의 [조건 요소에](https://docs.aws.amazon.com/IAM/latest/UserGuide/reference_policies_elements_condition.html)서 [태그 관련 조건 키를](https://docs.aws.amazon.com/service-authorization/latest/reference/list_amazonsecuritylake.html#amazonsecuritylake-policy-keys) 사용할 수 있습니다.

예예를 들어, 사용자가 이름이 리소스의 Owner 태그 값인 모든 Amazon Security Lake 리소스에 대한 전체 액세스 권한을 갖도록 허용하는 정책을 생성할 수 있습니다.

```
{ 
     "Version":"2012-10-17", 
     "Statement": [ 
        \mathcal{L} "Sid": "ModifyResourceIfOwner", 
              "Effect": "Allow", 
              "Action": "securitylake:*", 
              "Resource": "*", 
              "Condition": { 
                   "StringEqualsIgnoreCase": {"aws:ResourceTag/Owner": "${aws:username}"} 
 } 
         } 
     ]
}
```
태그 기반의 리소스 수준 권한을 정의하면 권한이 즉시 적용됩니다. 즉 리소스를 생성하자마자 더 안전 하게 보호할 수 있으며 새 리소스에 태그 사용 적용을 빠르게 시작할 수 있습니다. 리소스 수준 권한을 사용하여 새 리소스 및 기존 리소스와 연결할 수 있는 태그 키와 값을 제어할 수도 있습니다. 자세한 내 용은 IAM 사용 설명서의 [태그를 사용한 AWS 리소스 액세스 제어를](https://docs.aws.amazon.com/IAM/latest/UserGuide/access_tags.html) 참조하십시오.

# <span id="page-208-0"></span>Amazon Security Lak 리소스에 태그 추가

Amazon Security Lake 리소스에 태그를 추가하려면 Security Lake 콘솔 또는 Security Lake API를 사 용할 수 있습니다.

**A** Important

리소스에 태그를 추가하면 리소스에 대한 액세스에 영향을 줄 수 있습니다. 리소스에 태그를 추가하기 전에 태그를 사용하여 리소스에 대한 액세스를 제어할 수 있는 모든 AWS Identity and Access Management (IAM) 정책을 검토하십시오.

#### Console

Security Lake를 AWS 리전 활성화하거나 구독자를 생성하면 Security Lake 콘솔은 리소스에 태그 를 추가하는 옵션 (지역 또는 구독자의 데이터 레이크 구성) 을 제공합니다. 리소스를 생성할 때 콘 솔의 지침에 따라 리소스에 태그를 추가하십시오.

Securururity Lake 콘솔을 사용하여 기존 리소스에 하나 이상의 태그를 추가하려면 다음 단계를 따 르세요.

리소스에 태그를 추가합니다.

- 1. Security Lake 콘솔([https://console.aws.amazon.com/securitylaken/\)](https://console.aws.amazon.com/securitylake/)을 엽니다.
- 2. 태그를 추가하고 싶은 리소스 유형에 따라 다음 중 하나를 수행합니다.
	- 데이터 레이크 구성의 경우 탐색 창에서 리전을 선택합니다. 그런 다음 리전 테이블에서 리 전을 선택합니다.
	- 구독자의 경우 탐색 창에서 구독자를 선택합니다. 그런 다음 내 구독자 테이블에서 구독자를 선택합니다.

구독자가 표에 표시되지 않는 경우 페이지의 오른쪽 상단에 있는 AWS 리전 선택기를 사용 하여 구독자를 생성한 리전을 선택합니다. 표에는 현재 리전의 기존 구독자만 나열됩니다.

- 3. 편집을 선택합니다.
- 4. 태그(Tags) 섹션을 확장합니다. 이 섹션에는 현재 리소스에 할당된 태그가 모두 나열됩니다.
- 5. 태그 섹션에서 새로운 태그 추가를 선택합니다.
- 6. 키 상자에 리소스에 추가할 태그의 태그 키를 입력합니다. 그런 다음, 값 상자에서 키에 대한 태 그 값을 입력합니다(선택 사항).

태그 키에는 최대 128자를 사용할 수 있습니다. 태그 값에는 최대 256자를 사용할 수 있습니다. 문자는 문자, 숫자, 공백 또는 \_ . : / = + - @ 기호일 수 있습니다.

- 7. 리소스에 다른 태그를 추가하려면 새 태그 추가를 선택한 다음 이전 단계를 반복합니다. 리소 스에 최대 50개의 태그를 할당할 수 있습니다.
- 8. 태그 추가가 완료되면 저장을 선택합니다.

API

리소스를 만들고 프로그래밍 방식으로 하나 이상의 태그를 추가하려면 만들려는 리소스 유형에 맞 는 Create 작업을 사용하십시오.

- 데이터 레이크 구성 - [CreateDataLake작](https://docs.aws.amazon.com/security-lake/latest/APIReference/API_CreateDataLake.html)업을 사용하거나 AWS Command Line Interface (AWS CLI) 를 사용하는 경우 명령을 실행합니다. [create-data-lake](https://docs.aws.amazon.com/cli/latest/reference/securitylake/create-data-lake.html)
- 구독자 [CreateSubscriber작](https://docs.aws.amazon.com/security-lake/latest/APIReference/API_CreateSubscriber.html)업을 사용하거나, 를 사용하는 경우 [create-subscriber](https://docs.aws.amazon.com/cli/latest/reference/securitylake/create-subscriber.html) 명령을 실행 합니다. AWS CLI

요청에서 tags 파라미터를 사용하여 리소스에 추가할 각 태그의 태그 키(key)와 선택적 태그 값 (value)을 지정합니다. tags 파라미터는 객체 배열을 지정합니다. 각 객체는 태그 키 및 연결된 태 그 값을 지정합니다.

[기존 리소스에 하나 이상의 태그를 추가하려면 Security Lake API의 T](https://docs.aws.amazon.com/cli/latest/reference/securitylake/tag-resource.html)[agResource](https://docs.aws.amazon.com/security-lake/latest/APIReference/API_TagResource.html)[작업을 사용하](https://docs.aws.amazon.com/cli/latest/reference/securitylake/tag-resource.html) [거나, 를 사용하는 경우 tag-resource 명령을 실행하십시오 AWS CLI.](https://docs.aws.amazon.com/cli/latest/reference/securitylake/tag-resource.html) 요청에서 태그를 추가하려는 리소스의 Amazon 리소스 이름(ARN)을 지정합니다. tags 파라미터를 사용하여 추가할 각 태그의 태그 키(key)와 선택적 태그 값(value)을 지정합니다. Create 작업 및 명령의 경우와 마찬가지로 tags 파라미터는 개체의 배열, 각 태그 키당 하나의 개체 및 관련 태그 값을 지정합니다.

예를 들어 다음 AWS CLI 명령은 태그 값이 있는 Environment Cloud 태그 키를 지정된 구독자에 추가합니다. 이 예제는 Linux, macOS 또는 Unix용으로 포맷되었으며 가독성을 높이기 위해 백슬래 시(\) 줄 연속 문자를 사용합니다.

```
$ aws securitylake tag-resource \
--resource-arn arn:aws:securitylake:us-
east-1:123456789012:subscriber/1234abcd-12ab-34cd-56ef-1234567890ab \
--tags key=Environment,value=Cloud
```
위치:

- resource-arn은 태그를 추가할 구독자의 ARN을 지정합니다.
- *Environment*은 구독자에 추가할 태그의 태그 키입니다.
- *Cloud*은(는) 지정된 태그 키(*Environment*)의 태그 값입니다.

다음 예제에서 명령은 구독자에 여러 태그를 추가합니다.

```
$ aws securitylake tag-resource \
--resource-arn arn:aws:securitylake:us-
east-1:123456789012:subscriber/1234abcd-12ab-34cd-56ef-1234567890ab \
--tags key=Environment,value=Cloud key=CostCenter,value=12345 key=Owner,value=jane-
doe
```
tags 배열의 각 개체에는 key 및 value 인수가 모두 필요합니다. 그러나 value 인수 값은 빈 문 자열일 수도 있습니다. 태그 값을 태그 키와 연결하지 않으려면 value 인수 값을 지정하지 마십시 오. 예를 들어 다음 명령은 연결된 태그 값이 없는 Owner 태그 키를 추가합니다.

```
$ aws securitylake tag-resource \
--resource-arn arn:aws:securitylake:us-
east-1:123456789012:subscriber/1234abcd-12ab-34cd-56ef-1234567890ab \
--tags key=Owner,value=
```
태깅 작업이 성공하면 Security Lake는 빈 HTTP 200 응답을 반환합니다. 그렇지 않으면 Security Lake는 작업이 실패한 이유를 나타내는 HTTP 4xx 또는 500 응답을 반환합니다.

## <span id="page-211-0"></span>Amazon Security Lake 리소스에 대한 태그 검토

Security Lake 콘솔 또는 Security Lake API를 사용하여 Amazon Security Lake 리소스의 태그 (태그 키 와 태그 값 모두)를 검토할 수 있습니다.

#### Console

다음 단계에 따라 Security Lake 콘솔을 사용하여 리소스 태그를 검토합니다.

리소스에 대한 태그를 검토하려면

- 1. Security Lake 콘솔([https://console.aws.amazon.com/securitylaken/\)](https://console.aws.amazon.com/securitylake/)을 엽니다.
- 2. 태그를 검토하려는 리소스의 유형에 따라 다음 중 하나를 수행합니다.
	- 데이터 레이크 구성의 경우 탐색 창에서 리전을 선택합니다. 리전 테이블에서 리전을 선택한 다음 편집을 선택합니다. 태그 섹션을 확장합니다.
	- 구독자의 경우 탐색 창에서 구독자를 선택합니다. 그런 다음 내 구독자 테이블에서 구독자 이름을 선택합니다.

구독자가 표에 표시되지 않는 경우 페이지의 오른쪽 상단에 있는 AWS 리전 선택기를 사용 하여 구독자를 생성한 리전을 선택합니다. 표에는 현재 리전의 기존 구독자만 나열됩니다.

태그 섹션에는 현재 리소스에 할당된 모든 태그가 나열됩니다.

API

프로그래밍 방식으로 기존 리소스의 태그를 검색하고 검토하려면 Security Lake [ListTagsForResourceA](https://docs.aws.amazon.com/security-lake/latest/APIReference/API_ListTagsForResource.html)PI의 작업을 사용하십시오. 요청에서 resourceArn 파라미터를 사용하여 리소스의 Amazon 리소스 이름 (ARN)을 지정합니다.

AWS Command Line Interface (AWS CLI) 를 사용하는 경우 [list-tags-for-resource명](https://docs.aws.amazon.com/cli/latest/reference/securitylake/list-tags-for-resource.html)령을 실행하고 resource-arn 파라미터를 사용하여 리소스의 ARN을 지정합니다. 예:

```
$ aws securitylake list-tags-for-resource --resource-arn arn:aws:securitylake:us-
east-1:123456789012:subscriber/1234abcd-12ab-34cd-56ef-1234567890ab
```

```
앞의 예에서 arn:aws:securitylake:us-
```

```
east-1:123456789012:subscriber/1234abcd-12ab-34cd-56ef-1234567890ab는 기존 
가입자의 ARN입니다.
```
작업이 성공하면 Securururity Lake 가 tags 배열을 반환합니다. 배열의 각 객체는 현재 리소스에 할당된 태그 (태그 키와 태그 값 모두)를 지정합니다. 예:

```
{ 
      "tags": [ 
           { 
                 "key": "Environment", 
                 "value": "Cloud" 
           }, 
            { 
                 "key": "CostCenter", 
                 "value": "12345" 
           }, 
            { 
                 "key": "Owner", 
                 "value": "" 
           } 
     \mathbf{I}}
```
여기서 Environment, CostCenter, Owner은(는) 리소스에 할당된 태그 키입니다. Cloud은(는) Environment 태그 키에 연결된 태그 값입니다. 12345은(는) CostCenter 태그 키에 연결된 태 그 값입니다. Owner 태그 키에 연결된 태그 값이 없습니다.

# <span id="page-213-0"></span>Amazon Security Lake 리소스에 대한 태그 편집

Amazon Security Lake 리소스의 태그 (태그 키 또는 태그 값)를 편집하려면 Security Lake 콘솔 또는 Security Lake API를 사용할 수 있습니다.

#### **A** Important

리소스의 태그를 편집하면 리소스 액세스에 영향을 미칠 수 있습니다. 리소스의 태그 키 또는 값을 편집하기 전에 해당 태그를 사용하여 리소스에 대한 액세스를 제어할 수 있는 모든 AWS Identity and Access Management (IAM) 정책을 검토하세요.

#### Console

Securururity Lake 콘솔을 사용하여 리소스의 태그를 편집하려면 다음 단계를 따르세요.

리소스에 대한 태그를 편집하려면

- 1. Security Lake 콘솔([https://console.aws.amazon.com/securitylaken/\)](https://console.aws.amazon.com/securitylake/)을 엽니다.
- 2. 태그를 편집할 리소스의 유형에 따라 다음 중 하나를 수행합니다.
	- 데이터 레이크 구성의 경우 탐색 창에서 리전을 선택합니다. 그런 다음 리전 테이블에서 리 전을 선택합니다.
	- 구독자의 경우 탐색 창에서 구독자를 선택합니다. 그런 다음 내 구독자 테이블에서 구독자를 선택합니다.

구독자가 표에 표시되지 않는 경우 페이지의 오른쪽 상단에 있는 AWS 리전 선택기를 사용 하여 구독자를 생성한 리전을 선택합니다. 표에는 현재 리전의 기존 구독자만 나열됩니다.

- 3. 편집을 선택합니다.
- 4. 태그(Tags) 섹션을 확장합니다. 태그 섹션에는 현재 리소스에 할당된 모든 태그가 나열됩니다.
- 5. 다음을 수행합니다.
	- 기존 태그 키에 태그 값을 추가하려면 태그 키 옆의 값 상자에 값을 입력합니다.
	- 기존 태그 키를 변경하려면 태그 옆에 있는 제거를 선택합니다. 그런 다음 Add new tag(새 태 그 추가)를 선택합니다. 표시되는 키 상자에 새 태그 키를 입력합니다. 값 상자에 연결된 태그 값을 입력합니다(선택 사항).
	- 기존 태그 값을 변경하려면 값이 포함된 값 상자에서 X를 선택합니다. 그런 다음, 값 상자에 새 태그 값을 입력합니다.
- 기존 태그 값을 제거하려면 값이 포함된 값 상자에서 X를 선택합니다.
- 기존 태그(태그 키 및 태그 값 모두)를 제거하려면 태그 옆의 제거를 선택합니다.

리소스는 최대 50개의 태그를 가질 수 있습니다. 태그 키에는 최대 128자를 사용할 수 있습니 다. 태그 값에는 최대 256자를 사용할 수 있습니다. 문자는 문자, 숫자, 공백 또는 \_ . : / = + - @ 기호일 수 있습니다.

6. 태그 편집을 완료하면 저장을 선택합니다.

API

프로그래밍 방식으로 리소스의 태그를 편집하면 기존 태그를 새 값으로 덮어쓰게 됩니다. 따라서 태그를 편집하는 가장 좋은 방법은 태그 키를 편집할지, 태그 값을 편집할지 또는 둘 다를 편집할지 에 따라 달라집니다. 태그 키를 편집하려면 [현재 태그를 제거하](#page-215-0)고 [새 태그를 추가합](#page-208-0)니다.

태그 키와 연결된 태그 값만 편집하거나 제거하려면 Security Lake API의 [TagResource작](https://docs.aws.amazon.com/security-lake/latest/APIReference/API_TagResource.html)업을 사 용하여 기존 값을 덮어쓰십시오. AWS Command Line Interface (AWS CLI)를 사용하는 경우 [tag](https://docs.aws.amazon.com/cli/latest/reference/securitylake/tag-resource.html)[resource](https://docs.aws.amazon.com/cli/latest/reference/securitylake/tag-resource.html) 명령을 실행하십시오. 요청에서 태그 값을 편집 또는 제거하려는 리소스의 Amazon 리소 스 이름 (ARN)을 지정합니다.

태그 값을 편집하려면 tags 파라미터를 사용하여 태그 값을 변경하려는 태그 키를 지정합니다. 또한 키에 새 태그 값을 지정합니다. 예를 들어 다음 AWS CLI 명령은 지정된 Cloud 구독자에게 On-Premises 할당된 Environment 태그 키의 태그 값을 에서 로 변경합니다. 이 예제는 Linux, macOS 또는 Unix용으로 포맷되었으며 가독성을 높이기 위해 백슬래시(\) 줄 연속 문자를 사용합니 다.

```
$ aws securitylake tag-resource \
--resource-arn arn:aws:securitylake:us-
east-1:123456789012:subscriber/1234abcd-12ab-34cd-56ef-1234567890ab \
--tags key=Environment,value=On-Premises
```
위치:

- resource-arn은 구독자의 ARN을 지정합니다.
- *Environment*은 변경할 태그 값과 연결된 태그 키입니다.
- *On-Premises*은 지정된 태그 키(*Environment*)에 사용할 새 태그 값입니다.

태그 키에서 태그 값을 제거하려면 tags 파라미터에 키 value 인수 값을 지정하지 마십시오. 예:

```
$ aws securitylake tag-resource \
--resource-arn arn:aws:securitylake:us-
east-1:123456789012:subscriber/1234abcd-12ab-34cd-56ef-1234567890ab \
--tags key=Owner,value=
```
작업이 성공하면 Security Lake는 빈 HTTP 200 응답을 반환합니다. 그렇지 않으면 Security Lake는 작업이 실패한 이유를 나타내는 HTTP 4xx 또는 500 응답을 반환합니다.

## <span id="page-215-0"></span>Amazon Security Lake 리소스에서 태그 제거

Amazon Security Lake 리소스에서 태그를 제거하려면 Security Lake 콘솔 또는 Security Lake API를 사용할 수 있습니다.

#### **A** Important

리소스에서 태그를 제거하면 리소스에 대한 액세스에 영향을 줄 수 있습니다. 태그를 제거하 기 전에 해당 태그를 사용하여 리소스에 대한 액세스를 제어할 수 있는 모든 AWS Identity and Access Management (IAM) 정책을 검토하세요.

#### Console

Securururity Lake 콘솔을 사용하여 리소스에서 하나 이상의 태그를 삭제하려면 다음 단계를 따르 세요.

리소스에서 태그를 제거합니다.

- 1. Security Lake 콘솔([https://console.aws.amazon.com/securitylaken/\)](https://console.aws.amazon.com/securitylake/)을 엽니다.
- 2. 태그를 제거하고 싶은 리소스 유형에 따라 다음 중 하나를 수행합니다.
	- 데이터 레이크 구성의 경우 탐색 창에서 리전을 선택합니다. 그런 다음 리전 테이블에서 리 전을 선택합니다.
	- 구독자의 경우 탐색 창에서 구독자를 선택합니다. 그런 다음 내 구독자 테이블에서 구독자를 선택합니다.

구독자가 표에 표시되지 않는 경우 페이지의 오른쪽 상단에 있는 AWS 리전 선택기를 사용 하여 구독자를 생성한 리전을 선택합니다. 표에는 현재 리전의 기존 구독자만 나열됩니다.

3. 편집을 선택합니다.
4. 태그(Tags) 섹션을 확장합니다. 태그 섹션에는 현재 리소스에 할당된 모든 태그가 나열됩니다.

- 5. 다음을 수행합니다.
	- 태그의 태그 값만 제거하려면 제거할 값이 포함된 값 상자에서 X를 선택합니다.
	- 태그의 태그 키와 태그 값(한 쌍)을 모두 제거하려면 제거할 태그 옆의 제거를 선택합니다.
- 6. 리소스에서 추가 태그를 제거하려면 제거할 각 추가 태그에 대해 이전 단계를 반복합니다.
- 7. 태그 제거를 마쳤으면 저장을 선택합니다.

#### API

프로그래밍 방식으로 리소스에서 하나 이상의 태그를 제거하려면 Security Lake [UntagResource](https://docs.aws.amazon.com/security-lake/latest/APIReference/API_UntagResource.html)API의 작업을 사용하십시오. 요청에서 resourceArn 파라미터를 사용하여 태그를 제거할 리소스의 Amazon 리소스 이름 (ARN)을 지정합니다. tagKeys 파라미터를 사용하여 제거 할 태그의 태그 키를 지정합니다. 여러 태그를 제거하려면 제거할 각 태그의 tagKeys 파라미터와 인수를 앰퍼샌드(&)로 구분하여 추가합니다-예: tagKeys=*key1*&tagKeys=*key2*. 리소스에서 특 정 태그 값(태그 키 제외)만 제거하려면 태그를 제거하는 대신 [태그를 편집](#page-213-0)하십시오.

AWS Command Line Interface (AWS CLI) 를 사용하는 경우 [untag-resource](https://docs.aws.amazon.com/cli/latest/reference/securitylake/untag-resource.html) 명령을 실행하여 리 소스에서 하나 이상의 태그를 제거하세요. resource-arn 파라미터에는 태그를 제거할 리소스의 ARN을 지정합니다. tag-keys파라미터를 사용하여 제거할 태그의 태그 키를 지정합니다. 예를 들 어 다음 명령은 지정된 구독자에서 Environment 태그 (태그 키와 태그 값 모두)를 제거합니다.

```
$ aws securitylake untag-resource \
--resource-arn arn:aws:securitylake:us-
east-1:123456789012:subscriber/1234abcd-12ab-34cd-56ef-1234567890ab \
--tag-keys Environment
```
여기서 resource-arn은(는) 태그를 제거할 구독자의 ARN을 지정하고, *Environment*은(는) 제 거할 태그의 태그 키입니다.

리소스에서 여러 태그를 제거하려면, 각 추가 키를 tag-keys 파라미터의 인수로 추가합니다. 예:

```
$ aws securitylake untag-resource \
--resource-arn arn:aws:securitylake:us-
east-1:123456789012:subscriber/1234abcd-12ab-34cd-56ef-1234567890ab \
--tag-keys Environment Owner
```
작업이 성공하면 Security Lake는 빈 HTTP 200 응답을 반환합니다. 그렇지 않으면 Security Lake는 작업이 실패한 이유를 나타내는 HTTP 4xx 또는 500 응답을 반환합니다.

### Amazon Security Lake 문제 해결

Security Lake 사용 시 문제가 발생하면 다음 주제를 참조하세요.

### 데이터 레이크 상태 문제 해결

Security Lake 콘솔의 문제 페이지에는 데이터 레이크에 영향을 미치는 문제의 요약이 표시됩니다. 예 를 들어 조직에 대한 CloudTrail 트레일을 생성하지 않은 경우 Security Lake에서 AWS CloudTrail 관리 이벤트에 대한 로그 수집을 활성화할 수 없습니다. 이슈 페이지에서는 지난 14일 동안 발생한 문제를 다룹니다. 각 문제에 대한 설명과 제안된 해결 단계를 볼 수 있습니다.

문제 요약에 프로그래밍 방식으로 액세스하려면 Security Lake API [ListDataLakeExceptions작](https://docs.aws.amazon.com/security-lake/latest/APIReference/API_ListDataLakeExceptions.html) 업을 사용할 수 있습니다. 를 사용하는 경우 [list-data-lake-exceptions명](https://awscli.amazonaws.com/v2/documentation/api/latest/reference/securitylake/list-data-lake-exceptions.html)령을 실행하십시오. AWS CLIregions파라미터에 대해 하나 이상의 지역 코드 (예: 미국 동부 (버지니아 북부) 지역) 를 지정하 여 해당 지역에 영향을 미치는 문제를 확인할 수 있습니다. us-east-1 regions매개변수를 포함하지 않으면 모든 지역에 영향을 미치는 문제가 반환됩니다. 리전 코드 목록은 AWS 일반 참조의 [Amazon](https://docs.aws.amazon.com/general/latest/gr/securitylake.html)  [Security Lake 엔드포인트를](https://docs.aws.amazon.com/general/latest/gr/securitylake.html) 참조하십시오.

예를 들어 다음 AWS CLI 명령은 us-east-1 및 eu-west-3 지역에 영향을 미치는 문제를 나열합니 다. 이 예제는 Linux, macOS 또는 Unix용으로 포맷되었으며 가독성을 높이기 위해 백슬래시(\) 줄 연속 문자를 사용합니다.

```
$ aws securitylake list-data-lake-exceptions \
--regions "us-east-1" "eu-west-3"
```
Security Lake 사용자에게 문제 또는 오류를 알리려면 Security Lake API [CreateDataLakeExceptionSubscription](https://docs.aws.amazon.com/security-lake/latest/APIReference/API_CreateDataLakeExceptionSubscription.html)작업을 사용하십시오. 사용자는 이메일, Amazon Simple Queue Service (Amazon SQS) 대기열로 전송, 함수로 전송 또는 기타 지원되는 프로토콜을 통해 알림 을 받을 수 있습니다. AWS Lambda

예를 들어 다음 AWS CLI 명령은 SMS 전송을 통해 Security Lake 예외 알림을 지정된 계정에 보냅니 다. 이 예제는 Linux, macOS 또는 Unix용으로 포맷되었으며 가독성을 높이기 위해 백슬래시(\) 줄 연속 문자를 사용합니다.

```
$ aws securitylake create-data-lake-exception-subscription \
--notification-endpoint "123456789012" \
--exception-time-to-live 30 \
```
예외 구독에 대한 세부 정보를 보려면 [GetDataLakeExceptionSubscription](https://docs.aws.amazon.com/security-lake/latest/APIReference/API_GetDataLakeExceptionSubscription.html)작업을 사용할 수 있습니다. 예외 구독을 업데이트하려면 [UpdateDataLakeExceptionSubscription작](https://docs.aws.amazon.com/security-lake/latest/APIReference/API_UpdateDataLakeExceptionSubscription.html)업을 사용할 수 있습니다. 예외 구독을 삭제하고 알림을 중지하려면 [DeleteDataLakeExceptionSubscription작](https://docs.aws.amazon.com/security-lake/latest/APIReference/API_DeleteDataLakeExceptionSubscription.html)업을 사용할 수 있습니 다.

#### Lake Formation 문제 해결

다음 정보를 사용하면 Security Lake와 AWS Lake Formation 데이터베이스 또는 테이블을 사용할 때 발생할 수 있는 일반적인 문제를 진단하고 해결하는 데 도움이 됩니다. Lake Formation 문제 해결 항목 에 대한 자세한 내용은 AWS Lake Formation 개발자 안내서의 [문제 해결](https://docs.aws.amazon.com/lake-formation/latest/dg/troubleshooting.html) 섹션을 참조하십시오.

#### 테이블을 찾을 수 없음

구독자를 만들려고 할 때 이 오류가 발생할 수 있습니다.

이 오류를 해결하려면 해당 리전에 소스를 이미 추가했는지 확인하세요. Security Lake 서비스가 프리 뷰 릴리즈일 때 소스를 추가한 경우 구독자를 생성하기 전에 소스를 다시 추가해야 합니다. 소스 추가 에 대한 자세한 내용은 [Amazon Security Lake에서 소스 관리을](#page-42-0) 참조하십시오.

#### 400 AccessDenied

[사용자 지정 소스를 추가하고](#page-58-0) CreateCustomLogSource API를 직접 호출할 때 이 오류가 발생할 수 있습니다.

오류를 해결하려면 Lake Formation 권한을 검토하십시오. API를 직접 호출하는 IAM 역할에는 Security Lake 데이터베이스에 대한 테이블 생성 권한이 있어야 합니다. 자세한 내용은 AWS Lake Formation 개 발자 가이드에서 [Lake Formation 콘솔 및 명명된 리소스 방법을 사용하여 데이터베이스 권한 부여 방](https://docs.aws.amazon.com/lake-formation/latest/dg/granting-database-permissions.html) [법](https://docs.aws.amazon.com/lake-formation/latest/dg/granting-database-permissions.html)을 참조하세요.

SYNTAX\_ERROR: 행 1:8: 열이 없는 관계에서는 선택\*을 사용할 수 없습니 다.

Lake Formation에서 처음으로 소스 테이블을 쿼리할 때 이 오류가 발생할 수 있습니다.

오류를 해결하려면 로그인할 때 사용 중인 IAM 역할에 SELECT 권한을 부여하십시오 AWS 계정. SELECT 권한을 부여하는 방법에 대한 지침은 AWS Lake Formation 개발자 안내서의 [Lake Formation](https://docs.aws.amazon.com/lake-formation/latest/dg/granting-table-permissions.html) [콘솔 및 명명된 리소스 방법을 사용하여 테이블 권한 부여를](https://docs.aws.amazon.com/lake-formation/latest/dg/granting-table-permissions.html) 참조하십시오.

Security Lake가 발신자의 기본 ARN을 Lake Formation 데이터 레이크 관리 자에 추가하지 못했습니다. 현재 데이터 레이크 관리자는 더 이상 존재하지 않는 잘못된 보안 주체를 포함할 수 있습니다.

Security Lake를 활성화하거나 로그 소스로 추가할 때 이 오류가 발생할 수 있습니다. AWS 서비스

에러를 해결하려면 다음 단계를 따릅니다.

- 1. Lake Formation 콘솔(<https://console.aws.amazon.com/lakeformation/>)을 엽니다.
- 2. 관리 사용자로 로그인
- 3. 탐색 창의 권한에서 관리자 역할 및 작업을 선택합니다.
- 4. 데이터 레이크 관리자 섹션에서 관리자 선택을 선택합니다.
- 5. IAM에서 찾을 수 없음이라는 레이블이 붙은 보안 주체를 지운 다음 저장을 선택합니다.
- 6. Security Lake 작업을 다시 시도해 보십시오.

Lake Formation이 CreateSubscriber 있는 Security Lake는 수락을 위한 새 RAM 리소스 공유 초대장을 생성하지 않았습니다.

Security Lake에서 Lake Formation 구독자를 생성하기 전에 [Lake Formation 버전 2 또는 버전 3 크로](https://docs.aws.amazon.com/lake-formation/latest/dg/optimize-ram.html) [스 계정 데이터 공유를](https://docs.aws.amazon.com/lake-formation/latest/dg/optimize-ram.html) 통해 리소스를 공유한 경우 이 오류가 표시될 수 있습니다. Lake Formation 버 전 2와 버전 3의 교차 계정 공유는 여러 계정 간 권한 부여를 하나의 AWS RAM 리소스 공유에 매핑하 여 AWS RAM 리소스 공유 수를 최적화하기 때문입니다.

리소스 공유 이름에 구독자를 생성할 때 지정한 외부 ID가 있고 리소스 공유 ARN이 CreateSubscriber 응답의 ARN과 일치하는지 확인하세요.

#### Amazon Athena에서의 쿼리 문제 해결

다음 정보를 사용하여 Athena를 사용하여 Security Lake S3 버킷에 저장된 객체를 쿼리하기 위해 Athena를 사용할 때 발생할 수 있는 공통적인 문제를 진단하고 수정할 수 있습니다. Athena 문제 해결 항목에 대한 자세한 내용은 Amazon Athena 사용 설명서의 [Athena에서의 문제 해결](https://docs.aws.amazon.com/athena/latest/ug/troubleshooting-athena.html) 섹션을 참조하십 시오.

Security Lake가 발신자의 기본 ARN을 Lake Formation 데이터 레이크 관리자에 추가하지 못했습니다. 현 재 데이터 레이크 관리자는 더 이상 존재하지 않는 잘못된 보안 주체를 포함할 수 있습니다.

#### 쿼리해도 데이터 레이크의 새 객체가 반환되지 않습니다.

Athena 쿼리는 Security Lake의 S3 버킷에 해당 객체가 포함되어 있더라도 데이터 레이크의 새 객체를 반환하지 않을 수 있습니다. Security Lake를 비활성화했다가 다시 활성화한 경우 이 문제가 발생할 수 있습니다. 따라서 AWS Glue 파티션이 새 객체를 제대로 등록하지 못할 수 있습니다.

에러를 해결하려면 다음 단계를 따릅니다.

- 1. <https://console.aws.amazon.com/lambda/>에서 AWS Lambda 콘솔을 엽니다.
- 2. 탐색 표시줄의 리전 선택기에서 Security Lake가 활성화되었지만 Athena 쿼리가 결과를 반환하지 않는 리전을 선택합니다.
- 3. *## ### ### #### SecurityLake\_Glue\_Partition\_Updater\_Lambda\_ ###> ### ## ###.*
- 4. 구성 탭에서 트리거를 선택합니다.
- 5. 함수 옆에 있는 옵션을 선택하고 편집을 선택합니다.
- 6. 트리거 활성화를 선택하고 저장을 선택합니다. 그러면 기능 상태가 활성화됨으로 바뀝니다.

#### AWS Glue 테이블에 액세스할 수 없습니다.

쿼리 액세스 구독자는 Security Lake 데이터가 포함된 AWS Glue 테이블에 액세스하지 못할 수 있습니 다.

먼저 [계정 간 테이블 공유 설정 \(구독자 단계\)](#page-75-0)에 설명된 단계를 따르십시오.

구독자에게 여전히 액세스 권한이 없는 경우 다음 단계를 따르세요.

- 1. <https://console.aws.amazon.com/glue/> 에서 AWS Glue 콘솔을 엽니다.
- 2. 탐색 창에서 데이터 카탈로그 및 카탈로그 설정을 선택합니다.
- 3. 구독자에게 리소스 기반 정책을 사용하여 AWS Glue 테이블에 액세스할 수 있는 권한을 부여하십 시오. 리소스 기반 정책에 대한 자세한 내용은AWS Glue 개발자 설명서의 [AWS Glue에 대한 리소](https://docs.aws.amazon.com/glue/latest/dg/security_iam_resource-based-policy-examples.html) [스 기반 정책 예시를](https://docs.aws.amazon.com/glue/latest/dg/security_iam_resource-based-policy-examples.html) 참조하세요.

### Organizations 문제 해결

다음 정보를 사용하여 AWS Organizations및 Security Lake에서 발생할 수 있는 공통적인 문제를 진단 하고 수정할 수 있습니다. Organizations 문제 해결 항목에 대한 자세한 내용은 AWS Organizations 사 용 설명서의 [문제 해결](https://docs.aws.amazon.com/organizations/latest/userguide/orgs_troubleshoot.html) 섹션을 참조하십시오.

### CreateDataLake 작업을 호출할 때 액세스 거부 오류가 발생했습니다. 사용 자 계정은 조직의 위임된 관리자 계정이거나 독립 실행형 계정이어야 합니 다.

[위임된 관리자 계정이 속한 조직을 삭제한 다음 Security Lake 콘솔 또는 Lake API를 사용하여 해당 계](https://docs.aws.amazon.com/security-lake/latest/APIReference/API_CreateDataLake.html) [정을 사용하여 Security Lake를 설정하려고 하면 이 오류가 발생할 수 있습니다. CreateData](https://docs.aws.amazon.com/security-lake/latest/APIReference/API_CreateDataLake.html)

오류를 해결하려면 다른 조직의 위임된 관리자 계정이나 독립형 계정을 사용하십시오.

#### Amazon Security Lake 자격 증명 및 액세스 문제 해결

다음 정보를 사용하여 Security Lake 및 IAM으로 작업할 때 발생할 수 있는 일반적인 문제를 진단하고 수정할 수 있습니다.

#### Security Lake에서 작업을 수행할 권한이 없음

작업을 수행할 권한이 없다는 AWS Management Console 메시지가 표시되면 관리자에게 도움을 요청 해야 합니다. 관리자는 로그인 보안 인증 정보를 제공한 사람입니다.

다음 예제 오류는 mateojackson IAM 사용자가 콘솔을 사용하여 가상 *subscriber*에 대한 세부 정 보를 보려고 하지만 가상 SecurityLake:*GetSubscriber* 권한이 없을 때 발생합니다.

User: arn:aws:iam::123456789012:user/mateojackson is not authorized to perform: YOURSERVICEPREFIX:*GetWidget* on resource: *my-example-widget*

이 경우 Mateo는 SecurityLake:*GetSubscriber* 작업을 사용하여 *subscriber* 정보에 액세스하 도록 허용하는 정책을 업데이트하라고 관리자에게 요청합니다.

#### 저는 IAM을 수행할 권한이 없습니다. PassRole

iam:PassRole 작업을 수행할 수 있는 권한이 없다는 오류가 수신되면 Security Lake에 역할을 전달 할 수 있도록 정책을 업데이트해야 합니다.

새 서비스 역할 또는 서비스 연결 역할을 만드는 대신 기존 역할을 해당 서비스에 전달할 AWS 서비스 수 있는 기능도 있습니다. 이렇게 하려면 사용자가 서비스에 역할을 전달할 수 있는 권한을 가지고 있 어야 합니다.

다음 예제 오류는 marymajor라는 IAM 사용자가 콘솔을 사용하여 Security Lake에서 작업을 수행하 려고 하는 경우에 발생합니다. 하지만 작업을 수행하려면 서비스 역할이 부여한 권한이 서비스에 있어 야 합니다. Mary는 서비스에 역할을 전달할 수 있는 권한을 가지고 있지 않습니다.

User: arn:aws:iam::123456789012:user/marymajor is not authorized to perform: iam:PassRole

이 경우, Mary가 iam:PassRole 작업을 수행할 수 있도록 Mary의 정책을 업데이트해야 합니다.

도움이 필요하면 관리자에게 문의하세요. AWS 관리자는 로그인 자격 증명을 제공한 사람입니다.

외부 사용자가 내 Security Lake AWS 계정 리소스에 액세스할 수 있도록 허 용하고 싶습니다.

다른 계정의 사용자 또는 조직 외부의 사람이 리소스에 액세스할 때 사용할 수 있는 역할을 생성할 수 있습니다. 역할을 수임할 신뢰할 수 있는 사람을 지정할 수 있습니다. 리소스 기반 정책 또는 액세스 제 어 목록(ACL)을 지원하는 서비스의 경우 이러한 정책을 사용하여 다른 사람에게 리소스에 대한 액세스 권한을 부여할 수 있습니다.

자세히 알아보려면 다음을 참조하십시오.

- Security Lake가 이러한 기능을 지원하는지 여부를 알아보려면 [Amazon Security Lake와 함께 IAM](#page-152-0) [을 사용하는 방법을](#page-152-0) 참조하십시오.
- 소유하고 AWS 계정 있는 모든 리소스에 대한 액세스 권한을 [AWS 계정 부여하는 방법을 알아보려](https://docs.aws.amazon.com/IAM/latest/UserGuide/id_roles_common-scenarios_aws-accounts.html) [면 IAM 사용 설명서의 다른 IAM 사용자에게 액세스 권한 제공을](https://docs.aws.amazon.com/IAM/latest/UserGuide/id_roles_common-scenarios_aws-accounts.html) 참조하십시오.
- [제3자에게 리소스에 대한 액세스 권한을 제공하는 방법을 알아보려면 IAM 사용 설명서의 타사 AWS](https://docs.aws.amazon.com/IAM/latest/UserGuide/id_roles_common-scenarios_third-party.html) [계정AWS 계정 소유에 대한 액세스 제공을](https://docs.aws.amazon.com/IAM/latest/UserGuide/id_roles_common-scenarios_third-party.html) 참조하십시오.
- ID 페더레이션을 통해 액세스 권한을 제공하는 방법을 알아보려면 IAM 사용 설명서의 [외부에서 인](https://docs.aws.amazon.com/IAM/latest/UserGuide/id_roles_common-scenarios_federated-users.html) [증된 사용자에게 액세스 권한 제공\(자격 증명 페더레이션\)을](https://docs.aws.amazon.com/IAM/latest/UserGuide/id_roles_common-scenarios_federated-users.html) 참조하십시오.
- 교차 계정 액세스에 대한 역할 사용과 리소스 기반 정책의 차이점을 알아보려면 [IAM 사용 설명서의](https://docs.aws.amazon.com/IAM/latest/UserGuide/access_policies-cross-account-resource-access.html)  [IAM의 교차 계정 리소스 액세스를](https://docs.aws.amazon.com/IAM/latest/UserGuide/access_policies-cross-account-resource-access.html) 참조하십시오.

# <span id="page-223-0"></span>Security Lake 요금 결정 방법

Amazon Security Lake 요금은 데이터 모으기와 데이터 변환이라는 두 가지 기준을 기반으로 합니다. 또한 Security Lake는 다른 AWS 서비스 와 협력하여 데이터를 저장하고 공유하므로 이러한 활동에 대 해 별도의 요금이 부과될 수 있습니다.

Security Lake가 지원하는 앱에서 처음으로 로그 수집을 켜면 AWS 리전 해당 계정이 Security Lake의 15일 무료 평가판에 자동으로 등록됩니다. AWS 계정 무료 평가판 기간 동안에는 여전히 다른 서비스 에서 요금이 부과될 수 있습니다.

데이터 모으기

이러한 비용은 수집된 AWS CloudTrail 로그와 기타 로그 및 이벤트 (Amazon Route 53 리졸버 쿼리 AWS 서비스 로그 AWS Security Hub , 결과 및 Amazon VPC 흐름 로그) 의 양에서 비롯됩니다.

데이터 변환

이러한 비용은 Security Lake가 [개방형 사이버 보안 스키마 프레임워크 \(OCSF\)](#page-118-0) 스키마로 정규화하 고 Apache Parquet 형식으로 변환하는 AWS 서비스 로그 및 이벤트의 양에서 비롯됩니다.

관련 서비스 비용

보안 데이터 레이크에 데이터를 저장하고 공유할 때 다른 업체에서 발생할 수 AWS 서비스 있는 몇 가지 비용은 다음과 같습니다.

- Amazon S3 이러한 비용은 Security Lake 계정에서 Amazon S3 버킷을 유지 관리하고, 여기에 데이터를 저장하고, 보안 및 액세스 제어를 위해 버킷을 평가 및 모니터링할 때 발생합니다. 자세 한 내용은 [Amazon S3 요금을](https://aws.amazon.com/s3/pricing/) 참조하십시오.
- Amazon SQS 이러한 비용은 메시지 전송을 위한 Amazon SQS 대기열을 생성할 때 발생합니 다. 자세한 내용은 [Amazon SQS 요금](https://aws.amazon.com/sqs/pricing/)을 참조하세요.
- Amazon EventBridge 이 비용은 Amazon이 구독 엔드포인트로 객체 알림을 EventBridge 전송 할 때 발생합니다. 자세한 내용은 [Amazon EventBridge 요금을](https://aws.amazon.com/eventbridge/pricing/) 참조하십시오.

구독자가 Security Lake에서 데이터를 쿼리하고 쿼리 결과를 저장하여 발생하는 비용은 구독자의 책임 입니다.

자세한 내용은 [Security Lake 요금을](https://aws.amazon.com/security-lake/pricing/) 참조하세요.

### Security Lake 사용량 및 예상 비용 검토

Amazon Security Lake 콘솔의 사용량 페이지에서는 현재 Security Lake 사용량은 물론 향후 사용량 및 예상 비용을 검토할 수 있습니다. 현재 15일 무료 평가판에 참여 중인 경우 평가 기간 동안의 사용량 을 통해 무료 평가판 종료 후 Security Lake를 사용하는 데 드는 비용을 추정할 수 있습니다. Security Lake 요금에 대한 개요는 [Security Lake 요금 결정 방법을](#page-223-0) 참조하십시오. 자세한 정보 및 비용 예시는 [Amazon Security Lake 요금을](https://aws.amazon.com/security-lake/pricing/) 참조하십시오.

Security Lake의 예상 사용 비용은 미국 달러로 보고되며 현재 AWS 리전에만 적용됩니다. 비용에는 조직의 모든 계정에서 Security Lake를 사용하는 비용이 포함되며, 여기에는 개방형 사이버 보안 스 키마 프레임워크 (OCSF) 및 Apache Parquet 형식으로의 전환이 포함됩니다. 하지만 Amazon Simple Storage Service(S3) 및 AWS Glue와 같은 Security Lake와 함께 작동하는 다른 서비스에 대한 비용은 예측 비용에 포함되지 않습니다.

사용량 페이지에서 사용량 및 비용 데이터를 볼 기간을 선택합니다. 기본 기간은 지난 1일입니다. 예상 비용을 보려면 최소 1일 이상의 Security Lake를 사용해야 합니다.

페이지 상단에는 모든 계정의 예상 비용이 표시됩니다. 선택한 기간 동안의 실제 사용량을 기준으로 향 후 30일 AWS 리전 동안의 현재 예상 Security Lake 비용입니다. 실제 사용량과 예상 비용에는 조직의 모든 계정이 반영됩니다.

페이지의 나머지 부분에서는 사용량 및 비용 데이터를 다음과 같이 두 개의 테이블로 나눕니다.

- 소스별 사용량 및 비용 데이터 소스별로 분류된 현재 Security Lake 사용량과 선택한 기간 동안의 실제 사용량을 기준으로 향후 30일 동안의 예상 사용량 및 비용입니다. 실제 사용량, 예상 사용량 및 예상 비용은 조직의 모든 계정을 반영합니다. 소스를 선택하면 해당 소스에서 로그와 이벤트를 생성 한 계정을 보여주는 분할 패널이 열립니다. 각 계정의 분할 패널에는 해당 소스의 실제 사용량과 예 상 사용량 및 비용이 모두 포함됩니다.
- 계정별 사용량 및 비용 계정별로 분류된 현재 Security Lake 사용량과 선택한 기간 동안의 실제 사 용량을 기준으로 향후 30일 동안의 예상 사용량 및 비용을 나타냅니다. 계정을 선택하면 해당 계정 사용에 기여한 소스를 보여주는 분할 패널이 열립니다. 각 기여 소스에 대해 분할 패널에는 실제 사 용량과 예상 사용량 및 비용이 모두 포함됩니다.

Security Lake에서 특정 소스를 추가하지 않았더라도 지원되는 모든 AWS 데이터 소스는 위 표에 나 와 있습니다. 무료 평가판에 참여하는 경우 모든 AWS 소스를 추가하여 전체 로그 및 이벤트 세트의 예 상 비용을 확인하는 것이 좋습니다. AWS 소스 추가에 대한 지침은 을 참조하십시[오에서 데이터 수집](#page-42-1)  [AWS 서비스.](#page-42-1) 사용자 지정 소스는 사용량 또는 비용 계산에 포함되지 않습니다.

다음 단계에 따라 Security Lake 콘솔에서 사용량 및 비용 데이터를 검토하십시오.

Security Lake 사용량 및 예상 비용을 검토하려면 (콘솔)

- 1. Security Lake 콘솔([https://console.aws.amazon.com/securitylake/\)](https://console.aws.amazon.com/securitylake/)을 엽니다.
- 2. 페이지 오른쪽 상단의 AWS 리전 선택기를 사용하여 사용량과 비용을 검토할 지역을 선택합니다.
- 3. 탐색 창에서 설정을 선택한 다음 사용량을 선택합니다.
- 4. 사용 및 비용 데이터를 보려는 기간을 선택합니다. 기본값은 지난 1일입니다.
- 5. 데이터 소스별 또는 계정별 탭을 선택하여 사용량과 비용을 자세히 검토할 수 있습니다.

# Amazon Security Lake 리전 및 엔드포인트

Security Lake에 지원되는 리전 및 서비스 엔드포인트 목록은 AWS 일반 참조의 [Amazon Security](https://docs.aws.amazon.com/general/latest/gr/securitylake.html)  [Lake 엔드포인트를](https://docs.aws.amazon.com/general/latest/gr/securitylake.html) 참조하십시오.

모든 지원되는 AWS 리전의 Security Lake 기능을 활성화하는 것이 좋습니다. 이를 통해 Security Lake 를 사용하여 적극적으로 사용하지 않는 리전에서도 무단 또는 비정상적인 활동을 탐지하고 조사할 수 있습니다.

### Amazon Security Lake 비활성화

Amazon Security Lake를 비활성화하면 Security Lake는 AWS 소스에서 로그 및 이벤트 수집을 중단 합니다. 기존 Security Lake 설정과 사용자 AWS 계정 내에서 생성된 리소스는 그대로 유지됩니다. 또 한 AWS Lake Formation 테이블 및 AWS CloudTrail 로그의 민감한 데이터와 같이 사용자가 저장하거 나 다른 AWS 서비스 사람에게 게시한 데이터도 계속 사용할 수 있습니다. Amazon Simple Storage Service (Amazon S3) 버킷에 저장된 데이터는 [Amazon S3 스토리지 수명 주기에](https://docs.aws.amazon.com/AmazonS3/latest/userguide/object-lifecycle-mgmt.html) 따라 계속 사용할 수 있습니다.

Security Lake 콘솔의 설정 페이지에서 Security Lake를 비활성화하면 현재 Security Lake가 활성화되 어 있는 모든 AWS AWS 리전 로그와 이벤트의 수집이 중지됩니다. 콘솔의 리전 페이지를 사용하여 특 정 리전의 로그 수집을 중지할 수 있습니다. Security Lake API는 물론 요청에서 지정한 지역의 로그 AWS CLI 수집도 중지합니다.

통합 기능을 사용하고 사용자 계정이 여러 Security Lake 계정을 중앙에서 관리하는 조직에 속해 있는 경우 위임된 Security Lake 관리자만 자신과 구성원 계정에 대해 Security Lake를 비활성화할 수 있습 니다. AWS Organizations 하지만 조직을 탈퇴하면 구성원 계정에 대한 로그 수집은 중지됩니다.

조직에 대해 Security Lake를 비활성화한 경우 이 페이지에 제공된 비활성화 지침을 따르면 위임된 관 리자 지정이 유지됩니다. Security Lake를 다시 활성화하기 전에 위임된 관리자를 다시 지정할 필요는 없습니다.

사용자 지정 소스의 경우 Security Lake를 비활성화할 때 Security Lake 콘솔 외부의 각 소스를 비활성 화해야 합니다. 통합을 비활성화하지 않으면 소스 통합이 Amazon S3로 로그를 계속 전송하게 됩니다. 또한 구독자 통합을 비활성화해야 합니다. 그러지 않으면 구독자가 Security Lake의 데이터를 계속 사 용할 수 있습니다. 사용자 지정 소스 또는 구독자 통합을 제거하는 방법에 대한 자세한 내용은 해당 제 공자의 설명서를 참조하세요.

이 항목에서는 Security Lake 콘솔, Security Lake API 또는 을 사용하여 Security Lake를 비활성화하는 방법에 대해 설명합니다. AWS CLI

Console

- 1. Security Lake 콘솔([https://console.aws.amazon.com/securitylaken/\)](https://console.aws.amazon.com/securitylake/)을 엽니다.
- 2. 탐색 창의 [설정] 아래에서 [일반]을 선택합니다.
- 3. Security Lake 비활성화를 선택합니다.
- 4. 확인 메시지가 나타나면 **Disable**을 입력한 다음 비활성화를 선택합니다.

API

프로그래밍 방식으로 Security Lake를 비활성화하려면 Security Lake API의 [DeleteDataLake작](https://docs.aws.amazon.com/security-lake/latest/APIReference/API_DeleteDataLake.html) 업을 사용하십시오. 를 사용하는 경우 [delete-date-lake명](https://awscli.amazonaws.com/v2/documentation/api/latest/reference/securitylake/delete-data-lake.html)령을 실행하십시오. AWS CLI 요청 시 regions 목록을 사용하여 Security Lake를 사용하지 않도록 설정하려는 각 지역의 지역 코드를 지 정하십시오. 리전 코드 목록은 AWS 일반 참조의 [Amazon Security Lake 엔드포인트를](https://docs.aws.amazon.com/general/latest/gr/securitylake.html) 참조하십시 오.

Security Lake를 활용하는 AWS Organizations 경우 조직의 위임된 Security Lake 관리자만 조직 내 계정에 대해 Security Lake를 비활성화할 수 있습니다.

예를 들어 다음 AWS CLI 명령은 ap-northeast-1 및 eu-central-1 지역에서 Security Lake를 비활성화합니다. 이 예제는 Linux, macOS 또는 Unix용으로 포맷되었으며 가독성을 높이기 위해 백 슬래시(\) 줄 연속 문자를 사용합니다.

```
$ aws securitylake delete-data-lake \
--regions "ap-northeast-1" "eu-central-1"
```
# 자주 묻는 질문(FAQ)

### 최신 버전의 파켓 시큐리티 레이크 업데이트

2024년 5월 20일에 아마존 시큐리티 레이크는 최신 버전의 마루로 업데이트할 예정입니다.

시큐리티 레이크가 이 업데이트를 하는 이유는 무엇입니까?

고객에게 안전하고 효율적인 서비스를 제공하기 위한 Amazon의 지속적인 노력의 일환으로 Security Lake는 종속성, 타사 라이브러리, API 및 도구를 정기적으로 업데이트합니다. 또한 Security Lake는 고 객이 쪽모이 세공 사양을 포함한 모든 표준의 최신 확장 프로그램을 사용할 수 있도록 보장합니다.

드문 경우이긴 하지만 이로 인해 데이터 저장 및/또는 처리 방식이 약간 변경될 수 있습니다. 변경 사항 은 항상 기존 커뮤니티 표준 내에서 이전 버전과 호환됩니다.

Security Lake는 고객 보안 로그 파일을 OCSF 형식으로 정규화하고 쿼리가 효율적인 파켓 형식으로 표시합니다. Security Lake는 최신 쪽모이 세공 형식을 원활하게 채택할 수 있도록 이러한 변경을 적용 하고 있습니다. 자세한 내용은 [파켓](https://github.com/apache/parquet-format) 형식을 참조하십시오.

파켓 사양 변경에 대한 자세한 내용은 어디에서 확인할 수 있습니까?

자세한 내용은 parquet 형식 저장소의 더 [이상 사용되지 않는 타임스탬프를](https://github.com/apache/parquet-format/blob/master/LogicalTypes.md#deprecated-timestamp-convertedtype) 참조하십시오 ConvertedType. GitHub

이 업그레이드가 Security Lake 통합에 영향을 미치나요?

Amazon Athena 또는 Apache 도구 (Spark, Hive, Impala, Hadoop) 만 사용하여 Security Lake 테이블 에 액세스하는 경우에는 변경 사항이 없습니다. 업그레이드 관련 변경 사항은 클라이언트 도구 및 API 에 의해 자동으로 투명하게 처리됩니다.

다른 클라이언트 도구를 사용하는 경우 Security Lake는 날짜/시간 필드를 저장하고 처리하는 새로운 방법을 이해하도록 권장합니다. 다음 표에는 기존 합성 데이터와 새 합성 데이터 간에 관찰될 수 있는 사소한 차이가 나열되어 있습니다.

합성 데이터의 변경

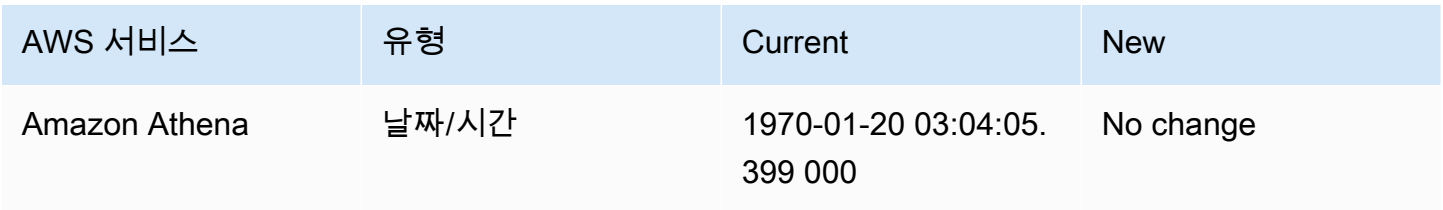

Amazon Security Lake 사용자 가이드

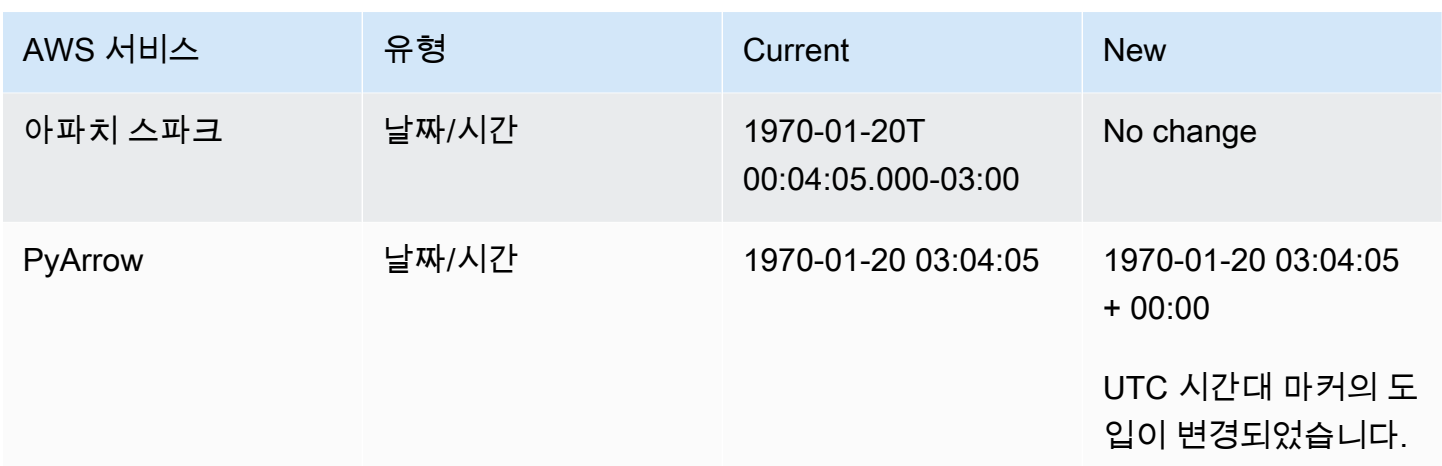

파켓 형식 처리의 변경 사항을 어떻게 식별할 수 있습니까?

[parquet\\_format.zip](samples/parquet_format.zip) zip 파일을 다운로드하십시오. zip 파일은 두 개의 파일로 구성되어 있습니다.

- 이전 프레임워크에서 생성된 합성 테스트 데이터 parquet\_format\_old.parquet
- 새 프레임워크에서 생성된 합성 테스트 데이터 parquet\_format\_new.parquet

클라이언트 도구를 테스트하고 이전 프레임워크에서 생성된 합성 테스트 데이터를 새 프레임워크에서 생성된 데이터와 비교하세요.

눈에 띄는 변화가 발견되면 Changes in synthetic data 표의 권장 사항을 사용하세요. 추가 지 원이 필요한 경우 [AWS 지원팀에](https://aws.amazon.com/contact-us/) 문의하세요.

# <span id="page-231-0"></span>Amazon Security Lake 사용 설명서에 대한 문서 기록

다음 표에서는 Amazon Security Lake의 최신 릴리스 이후 이 설명서에서 변경된 중요 사항에 대해 설 명합니다. 이 설명서에 대한 업데이트 알림을 받으려면 RSS 피드를 구독하면 됩니다.

최신 설명서 업데이트: 2024년 6월 10일

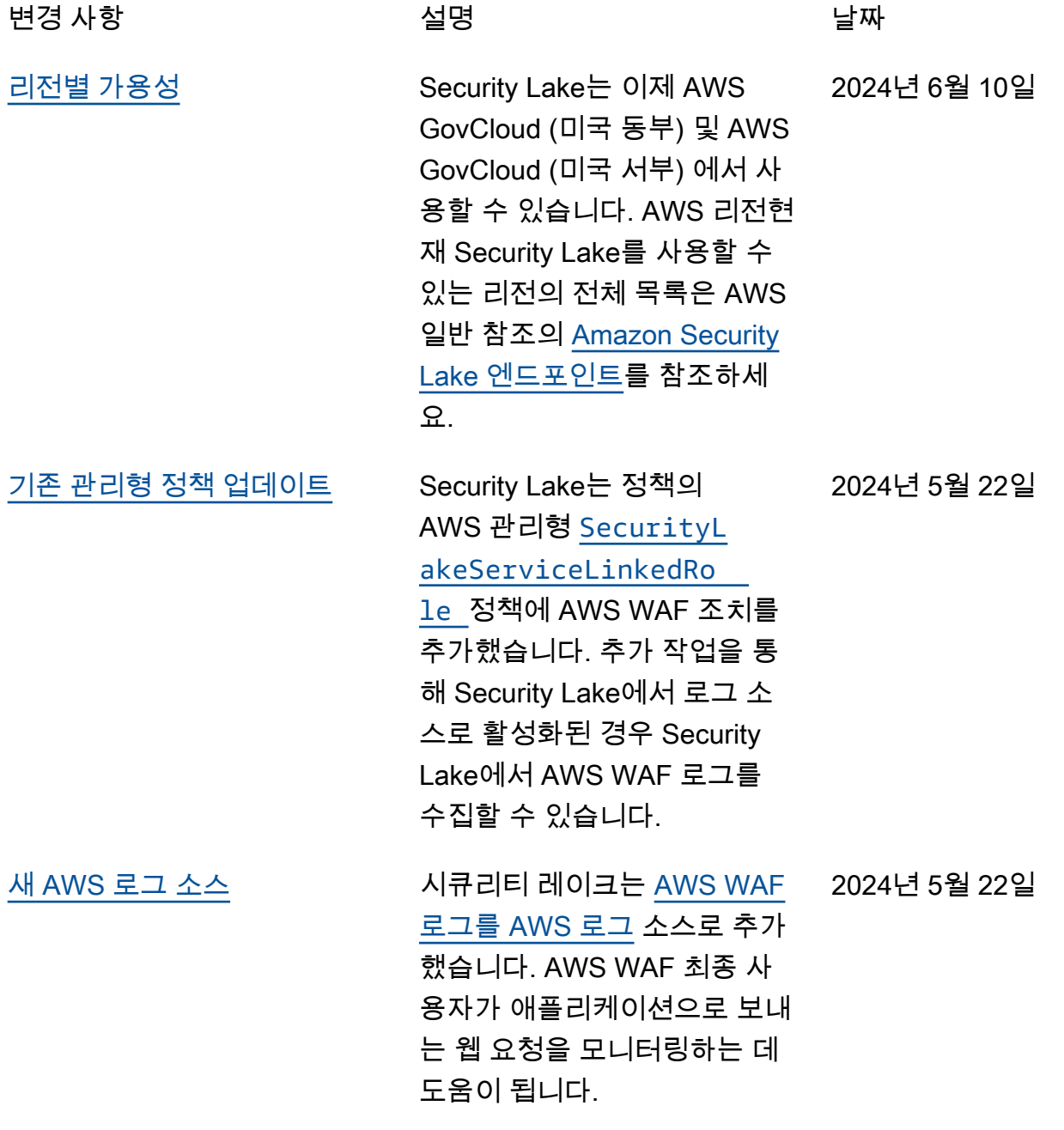

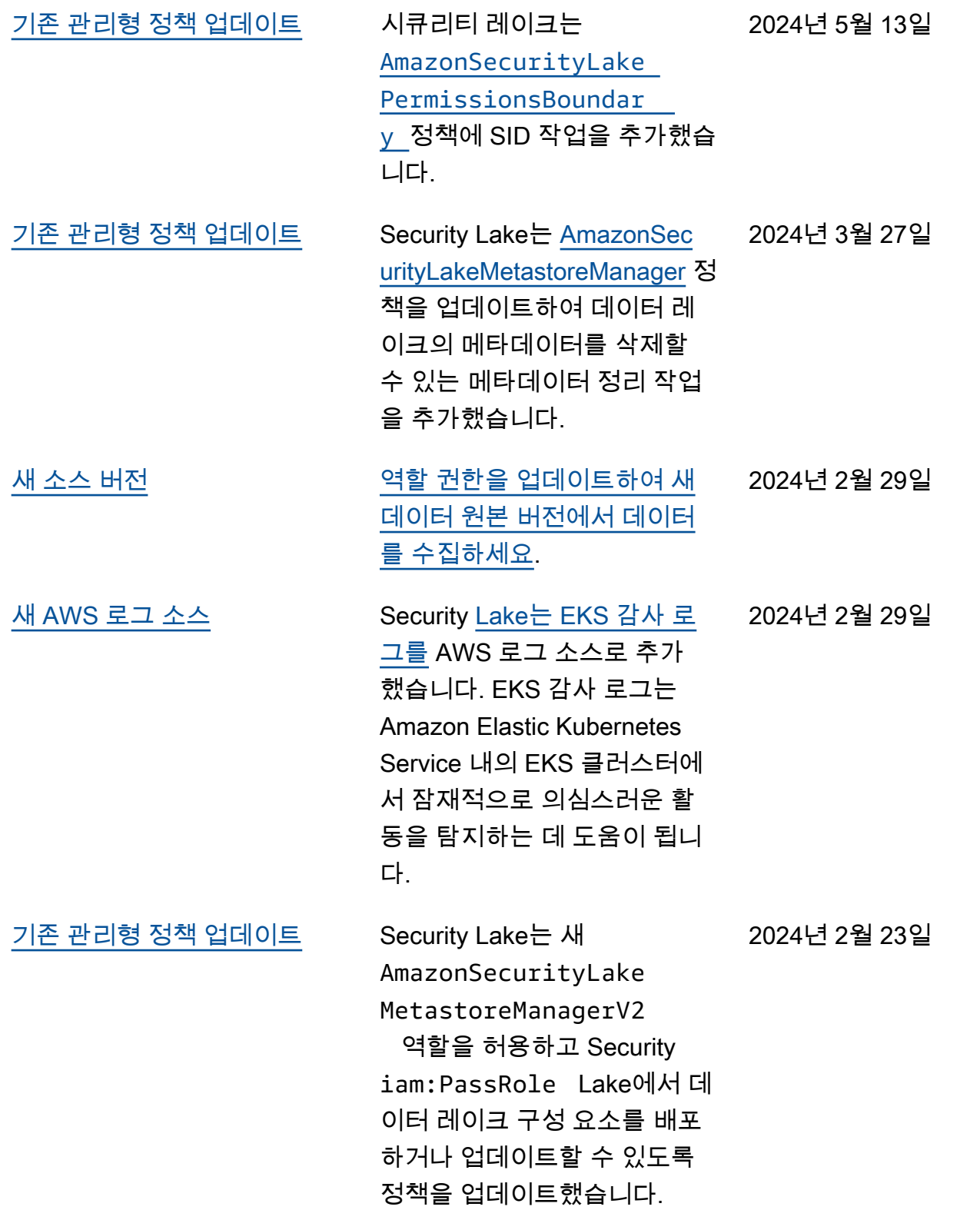

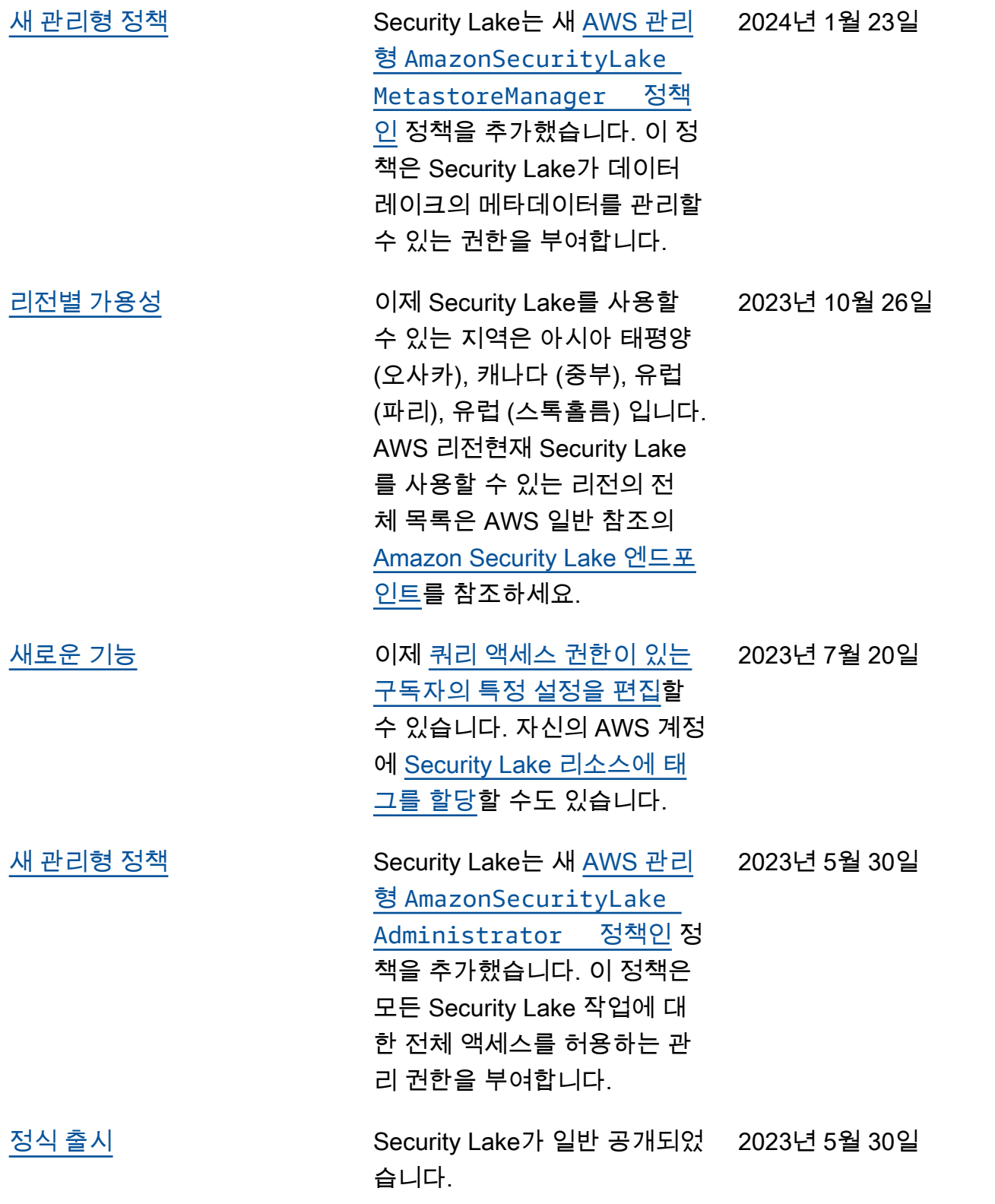

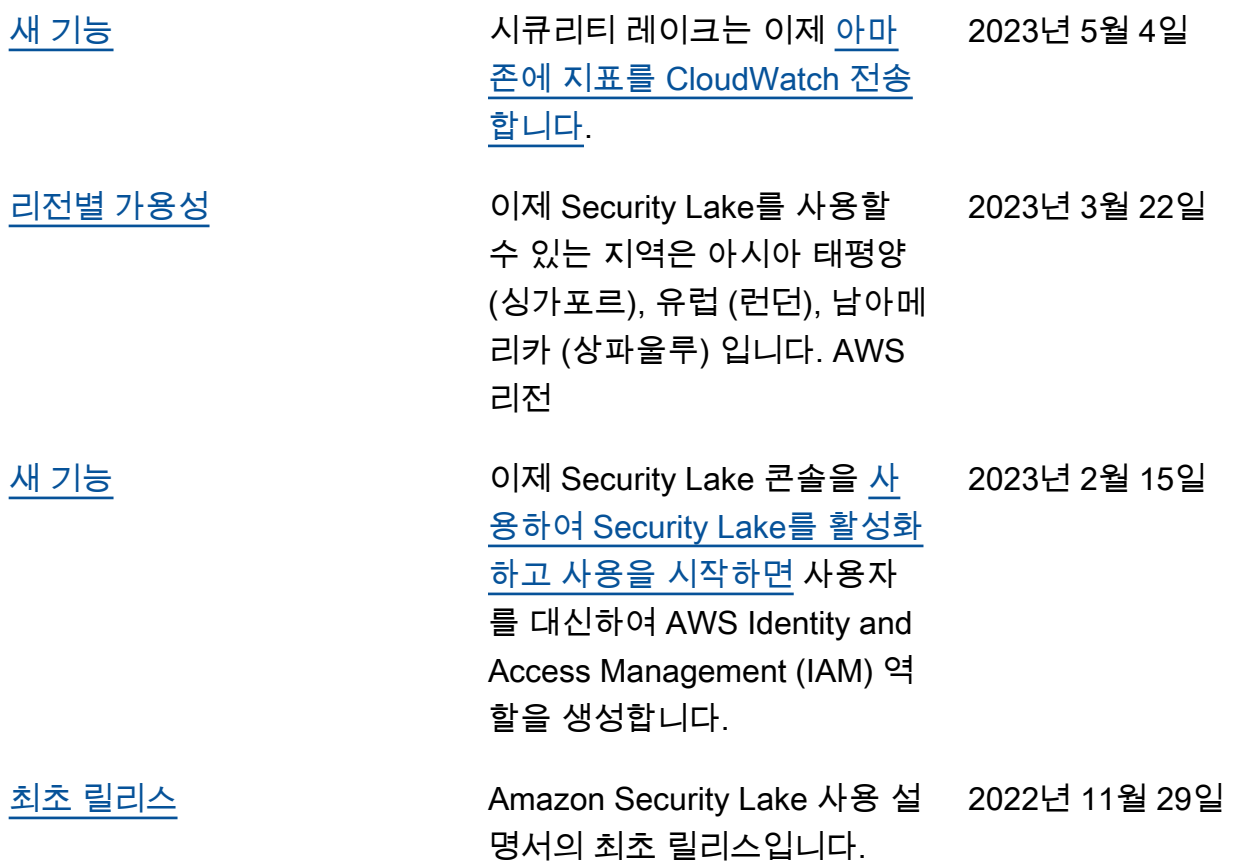